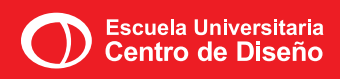

farq | uruguay

,<br>JNIVERSIDAD **DE LA REPÚBLICA<br>URUGUAY** 

# DISENO DE Interfaz

Rediseño de la interfaz de usuario DEL CORREO **ELECTRÓNICO** 

> TESIS DE GRADUACIÓN EMILIANO GONZALEZ **JUNIO 2014**

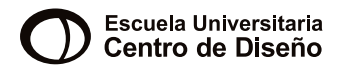

## farq | uruguay

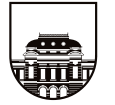

UNIVERSIDAD DE LA REPÚBLICA **URUGUAY** 

#### **Tesis de Graduación**

*"Diseño de Interfaz: Rediseño de la interfaz de usuario del correo electrónico."*

Emiliano González.

Tutor: Rita Soria

Escuela Universitaria Centro de Diseño Facultad de Arquitectura, UDELAR. Junio de 2014 Montevideo - Uruguay

#### **Agradecimientos**

Macarena Harispe Fernando González Perilli CIBPsi, Facultad de Psicología, UDELAR Núcleo Interdisciplinario en Interacción Humano Computadora (NICHI), UDELAR. Nathan Lineback, ToastyTech. Marcin Wichary, Guidebook Gallery. Juan Andrés Menéndez, Sentia Labs.

*Usuarios experimentales:*

Roberto Aguirre, Ana Lía da Rosa, Deborah Dantzoff, Andrés Di Paulo, Diego González, Carolina Herrera, Paula Lavagna, Camilo Merlo, Silvana Nallem, Lourdes Pineda, Eloisa Piñón y Esteban Sosa.

Foto de tapa: <http://commons.wikimedia.org/wiki/File>[:Testing22222.jpg](Testing22222.jpg)

## ÍNDICE

## 1 INTRODUCCIÓN 13

- 1.1. [Resumen](#page-14-0) 15
- [1.2. Objetivo General](#page-14-0) 15
- [1.3. Objetivos Específicos](#page-14-0) 15
- 1.4. [Metodología](#page-15-0) 16

## 2 MARCO TEÓRICO 19

- [2.1. Interacción de Usuario](#page-20-0) 21
- [2.2. Usabilidad y Experiencia de Usuario \(UX\)](#page-21-0) 22
- [2.3. Seguimiento de Ojos \(Eye Tracking\)](#page-22-0) 23

## 3 [Investigación](#page-26-0) 27

- [3.1. Línea de Tiempo](#page-28-0) 29
- [3.2. Tendencias](#page-41-0) 42
- [3.3. Datos Estadísticos](#page-47-0) 48
- [3.4. Anatomía de Clientes de Mail](#page-49-0) 50
- [3.5. Estudio de Caso: GMAIL 62](#page-61-0)
- [3.6. Encuestas de Uso](#page-66-0) 67
- 3.7. [Pruebas de Usabilidad](#page-69-0) 70

## 4 [Desarollo de Producto](#page-76-0) 77

- [4.1. Características Deseables](#page-78-0) 79
- 4.2. [Primeros Bocetos](#page-79-0) 80
- [4.3. Identidad de Producto](#page-80-0) 81
- 4.4. [Producto](#page-83-0) 84

## 5 [Conclusiones](#page-98-0) 99

[5.1. Conclusiones Finales](#page-100-0) 101

## 6 [Glosario](#page-102-0) 103

## 7 [Bibliografía](#page-108-0) 109

- [7.1. Libros](#page-110-0) 111
- [7.2. Artículos en Internet](#page-110-0) 111
- 7.3. [Reportes y Whitepapers](#page-111-0) 112
- [7.4. Sitios Web](#page-112-0) 113
- 7.5. [Referencias de Imágenes](#page-113-0) 114
- [7.6. Software y Tecnología Utilizada](#page-115-0) 116

## 8 [anexos](#page-118-0) 119

- [8.1. Cuestionario a Usuarios](#page-120-0) 121 [8.2. Consideraciones Éticas](#page-121-0) 122 [8.3. Carta de Consentimiento a Usuarios Experimentales](#page-122-0) 123 8.4. [Hoja de Tareas para Participantes](#page-123-0) 124 [8.5. Datos Eye Tracker: Heatmaps Gmail T1](#page-124-0) 125 [8.6. Datos Eye Tracker: Heatmaps Gmail T2](#page-125-0) 126 [8.7. Datos Eye Tracker: Heatmaps Gmail T3](#page-126-0) 127 [8.8. Datos Eye Tracker: Heatmaps Outlook T1](#page-127-0) 128 [8.9. Datos Eye Tracker: Heatmaps Outlook T2](#page-128-0) 129 [8.10. Datos Eye Tracker: Heatmaps Outlook T3](#page-129-0) 130 [8.11. Datos Eye Tracker: Heatmaps Yahoo T1](#page-130-0) 131 [8.12. Datos Eye Tracker: Heatmaps Yahoo T2](#page-131-0) 132 [8.13. Datos Eye Tracker: Heatmaps Yahoo T3](#page-132-0) 133 [8.14. Duración de Tareas: Eye Tracker](#page-133-0) 134 [8.15. Datos Eye Tracker: Tarea 1](#page-134-0) 135 [8.16. Datos Eye Tracker: Tarea 2](#page-135-0) 136 [8.17. Datos Eye Tracker: Tarea 3](#page-136-0) 137
- 8.18. [Bocetos Iniciales](#page-137-0) 138
- [8.19. Identidad de Producto](#page-139-0) 140

## <span id="page-12-0"></span>**INTRODUCCIÓN**

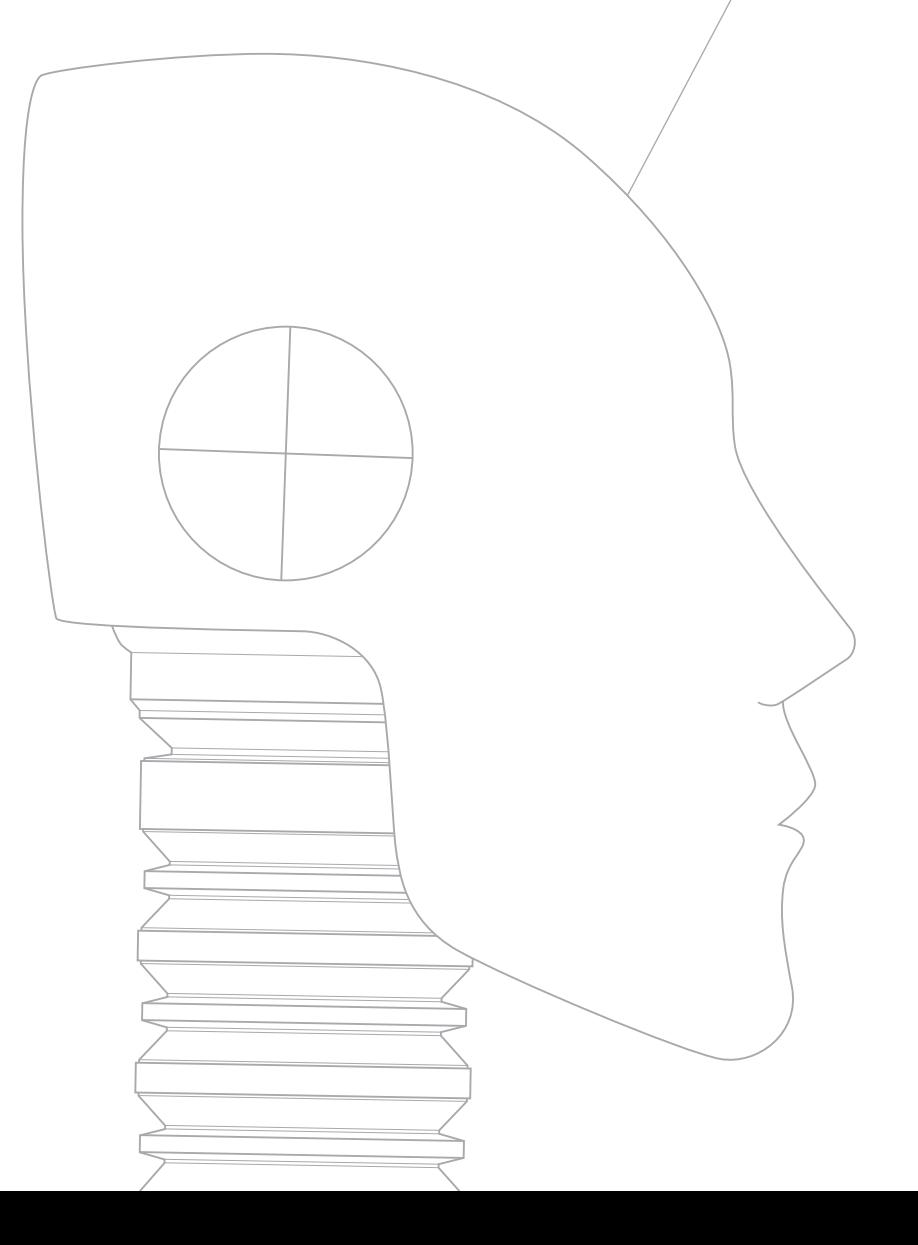

### <span id="page-14-0"></span>1.1. Resumen

El proyecto surge de la inquietud personal de estudiar la interacción que tienen hombres y máquinas mediante interfaces (HMI), y se elabora concretamente en torno a interfaces virtuales.

El estudio se centra específicamente en la interfaz de correo electrónico (e-mail), por dos motivos principales.

Primero porque es un buen ejemplo de aplicación que se ha visto inalterada con el correr del tiempo en sus aspectos fundamentales.

Segundo porque el uso de este servicio es prácticamente el mismo tanto para usuarios avanzados como para inexpertos; se considera la principal vía de comunicación actual y seguirá aumentando su aceptación y uso masivos.<sup>1</sup>

## 1.2. Objetivo General

Facilitar el uso de correo electrónico como herramienta de comunicación y colaboración mediante la mejora de su interfaz de usuario independientemente del grado de expertise.

## 1.3. Objetivos Específicos

- Identificar necesidades y dificultades de las poblaciones usuarias.
- Diseñar y desarrollar una interfaz de usuario intuitiva y amigable.
- Facilitar el uso de herramientas de automatización de tareas.
- Adaptar el entorno al usuario de acuerdo a necesidades, nivel de experiencia y que el mismo sea potenciable y expansible.

RADICATI, Sara; LEVENSTEIN, Justin. "Email Statics Report, 2013-2017" [en línea]. Disponible en Internet: http://www.radicati.com/wp/wp-content/uploads/2013/04/ Email-Statistics-Report-2013-2017-Executive-Summary.pdf [citado 15 may. 2014]

## <span id="page-15-0"></span>1.4. Metodología

A través de una cronología descriptiva se reseñarán sistemáticamente hechos y características del avance de esta tecnología. Se identificarán fenómenos relevantes asociados a la problemática a estudiar. Se aplicarán herramientas de evaluación de usuarios para registrar las conductas de éstos relacionadas al uso de acuerdo a necesidades (Nielsen 2000).

Se utilizará metodología participativa, se incluirán en el equipo de trabajo usuarios, diseñadores gráficos y técnicos en el tema (ergonomía cognitiva, psicología, comunicación, etc).

Se realizará relevamiento de tecnologías y servicios existentes, y se los pondrá a prueba para detectar fortalezas y debilidades.

Se bocetará y analizarán interacciones de tareas (análisis diferencial), considerando especialmente la simpleza del sistema y experiencia de usuario.

<span id="page-18-0"></span>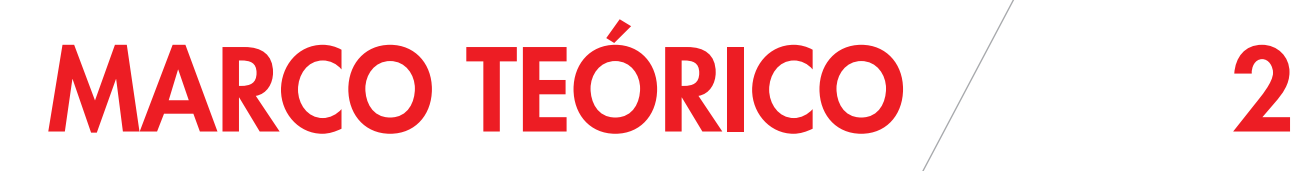

## <span id="page-20-0"></span>2.1. Interacción de Usuario

La interacción de Usuario es la comunicación que se da entre Hombres y Máquinas mediante un intermediario que oficia de traductor de los deseos del hombre con respecto al accionar de la máquina.

Este intermediario llamado *Interfaz de Usuario*, es capaz de recibir instrucciones y mandos del hombre (input), que serán enviados a la máquina, que a su vez responderá a los estímulos con señales de feedback (output) para indicar la comprensión y accionamiento.

Es importante el diseño cuidadoso de estas interfaces que tienen como objetivo fundamental facilitar su uso por parte del hombre y controlar efectivamente a la máquina evitando accidentes ocasionados por una mala interpretación. Por esto participan disciplinas como la ergonomía y sicología cognitiva en su desarrollo.

Estas interfaces incluyen componentes físicos (hardware) y lógicos (software).

La utilización del término *Interfaz de Usuario* es generalmente adoptada por el campo del diseño industrial de maquinaria pesada, mientras que para las computadoras

personales y otros equipos electrónicos pequeños se utiliza *Interfaz Gráfica de Usuario* (GUI), y su interacción se denomina *Human-Computer Interaction* (HCI).

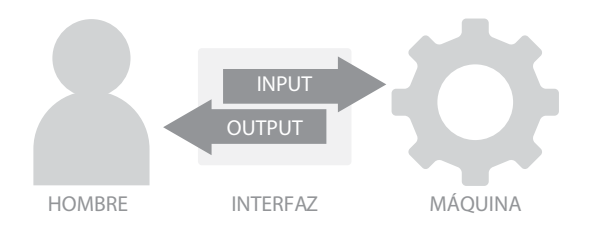

Ya que la disciplina estudia el intercambio de información entre computadoras y hombres en conjunto, es necesario contar con conocimiento acerca de ambos. Por un lado el necesario para estudiar las máquinas, que incluyen conocimiento relativo a sistemas operativos, técnicas gráficas, lenguajes de programación y entornos de desarrollo; y por otro el de los humanos, incluyendo conocimientos sobre la teoría de la comunicación, diseño gráfico e industrial, lingüística, ciencias sociales, sicología cognitiva entre otros.

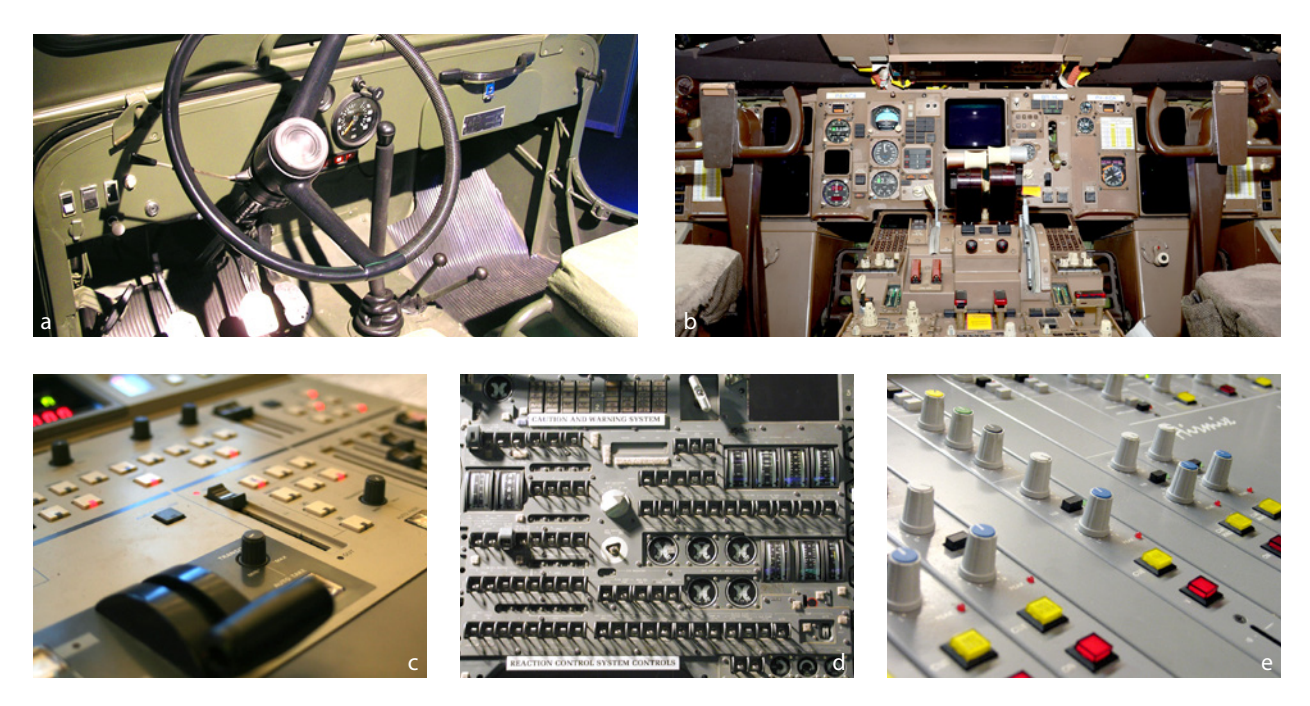

*Fig. 2-1* Distintas interfaces de usuario, de izquierda a derecha: *a. Panel de control de vehículo militar polaco de la década del 60; b. Cabina de piloto con instrumentos de vuelo; c. Consola de mezcla de video; d. Sistema de control de reacción de nave espacial; e. Panel de control de estación de radio.*

## <span id="page-21-0"></span>2.2. Usabilidad y Experiencia de Usuario (UX)

Cuando se utiliza el concepto Usabilidad, se refiere a la facilidad de uso de una aplicación o producto por parte de un usuario. La palabra viene del inglés 'usability', aunque antes se utilizaba el término 'amigabilidad' para describir que un sistema era de fácil uso.

La usabilidad puede medirse y evaluarse mediante diversas herramientas.

Para su estudio se la divide en diferentes componentes: (Nielsen; 2003)

- **• Facilidad de aprendizaje (Learnability):** ¿qué tan fácil le resulta a un usuario realizar tareas básicas la primera vez que se enfrentan al diseño.
- **• Eficiencia:** ¿cuánto tiempo le lleva al usuario realizar una tarea básica, una vez aprendido su funcionamiento?
- **• Ser recordado (Memorability):** ¿Cuánto tiempo le lleva a un usuario volver a usar un diseño luego de un período sin hacerlo?
- **• Eficacia:** Al realizar una tarea ¿cuántos errores comete un usuario, y de qué nivel de importancia?
- **• Satisfacción:** ¿qué tan agradable y sencillo es su uso?

Asimismo la usabilidad de un determinado producto es relativa con respecto a qué tarea se quiera realizar, quién la realizará, y bajo qué condiciones.

## Definiciones formales:

ISO/IEC 9126:

*"La usabilidad se refiere a la capacidad de un software de ser comprendido, aprendido, usado y ser atractivo para el usuario, en condiciones específicas de uso"*

*"Good design, when it's done well, becomes invisible. It's only when it's done poorly that we notice it."*

*– Jared Spool*

#### ISO/IEC 9241:

*"Usabilidad es la eficacia, eficiencia y satisfacción con la que un producto permite alcanzar objetivos específicos a usuarios específicos en un contexto de uso específico"*

*Accesibilidad* por otro lado, es la posibilidad de que un sistema sea utilizado por la mayor cantidad de personas posibles, sin importar sus limitaciones técnicas, físicas o cognitivas (Hassan-Montero, Martín-Fernández; 2004). Normalmente cuando se habla de usabilidad, no se puede dejar por fuera la accesibilidad ya que si un diseño no es usable, no puede considerarse accesible, y viceversa.

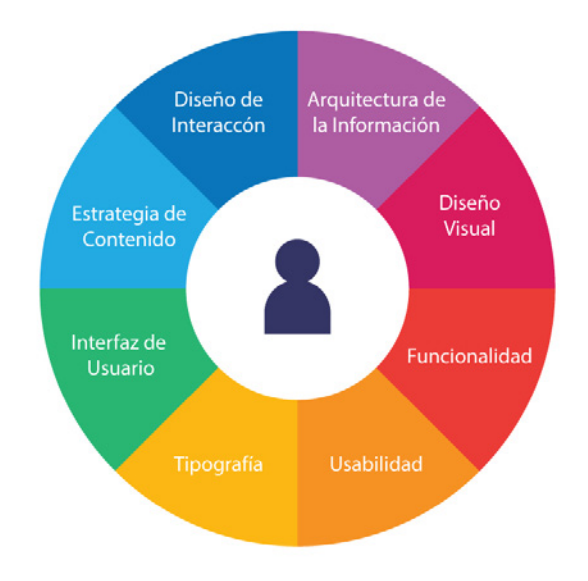

*Fig. 2-2* La experiencia de usuario involucra todos los aspectos que tengan que ver con la interacción entre un usuario y un producto o servicio.

La *Experiencia de Usuario (UX)* refiere a la experiencia global que tiene un usuario cuando usa o interactúa con un sistema, servicio o producto dado. Este sistema, servicio o producto puede ser cualquier cosa, cualquier interacción que involucre a un usuario realizando una tarea por simple que parezca, resultará en una experiencia, buena o mala.

Se habla de una buena experiencia de uso cuando se obtienen exactamente los resultados que se esperaban al realizar una acción. Una mala experiencia de uso generalmente mostrará obstáculos y generará frustración, impaciencia y hasta rabia. Normalmente recordamos una mala experiencia por más tiempo.

## <span id="page-22-0"></span>2.3. Seguimiento de Ojos (Eye Tracking)

El Seguimiento de Ojos es el proceso de medida del punto donde se fija la mirada o del movimiento del ojo relativo a la cabeza. Un "Seguidor de Ojos" (Eye Tracker), es un dispositivo para medir la direción de la mirada.

Los "Seguidores de Ojos" son utilizados en investigaciones dentro del campo de la sicología, sistemas visuales, lingüística cognitiva y diseño de productos entre otros. Existen diversos métodos para medir el movimiento del ojo, los más comunes utilizan cámaras infrarrojas que graban la variación de luz en la córnea del ojo y así determinan la rotación de ojos y cambios en los reflejos.

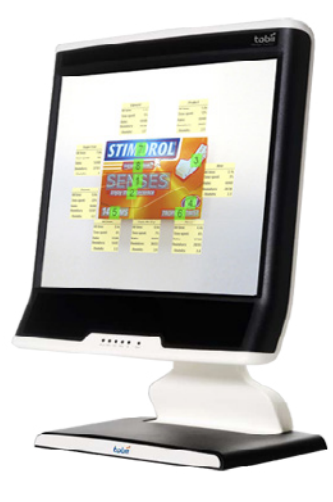

*Fig. 2-4* Imagen de Eye Traker Tobii T60 integrado en un monitor de 17' pulgadas.

#### ET DOLORE MAGNAM ALIQUAM QUAERAT VOLUPTATEM

Sed ut perspiciatis unde oninis iste matus error sit voluptatem accusantium doloremque laudantium, totam rem apériam, caque upsa quae ab illo inventore veritatis et quasi architecto beatae vitae dicta sunt explicabo. Nemo anim ipsam voluptatem quia voluptas sil asperinatur aut odit aut fugit, (sed quia) consequintur magni dolores eos qui ratione voluptatem sequi nesciunt.

Neque porro quisquam est, qui dolorem ipsum quia dolor sit amet, consectetur, adipisci velit, sed quia mon numquam eius modi tempora incidunt ut labore et dolbre magnam aliquam quaerat voluptatem. Ut enm ad minima veniam, quis nostrum exercitationem ullam corporis susCipit labonosam, nisi (II) aliquid (X) ea commodi consequatur? Quis autem veleum iure reprehenderit qui in ea voluptate velit esse quam nihi molestiae consequatur.

*Fig. 2-3* Ejemplo de fijaciones y sacadas en un texto. Patrón típico de movimiento de ojos durante la lectura.

Durante la lectura se comprobó que los ojos no se movían suavemente sobre el texto como se suponía, sino que se detenía en determinadas zonas llamadas "fijaciones", y realizaba rápidos movimientos entre ellas llamadas "sacadas" (Huey 1908/1968).

Para el estudio de los resultados de un seguimiento de ojos, normalmente se determinan "Áreas de Interés" (AOI), que son zonas en la pantalla relevantes a la investigación, y de allí los datos que se relevan típicamente son la "Primera Fijación", "Duración de la Primera Fijación", "Primera Pasada en la Lectura", "Tiempo Total de Lectura", "Regresiones" y "Duración de las Regresiones".

Las mediciones más comunes se realizan en torno a los siguientes datos:

#### **Tiempo a Primera Fijación (segundos):**

El tiempo en segundos desde el comienzo de la grabación hasta la primera fijación dentro de un AOI o grupo de AOI.

#### **Fijaciones Antes:**

Número de fijaciones que el participante realiza antes de caer dentro de un AOI.

#### **Duración de la Primera Fijación (segundos):**

Duración de la primera fijación dentro de un AOI o grupo de AOI.

#### **Duración de Fijación (segundos):**

Duración de cada fijación individual dentro de un AOI, o de todos los AOI pertenecientes a un grupo de AOI.

#### **Duración Total de Fijaciones (segundos):**

Duración de todas las fijaciones dentro de una AOI, o dentro de todos los AOI pertenecientes a un grupo de AOI.

#### **Número de Fijaciones (número):**

Número de veces que el participante se fija dentro de una AOI o un grupo de AOI.

#### **Duración de la Visita (segundos):**

Duración de cada visita individual dentro de un AOI o

grupo de AOI.

#### **Duración de la Visita Total (segundos):**

Duración de todas las visitas dentro de un AOI o grupo de AOI.

#### **Número de Visitas (número):** Cantidad de visitas dentro de un AOI o grupo de AOI.

Otras mediciones incluyen cantidad de clics de mouse, duraciones entre fijación y clic de mouse y más mediciones relativas a acciones previas o siguientes.

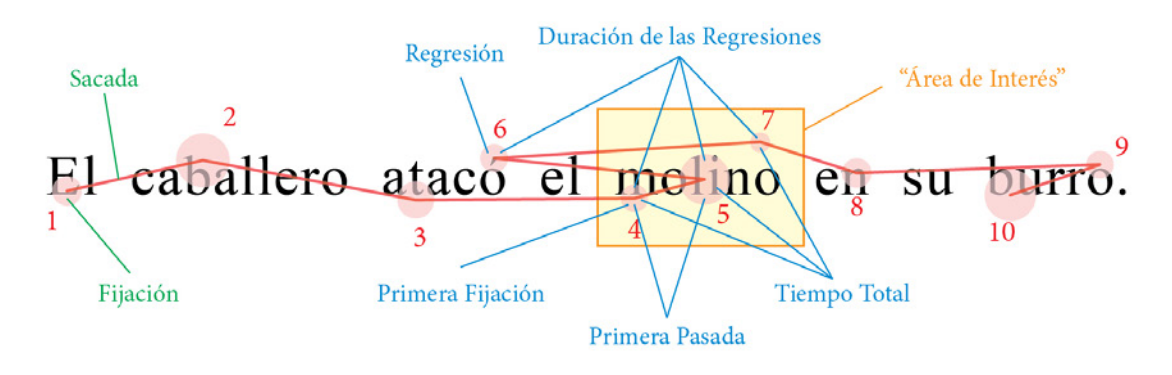

*Fig. 2-5* El ejemplo muestra los distintos tipos de medida que se pueden capturar.

## <span id="page-26-0"></span>Investigación 3

## <span id="page-28-0"></span>3.1. Línea de Tiempo

### Objetivo:

Resumir brevemente la evolución de la interfaz gráfica (en sistemas operativos específicamente) de usuario a modo de entender algunos de los elementos que perduran hasta el día de hoy en interfaces modernas.

## Metodología:

Se recoge una diversidad de muestras de distintos sistemas operativos y se las ordena cronológicamente analizando su interrelación y detallando aspectos de interacción que parecen destacables así como otros factores históricos influyentes.

También se incluyen datos relevantes al estudio así como algunos casos particulares de interfaces gráficas para dispositivos móviles, aunque no se centra en este tipo de dispositivos.

## Xerox Alto 1973

Primer sistema en incluir aspectos de interfaz de usuario gráfica. Fue la primer computadora en utilizar la metáfora "escritorio", también contaba con menús desplegables, ventanas e imágenes que luego se llamarían íconos.

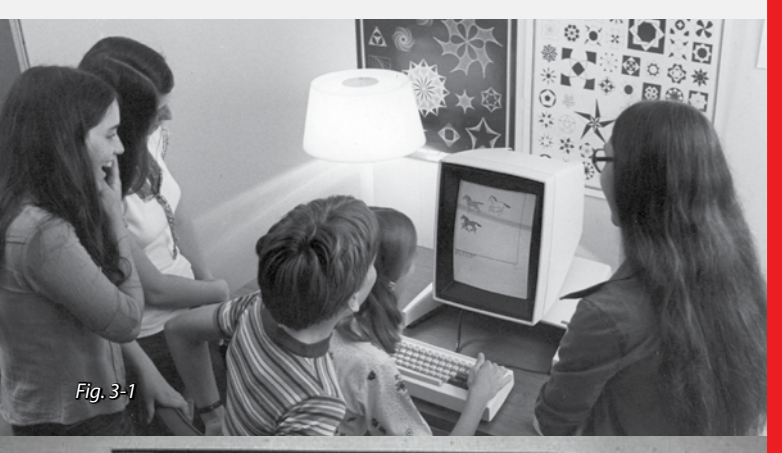

Edit Style Files Transform Openap View Quin

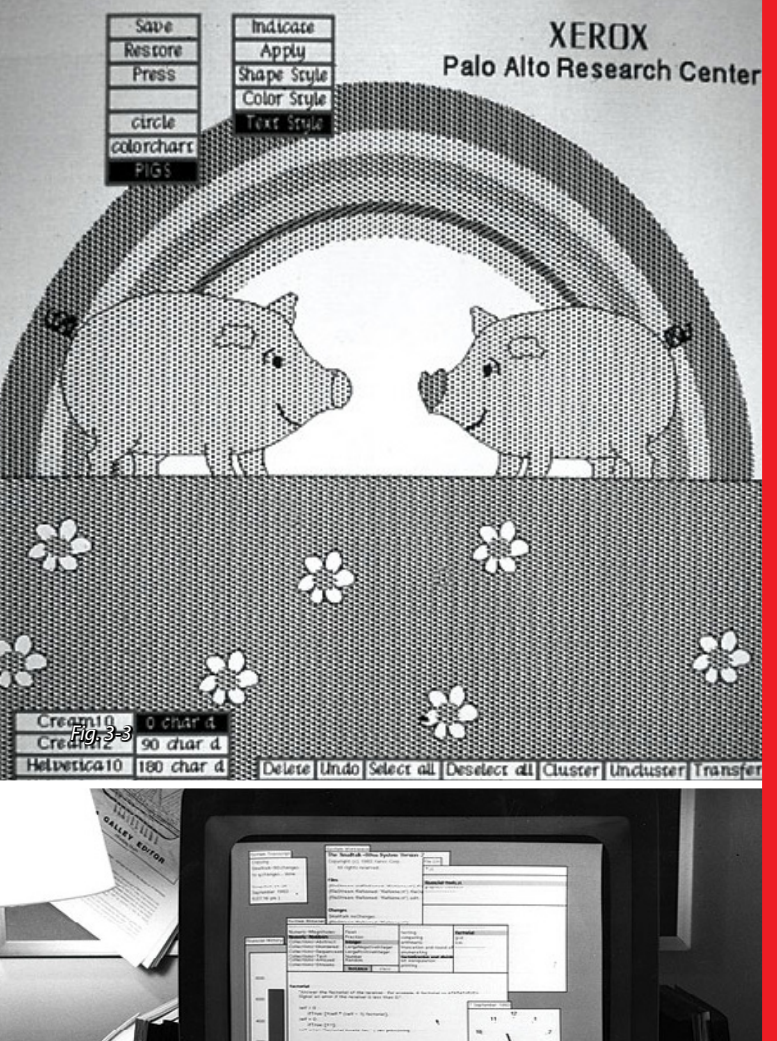

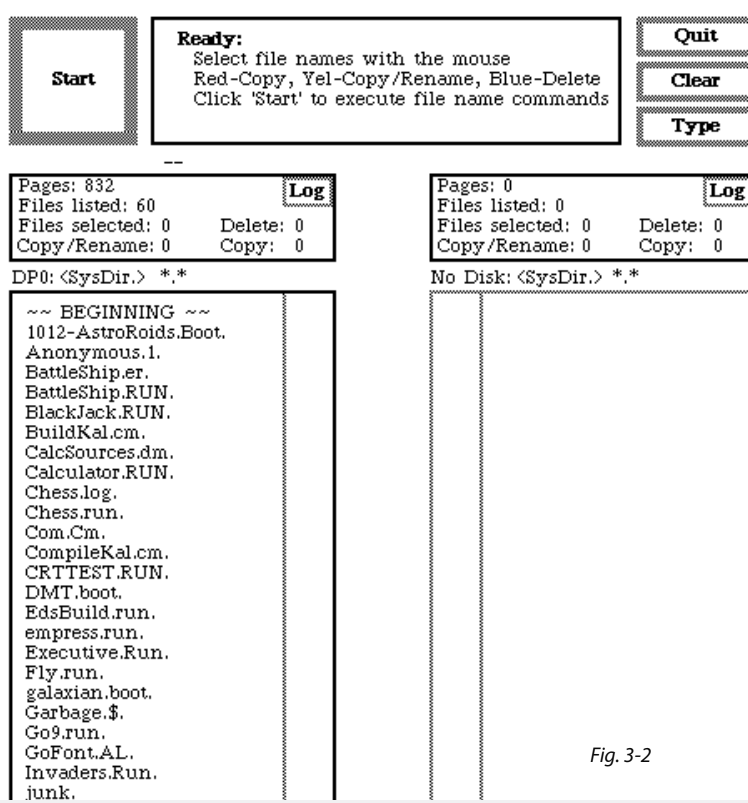

*Fig. 3-2 (arriba): Captura de pantalla de la Xerox Alto corriendo 'Neptune Directory Editor', un administrador de archivos incluido en el sistema. Algunas características destacables son el uso del ratón, nombres de archivos largos y no sensitivos a las mayúsculas, y listar archivos en directorios. Pero sin imágenes o íconos.*

*Otras aplicaciones que se desarrollaros luego para la Xerox Alto incluían 'Bravo', un editor de documentos avanzado, el primer "what you see is what you get", con varias fuentes tipográficas a elección y opciones de formato, 'Draw' una aplicación de dibujo que soportaba objetos que podían manipularse individualmente y 'MazeWar' un juego en red multijugador de disparar en primera persona, predecesor directo de juegos como el 'Doom' o 'Quake'. (fig. 3-4 - abajo).*

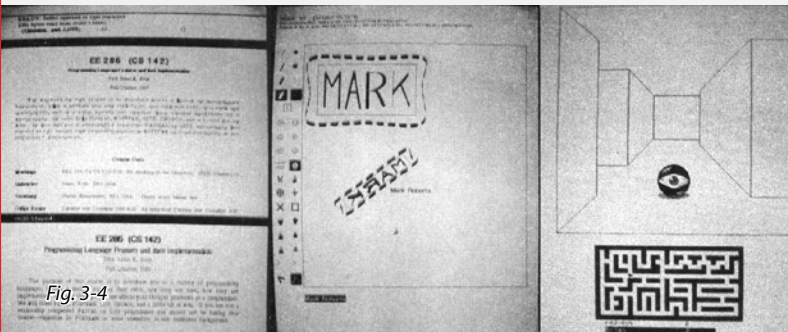

#### 1981 Xerox 8010 Star

Este modelo consecutivo de Xerox fue el primer sistema comercial en incluir elementos gráficos de interfaz, íconos, imágenes, carpetas y mouse. Esto fue lo que vió Steve Jobs cuando visitó PARC, y que luego inspiraría el desarrollo de la computadora Apple Lisa seguida por Microsoft y Sun Microsystems.

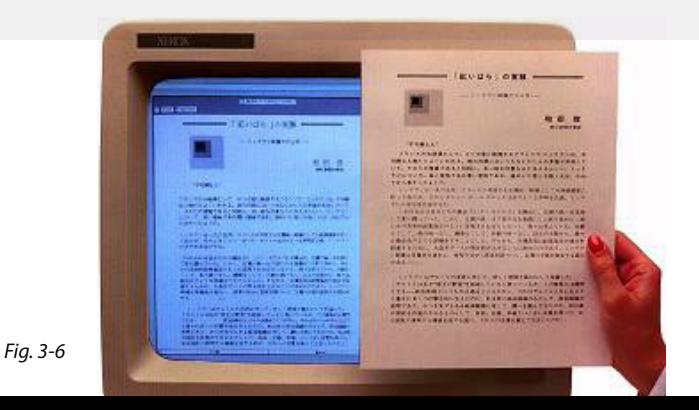

#### Apple Lisa Office System 1.0 1983

Lanzado el 29 de Enero de 1983 fue el primer producto comercial exitoso en ventas. Su interfaz usaba la metáfora del escritorio, y archivos se veían como papeles, y directorios como carpetas.

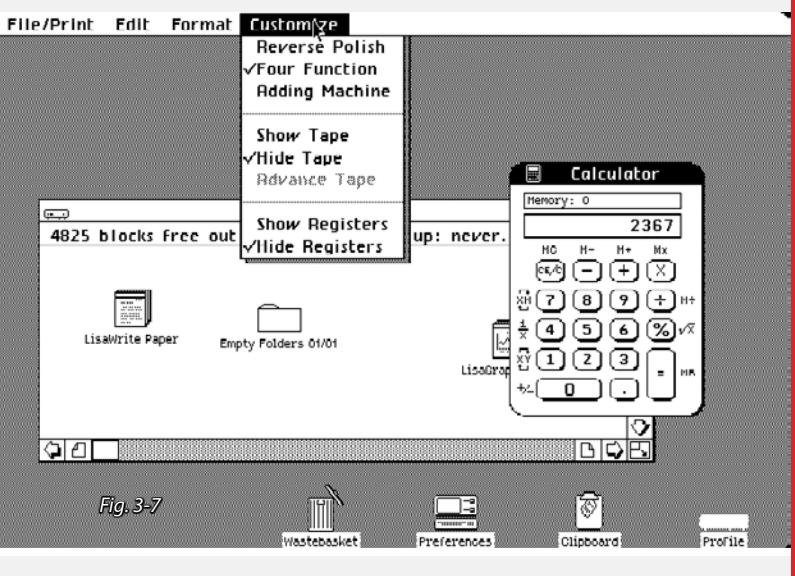

#### Apple System 1.0 1984

Apple presenta la Macintosh, con un anuncio de televisión inspirado en la novela de George Orwell "1984" durante la pausa comercial del Super Bowl. Se convierte en éxito comercial inmediato, a un precio más accesible (U\$S 1.500).

Mientras, Digital Research hacía pública su versión de GEM 1.1, un popular sistema operativo con interfaz gráfica que corría en computadoras basadas en DOS (Disk Operating System); así como también window system X.

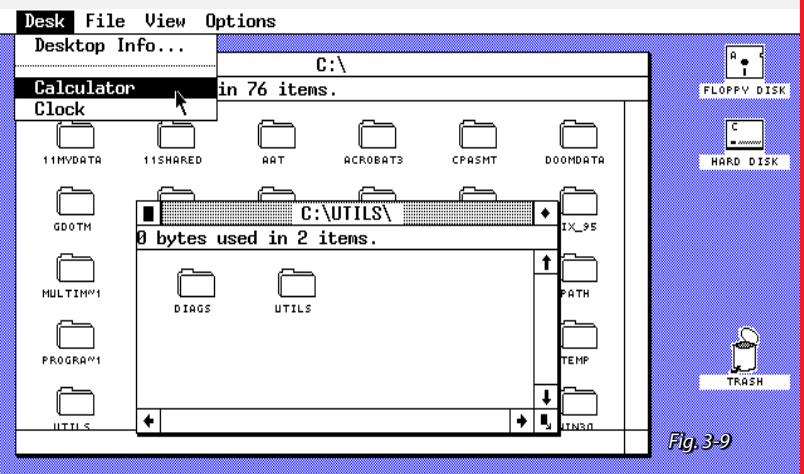

aeos | appls | file | folder | view | disk | options **COUNTER** ΖΩ 目个  $\blacksquare$ 5 files 828.5 K bytes used 31939 K bytes free T) ProDOS Ο. 545 GEOLOAD.SYST... **SYSTEM** Demos nie1 **GEOS.BOOT** 言 test  $\mathbf{1}$ *Fig. 3-11 Fig. 3-12*

"7 Bit Parallel"

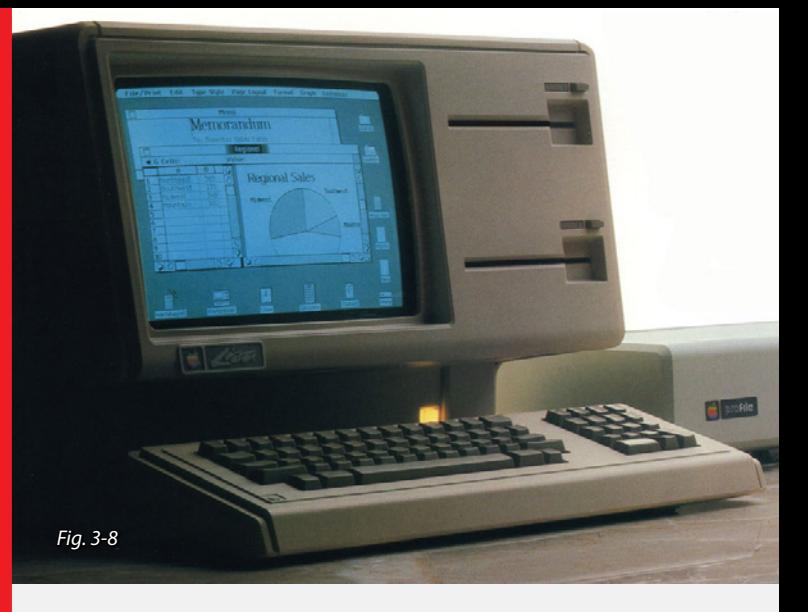

*Fig. 3-7 (izquierda): Captura de pantalla del Apple Lisa Office System 1.0 mostrando el escritorio con varias aplicaciones abiertas. Fig. 3-8 (arriba): Imagen de una Apple Lisa I, con disco duro externo conectado a su lado. Su precio de venta era muy elevado, U\$S 10.000.*

File Edit View Special É

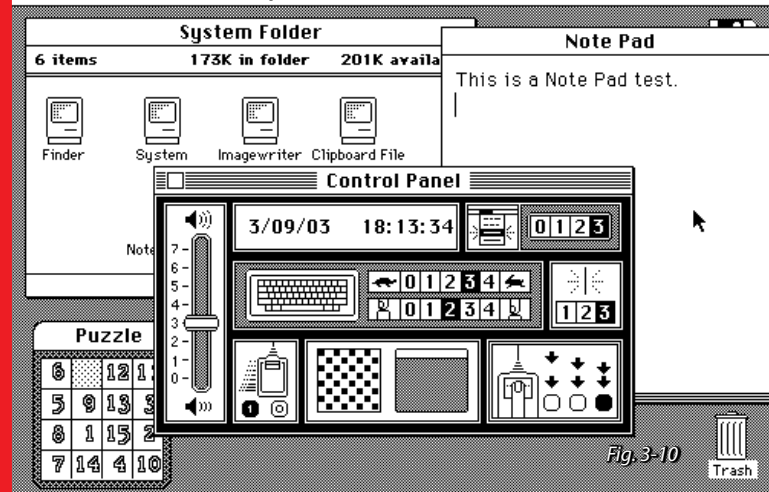

*Fig. 3-10 (arriba): Captura de System 1.1 con varias ventanas abiertas. El sistema, más avanzado que su predecesor Office System 1.0, era capaz de mostrar menús contextuales, arrastrar íconos con el mouse para copiarlos, arrastrar ventanas tomándolas de la barra de título y se podían crear accesos directos en el escritorio para facilidad de acceso. Los archivos podían renombrarse al hacer clic sobre el nombre, debajo del ícono. Al hacer doble clic en un ícono abría una ventana con un efecto de 'zoom'. Contaba también con el administrador de directorios 'Finder', sumamente poderoso que no sería igualado hasta 11 años mas tarde en Windows 95.*

*Fig. 3-9 (izquierda): Captura de pantalla de GEM 1.1 por Digital Research, presentaba una interfaz casi idéntica a la de Macintosh, tanto en aspectos visuales como en animaciones y comportamiento. Apple demandaría a Digital Research por esta infracción a derechos de autor.*

#### 1985 GEOS, Amiga Workbench y Windows 1.0

Berkeley Softworks desarrolla GEOS (fig. 3-11 -izq.), un SO con interfaz gráfica para la vieja Commodore 64 ('82). Poco después sale a la venta la Commodore Amiga 1000 con su propio sistema operativo Amiga Workbench Version 1.0.

Steve Jobs funda NeXT Computers luego de su renuncia forzada de Apple.

Más tarde en el año (agosto), Microsoft lanza por fin su primer versión de Windows, 5 años más tarde de lo anunciado.

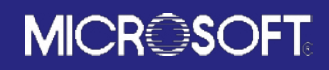

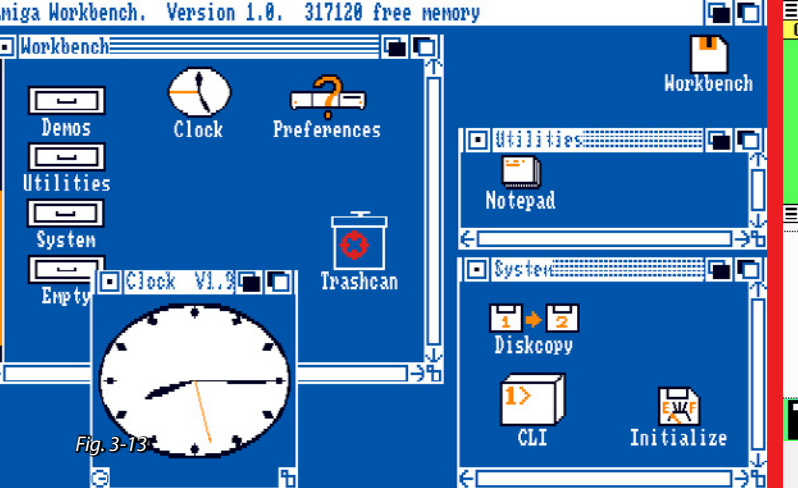

*Amiga Workbench Version 1.0 (arriba) es un sistema similar en características al Apple System lanzado el año anterior. Cuenta con ventanas similares a otros sistemas, pero con una diferencia en sus botones de comando. El botón superior izquierdo cierra la ventana, mientras que los botones sobre la derecha controlan la posición con respecto a otras ventanas (delante o detrás).*

*Fig. 3-11 (GEOS) presenta algunas características curiosas, como ser una única ventana fija para explorar archivos, que en lugar de barras de scroll utiliza la metáfora de "hojas" .*

### System 4.x, Windows 2.x y Arthur OS  $1.0$  1987

Se introduce la nueva Apple Macintosh II, la primera Macintosh con pantalla color. Microsoft presenta Windows 2, finalmente soportando ventanas superpuestas y redimensionables. Y Arthur presenta el Arthur OS, que se conocerá luego como RISC OS.

También se lanzaron otros sistemas operativos como GS/OS, QNX 2.0, X Windows System.

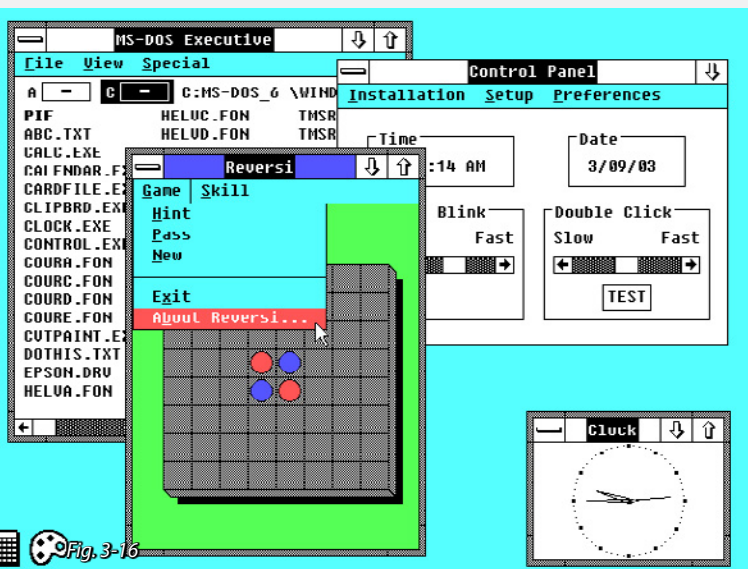

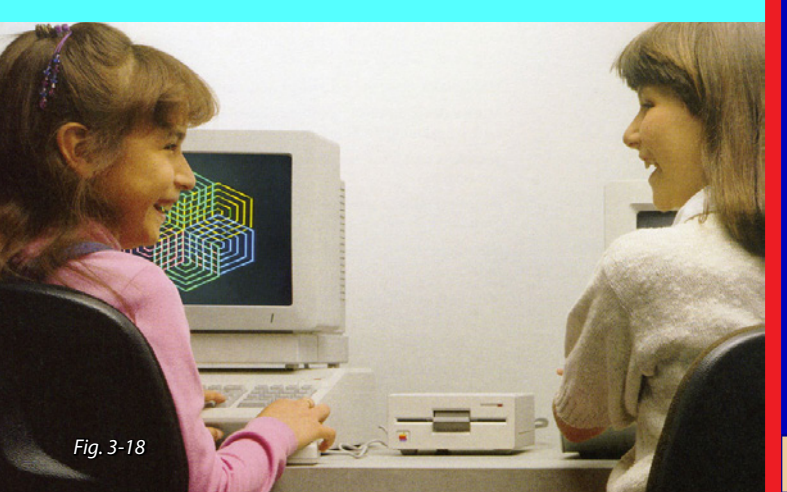

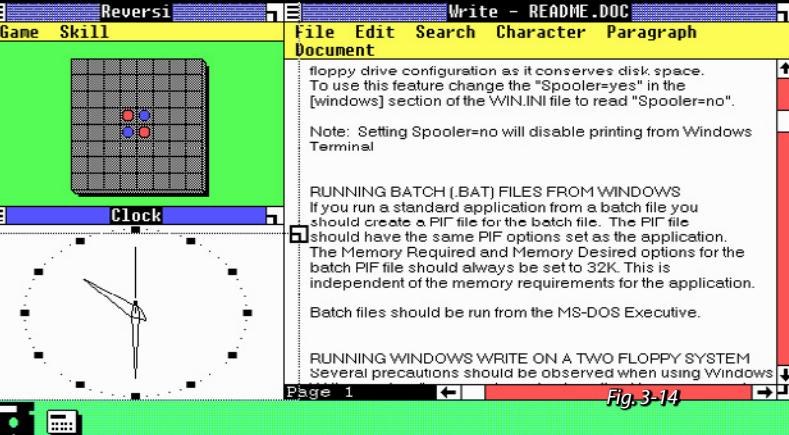

*Captura de pantalla del escritorio de Windows 1 con varias aplicaciones abiertas (arriba).*

*El botón superior derecho permite redimensionar las ventanas pero siempre permaneciendo pegadas entre sí, no es posible tener aplicaciones superpuestas.*

*El botón superior izquierdo muestra un menú con varias opciones a cada aplicación.*

*La zona inferior de la pantalla está reservada a las aplicaciones en uso, este sería un antecesor directo a la barra de tareas (barra de inicio) que será característica fundamental en Windows.*

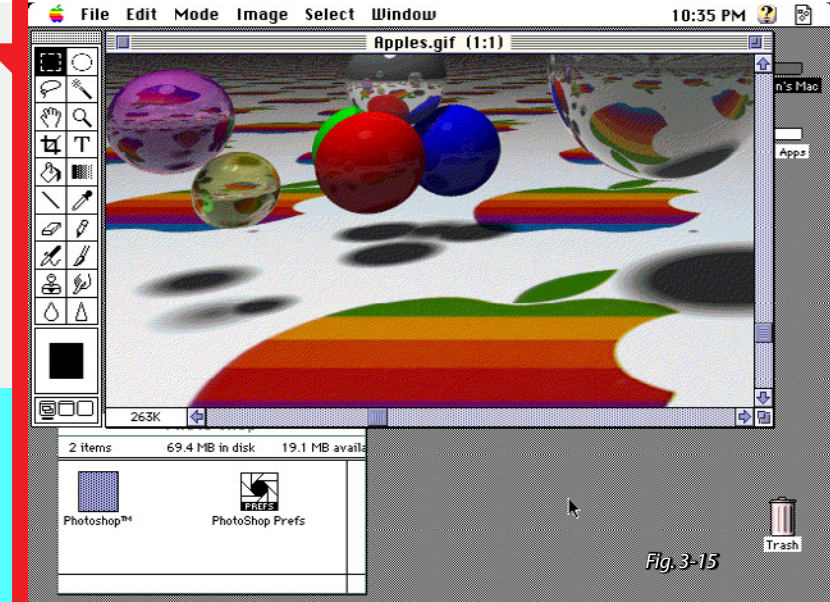

*La Macintosh II (fig. 3-15 arriba) nuevamente se muestra como líder y marca el camino con altas prestaciones multimedia, mejor tarjeta de sonido y video soportando resoluciones de hasta 640x480 px y 256 colores (8-bit). Mientras, Microsoft perfeccionaba su manejador de tareas permitiendo* 

*correr varias aplicaciones a la vez y mantener programas inactivos minimizados.*

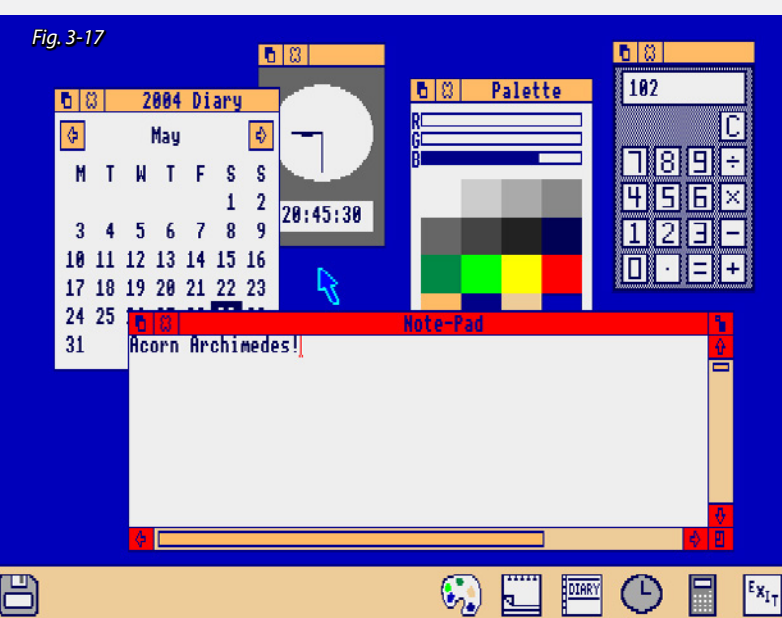

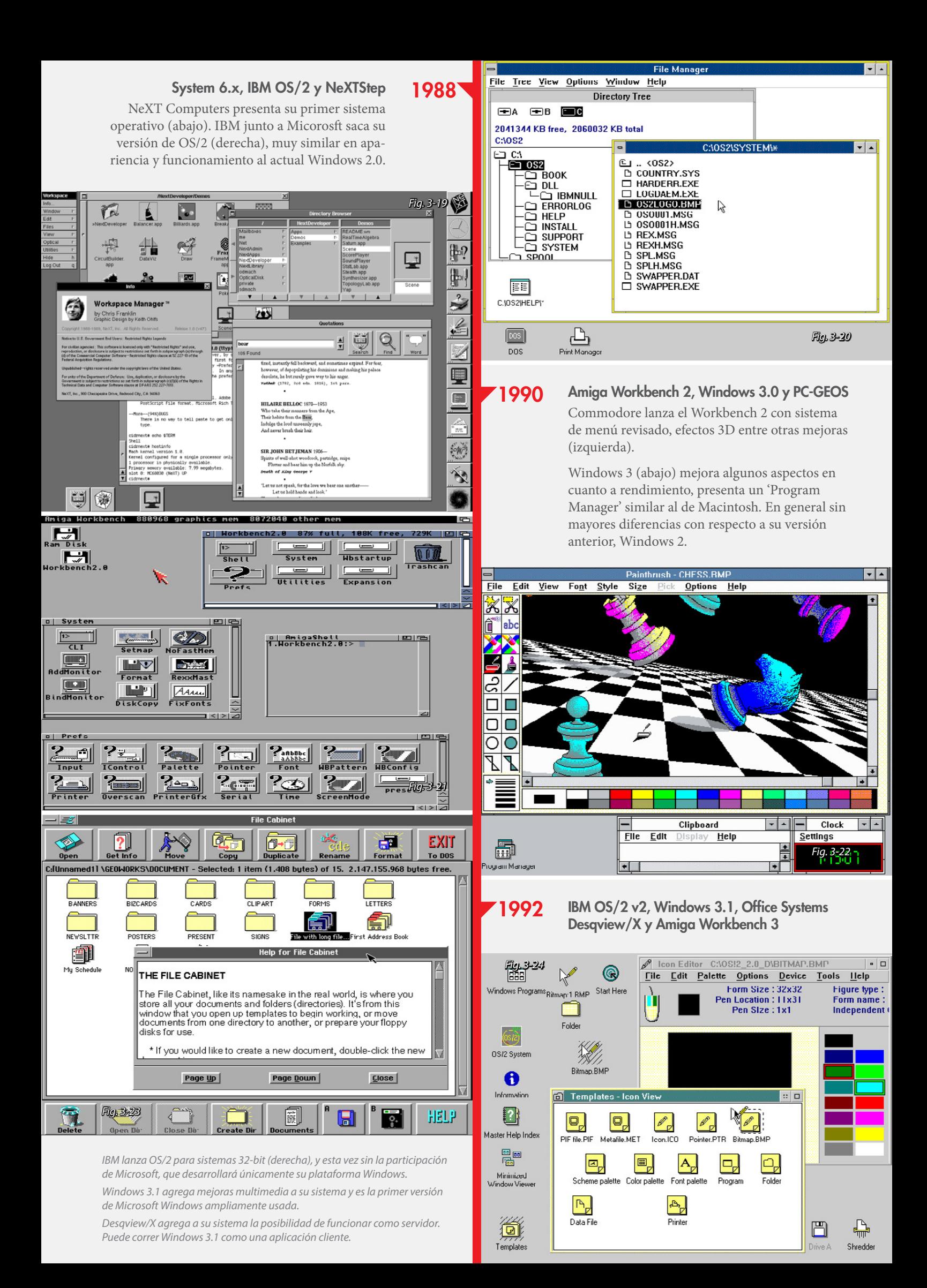

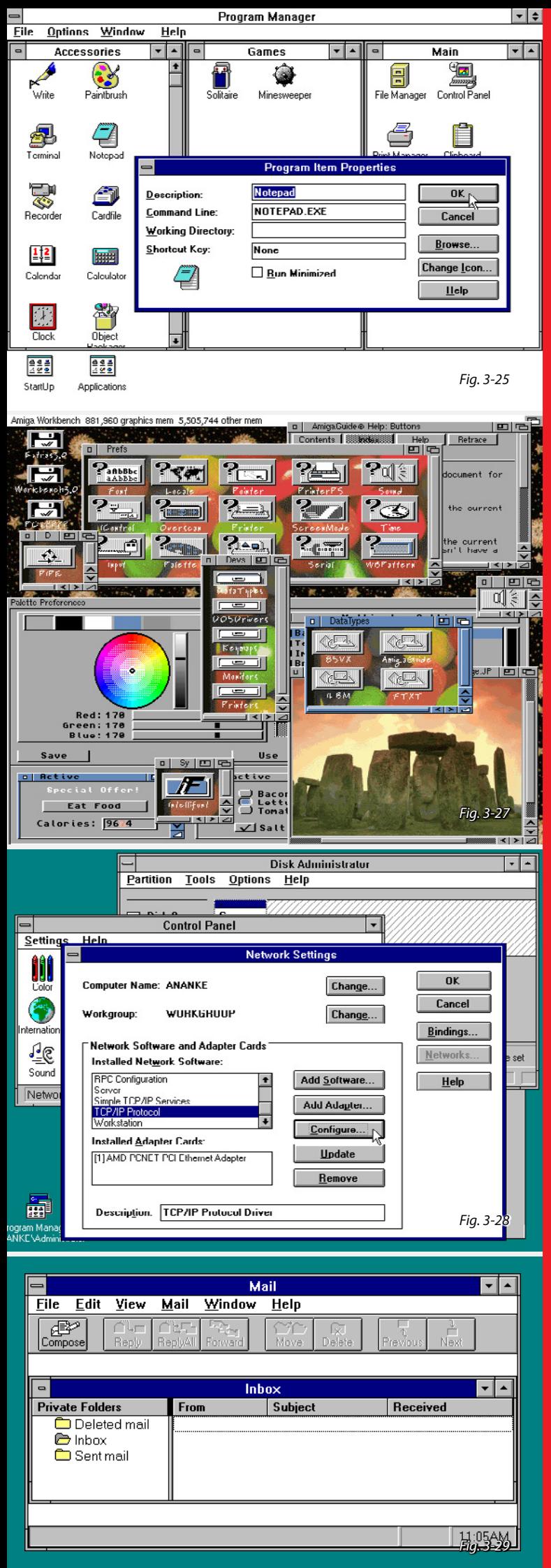

*Windows 3.1 (izquierda) con varias ventanas abiertas mostrando distinas aplicaciones.*

*Desqview/X (abajo) esta basado en el sistema de ventanas X, esto es una interfaz gráfica a un sistema UNIX (sistema portable, compartido, multi-usuario, multi-tarea; ampliamente usado en servidores).*

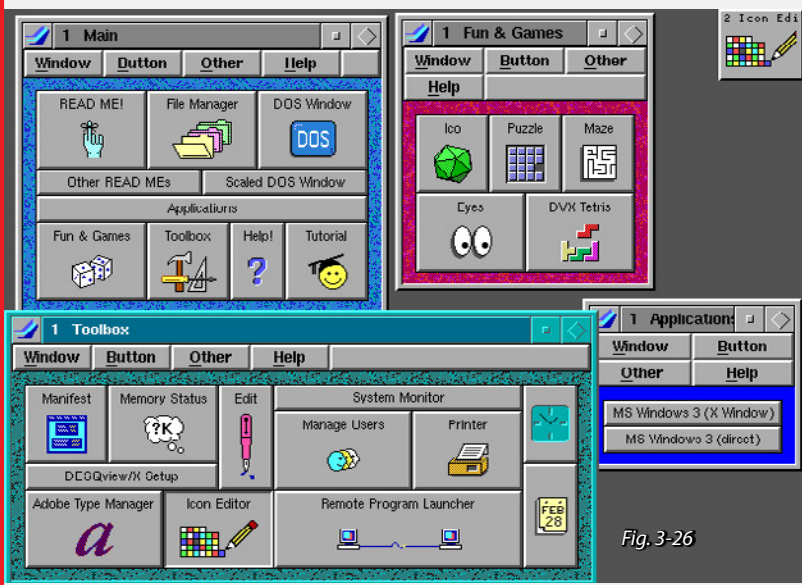

*Amiga Workbench 3 (izquierda) ofrece imagenes como fondo de pantalla. Originalmente incluida en las computadoras Amiga 1200 y Amiga 4000.*

#### 1994 RISK OS 3.5, Windows NT 3.5 y OS/2 Warp 3.0

Windows NT (fig. 3-28) dedicado a 'workstations' y servidores con similar apariencia a Windows 3.1 pero con más funcionalidades en su panel de control.

Mientras que IBM presenta otra versión de su sistema operativo OS/2 Warp 3.0 (abajo), segunda versión desde que se independizó de Microsoft.

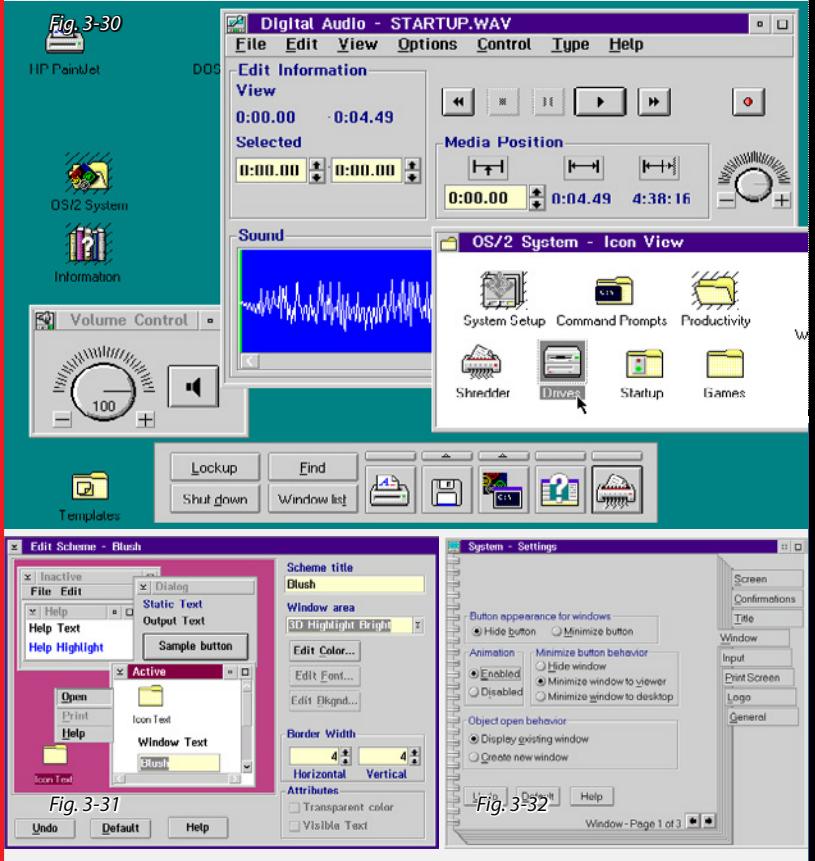

*Fig. 3-31 y 3-32: Configuración de apariencia y Configuraciones de Sistema en OS/2 Warp 3.0. Se utiliza la metáfora de "libreta" con "pestañas".*

Packard Bell Navigator 3.0, System 7.5, Microsoft Bob, Windows 95, Magic Cap y BeOS

El 24 de Agosto Microsoft presentó Windows 95 con un completo rediseño de su interfaz, incluyendo el novedoso "botón inicio" y una barra de tareas que mostraba aplicaciones abiertas.

Windows 95 vendió más de 1 millón de copias en los primeros 4 días, y se convirtió rápidamente en el sistema operativo más usado en el mundo.

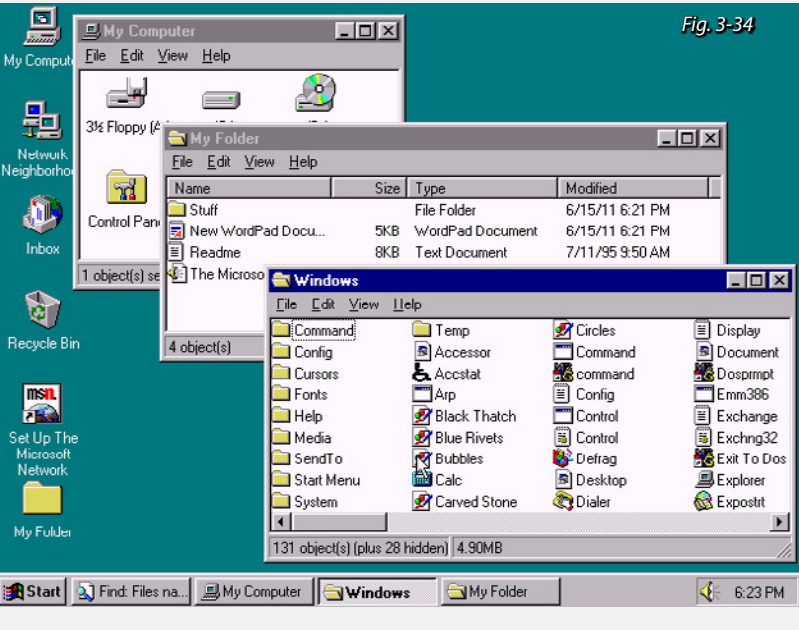

*Windows 95 (arriba) presentando el "botón inicio" que unificaba todas las tareas en distintas categorías para facilitar acceso.*

*System 7.5 (abajo), ahora llamado oficialmente Mac OS 7.5.*

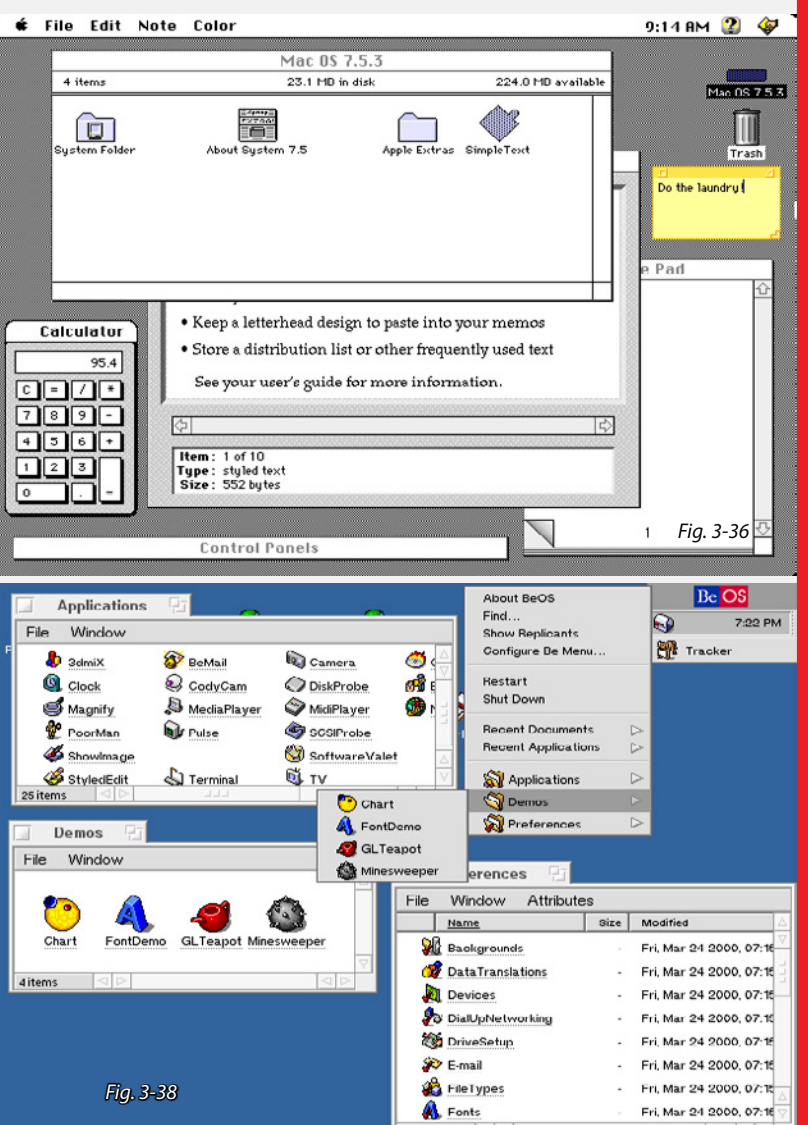

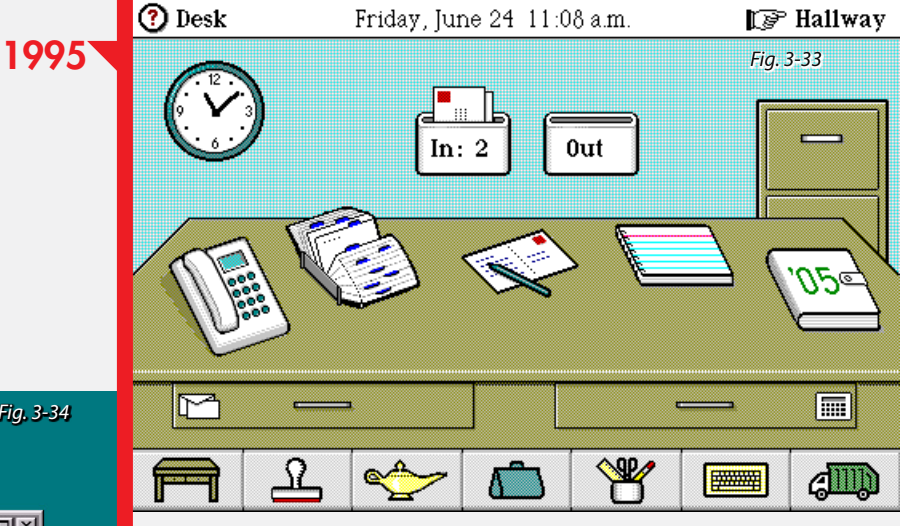

*Magic Cap (arriba) fue un sistema operativo para PDAs (Personal Digital Assistant) que usaba la metáfora de "habitación" para utilizar diversas aplicaciones (contactos, calendario, correo, notas, mensajes, etc.)*

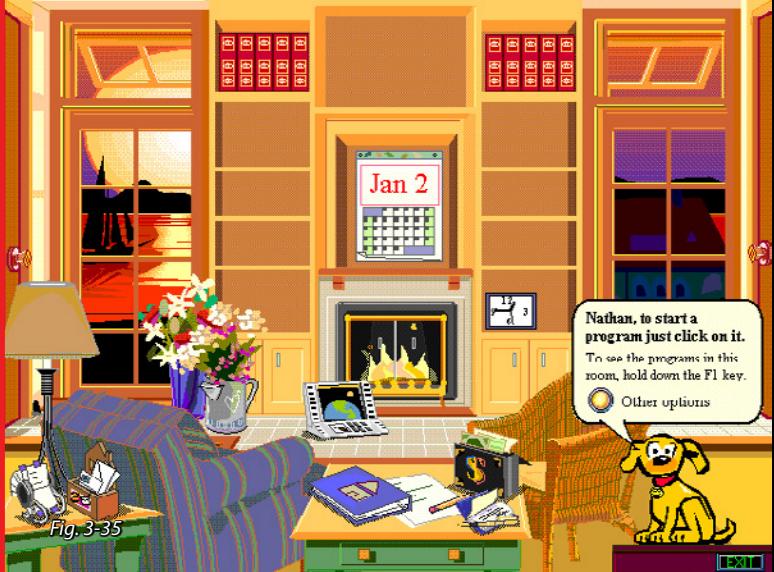

*Bob (arriba) propone una interesante visión metafórica de sistema, representando diversas aplicaciones de una computadora con elementos del mundo real. Intentó ser una interfaz para usuarios novatos, pero fue un completo fracaso y fue retirado rápidamente del mercado.*

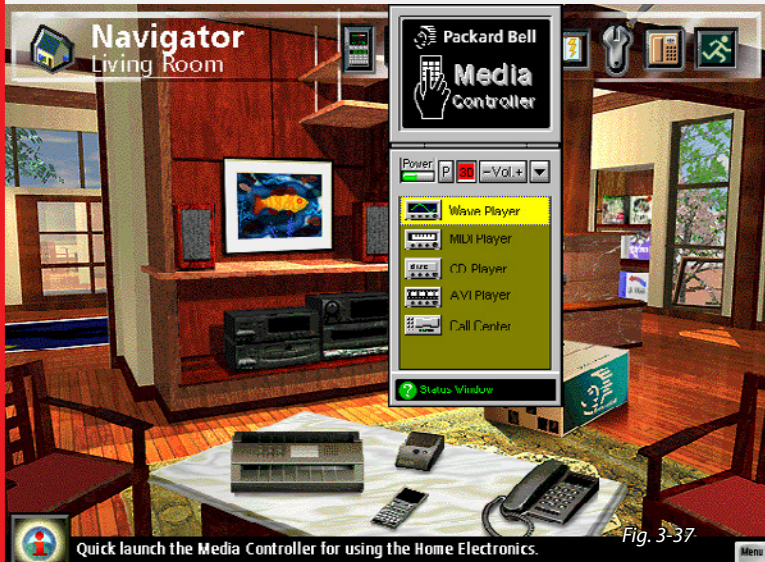

*Packard Bell Navigator (arriba) fue un shell alternativo para Windows 3.1/95 que venía instalado como predeterminado en computadoras Packard Bell a mediados de los '90s. Una versión 3D fue desarrollada en el 2000-2001 pero luego se discontinuó.*

*BeOS (izquierda) fue un sistema operativo que hacía énfasis en características multimedia. Las ventanas presentaban lengüetas haciendo referencia a ficheros.*

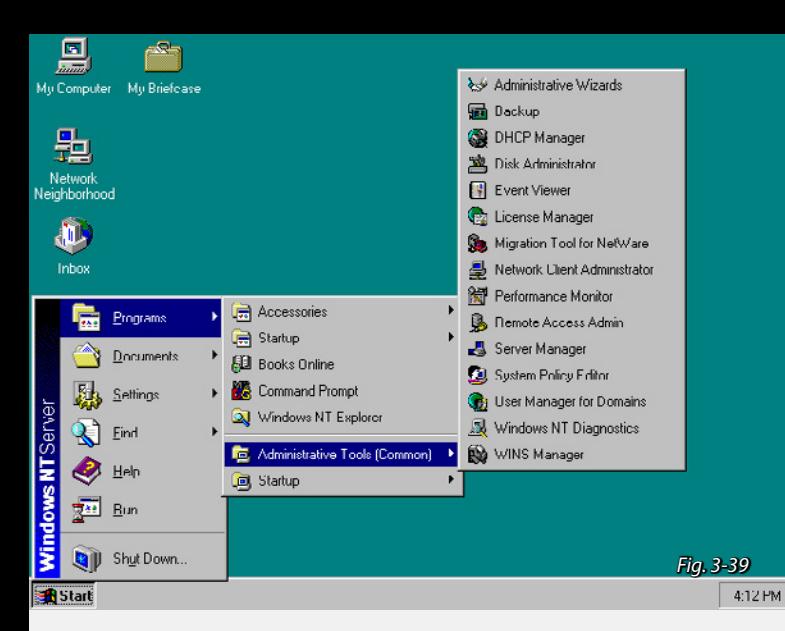

*Windows NT (arriba) similar en apariencia al Windows 95. Mostrando el botón inicio desplegado con varias herraminetas administrativas exclusivas a la versión NT.*

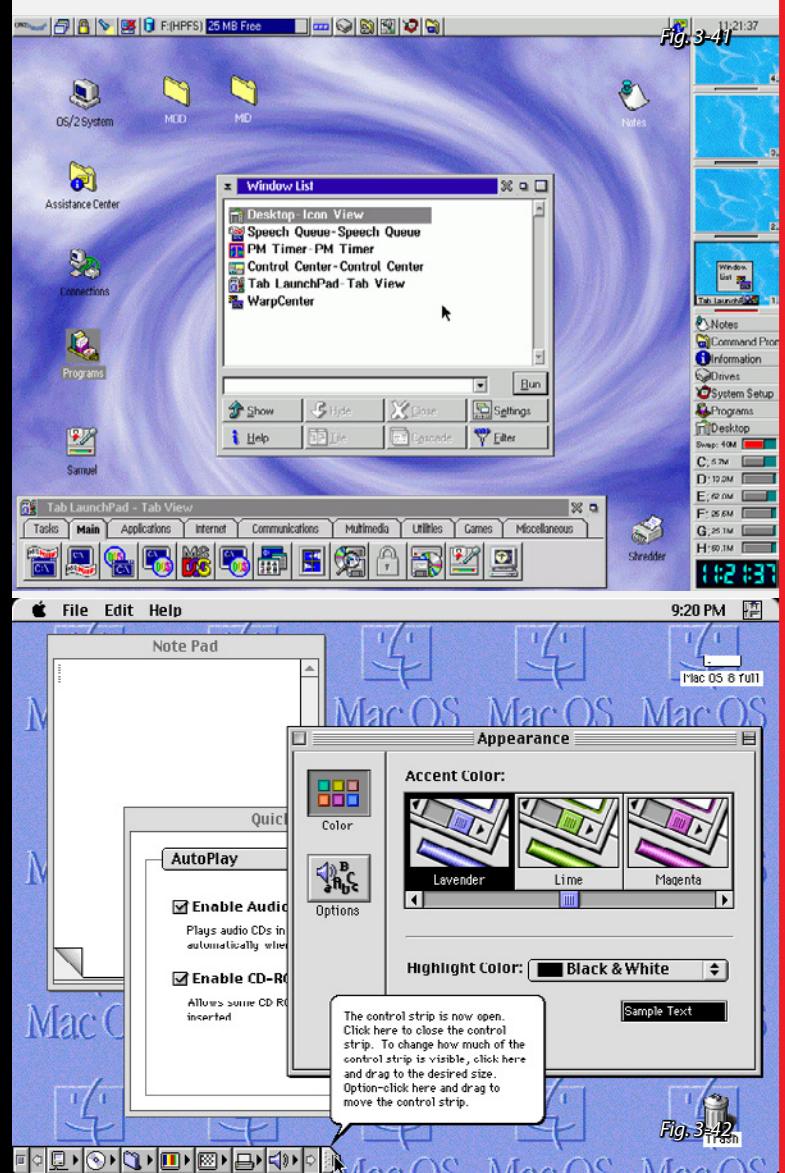

*Mac OS 8 (arriba) mostrando opciones de personalización, así como su "launchpad" (iniciador de aplicaciones).*

*Vendió más de 1.25 millones de copias en 2 semanas y fue así el software más vendido en este período.*

*Una característica curiosa que se incluyó, fue el estilo 3D de las ventanas, botones y demás elementos de la interfaz.*

*Ofrece también un sistema de ayuda por pasos para asistir al usuario a realizar tareas complejas y su navegador de directorios permitía ver archivos en modo lista, ícono o botón.*

1996 NeXT Openstep 4, Windows NT 4 y OS/2 Warp 4

Apple adquiere a NeXT para integrar su sistema NeXTSTEP a lo que sería el nuevo Mac OS.

Steve Jobs es re-contratado como consultor.

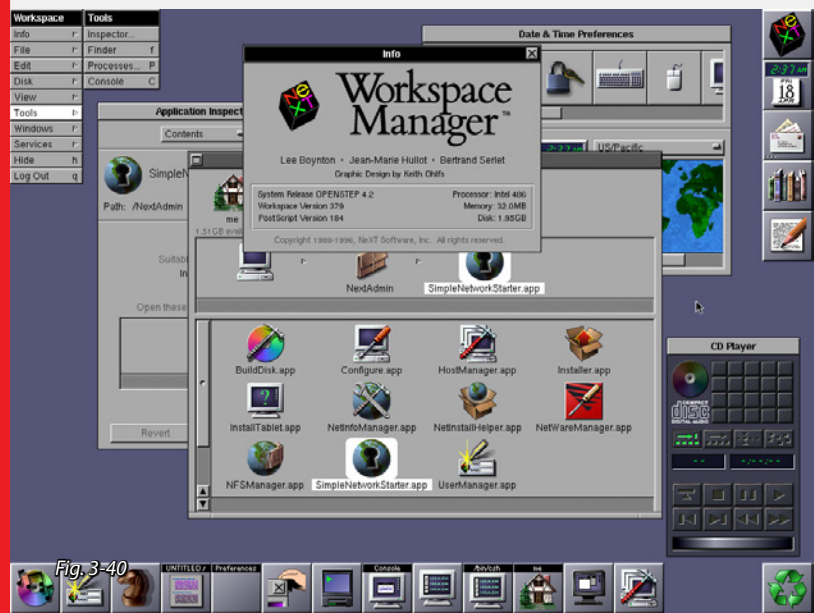

*Openstep 4 (arriba) muestra el escritorio con varias aplicaciones abiertas, un administrador de tareas en la zona inferior de la pantalla y su característico menú de programas que podía posicionarse sobre cualquier lugar de la pantalla.*

*Es destacable también el uso de scrollbars (barras de desplazamiento) sobre el lado izquierdo de los campos, y no sobre el lado derecho como todos los demás sistemas.*

*Se muestra también un sistema de navegación de ficheros por categorías y columnas que será migrado luego al Mac OS.*

*OS/2 Warp 4 (izquierda) con una barra fija de herramientas en la parte superior de la pantalla y otros agregados, sobre la derecha información de sistema y división en varios "escritorios", y en la zona inferior una serie de pestañas para acceder a diversas aplicaciones.*

#### 1997 Mac OS 8 y Rhapsody

Apple presenta su nueva versión de MacOS basado en la plataforma Openstep.

Steve Jobs toma la posición de CEO interino en Apple.

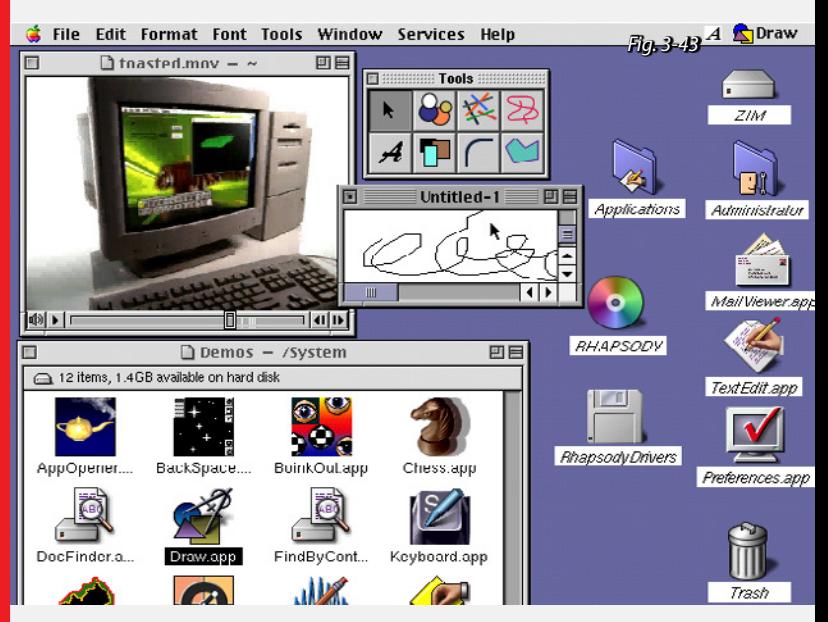

*Rhapsody (arriba) era básicamente una versión de Openstep adaptada a PowerPC de Apple, con algunas características visuales de Mac OS, pero funcionalmente el mismo sistema operativo. Su uso al igual que Openstep era fundamentalmente para workstations y servidores de alto rendimiento.*
### BeOS R3, Windows 98 y KDE 1.0 1998

Windows 98 integra a su sistema operativo el Internet Explorer, un factor muy criticado ya que enlentecía el arranque de la máquina e integraba funciones innecesarias.

KDE (K Desktop Environment) es una comunidad internacional de software libre fundada en el '96 cuyo objetivo era el de desarrollar aplicaciones multiplataforma. En Octubre de 1998 sacan su primer versión de KDE SC.

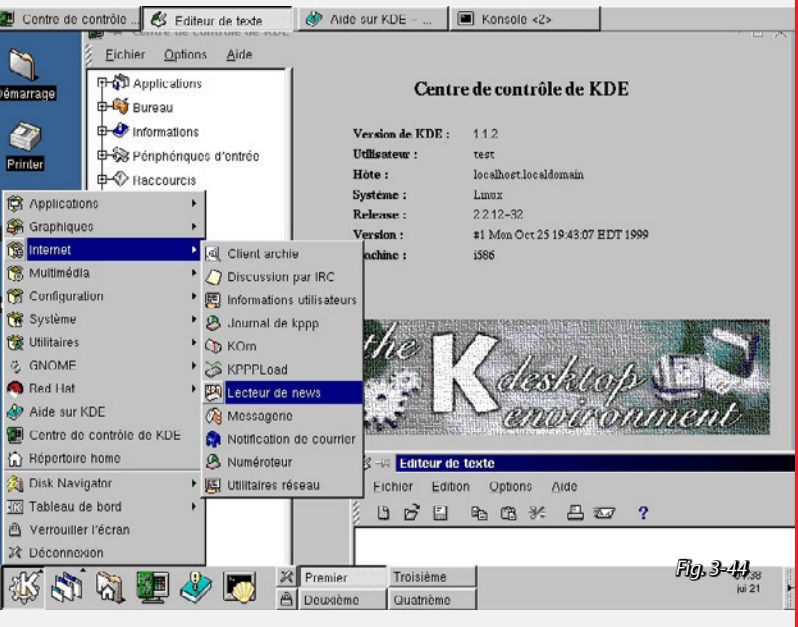

*KDE SC 1.0 (arriba) con aspectos gráficos similares a los de Windows, mostrando un menú de navegación abierto, similar al "botón inicio" en Windows.*

#### BeOS R5, Windows 2000 y Millenium y Mac OS X 2000

Microsoft lanza actualizaciones a sus líneas, Windows Me (Millenium Edition) como sucesor a Windows 98, y Windows 2000 a Windows NT 4.

Apple por su lado anuncia "Aqua", la nueva apariencia incluida en Mac OS X.

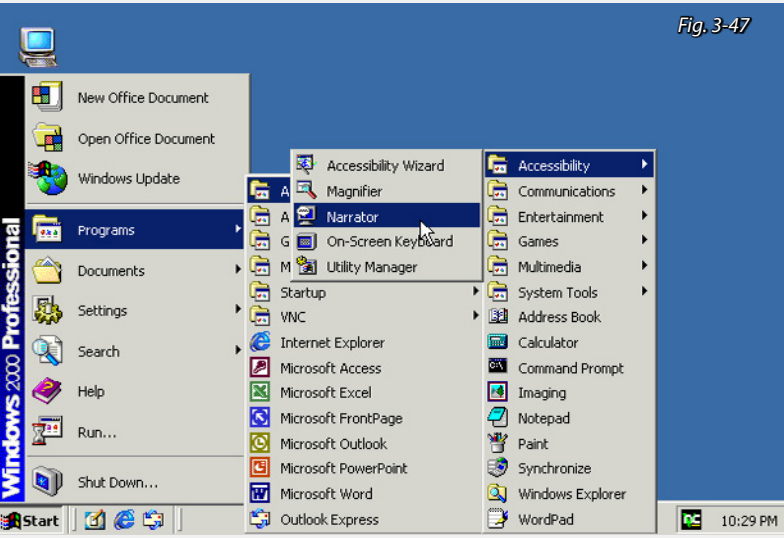

*Tanto Windows 2000 (arriba) como Me no presentan variaciones con respecto a sus antesesores, salvo mayor estabilidad en su funcionamiento.*

*El nuevo estilo de Apple "Aqua" (inspirado en torno al agua como su nombre sugiere), presentaba un fuerte atractivo visual, haciendo uso de texturas complejas, transparencias, sombras, reflejos y efectos de transición. Se introducen dos elementos nuevos a la interfaz de usuario, 3 botones (rojo amarillo y verde) para controlar las ventanas, y un dock para acceder a aplicaciones con mayor facilidad.*

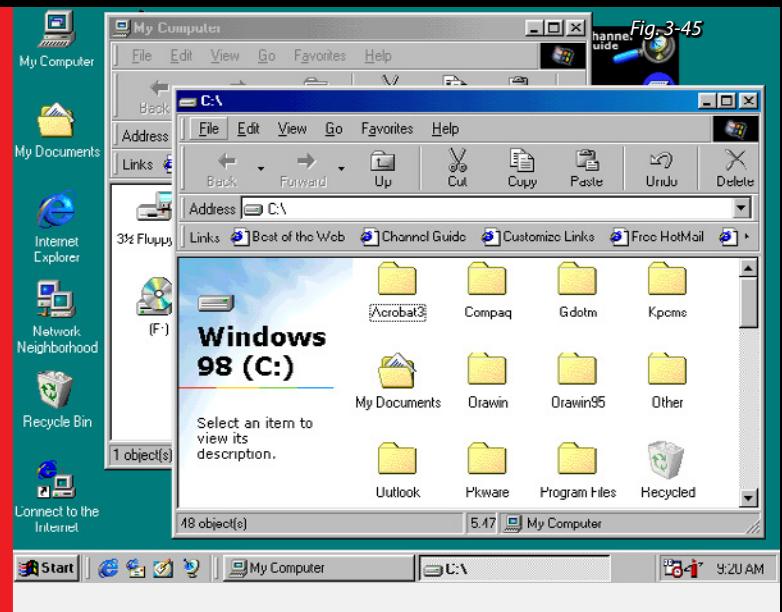

*Windows 98 (arriba) mostrando la unidad principal con carpetas.*

*Windows 98 (abajo) configurado para mostrar una página web como fondo de escritorio.*

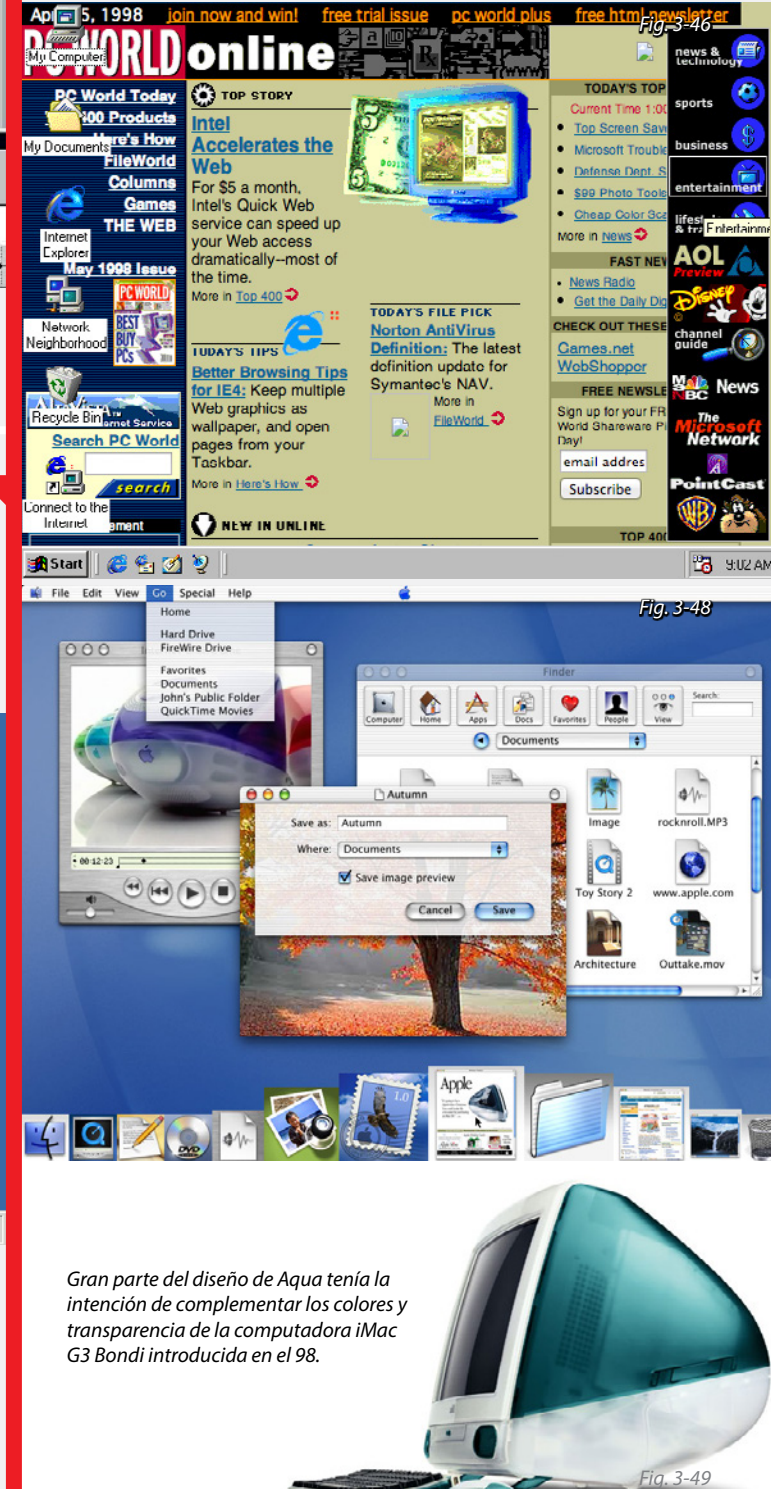

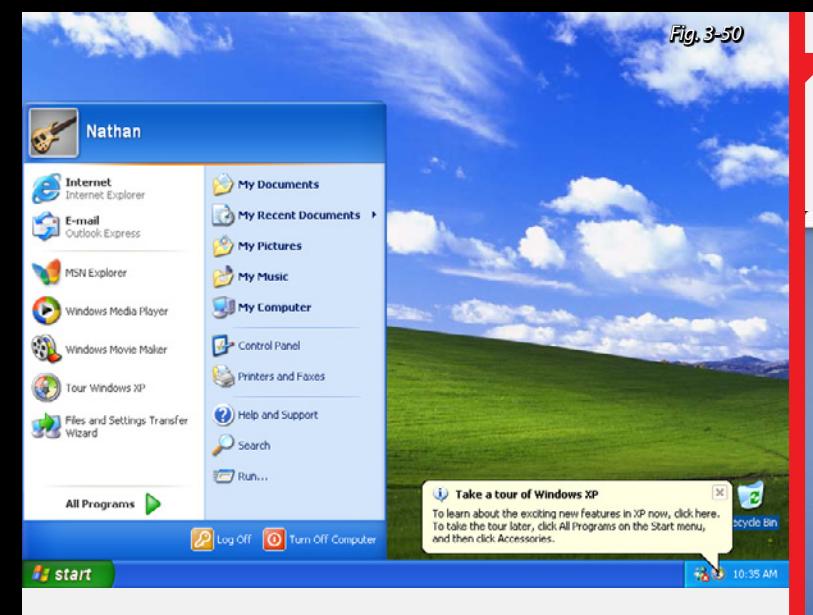

*Windows XP (arriba) con el estilo por defecto. Se podía seleccionar entre tres apariencias distintas: azul, oliva y plateado, o Windows clásico. Mac OS X (derecha) con varias aplicaciones abiertas.*

### KDE 3, GNOME 2 y Mac OS X 10.2 Jaguar  $2002$

Apple lanza nuevos modelos de computadoras que se presentan en metal cepillado y actualiza el diseño de interfaz de su línea de software para combinar.

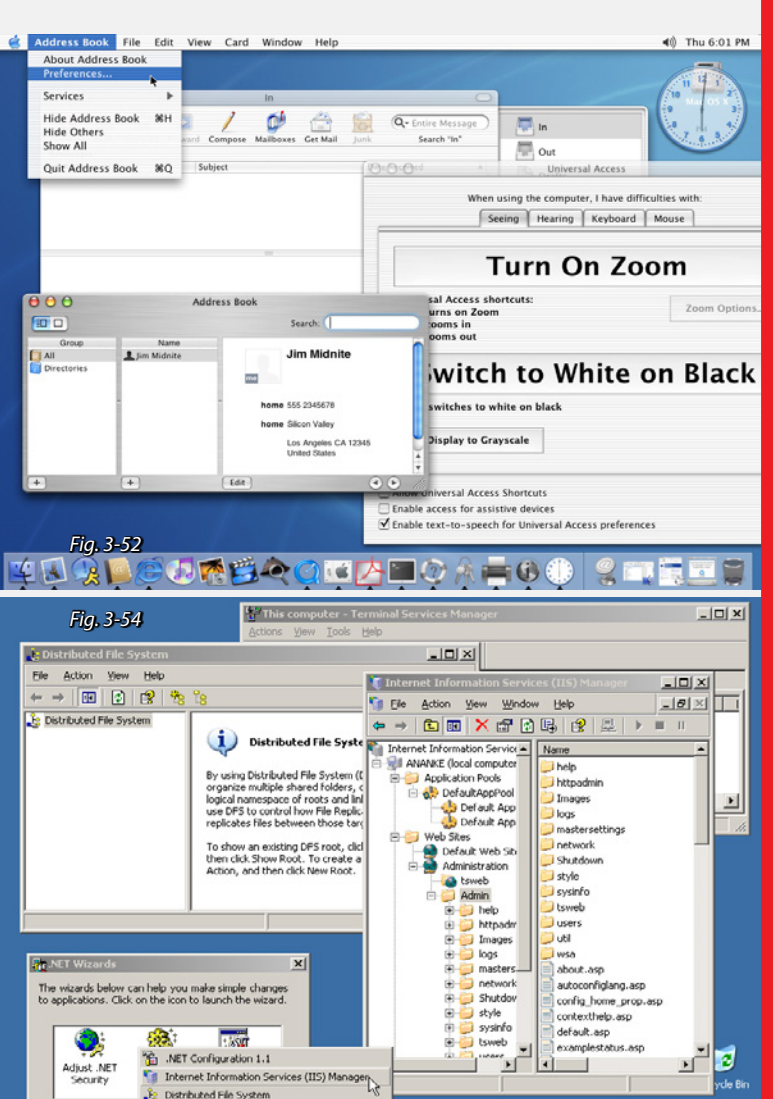

*Windows Server 2003 (arriba) con el estilo por defecto. Similar a XP pero con aplicaciones administrativas y dedicadas a servidores.*

*Mac OS X Panther (derecha) expande la apariencia de metal cepillado a todos los componentes de su interfaz.*

4 Microsoft Manage... . For This computer - Terminal ... | 22 MET Wizards

Remote Desktops

d'Istart | @

### 2001 Mac OS X 10.1 y Windows XP

Apple continúa trabajando bajo el mismo concepto "Aqua" mientras que Microsoft presenta también un cambio en apariencia con Windows XP.

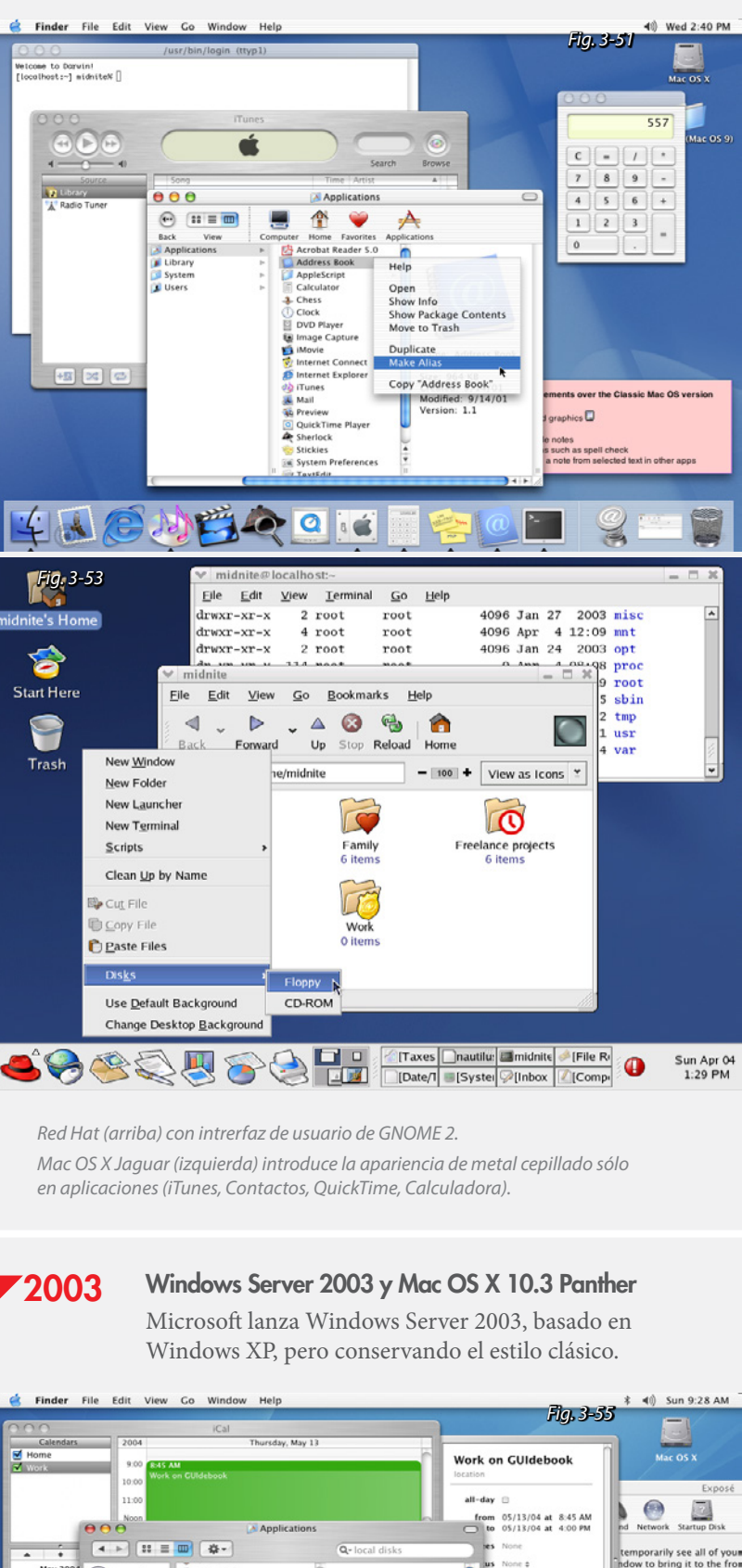

None s

 $\blacksquare$  Wash

11.2 MB<br>(8,152,6

 $\overline{a}$ 

Modifie

http://www.aci.com.p<br>l/mwichary/GUIdeboo

 $\ddot{\cdot}$ 

 $\cdot$ 

All windows: EQ

 $ndows:$  F10

Desktop: F11

income Solution<br>
a Cal in Movie<br>
a internet C<br>
a internet C<br>
a internet C<br>
a internet C<br>
a internet C<br>
a internet C<br>
a internet C<br>
a internet C<br>
a internet C<br>
a internet C<br>
a internet C<br>
a internet C<br>
a internet C<br>
a inte

QuickTin

TextEdit<br>TextEdit<br>Utilities<br>1 of 23 s

Sherlock<br>Stickies<br>System Preferences

ted, 1.09 G8 a

鬥的

**DONECHA** 

an<br>age Captur

May 2004

3:25 PM

**Ca** Network

**H** E Desktop

Midnite

 $n<sub>0</sub>$ 

 $\overline{\mathbf{6}}$  Music

Pictures

 $\lambda$ 

**Marine** 

 $Mac$  OS X

### Mac OS X 10.4 Tiger 2005

Visualmente similar a sus predecesores pero con algunas funcionalidades nuevas. El "spotlight", un poderoso buscador integrado al sistema, y el "Dashboard", que permite posicionar diversos complementos llamados "widgets" para acceder a información y aplicaciones rápidamente.

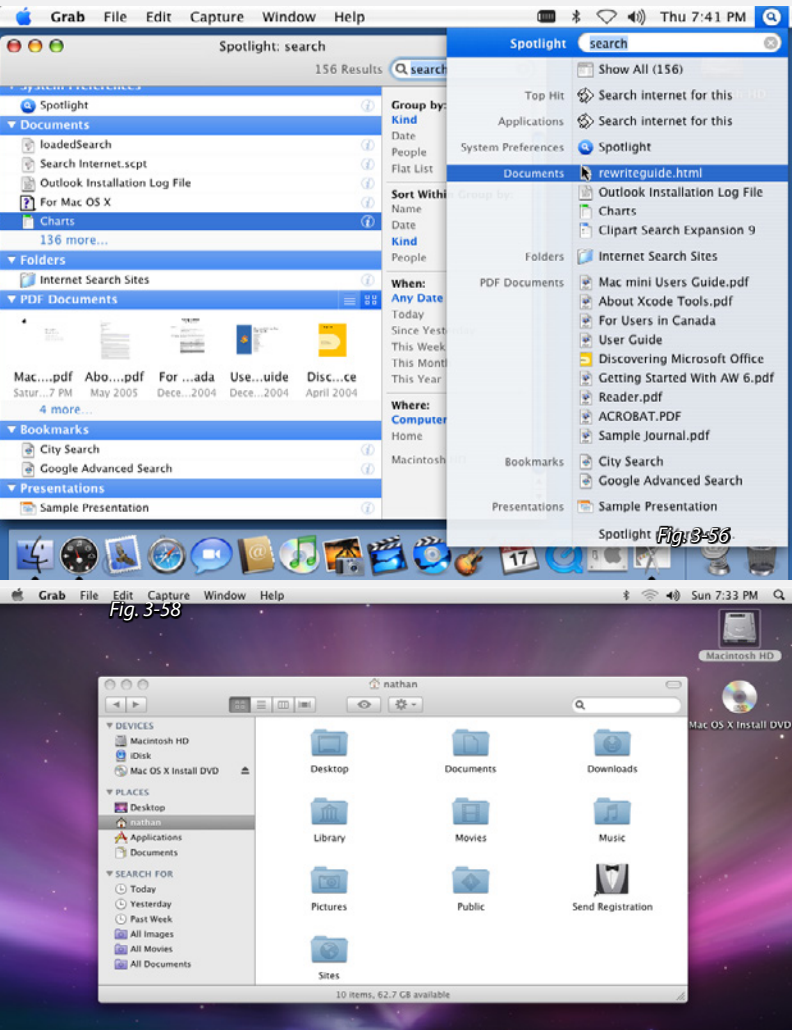

*Mac OS X Leopard (arriba) mostrando el escritorio, ventanas con colores suaves gradientes y proyectando sombras. El "dock" de aplicaciones pasó a verse en perspectiva y con una apariencia atractiva. Las aplicaciones lucen íconos grandes y coloridos simulando objetos reales y se reflejan sobre el dock para lograr la impresión de que están apoyadas sobre el mismo. Abajo el "Time Machine" de Mac OS X, es un sistema de backups progresivo que usa la metáfora de "viaje en el tiempo" para recuperar archivos de otras fechas. Utiliza un intersante efecto 3D*

**BEQ DIORN** 

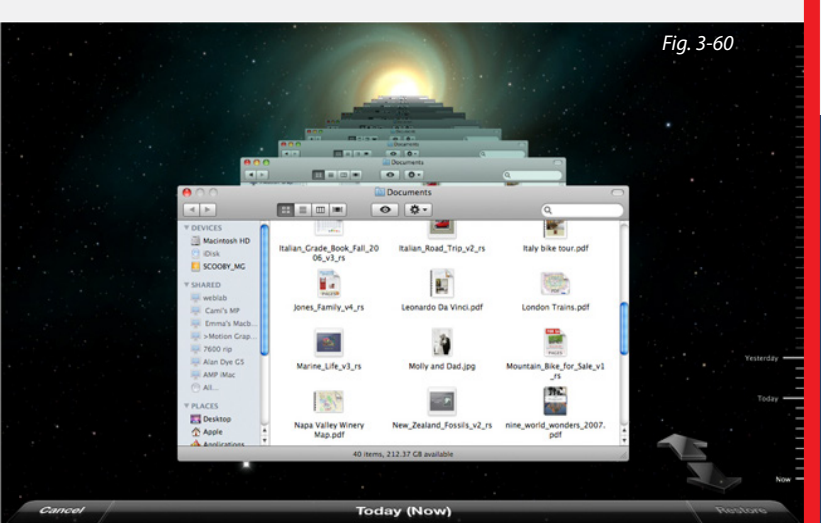

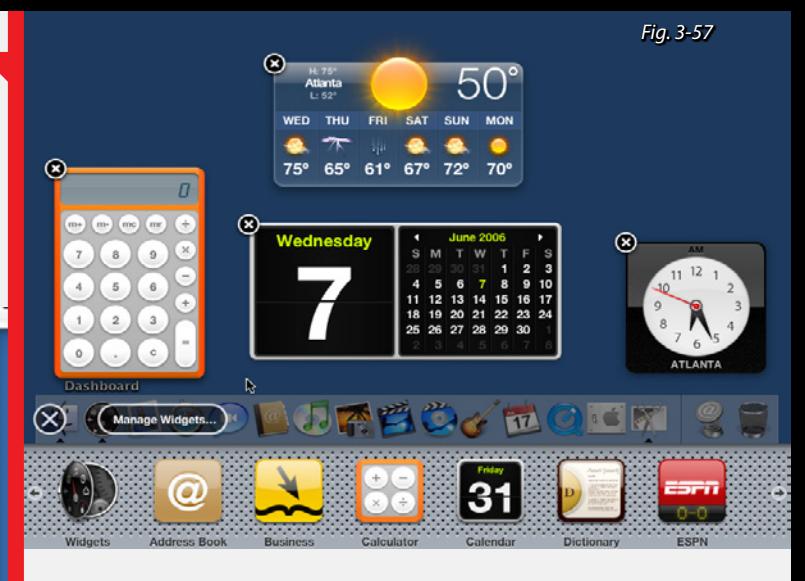

*Mac OS X Tiger (arriba) mostrando el escritorio de "widgets", tiempo, calendario reloj y calculadora, se pueden agregar mas complementos creados por desarrolladores terceros.*

*Mac OS X Tiger (izquierda) utilizando el nuevo sistema de búsqueda "Spotlight" que extendía una búsqueda a archivos, contactos, correos, y documentos.*

*También se cambió el estilo de metal cepillado en ventanas por un suave gradiente de tonos gris.*

 $\mathbf{Z} \mathbf{2007} \qquad$  Mac OS X 10.5 Leopard y Windows Vista

Microsoft lanza Windows Server 2003, basado en Windows XP, pero conservando el estilo clásico.

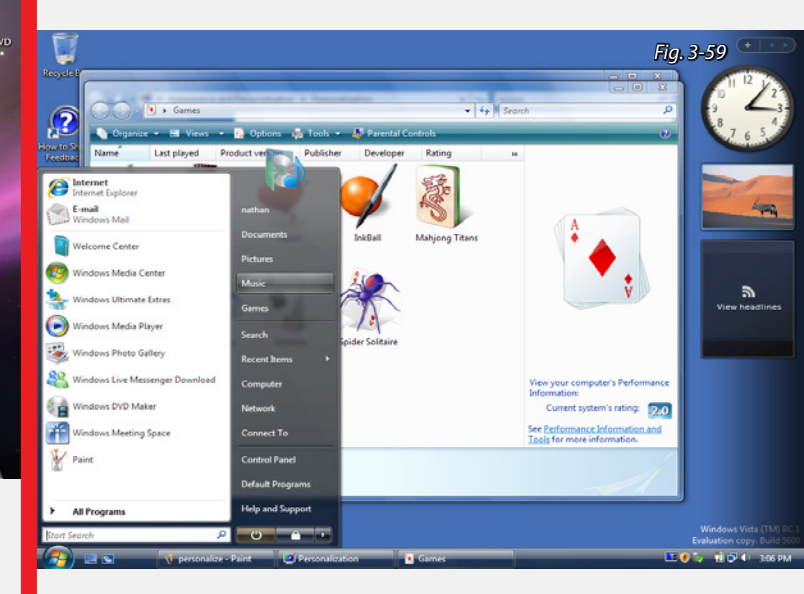

*Windows Vista (arriba) muestra nuevamente un cambio en apariencia, con ventanas y elementos translúcidos imitando cristal. El botón inicio ya no dice la palabra "inicio", y se muestra como una esfera que sobresale en la barra de tareas.*

*En el escritorio se pueden disponer distintos "widgets" en un área especialmente reservada para esto, sobre la sección derecha.*

*Debajo se muestra un efecto de transición entre ventanas y aplicaciones en curso, utilizando un vistoso recurso tridimensional.*

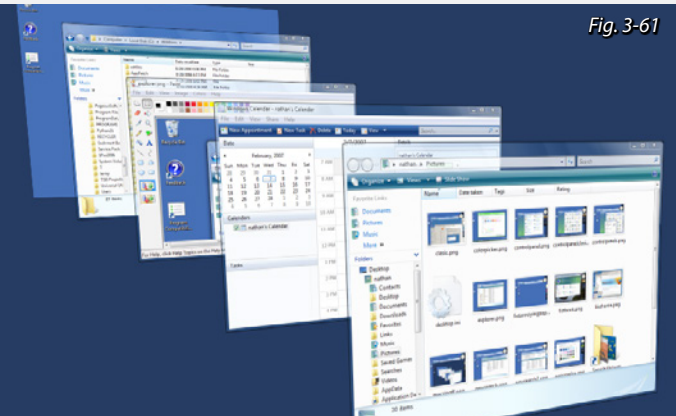

### Windows Seven 2009

Windows Vista fue altamente criticado por su poca estabilidad y problemas de usabilidad, pero con Seven Microsoft logra arregla la mayoría de estos inconvenientes y además introducir varias novedades en cuanto a interfaz.

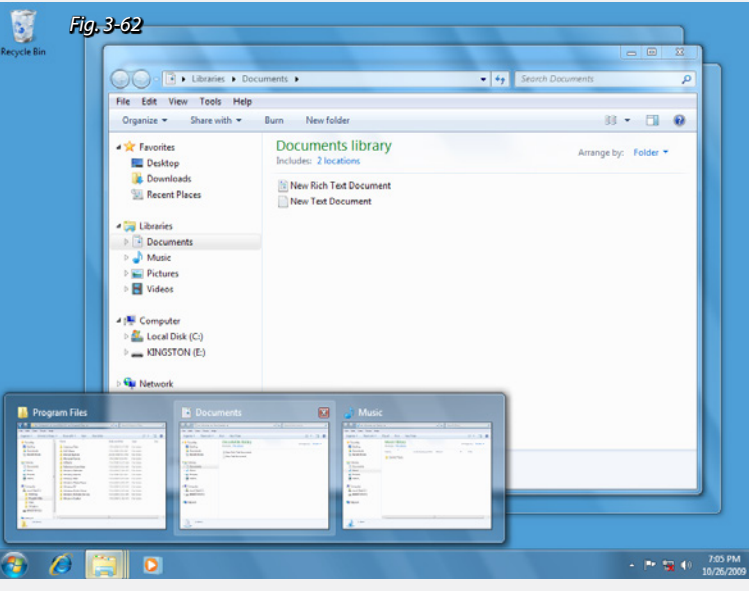

*Windows Seven (arriba) con una nueva función que muestra previsualizaciones de las ventanas que están ocultas facilitando el acceso entre aplicaciones. Algunos programas pueden controlarse desde aquí, como el reproductor de música, que muestra controles de reproducción.*

*La imagen de la izquiera muestra un detalle de la barra de tareas, que ahora permite fijar aplicaciones de uso frecuente para facilitar su acceso.Otra cambio aparente en la barra de tareas, se suprimió la etiqueta con el nombre mostrando solamente una versión mas extensa de su ícono.*

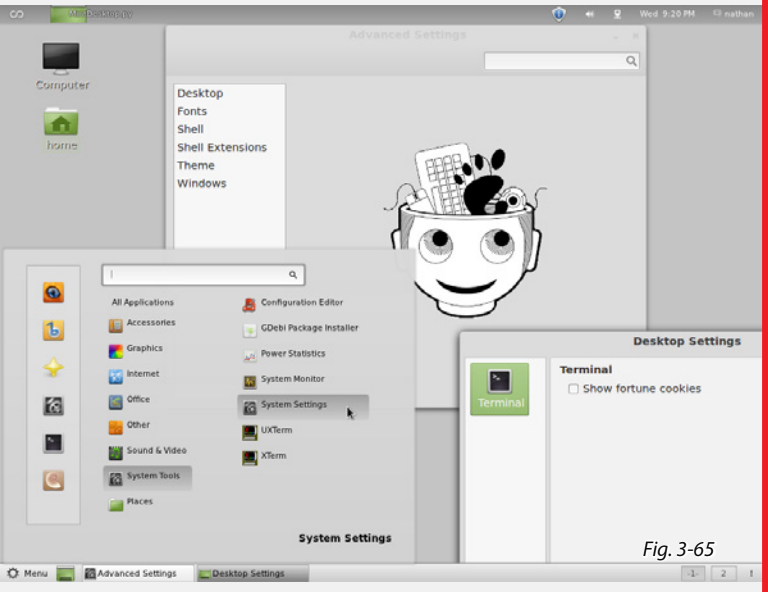

*Linux Mint 12 (arriba) con GNOME 3 mostrando el escritorio con algunas ventanas y un menú similar al "botón inicio" en Windows.*

*La barra de tareas actúa de forma similar a la de Windows, y en la zona superior de la pantalla, una barra de estado que muestra información de sistema. Sobre la izquierda de ésta, un visor para conmutar aplicaciones abiertas y un iniciador de aplicaciones, ambos similares a los encontrados en Mac OS (abajo, izquierda y derecha respectivamente).*

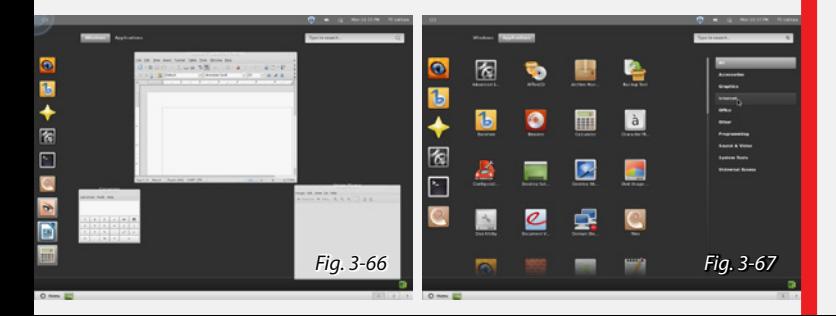

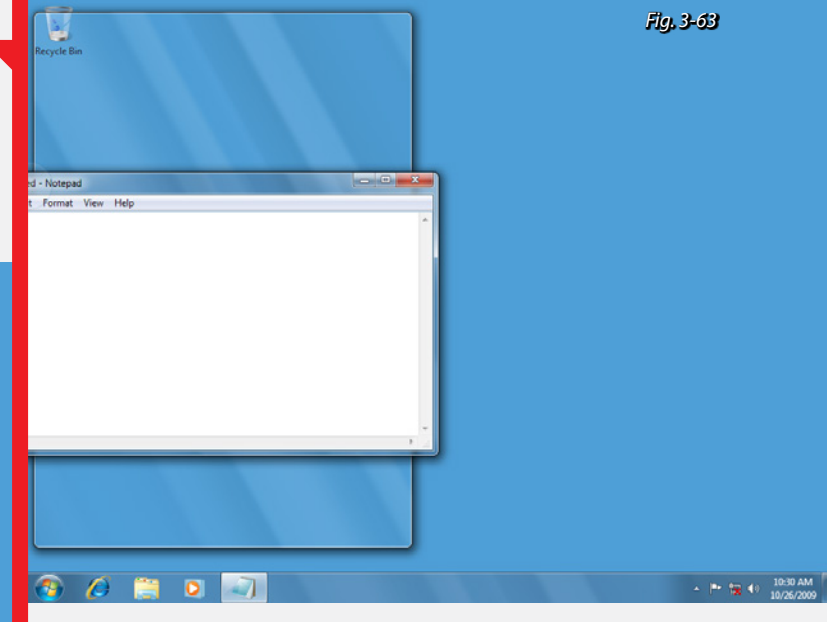

*La imagen arriba muestra una función añadida que permite controlar con facilidad el tamaño y ubicación de carpetas y aplicaciones. Arrastrando una aplicación contra la izquierda o derecha de la pantalla permite redimensinar su tamaño para que ocupe la mitad izquierda o derecha respectivamente. Arrastrándola hacia la zona superior maximiza la ventana.*

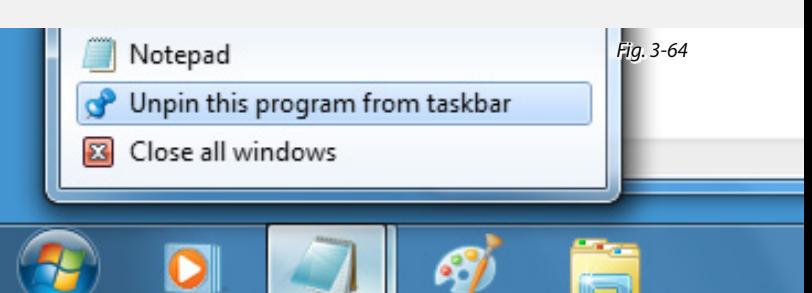

### 2011 Ubuntu 11 y GNOME 3

Ubuntu es una distribución de GNU/Linux basada en Debian, libre y de código abierto, con Unity como su entorno gráfico por defecto.

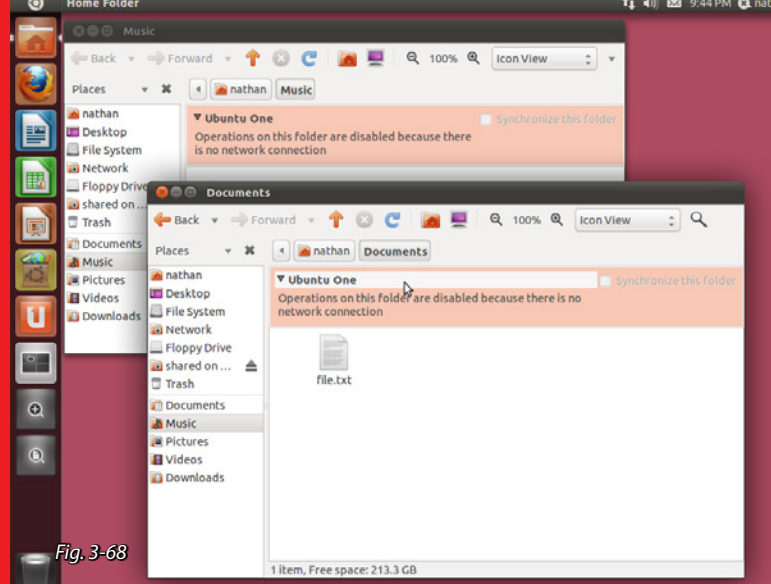

*Ubuntu 11 (arriba) con el nuevo entorno de escritorio Unity es completamente distinto en interfaz a su versión anterior.*

*Cuenta con un iniciador de aplicaciones frecuentes sobre la izquierda de la pantalla, y además administra aplicaciones abiertas, similar a Windows Seven pero en sentido vertical. En la zona superior de la pantalla cuenta con una barra de estado similar a la que utiliza Mac OS, con información de sistema sobre la derecha, y menús referentes a la aplicación en curso sobre la izquierda.*

*Se aprecia también que los botones de control de ventana (cerrar, minimizar y maximizar), están dispuestos sobre la izquierda de la ventana, igual que Mac OS.*

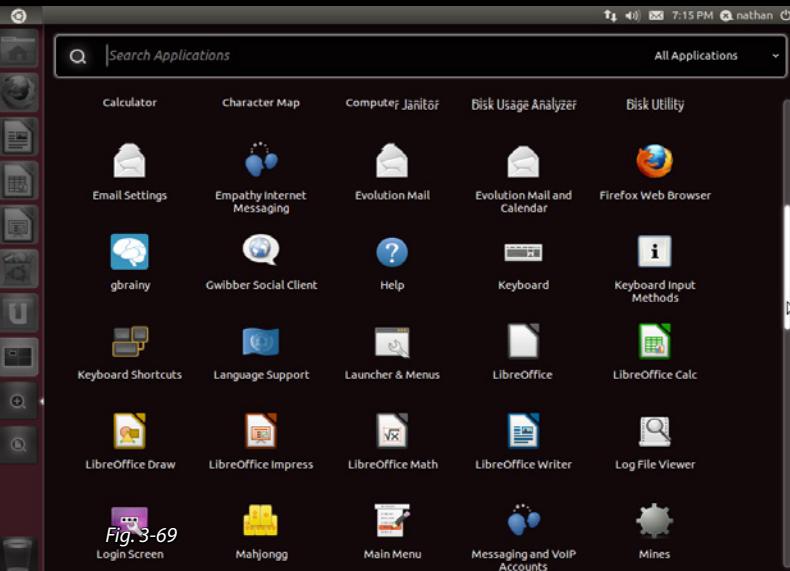

*Ubuntu 11 (arriba) muestra un iniciador de aplicaciones similar al encontrado en Mac OS, además cuenta con un buscador similar al "Spotlight" en Mac OS o al integrado al botón "inicio" en Windows.*

### Windows 8 2012<sup>v</sup>

En esta versión de Windows, Microsoft apuesta nuevamente a un rediseño de interfaz basado en la encontrada en otros dispositivos de la empresa como el Zune (reproductor de audio) o el Xbox (consola de videojuegos); con una visión ultra minimalista y con el objetivo de unificar la interfaz de sus distintos dispositivos (teléfono móvil, tableta, laptop y PC).

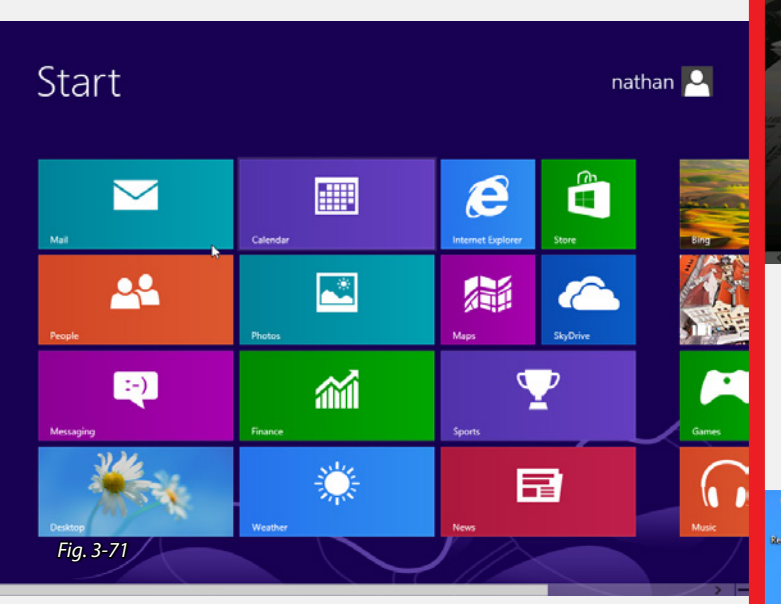

*Windows 8 (arriba) comienza siempre en la pantalla Inicio, que muestra aplicaciones disponibles dispuestas en cajas que se pueden personalizar según el uso que se desee.*

*Estas cajas en algunos casos muestran información relativa a la aplicación de la cual se trate, por ejemplo, la aplicación Mail muestra información sobre nuevos mensajes recibidos, o la aplicación tiempo se actualiza a tiempo real con información extraida de internet. Por esto, muchas de las aplicaciones requieren una conección activa para poder funcionar correctamente.*

*La interfaz se diseñó en torno al lenguaje gráfico "Metro" (ver tendencias/ Metro), que hace énfasis en un sistema claro de visualización mediante el uso de íconos y tipografías como medio de navegación.*

*Esta pantalla actúa como iniciador aplicaciones reemplazando al clásico botón Inicio.*

*Al desplazarse sobre la esquina inferior izquierda se muestra un ícono que permite volver a la pantalla de Inicio.*

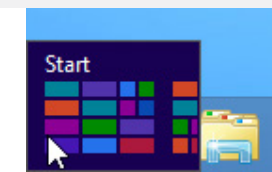

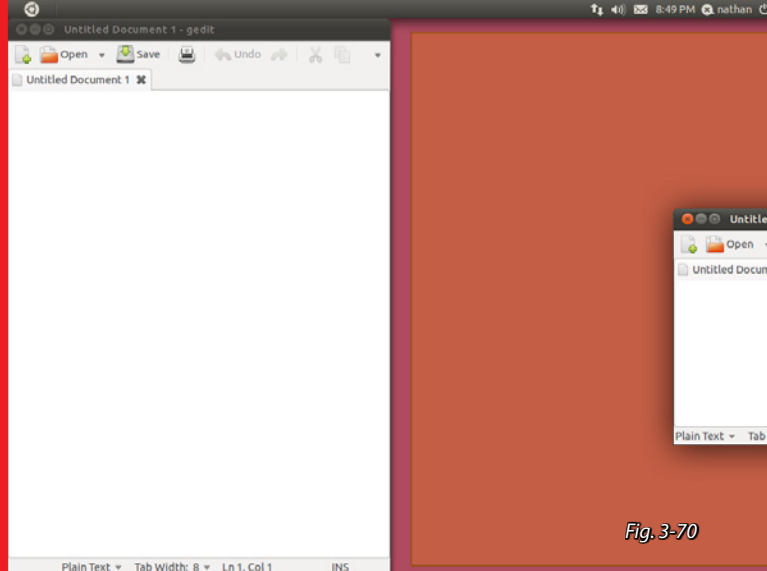

*Ubuntu permite organizar ventanas de manera similar a Windows Seven, redimensionándolas para ocupar el sector izquierdo o derecho de la pantalla. En general Ubuntu parece una recopilación de gestos de otros sistemas operativos modernos, sobre todo Mac OS y Windows.*

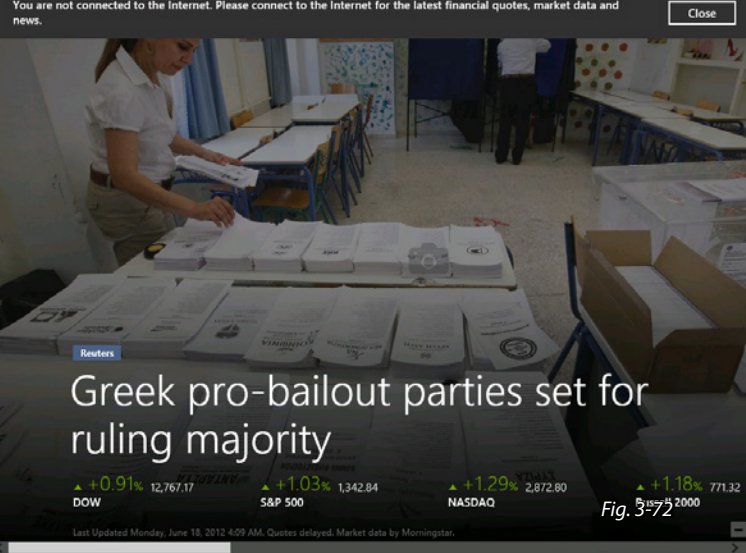

*Las aplicaciones diseñadas para Windows 8 hacen uso de la pantalla completa y sus comandos quedan simplificados en un menú que se muestra desde abajo cuando se acerca el puntero del mouse, o se realiza un gesto desde abajo en dispositivos táctiles.*

*En cualquier momento se puede volver al clásico escritorio de Windows (abajo), por ejemplo algunas aplicaciones que funcionan bajo este entorno.*

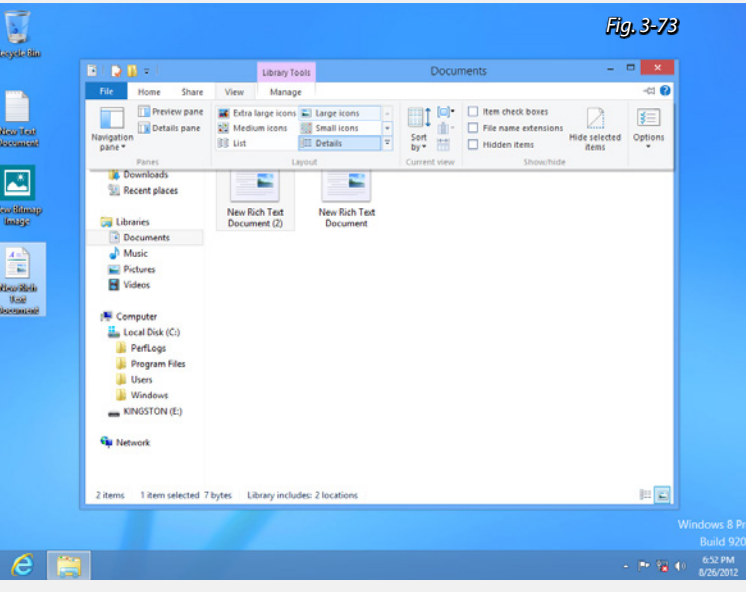

# 3.2. Tendencias

El diseño de interfaz de usuario esta influido por tendencias estéticas y visuales, así como también por aspectos tecnológicos, esto es nuevas posibilidades dadas por determinados avances en el campo de la tecnología.

Como se puede observar en la Línea de Tiempo (*[ver pág.](#page-28-0) [29](#page-28-0)*), con la introducción de pantallas a color de alta resolución, las interfaces gráficas suman aspectos visuales reflejando esto, así como también más tarde animaciones y efectos de transición en tres dimensiones, apoyados por avances en las capacidades de procesamiento de las tarjetas gráficas.

### Objetivo:

Metodología:

Identificar estilos visuales utilizados últimamente en medios gráficos y detectar su posible rumbo.

#### Se realiza un leve relevamiento en diversos medios (web, interfaces gráficas de usuario, afiches), con el fin de localizar particularidades gráficas utilizadas, y se detallan sus principales características formales y cualidades.

### Skeuomorphism:

Se observan entonces gráficos cada vez más complejos tanto en web como en aplicaciones u otras interfaces, hasta el punto en que se comienza a imitar la realidad, software que se mostraba como su contraparte análogo imitando instrumentos o perillas idénticos a sus contrapartes reales, en formas, colores y texturas, como madera, metal, cuero, etc. Esta tendencia, aún vigente, es conocida como "esqueumorfismo" (o skeumorfism) y se ve muy presente en la línea de software de productos Apple. Su intención es facilitar la experiencia de uso, mostrando

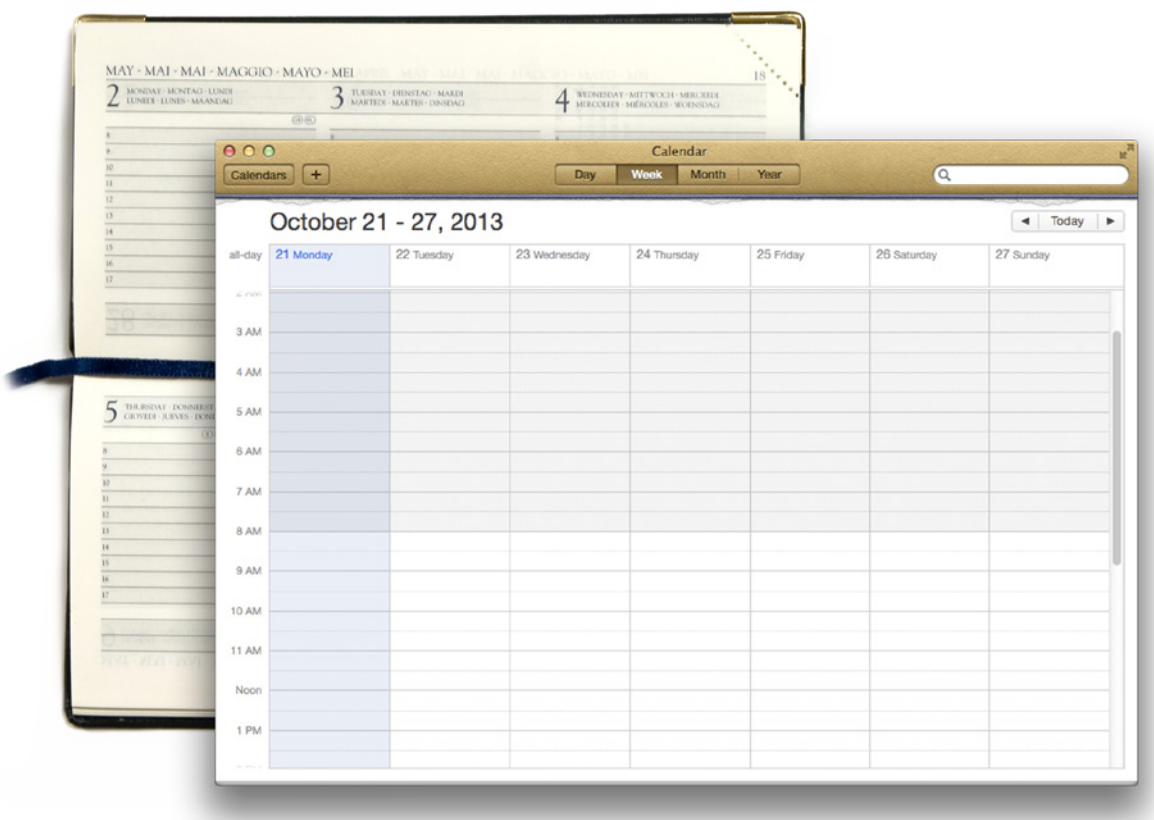

*Fig. 3-74* Ejemplo de esqueumorfismo en la aplicación Calendario de Mac OS X.

una interfaz "ya conocida" por sus usuarios, como ser un almanaque, una agenda o una consola en una aplicación de audio. La frase "ya conocida" entre comillas ya que este hardware o dispositivos análogos desaparecen con gran velocidad. Quedan menos personas que saben lo que es un vinilo, un cassette o un rolodex (fichero rotativo) y/o como se utilizan.

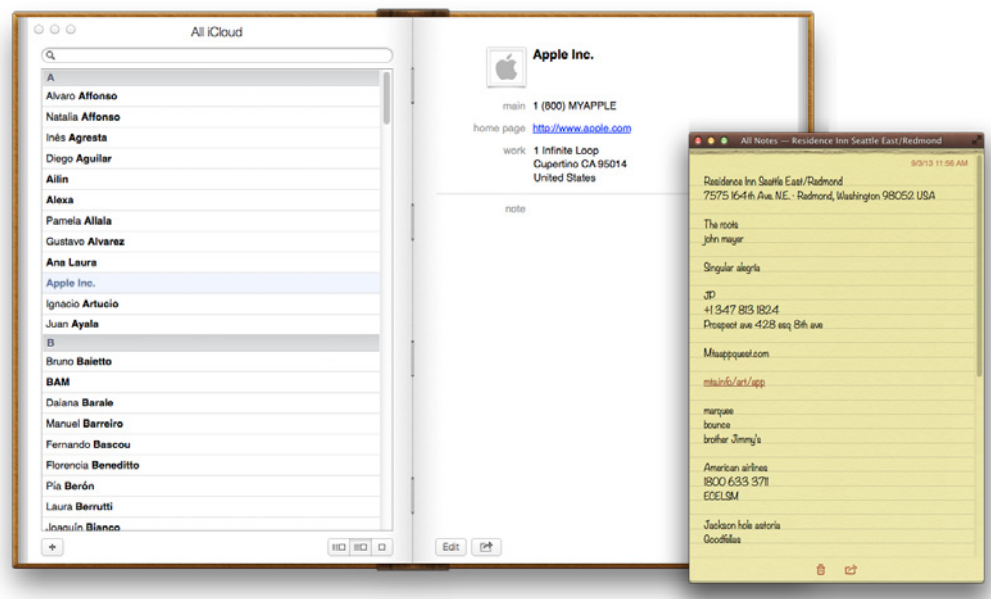

*Fig. 3-75* Ejemplo de esqueumorfismo en las aplicaciones Contactos y Notas de Mac OS X.

### Diseño Flat:

Como vimos anteriormente, el diseño de interfaz venía sumando muchos aspectos gráficos, colores, formas y texturas para intentar recrear objetos del mundo real.

El Flat design por otra parte,  $(\text{flat} = \text{plano})$ , busca justamente lo opuesto, se trata de una tendencia minimalista que remueve el exceso de elementos gráficos para simplificar y reducir las interfaces logrando "mejor lecturabilidad y menor distracción".

Se notan efectos de color sutiles y un uso de la tipografía considerable (apoyado por pantallas de alta densidad de pixeles introducidas en el 2012).

Se puede decir que el Flat design surge de la mano de Microsoft en el 2007 con la salida de su reproductor de audio Zune, cuya interfaz estaba basada en tipografía. Si bien el producto fue un fracaso, el concepto se siguió trabajando en el Xbox 360, Windows Phone y finalmente Windows 8 con su *Metro design language ([ver pág. 47\)](#page-46-0)*.

#### **Principios fundamentales:**

#### **• Color**

Se utilizan paletas de colores variadas en un gran rango de tonos y matices. Generalmente se utiliza un color plano, para no causar efecto de relieve, o gradientes muy sutiles dentro de la misma matiz de color.

#### **• Tipografía**

El uso de fuentes tienen un peso elevado en el diseño, prefiriéndose tipografías sans-serif, o levemente serif, y de poco peso, caracteres finos y sin variaciones en grosor.

#### **• Formas y tamaños**

Se utilizan formas simples, cuadrados y rectángulos, con mayor tamaño y espaciado o márgenes para facilitar su uso en dispositivos táctiles donde el seleccionador es el dedo y no el puntero del mouse.

### **• Efectos visuales**

Del mismo modo se reduce el uso de efectos complejos como sombras, degradados o puntas redondeadas, y se utilizan efectos de transición suaves y sutiles.

El flat design se ve potenciado por el reciente boom de dispositivos táctiles y la necesidad de transportar aplicaciones a sus múltiples variaciones. Esta capacidad es conocida como *Responsive Design*.

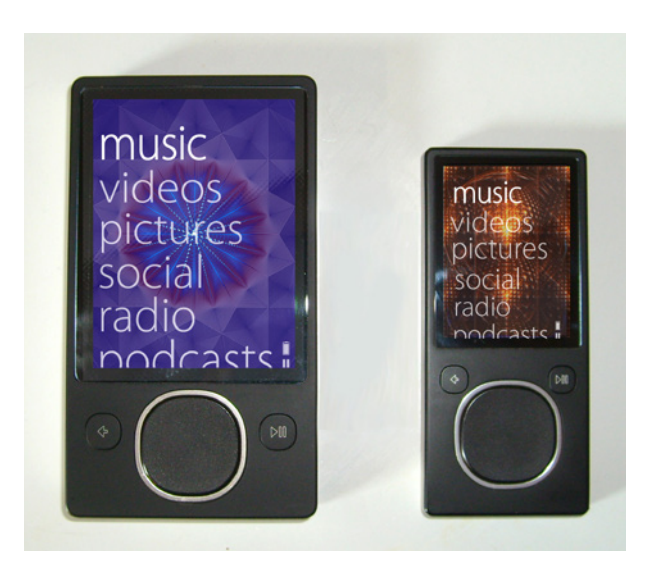

*Fig. 3-76* Reproductores de música Zune 80 y Zune 4.

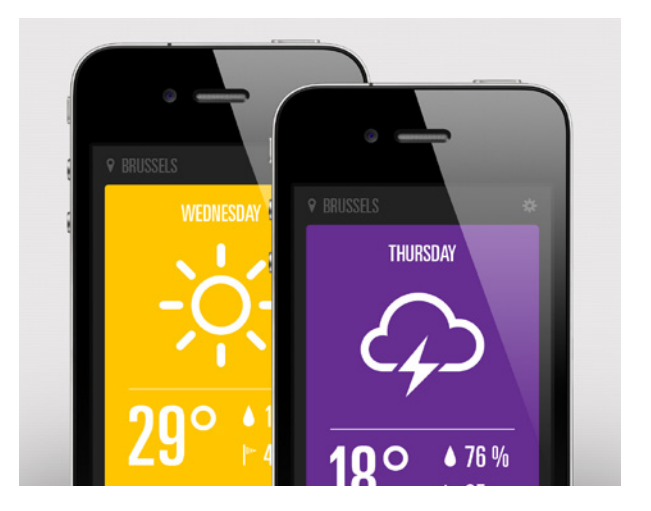

*Fig. 3-77* Rob Vloemans, Weather App.

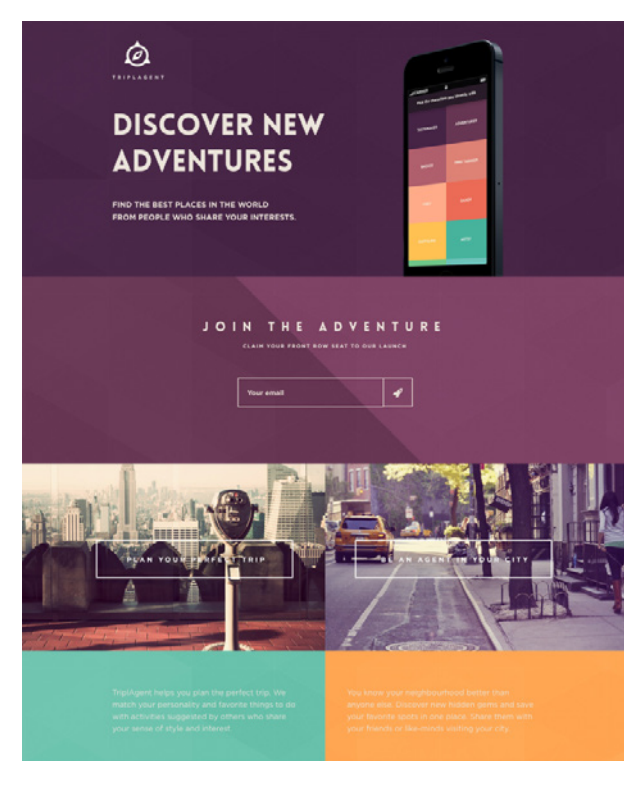

*Fig. 3-78* Sitio web de viaje de Triplagent.

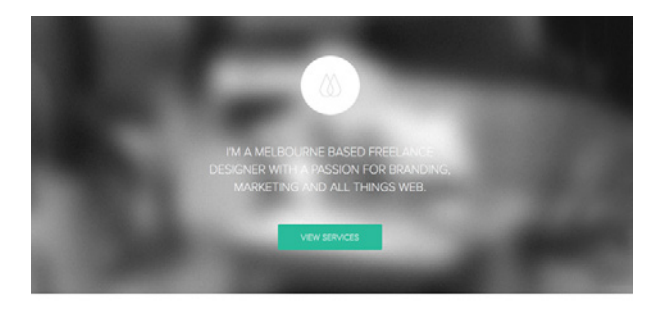

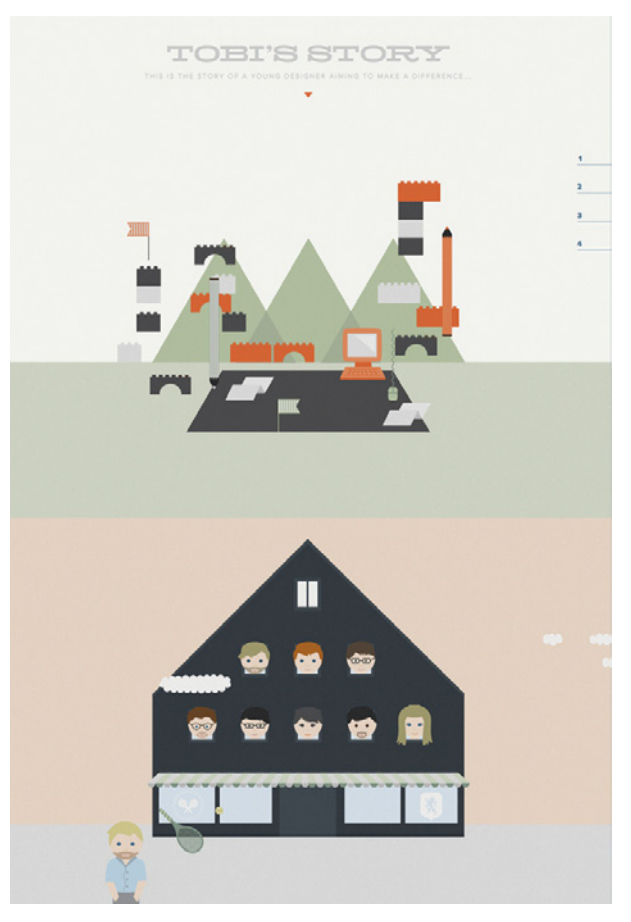

*Fig. 3-79* Sitio web promocional de estudio de diseño Les Avignons.

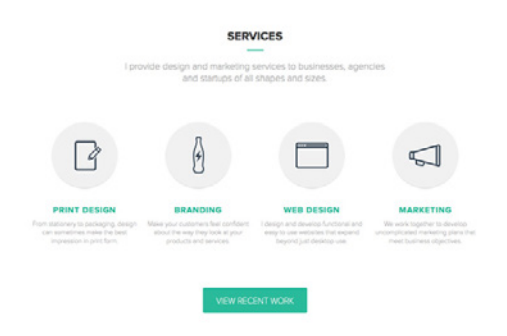

*Fig. 3-80* Porfolio de trabajos del diseñador Maurice.

### <span id="page-46-0"></span>Metro Design Language:

Desarrollado por y para Microsoft, se trata de una serie de principios que rigen el diseño de las interfaces de sus dispositivos actuales. Originariamente fue diseñado para el Windows Phone, pero se extendió a toda su línea de productos.

Una de sus características fundamentales es darle mayor importancia al contenido de las aplicaciones dependiendo mayormente del uso de tipografía, y menos de imágenes.

"Metro" está basado en el clásico diseño gráfico suizo también llamado "Estilo Tipográfico Internacional" desarrollado en 1950, e inspirado en el sistema de comunicación visual utilizado en el transporte público en Seattle, WA, EE.UU. El lenguaje enfatiza el uso de *buena tipografía1* con texto grande que atrae la vista. Microsoft lo define como "elegante, rápido y moderno", y una actualización al sistema utilizado hasta el momento basado en íconos.

Una particularidad es el uso de "baldosas" o "bloques" de color plano que representan cada una de las aplicaciones, regidas por una grilla definida. Cada bloque puede ocupar uno o más espacios dependiendo de la persona-

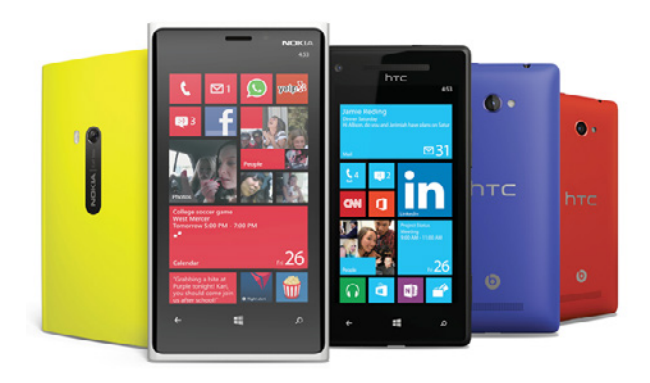

*Fig. 3-82* Imágen del Windows Phone 8 en distintos dispositivos.

lización que se desee, pudiendo ser cuadrados o rectangulares.

La tipografía usada (sans-serif), es una variación de la Segoe diseñada por Steve Matteson.

Las animaciones también juegan un papel importante, se utilizan efectos naturales y suaves de transición correspondidos a las variadas formas de interacción con el dispositivo como ser "toques" y "gestos".

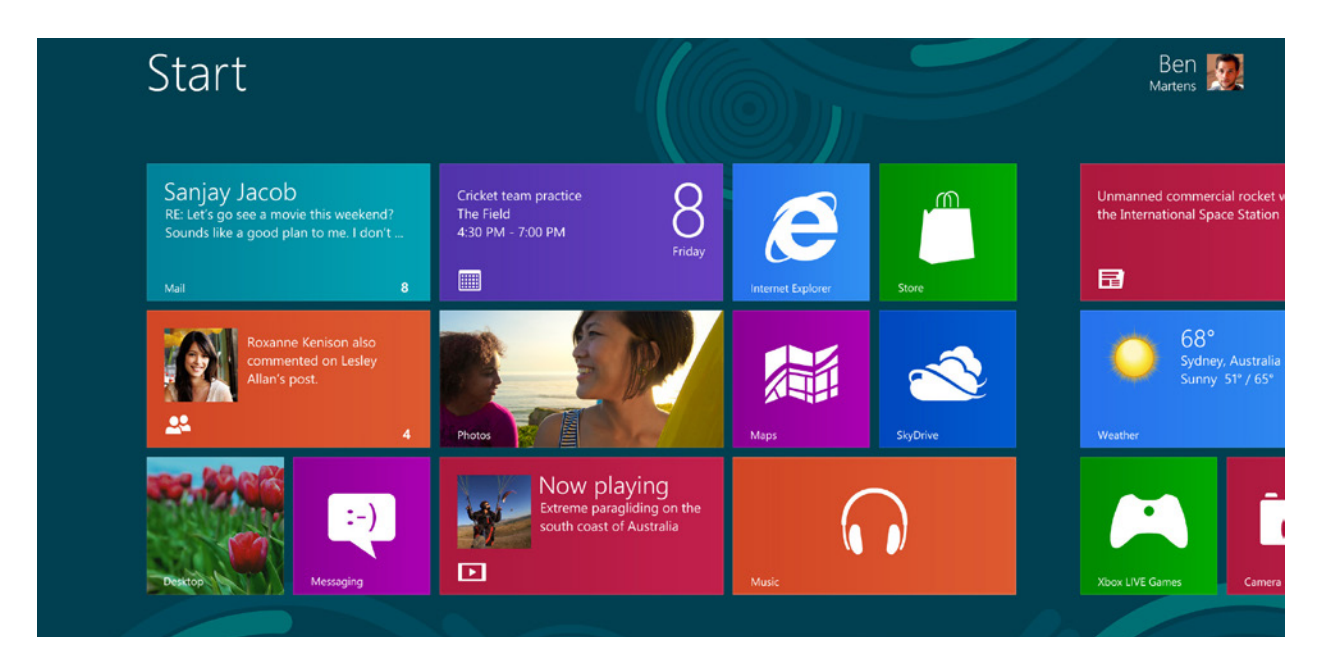

*Fig. 3-81* Captura de Microsoft Windows 8 mostrando la pantalla de inicio.

<sup>1</sup> Refiere a los principios de "Good Design" de Dieter Rams.

# <span id="page-47-0"></span>3.3. Datos Estadísticos

### Gmail primero, después Hotmail y Yahoo!

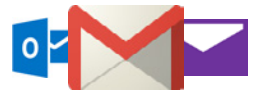

Las últimas estadísticas realizadas por la empresa ComScore revelan que después de 8 años en el mercado, el cliente de mail de Google, Gmail, finalmente se convirtió en el proveedor de email más grande del mundo con más de 425 millones de usuarios activos por mes, seguido ligeramente por Microsoft Hotmail y Yahoo! Mail.2

tantes únicos que Gmail, así como una mayor penetración. Eso significa que 40.8% de los estadounidenses en línea usan Yahoo, en comparación con 36,7% que usan Gmail y el 18,9% con Hotmail. Nótese que a partir del 3 de Abril de 2013 Microsoft unificó los servicios de Hotmail, MSN Mail, y Windows Live Mail en uno sólo: Outlook.com.

GigaOM por su parte especula que los números podrían estar afectados por la reciente introducción de la nueva plataforma de Microsoft Outlook online, y la migración de usuarios asociada a este hecho. Del mismo modo todos estos datos son relativos ya que muchas de estas cuen-

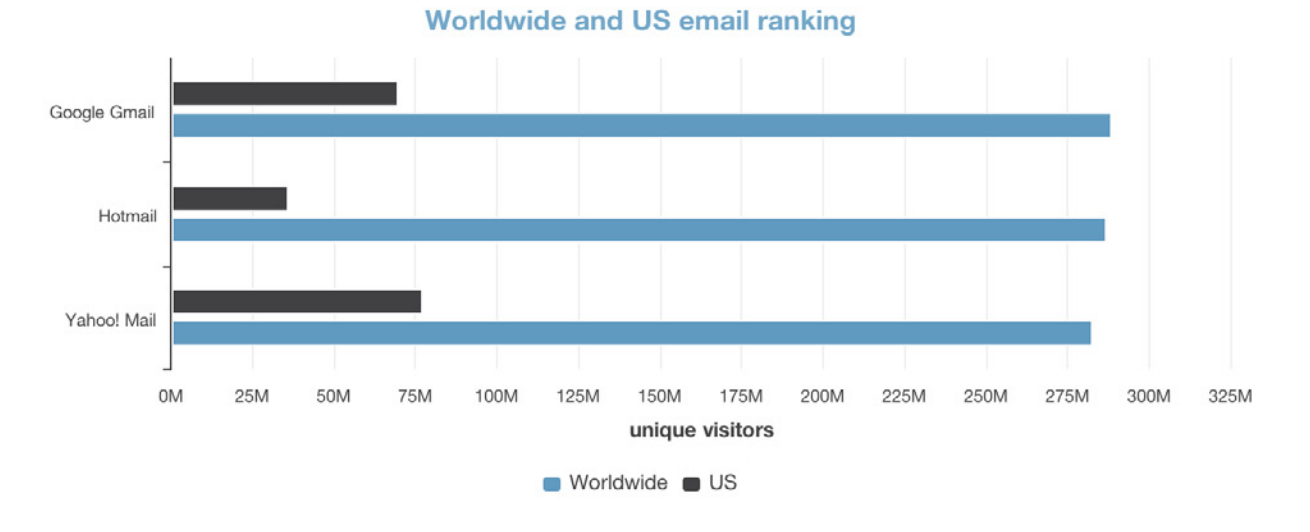

*Fig. 3-83* Datos estadísticos según ComScore Octubre de 2012.

Alrededor del mundo Yahoo y Gmail compiten por mercados similares, ambas compañías tienen su mayor número de visitas únicas dentro de EE.UU., Japón, India, Reino Unido y Francia. Hotmail parece tener un mercado un poco distinto, incluyendo también a Brasil y México.

A pesar del dominio mundial de Gmail, en los EE.UU Yahoo posee el mercado, con más de 7 millones de visitas de Gmail podrían deberse al registro de dispositivos móviles Android, (que ofrecen grandes beneficios de sincronización y respaldo en la nube cuando se los conecta con una cuenta de Google), pero que no significa necesariamente que esas cuentas estén siendo usadas como servicio de correo web principal.<sup>3</sup>

TYSON, Mark. Gmail is now the world's most popular webmail. "Hexus" [en línea]. Disponible en: http://hexus. net/qabopj [citado 4 de Agosto de 2013]

<sup>3</sup> MOLLA, Rani. Gmail finally beats Hotmail, according to third-party data. "GigaOM" [en línea]. Disponible en: http://gigaom.com/2012/10/31/gmail-finally-beats-hotmailaccording-to-third-party-data-chart/ [citado 4 de Agosto de 2013]

### E-Mail en el Móvil

De acuerdo a recientes estudios realizados por ReturnPath, el uso de teléfono móvil para revisar el correo electrónico ha superado ampliamente a la PC de escritorio en EE.UU y Canadá. También se descubrió que las personas prefieren ver correos del tipo promocionales en sus móviles mientras que para correos del tipo instituciones de crédito, bancos y más se prefiere usar la PC de escritorio.4

En cuanto a decisión de compra (en tiendas virtuales) se observa que es levemente mayor en Smartphones que computadoras de escritorio.

Aunque el correo electrónico no se trata de una novedad siendo una tecnología popularizada en 1990, sigue siendo masivamente efectiva, representando el medio digital con mayor retorno de inversión en publicidad.

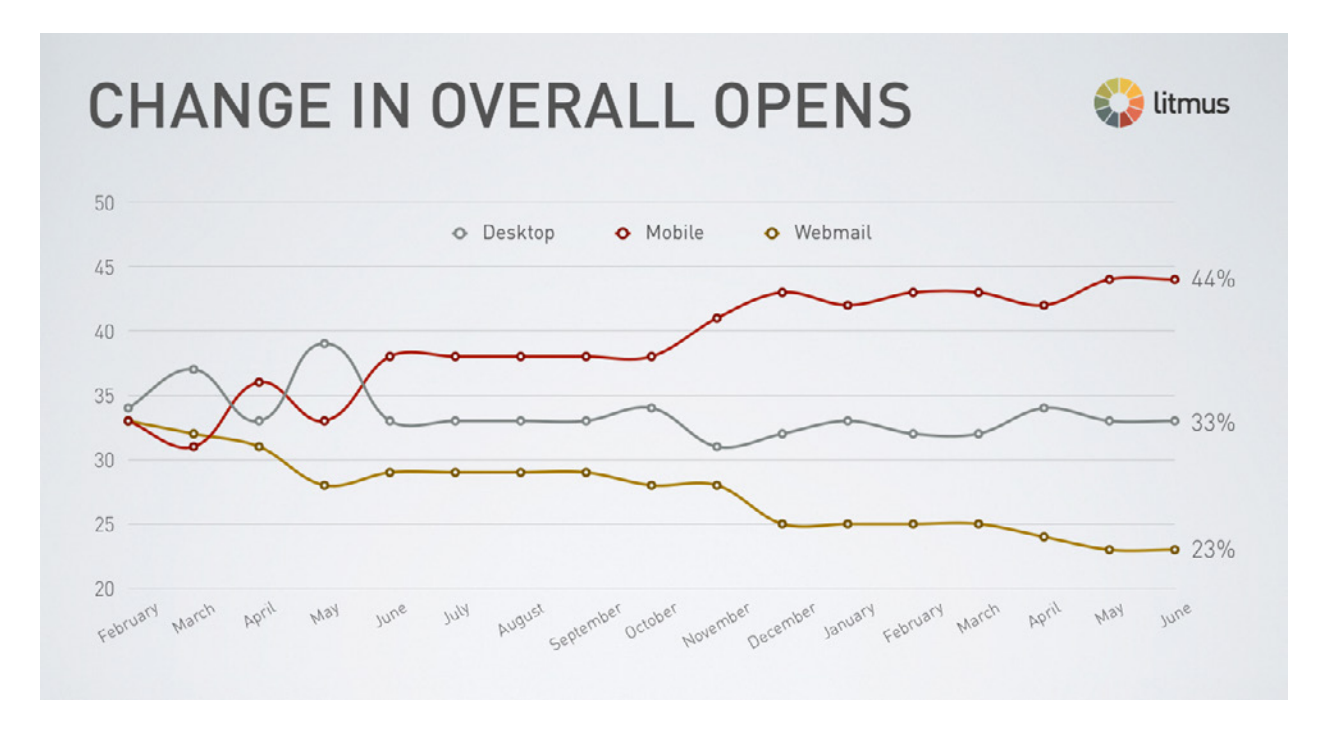

*Fig. 3-84* Cambio de dispositivo utilizado para abrir correo electrónico (de Febrero de 2012 a Junio de 2013).

Otra observación interesante es una diferencia en la elección del dispositivo dependiendo de la hora del día y el día de la semana. Se nota que el uso de PC de Escritorio se mantiene alto durante la semana y desciende el fin de semana, mientras que el uso de dispositivos móviles aumenta considerablemente durante los fines de semana.

Asimismo en el correr del día se percibe una diferencia de dispositivo. Smartphones (teléfonos inteligentes) dominan la mañana, y tablets la noche dejando la computadora para la tarde.

Los números indican que el 65% de todos los correos recibidos son abiertos por primera vez en un dispositivo móvil.<sup>5</sup>

Si bien los estudios se centran en Estados Unidos, generalmente este tipo de datos se ven reflejados luego en otros países.

<sup>4</sup> SATHER, Tom. Email Mostly Mobile. "ReturnPath" [en línea]. Disponible en: http://blog.returnpath.com/blog/ tom-sather/infographic-email-mostly-mobile [citado 6 de Agosto de 2013]

<sup>5</sup> MOVABLE INK. "US Consumer Device Preference Report : Q4 2013: The Mobile Takeover" [en línea]. [s.l.] : [s.e.], 2013 [citado 24 de Enero de 2014] Disponible en: https://movableink.com/downloads/us\_consumer\_device\_preference\_report\_Q42013

# <span id="page-49-0"></span>3.4. Anatomía de Clientes de Mail

### Objetivo:

El siguiente análisis pretende desglosar las distintas interfaces de correo electrónico más populares (Gmail, Hotmail y Yahoo, según datos estadísticos- *[ver pág. 48](#page-47-0)*), para estudiar los elementos que las componen. El estudio se extenderá también para dichas aplicaciones en dispositivos móviles.

### Metodología:

Se realiza un estudio descriptivo de cada interfaz para lo cual se las divide en zonas que separan los diversos elementos que la componen.

En base a esto se realiza un estudio comparativo entre los distintos servicios.

### Aplicaciones de escritorio

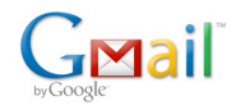

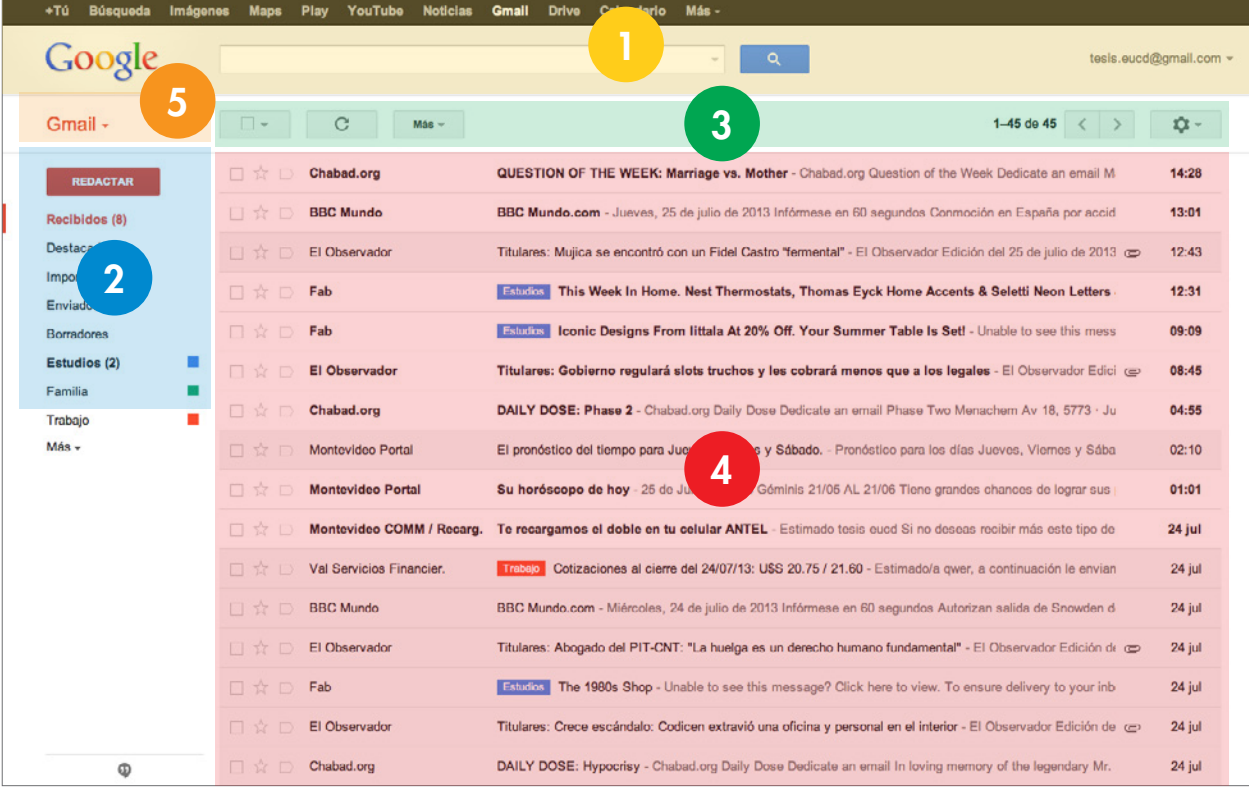

**12,5% 15,6% 4,7% 65,6% 1%** 

La interfaz de mail de Google se presenta simple y limpia, con filas más altas que lo normal 4 y una paleta de colores suaves. Gmail cuenta con el motor de búsqueda de Google integrado y es por esto que lo destaca en la zona superior de la pantalla **1**. Sobre la izquierda se encuentra el menú principal **2** que ordena el mail en "categorías", permitiendo al usuario crear las suyas propias llamadas etiquetas. Sobre la zona principal de la interfaz se ubica una barra de herramientas 3 que permite manipular de distintas maneras los items seleccionados debajo 4 . Por último cuenta con un atajo para redactar correos ubicado encima del menú principal 5 .

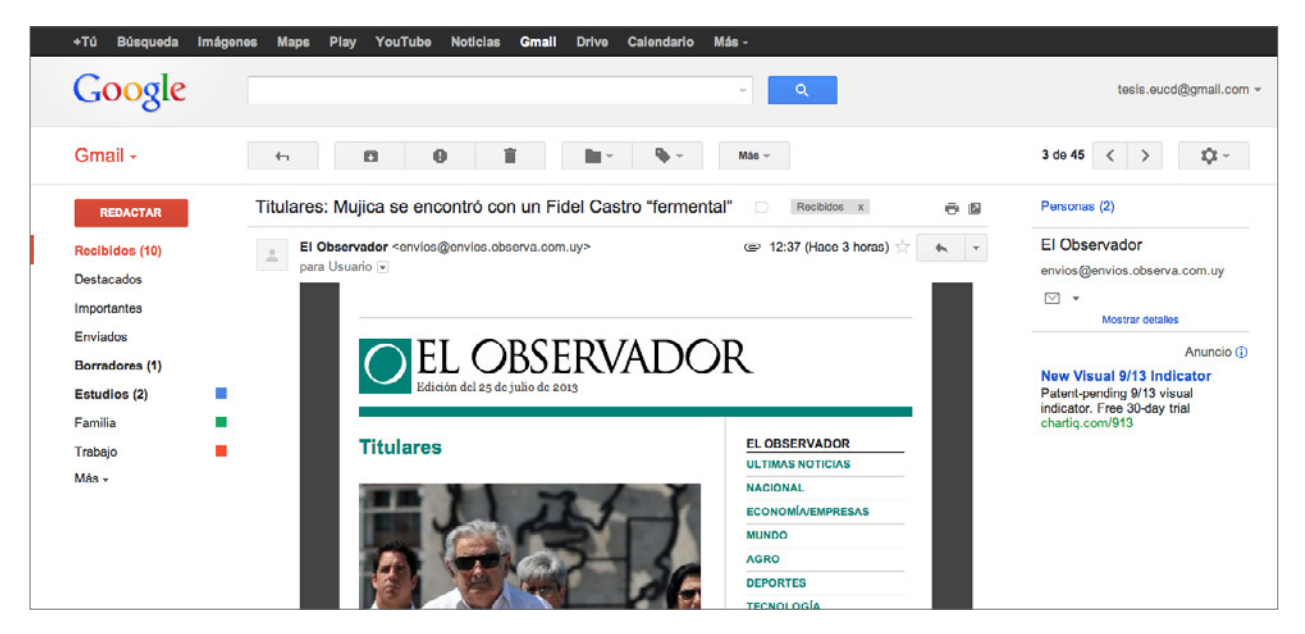

En el modo leer mensaje el marco de la interfaz se mantiene, mostrando la barra superior de búsqueda en la zona superior, y el menú sobre la izquierda. Notamos que la barra de herramientas 3 tiene más opciones que hacen referencia al mensaje que estamos leyendo, así como también se observa sobre la derecha una amplia zona destinada a publicidad.

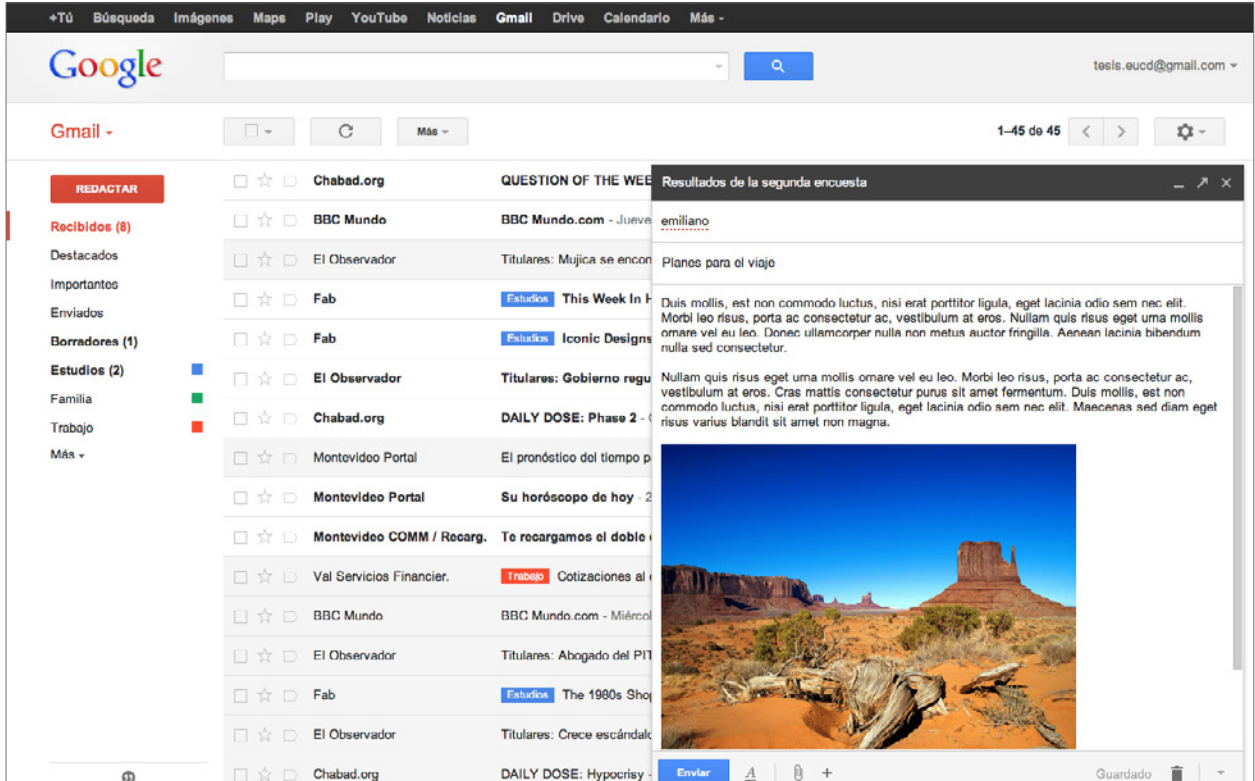

Cuando se presiona el botón "redactar" para escribir un mail nuevo, una ventana se despliega en la zona inferior derecha donde se puede componer el correo sin salir de la pantalla principal. Se puede incluso minimizar la ventana para continuar trabajando más tarde.

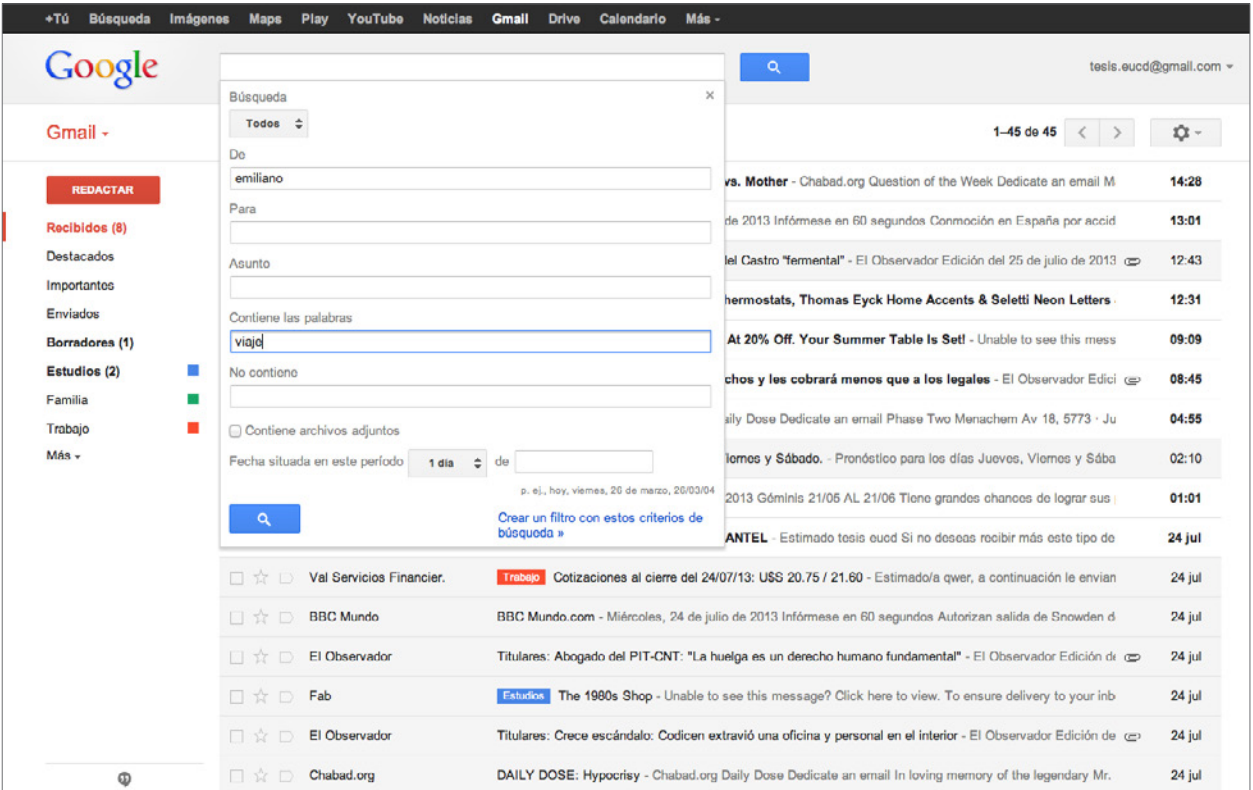

Como se había mencionado antes, Gmail usa el poderoso motor de búsqueda de Google, que permite filtrar los mensajes ingresando todo tipo de parámetros, y si así se desea, crear etiquetas para futuros correos.

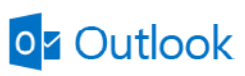

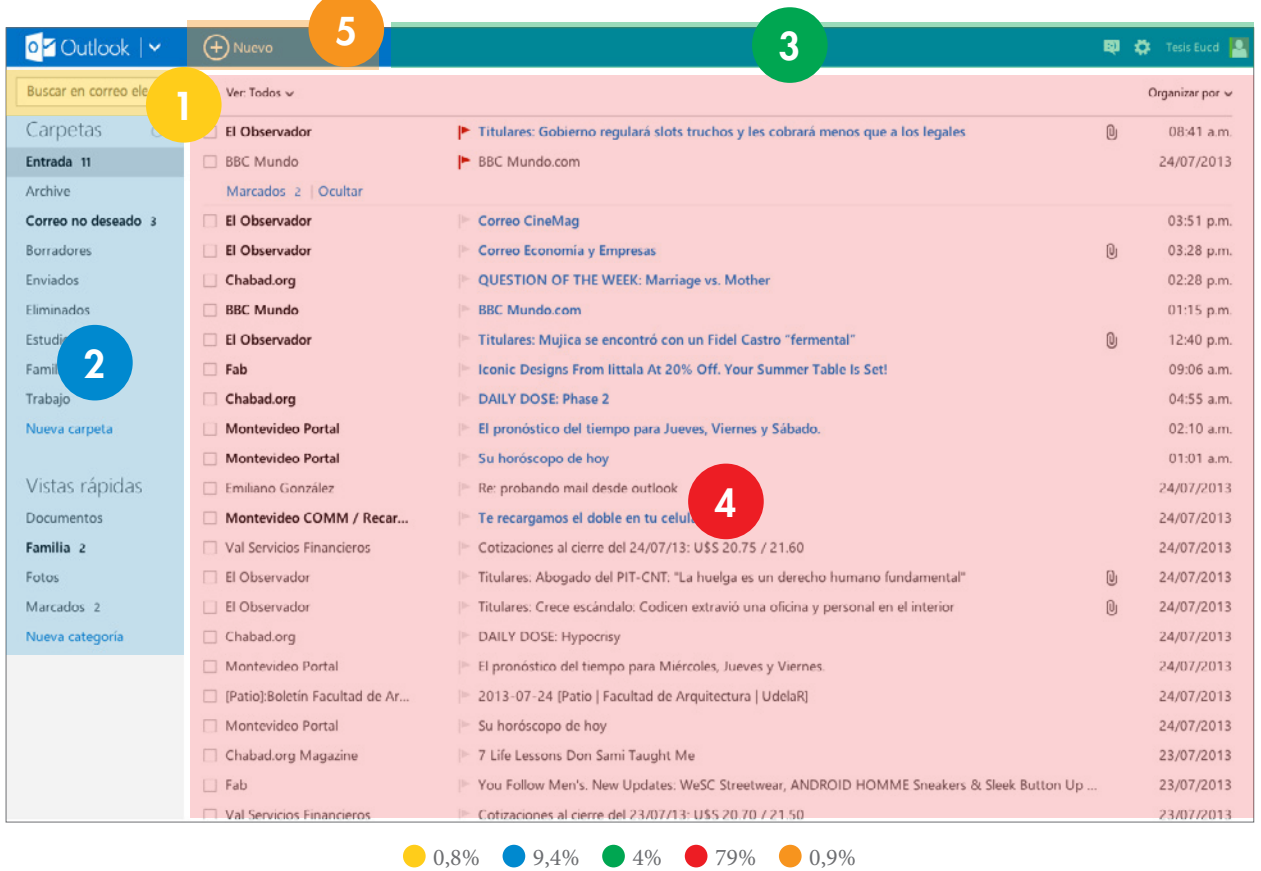

Outlook por su parte muestra una interfaz renovada y sin distracciones que responde al nuevo lenguaje gráfico de Microsoft llamado "Metro" (*[ver pág. 47](#page-46-0)*). En la zona superior de la pantalla 3 se encuentra una pequeña barra de herramientas fija donde se muestran comandos básicos de control de usuario así como otras herramientas dependiendo del contenido que se este visualizando. Uno de los comandos por defecto y que se mantiene siempre en la misma posición es el botón "Nuevo" 5 , que permite escribir un nuevo mensaje. Al igual que Gmail, cuenta con un menú principal sobre la zona izquierda de la pantalla 2 que organiza los correos en distintas "carpetas", así como crear carpetas propias y reglas de filtrado. El campo de búsqueda se mantiene mucho más discreto encima del menú principal  $\Box$ . Una característica a destacar es el uso de menú contextual (botón derecho del mouse), que permite realizar rápidas operaciones sobre los mensajes en la zona de contenido 4 .

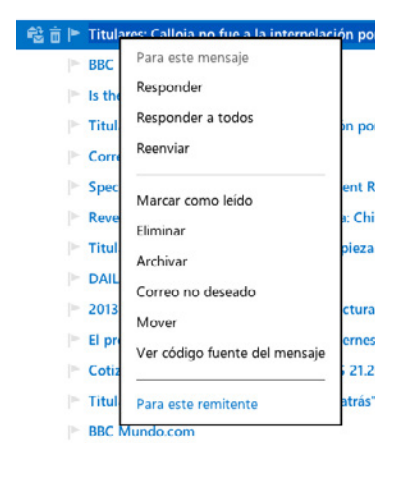

Gmail también cuenta con esta función, pero tímidamente ya que mantiene los comandos en la barra de herramientas.

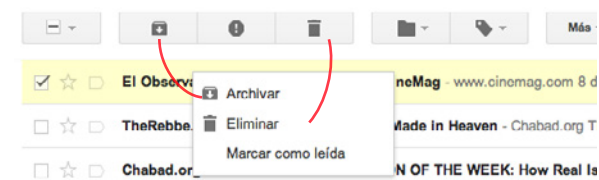

Imagen de menú contextual de la interfaz de Gmail.

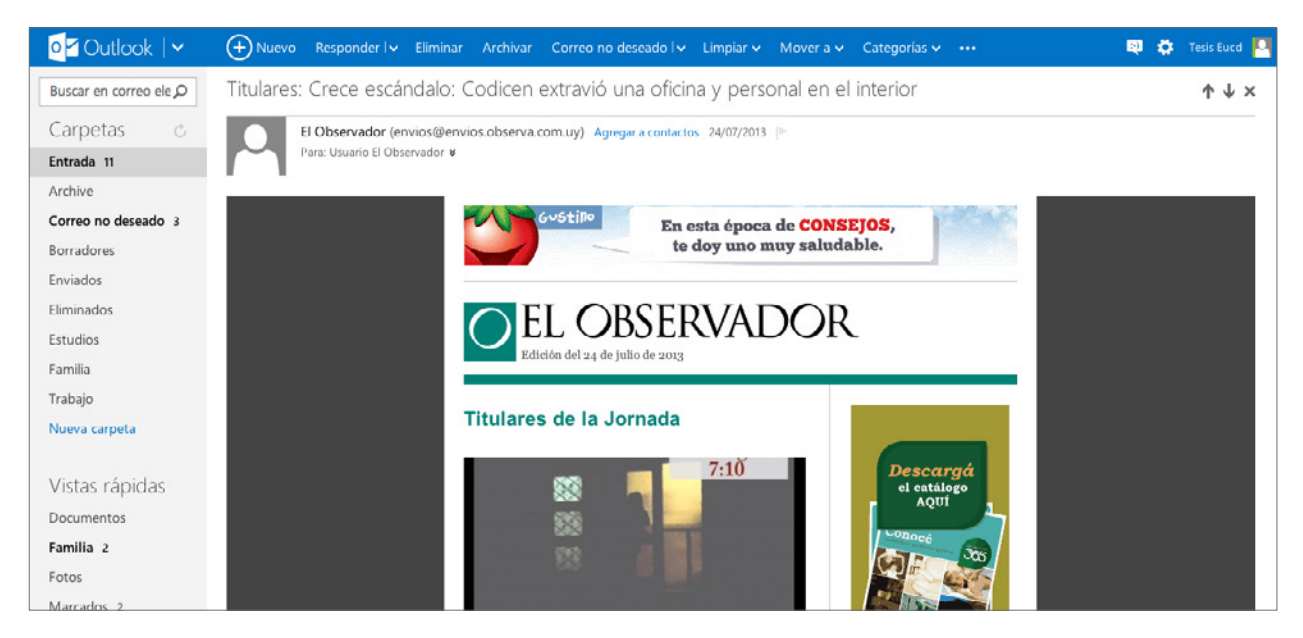

Al entrar en un mensaje vemos como en la barra de herramientas 3 se han agregado varias opciones nuevas que nos permiten realizar diversas acciones. El resto de la interfaz se mantiene inalterada.

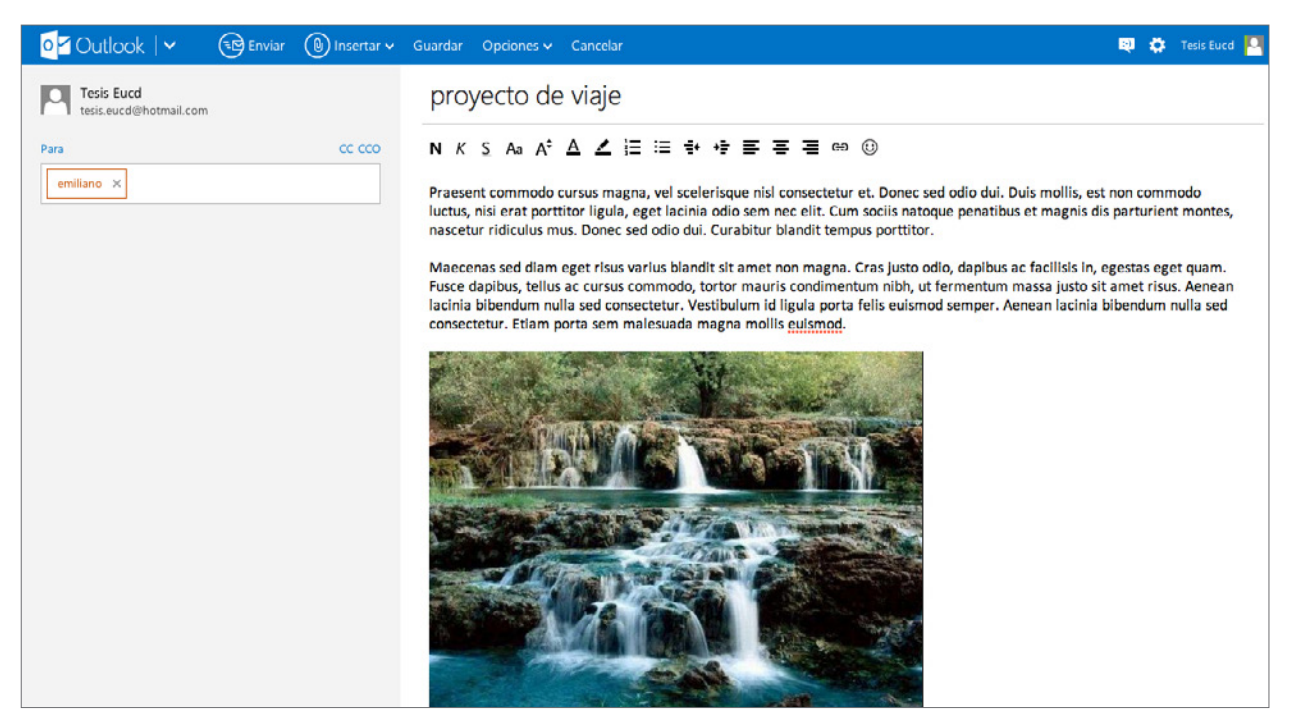

Al crear un mensaje nuevo (esto es apretando el botón "nuevo"), la interfaz nos lleva a una pantalla con distinta distribución, incluso desobedeciendo el "estándar" de la mayoría de los clientes de correo. La pantalla se divide verticalmente en dos partes, izquierda y derecha. Sobre la izquierda se encuentran los datos del mensaje, destinatario, etc. Y la zona derecha es destinada únicamente para la redacción del mensaje mostrando el "asunto" en tipografía grande a modo de título. Si bien esto parece cómodo (sin distracciones) a la hora de redactar un mensaje, se ha sacrificado la opción de volver a la pantalla principal haciendo clic en el menú principal, o de cambiar de carpeta rápidamente. Para ello el único modo es presionar el botón "Cancelar" que a continuación nos preguntará si queremos descartar el mensaje o guardarlo en borradores. Esto podría traer incertidumbre a los usuarios.

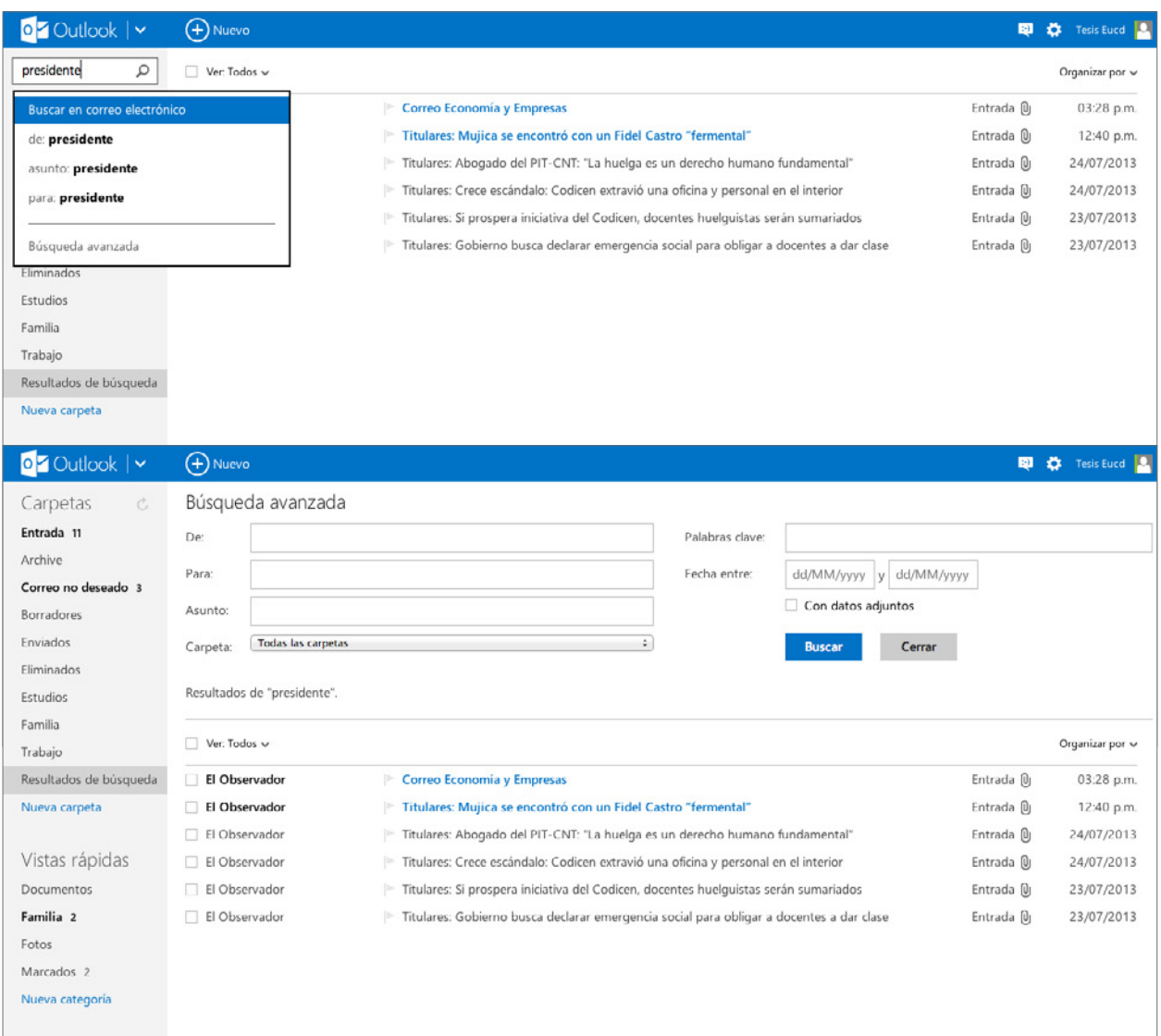

El comando de búsqueda integrado es poderoso y cuenta con opciones de búsqueda avanzada muy completas.

# YAHOO!

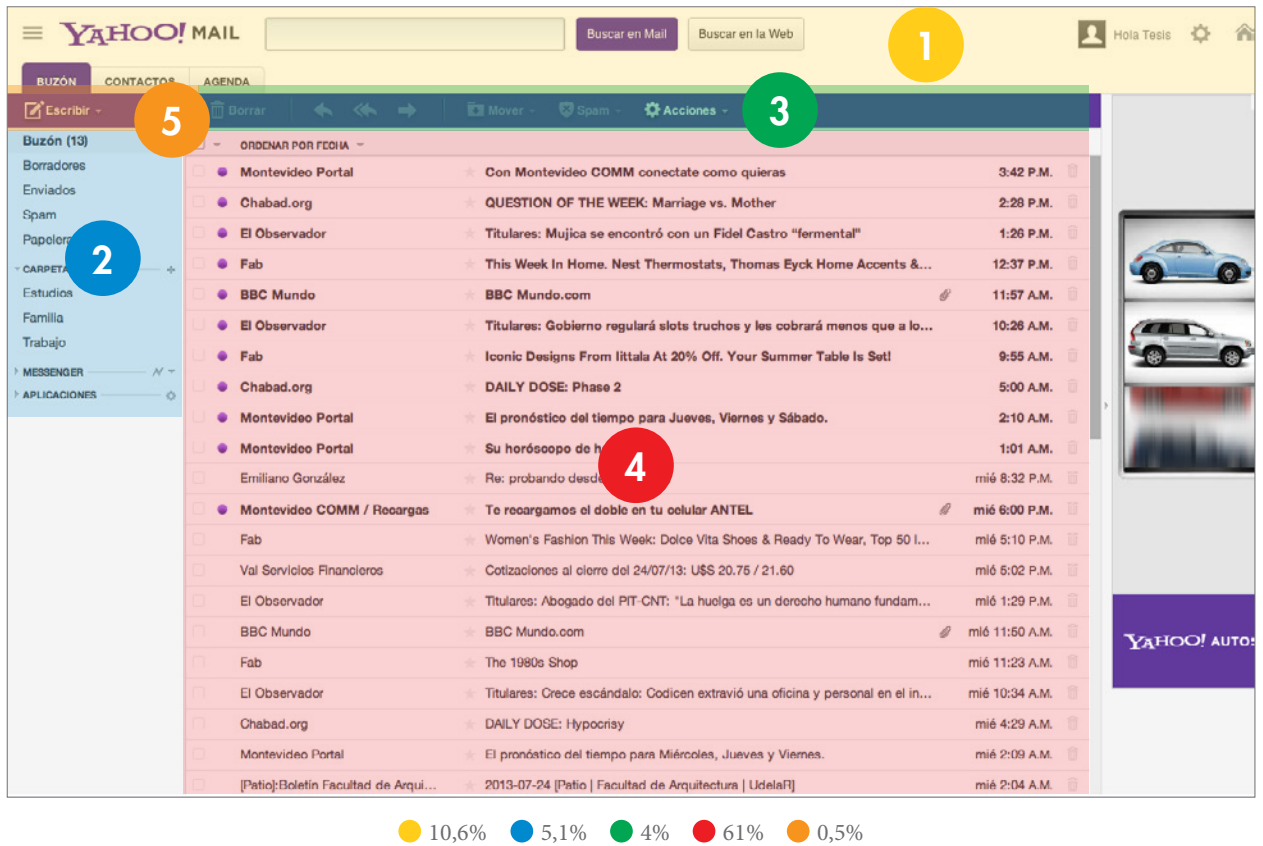

Yahoo nos ofrece una interfaz con una disposición similar a la de Gmail, campo de búsqueda en la zona superior de la pantalla **1**, menú principal sobre la izquierda 2 con botón "escribir" encima 5 para crear un nuevo mensaje. Área de contenido 4 donde se muestran los mensajes y una barra de herramientas sobre ésta 3 .

Nótese sobre la derecha una gran zona delimitada para mostrar publicidades (muchas de ellas animadas y/o interactivas), generan gran distracción. La misma se muestra en todas las pantallas de la interfaz.

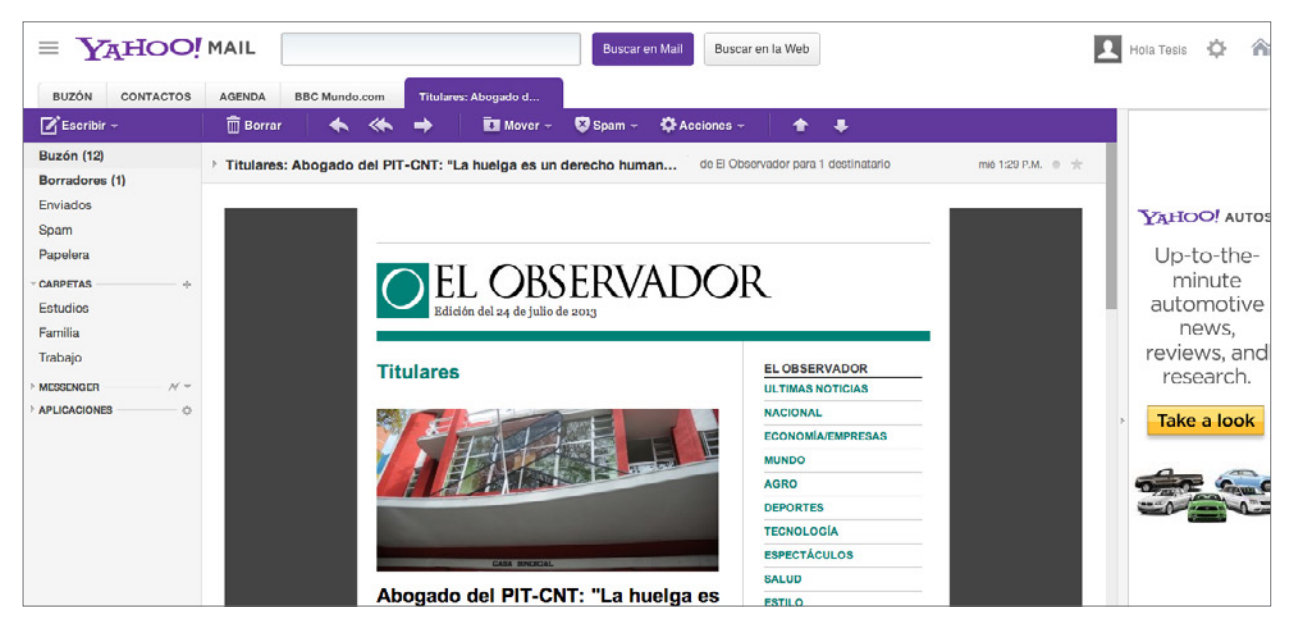

Una gran diferencia de esta interfaz con las vistas anteriormente tiene que ver con un aspecto de su funcionamiento: cada mensaje que se abre se muestra en forma de pestaña sobre la barra de herramientas <sup>3</sup> y permanecerá abierto hasta que se lo cierre o se realice una acción (borrar, archivar, etc.).

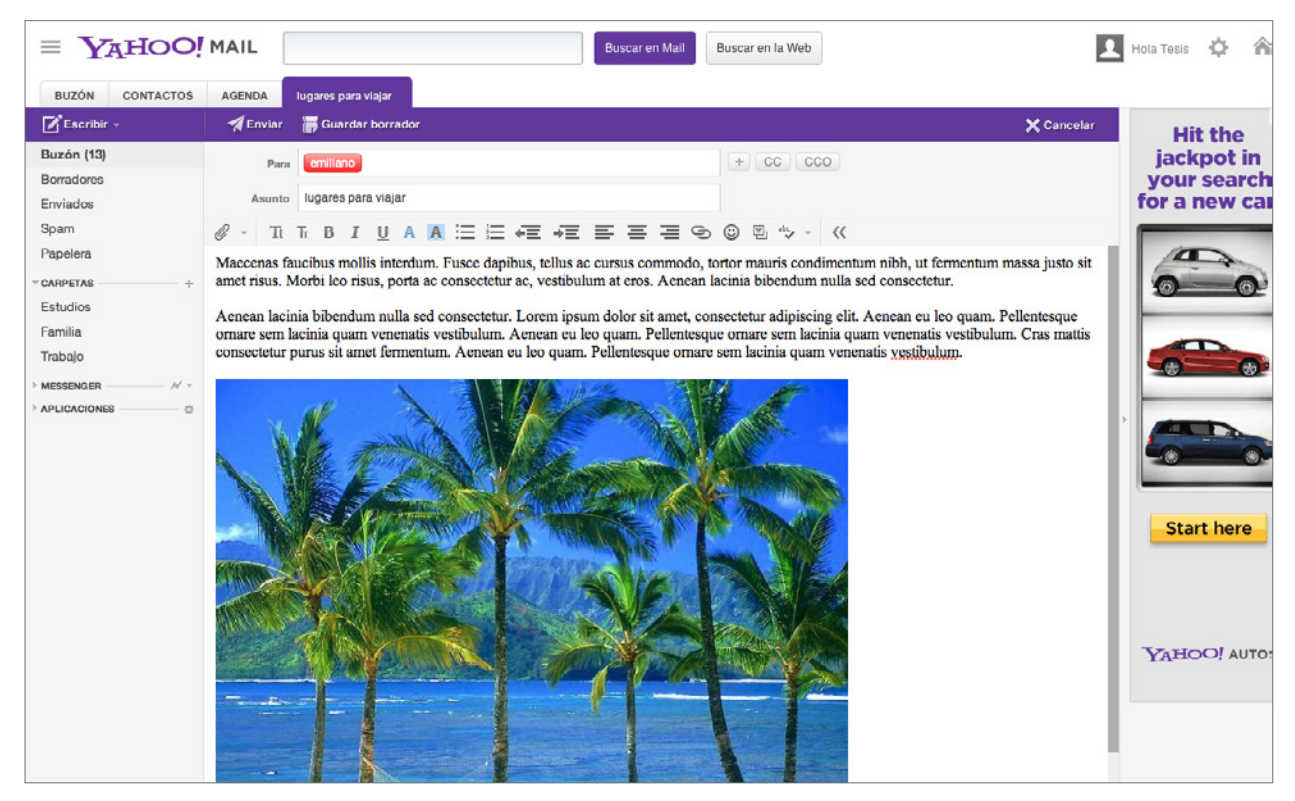

El modo redacción es similar al de Gmail sin mostrar grandes diferencias de interfaz como si lo hizo Outlook.

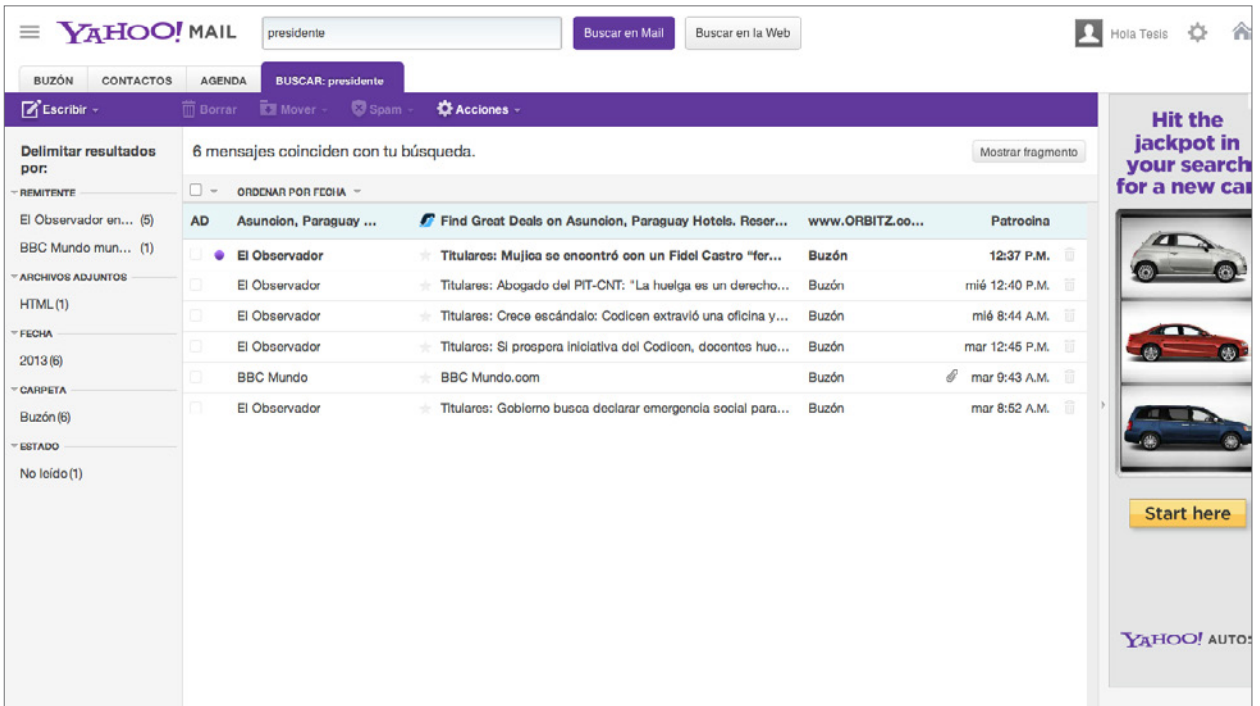

Su motor de búsqueda es completo y ofrece la posibilidad de filtrar por determinados parámetros predefinidos sobre la izquierda de manera innovadora (remitente, fecha, estado, etc.). Como visto anteriormente la búsqueda se posicionará sobre la barra de herramientas 3 en forma de pestaña y al abrir alguno de sus resultados, lo hará en una pestaña nueva, lo que nos permite volver a la búsqueda sin tener que repetir el procedimiento.

### Dispositivos móviles

A continuación se realizará un análisis muy breve sobre las interfaces de los proveedores de correo vistos en su versión móvil. La intención fundamental del estudio es localizar cuál es el lenguaje utilizado en cada caso, semejanzas y diferencias para realizar diversas operaciones en la versión de escritorio contra la de dispositivo móvil.

El dispositivo que se utilizará para las pruebas es un teléfono inteligente iPhone 4 corriendo el sistema operativo iOS 6.1.2.

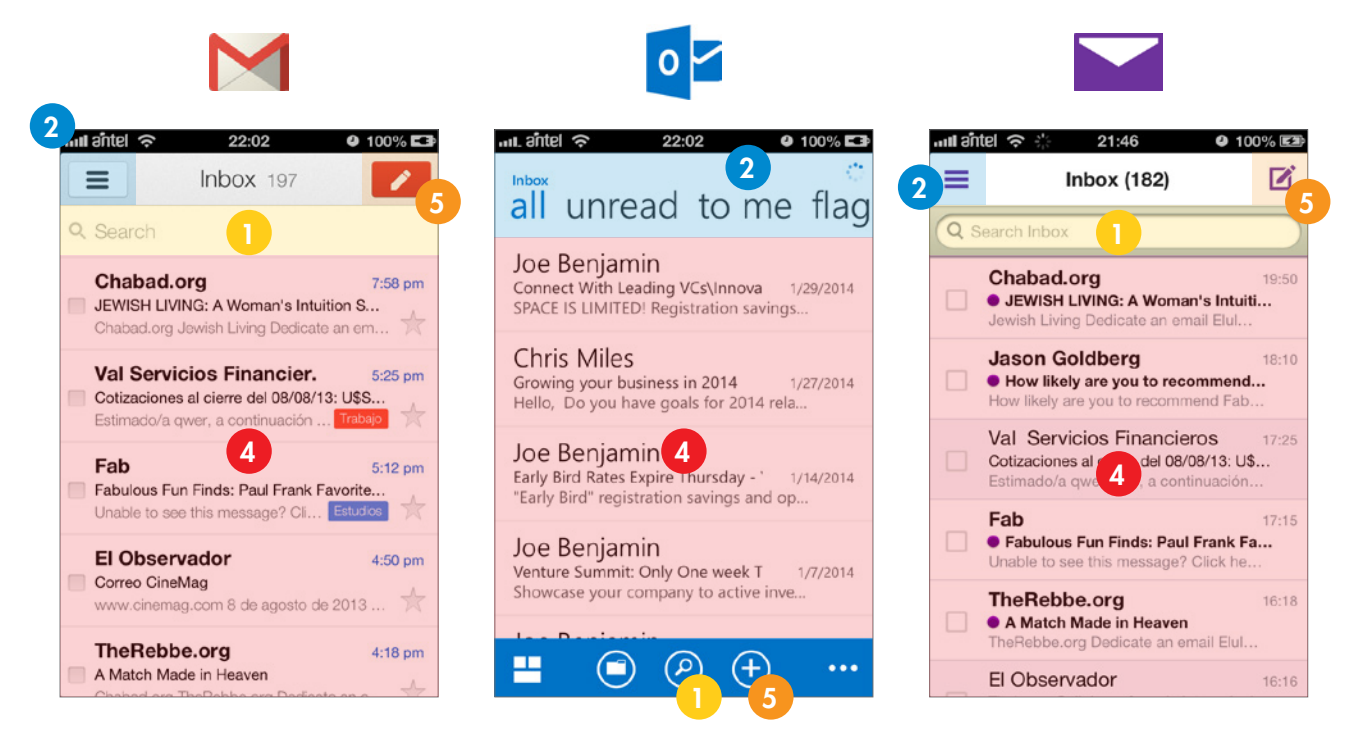

Como se observa en las imágenes las interfaces de Gmail y Yahoo son muy similares en cuanto a disposición de elementos en la pantalla, y es también la más típica en otras aplicaciones de correo para teléfono móvil. La excepción la da Outlook con una interfaz que tiene el aspecto y funcionalidad de su nuevo lenguaje "metro" presentado en Windows 8 y otros dispositivos de Microsoft.

Tanto Gmail como Yahoo muestran la lista de correos de la bandeja de entrada principal ordenados por fecha 4, un campo de búsqueda que permite encontrar rápidamente un mensaje de la lista 1, y dos botones, uno para abrir un menú lateral de opciones 2 y otro para redactar un nuevo mensaje 5.

Mientras que Outlook, haciendo uso del lenguaje "metro", emplea la zona superior de la interfaz para mostrar las distintas carpetas de correos 2, opción que permanece oculta en el menú lateral para Gmail y Yahoo. Cuenta también con una barra de herramientas en la zona inferior donde permite realizar búsquedas  $\bullet$ , redactar un mensaje nuevo 5 , u otras opciones dependiendo de la pantalla en la que se encuentre.

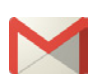

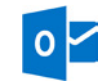

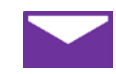

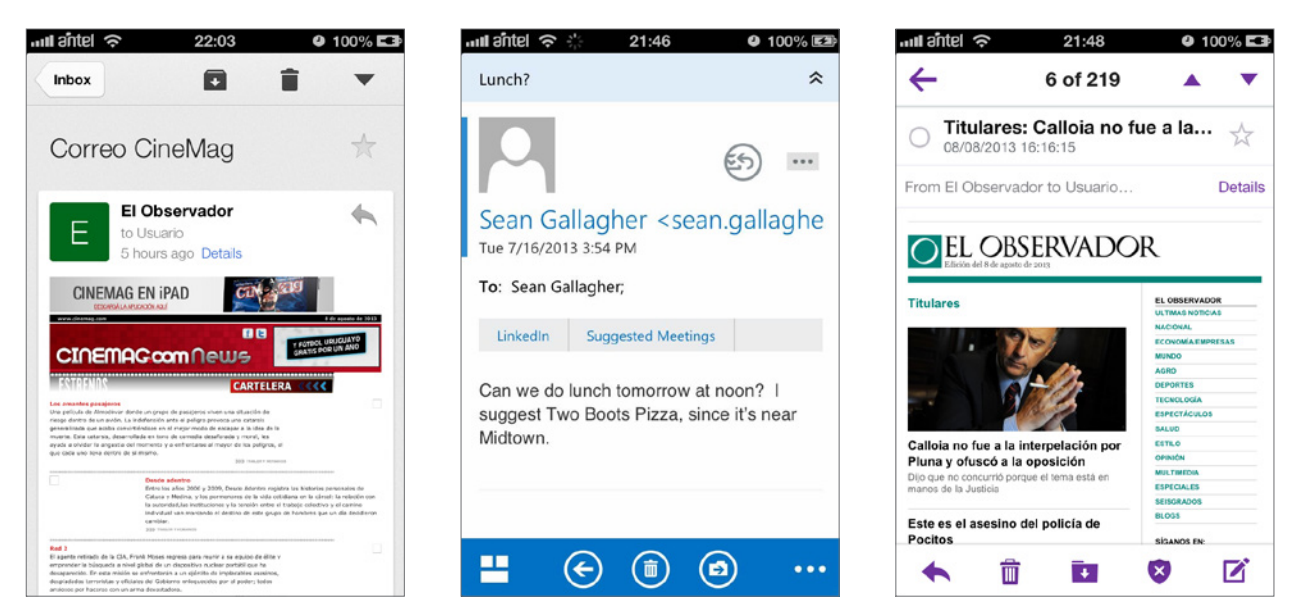

Las pantallas de leer correo son básicamente iguales para todos los casos con información de remitente y acciones a realizar una vez leído el mensaje (archivar, eliminar, responder, etc.).

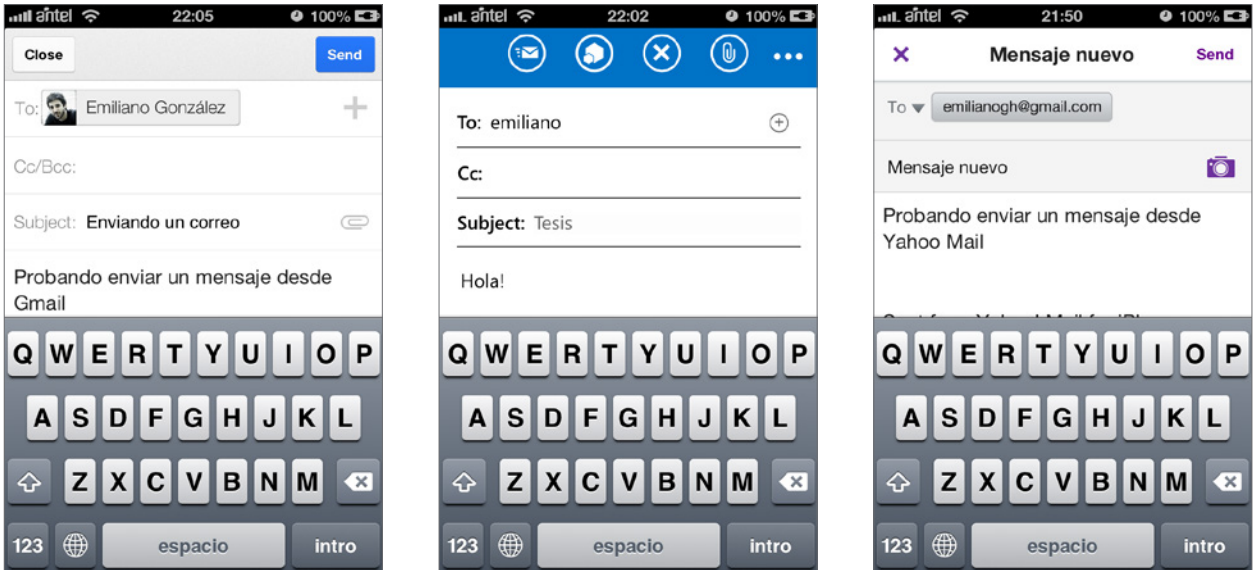

Lo mismo sucede en el modo redactar un correo nuevo, en las tres interfaces se utilizan los mismos elementos y prácticamente en el mismo orden y jerarquía.

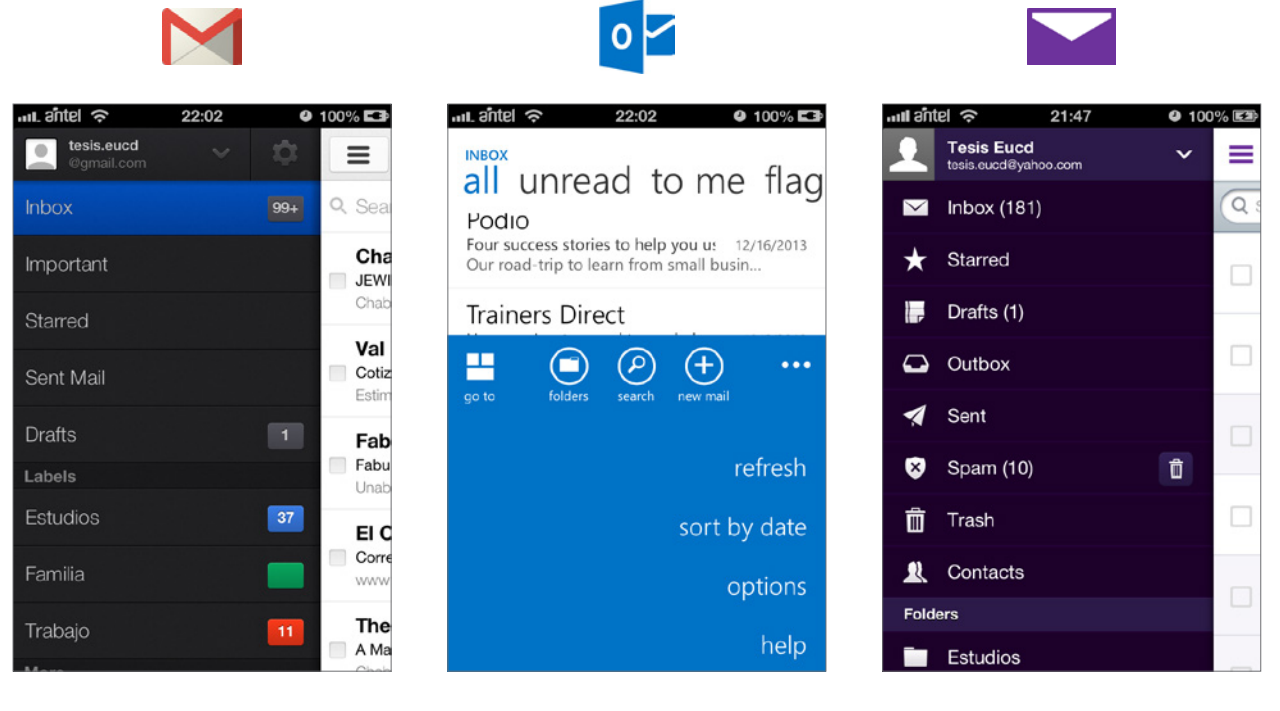

El comportamiento de Gmail y Yahoo cuando se abre el menu lateral (≡) es similar y es utilizado ampliamente en otras aplicaciones móviles para ocultar el menú y así ahorrar espacio, mientras que Outlook usa el estilo dado por Microsoft que cuenta con menúes que se despliegan desde abajo o arriba de la pantalla dependiendo la sección en la que se encuentre (**…**).

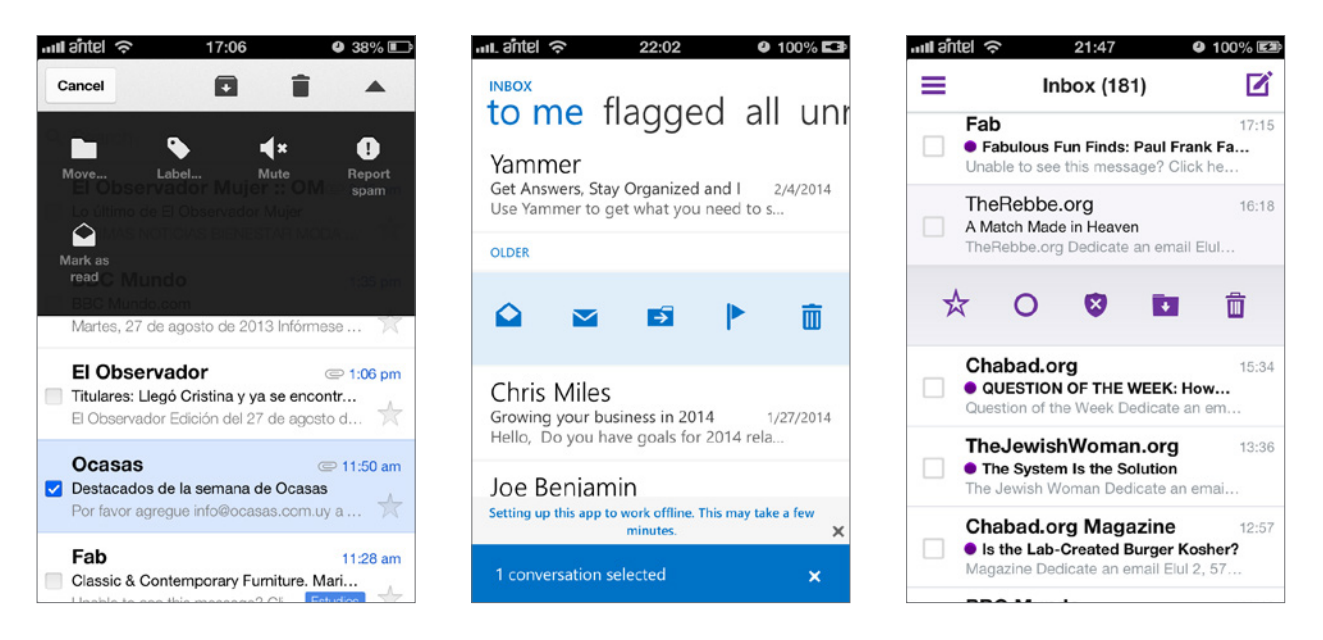

En todas las aplicaciones existe la posibilidad de realizar diferentes "gestos" para ejecutar comandos. En la interfaz de Outlook así como en la de Yahoo existe uno muy completo al deslizar el dedo en sentido horizontal sobre un correo, que incluye tareas simples como eliminar, archivar, destacar, etc. En el caso de Gmail sólo nos da una opción: archivar.

# 3.5. Estudio de Caso: GMAIL

### Evolución de la interfaz de usuario

Considerado como el primer servicio en línea en reemplazar por completo una aplicación de escritorio, el cliente de correo electrónico de Google fue revolucionario, y desplazó rápidamente a los líderes en su momento, Hotmail y Yahoo Mail.

Las diferencias más importantes y que lo destacaron de la

Google realizó el anuncio de lanzar su servicio de correo electrónico Gmail, el día 1ro de Abril de 2004 (día de los inocentes). La decisión fue completamente adrede, la compañía tiene una larga historia de mofarse de sus usuarios con bromas por el estilo.

La noticia de que Google ofrecería correo electrónico gratis, con una capacidad de 1GB (500 veces más que Hotmail), parecía improbable.

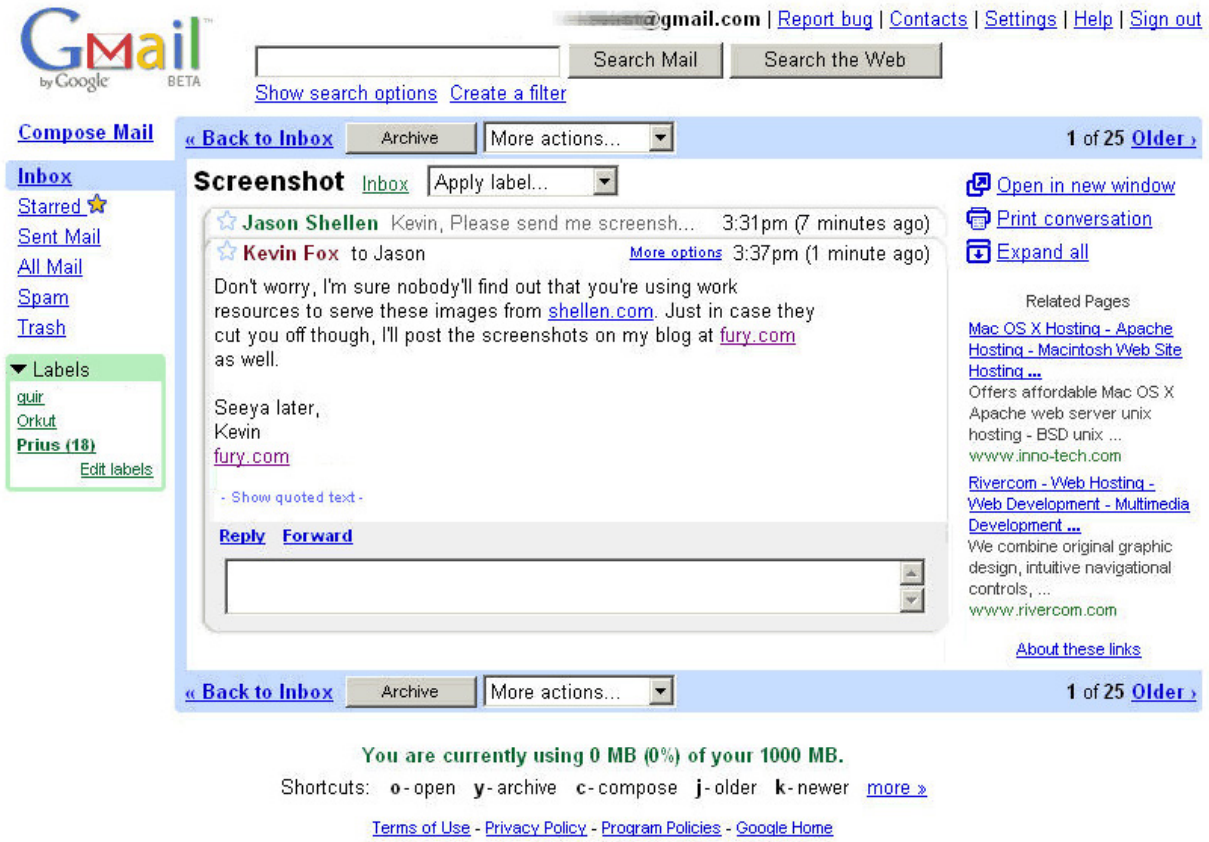

@2004 Google

*Fig. 3-85* Imagen de la versión beta de Gmail en 2004. Se muestra una conversación de dos correos agrupados. Sobre la derecha se puede observar la publicidad que se manejaba de igual modo que en el buscador.

competencia tuvieron que ver con avances tecnológicos orientados a mejorar la interacción del usuario, y características de uso en su interfaz.

Gmail cumplió 10 años este 1ro de Abril, y parece interesante analizar un poco su evolución para entender como llegó al producto que es hoy.

#### Comienzos

El desarrollo de Gmail duró casi 3 años, antes de ser publicado para su uso por consumidores, e incluso al cabo de ese tiempo no era seguro que Google permitiría su publicación.

De acuerdo a Larry Page, co-fundador de Google, la idea de lanzar un servicio de correo electrónico nació a partir de las quejas de un usuario, que expresó que perdía muEl hecho que Gmail utilizara un motor de búsqueda integrado implicaba brindar mayor capacidad de almacenamiento. De haber igualado la capacidad ofrecida por

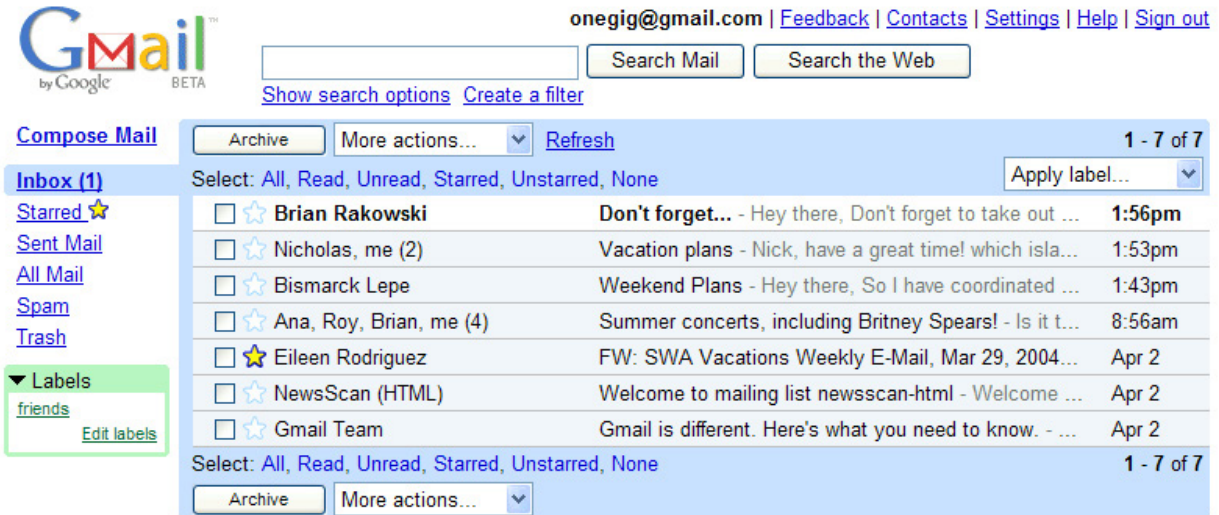

You are currently using 0 MB (0%) of your 1000 MB. Visit settings to save time with keyboard shortcuts!

Terms of Use - Privacy Policy - Program Policies - Google Home @2004 Google

*Fig. 3-86* Bandeja de entrada en Gmail beta, 2004.

cho tiempo tratando de buscar un correo, archivar correos para estar al día o tener que borrar mails constantemente para no alcanzar el tope de 2MB que le ofrecían los correos convencionales.

El mensaje llamó la atención de un ingeniero de Google que decidió desarrollarlo como un proyecto de "20% de tiempo" (Google alienta a sus empleados a dedicar 1 día a la semana a un proyecto personal de su interés).

Paul Buchheit, el creador de Gmail comenzó su trabajo en Agosto de 2001, pero que se basaba en un intento fallido de años anteriores antes de unirse a Google en 1999. Explica que tenía la idea de crear un sistema de correo electrónico online y había comenzado a trabajar en esta idea probablemente en 1996, aunque después se aburrió y la abandonó. Por eso creía que era importante tener un producto funcional antes que nada, construir algo en el primer día, y a partir de ahí, mejorarlo progresivamente.

La primer integración que realizó fue incluir un poderoso motor de búsqueda a su mail. La primer versión corría en un servidor en su escritorio.

Hotmail no habría sido necesario un motor de búsqueda semejante, es difícil perder algo en unos pocos megabytes de espacio.

Así esta característica se convirtió en el espíritu de Gmail, brindar la posibilidad de conservar todo el correo electrónico para siempre. Eso llevó a la decisión de adjudicar a cada usuario 1GB de espacio, para marcar la diferencia y no tan sólo ofrecer por ejemplo 100MB, que sería generoso pero no absurdo.

Muchas personas dentro de Google no estaban de acuerdo con esta decisión, y creían que era un idea realmente mala. Consideraban que el producto no tenía nada que ver con Google, que se definía como una empresa de "búsqueda en internet".

#### Diseño de interfaz

Dos años más tarde, en Agosto de 2003, se unió al equipo otro recluta de Google, Kevin Fox con el fin de diseñar la interfaz del servicio, ya que hasta el momento contaba con una muy rudimentaria. Fox sabía que tenía que representar a Google, pero en ese entonces todavía no era

muy claro lo que esto significaba. Se inspiró en Google Search, y Google News (lanzado en 2002), pero ambos sevicios eran páginas web, y Gmail sería una aplicación online.

serie de páginas web. Para esto utilizaron la tecnología AJAX (JavaScript y XML Asincrónico), utilizado hoy en la mayoría de las aplicaciones online, pero que en el momento no estaba claro si funcionaría.

| $\n  max\n$                                                                           |                                                                                                    | tester@gmail.com   Settings   Help   Sign out<br>Show search option<br>Search the Web<br>Search Mail<br>Create a filter |                   |
|---------------------------------------------------------------------------------------|----------------------------------------------------------------------------------------------------|----------------------------------------------------------------------------------------------------|-------------------|
| <b>Compose Mail</b>                                                                   |                                                                                                    | Fodor's Travel Wire - Bite the Big Apple During NYC's Restaurant Week - 5 days ago                                      | Web Clip $\leq$ > |
| Inbox $(4)$<br>Starred 17                                                             | Report Spam<br>Delete<br>Archive                                                                                                    | v Refresh<br>More Actions                                                                                               | $1 - 11$ of 11    |
| $\rightarrow$ Chats $\oslash$                                                         | Select: All, None, Read, Unread, Starred, Unstarred                                                                                                    |                                                                                                    |                   |
| <b>Sent Mail</b>                                                                      | ≻⊏<br>me, Nicola (2)                                                                                                    | Photo - Can you send me that photo you mentioned earlier                                                                | <b>2211/30/05</b> |
| Drafts (1)                                                                            | me, Alex (7), Draft                                                                                                    | Harry Potter reviews - Hey Alex, check out these reviews                                                                | 10/20/05          |
| All Mail                                                                              | Nathan                                                                                                    | Jessica's birthday Re: Birthday dinner - Hi there, Just wanted to see if you 8/9/05                                     |                   |
| <b>Spam (3556)</b>                                                                    | Mitchell, me (3)                                                                                                    | Good Camera - You can borrow mine and try it. I already bought it. Only 5/10/04                                         |                   |
| Trash                                                                                 | Karen, me (2)                                                                                                    | friends Cancelling Tennis on Tuesday - No big deal. I was probably gol                                                  | 5/10/04           |
| <b>Contacts</b>                                                                       | Todd, me (2)                                                                                                    | friends, Jessica's birthday, work jessica's birthday dinner - Hi Ana, What ti 5/10/04                                   |                   |
| Cuick Contacts                                                                        | Mitchell                                                                                                    | Bruce Springsteen concert? - Did you know the Boss is coming to tov 5/10/04                                             |                   |
| Search, add, or invite                                                                | Paige<br>S2                                                                                                    | sony v1 - Hi, Did you get the link for the camera I wanted to buy? I can'                                               | 5/10/04           |
| <b>• The Gmail Team</b>                                                               | Nicola                                                                                                    | Fishing - Hi guys, Mark and I have arranged the fishing trip for the guys 5/10/04                                       |                   |
| Set status here<br>$\;$                                                               | Allison, me (4)                                                                                                    | Rolling Stones - I could really go for a trip to Paris next week. I am not: 4/27/04                                     |                   |
| O Lizzie.                                                                             | Lizzie                                                                                                    | friends Trip to Africa - Hey, so do you still want to go? It's going to be so                                           | 4/26/04           |
| <b>O</b> Mitchell                                                                     | Select: All, None, Read, Unread, Starred, Unstarred                                                                                                    |                                                                                                    |                   |
| Moving this week                                                                      | Archive<br>Report Soam<br>Delete                                                                                                    | More Actions<br>그                                                                                                    | $1 - 11$ of 11    |
| · Nicola<br>22ch<br>A bit busy<br>@ Alex<br>Paige<br>Wayne<br>Add contact<br>Show all | Lizzie<br>Shortcuts: o - open y - archive c - compose j - older k - newer<br>me: Hey Lizzie, are you there?<br>You are currently using 65 MB (2%) of your 2687 MB.<br>Lizzie: Yeah, what's up?<br>me: Nothing. I just wanted to try this<br>Gmail view: standard   basic HTML Learn more<br>chat thing<br>Terms of Use - Privacy Policy - Program Policies - Google Home<br>C2006 Google |                                                                                                    |                   |
| Labels<br>friends (4)                                                                 |                                                                                                    | Options »                                                                                                    | Pop-out /         |

*Fig. 3-87* En 2006 se incorporó el chat, Gmail para dominios personales, y Google Calendar.

Creía que era un producto distinto, por lo que tomó elementos de aplicaciones de escritorio, así como de sitios web, pero sin imitar ninguno de los dos. Luego de tres bocetos se decidió por uno que sigue siendo reconocible hasta el día de hoy.

#### Tecnología

Pensar en Gmail como una aplicación tenía también ciertas limitaciones técnicas. Hotmail y Yahoo, surgidos a mediados de los 90's, estaban programados enteramente en HTML y eran muy lentos. Prácticamente todas las acciones requerían volver a cargar toda la página. Eran mucho más lentos que utilizar una aplicación de escritorio.

Gmail se desarrolló en torno a HTML básico, pero utilizando en gran medida JavaScript para agilizar las interacciones. Esto lo hacía parecer más a software que a una

Una preocupación en Google era el utilizar tanto JavaScript, en aquel momento los buscadores no eran muy buenos, y era posible que muchos usuarios experimen-

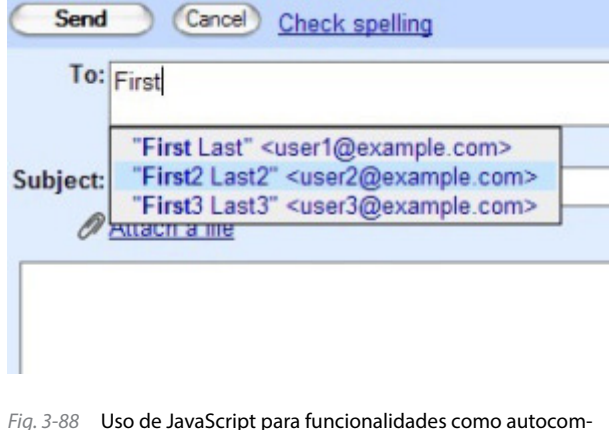

#### taran dificultades.

#### Monetización

Otro aspecto que se tenía claro desde el comienzo era el no bombardear con publicidad el servicio, se usarían publicidades de texto como las que ya se utilizaban junto a los resultados de búsqueda. Se decidió usar el propio contenido de los correos para ofrecer publicidad relacioun poco embarazoso, y tener una cuenta en Gmail era como pertenecer a un club exclusivo.

Luego Google fue aumentando el número de invitaciones por persona pero no abrió el servicio hasta Febrero de 2007, y mantuvo el "beta" en su logo hasta Julio de 2009.

Poco después de hacerse público, la polémica en torno a su sistema de generar publicidad basada en el contenido

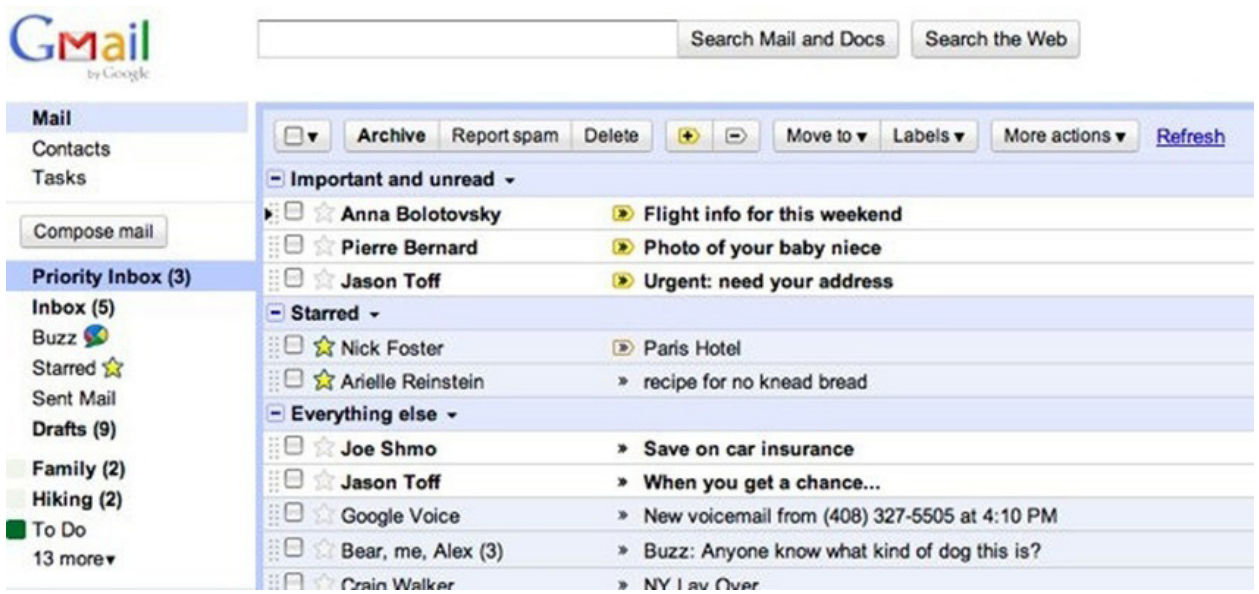

*Fig. 3-89* Para 2010 Gmail presentó "Priority Inbox" que separa los correos entrantes en tres categorías según su importancia: "Importantes y no leídos", "Destacados", y "todos lo demás"; en un intento por ayudar a usuarios agobiados por correos por suscripción.

nada. Otros servicios ya escaneaban los contenidos para buscar virus por ejemplo, pero ninguno lo había usado para publicidad.

#### Lanzamiento

Para comienzos de 2004 casi todos los empleados de Google estaban usando Gmail, fue entonces cuando decidieron hacer el anuncio público. Así se propusieron a completar las últimas etapas del proyecto. Otro problema era que no tenían suficientes servidores para ofrecer el servicio al público, finalmente consiguieron trescientas Pentium III viejas que nadie quería en Google y eso fue suficiente para la primer versión beta. Se darían mil invitaciones públicas permitiendo luego que cada uno pudiera invitar dos personas más.

Rápidamente las invitaciones se volvieron codiciadas, todo el mundo quería adquirir una, incluso se comenzaron a vender por eBay alcanzando precios de hasta 150 dólares o más. Tener una cuenta en Hotmail o Yahoo era

de los correos creció rápidamente. Se consideraba que era una violación a la privacidad de los usuarios, y el 6 de Abril, 31 organizaciones firmaron una carta a los directores de Google pidiéndoles que suspendieran el servicio hasta que sus preocupaciones fueran atendidas.

Google reaccionó a las críticas especificando claramente las condiciones de uso en su página y colaborando con periodistas que discutían sobre la polémica.

Para 2012 Gmail tenia 425 millones de usuarios activos, lo que implicaba que la preocupación en torno a su enfoque de la publicidad era de la minoría.

#### 10 años mas tarde

Un hecho destacable es que una década después, Gmail sigue basado en el mismo código de 2004, mientras que Hotmail (hoy Outlook), y Yahoo Mail, no mantienen nada de su diseño original. Gmail continuó siendo el mismo, más allá de características agregadas.

|                                                                                                    | +Jason Gmail Calendar Documents Photos Sites Web More -<br>n@gmail.com<br>$\tau$                                                                              | Share                                                   |
|----------------------------------------------------------------------------------------------------|----------------------------------------------------------------------------------------------------|---------------------------------------------------------|
| Gmail                                                                                                    | $\alpha$                                                                                                    |                                                         |
| Mail -                                                                                                    | 1-7 of 7 $\langle \rangle$ 3 $\frac{1}{2}$<br>$\mathbf{C}$<br>More -                                                                                          |                                                         |
| COMPOSE                                                                                                    | AD ITT Tech - Official Site - www.ITT-Tech.edu/California - Attend Class in Oakland, CA Request a Free brochure today!                                        | Why this ad?                                            |
| Inbox $(2)$<br><b>Starred</b>                                                                                                    | Phil <b>Manual</b><br>Histor San Francisco trip - Hi guys: So for our weekend in San Francisco, I've been thinking abo                                        | Oct 11                                                  |
| Sent Mai                                                                                                    | Halloween Plans - What are you planning to do for Halloween? We should go to a costume party<br>Peter Hunting<br>日立<br>$\bullet$                              | <b>Oct 11</b>                                           |
| Drafts                                                                                                    | コ 立<br>YouTube<br>Your Personal YouTube Digest - Oct 10, 2011 - CHANGE EMAIL PREFERENCES YouTube Logo<br>$\left  \ \mathbf{z} \right\rangle$                  | Oct 10                                                  |
| Hiking (1)<br>Home                                                                                                    | □ ☆<br>me  Phil, Meredith (5)<br>To Do Hike this weekend! - 1. great idea! I call shotgun in Peter's car. On Mon, Oct 10, 2<br>$\rightarrow$<br><b>Hiking</b> | Oct 10                                                  |
| To Do (2)                                                                                                    | Fun Hike Yesterday! - Thanks for the great hike yesterday, it was awesome! Let's go on a<br>了立<br>Paul Millionwei<br>$\rightarrow$<br>Hiking                  | Oct 10                                                  |
| Urgent!                                                                                                    | Jeff Your<br>Chromebook tips? - I just got a Chromebook and I heard you were an expert on the best<br>$\bullet$<br>To Do                                      | <b>Oct 10</b>                                           |
| More $\star$                                                                                                    | How are things going? - Things are going great. I've got three hikes planned this weekend. On Mon<br>T.T<br>Peter, me (2)<br>×                                | Oct 10                                                  |
| <b>Chat</b><br>Search people.<br>Jason Hiking<br>Set status here<br>Call phone<br>Peter<br><b>B</b> Emily<br>e AJ<br>Alali<br>• Andrew | @2011 Google - Terms & Privacy<br>4% full<br>Using 366 MB of your 7638 MB<br>Disable buzz                                                                     | Last account activity: 51 minutes ago<br><b>Details</b> |

*Fig. 3-90* En 2011 Gmail realizó un completo rediseño de su apariencia, permitiendo a sus usuarios personalizar algunos aspectos como el fondo de pantalla.

| Google                                                                                                    |                                                     | 照<br>Q                                                                                           | tesis.eucd@gmail.com - |
|----------------------------------------------------------------------------------------------------|-----------------------------------------------------|--------------------------------------------------------------------------------------------------|------------------------|
| Gmail -                                                                                                    | $\mathbf{v}$<br>$Más -$<br>G                        | 1-50 de 1.237                                                                                    | Ω.                     |
| <b>REDACTAR</b><br>Recibidos (1,191)<br>Destacados<br>Importantes<br>Enviados<br>Borradores (1)<br>Estudios (308)<br>Familia<br>Trabajo (205)<br>Más - | Principal<br>▱                                      | $\frac{1}{2}$<br>Social<br>Promociones                                                           |                        |
|                                                                                                    | $\frac{1}{2}$<br>El Observador<br>п                 | Los hechos detrás de un titular. Anuario 2013/2014 de El Observador - content Podés agre         | 16:59                  |
|                                                                                                    | <b>Montevideo Portal</b><br>X<br>B                  | El pronóstico del tiempo para Viernes, Sábado y Domingo. - Pronóstico para los días Vierr        | 2:05                   |
|                                                                                                    | <b>Montevideo Portal</b><br>口立                      | Su horóscopo de hoy - 23 de Mayo de 2014 Géminis 21/05 AL 21/06 Un mayor interés u opo           | 0:55                   |
|                                                                                                    | Val Servicios Financier.<br>п<br>X                  | Cotizaciones al cierre del 22/05/14: U\$S 22.65 / 23.35 - Estimado/a qwer, a continu<br>Trabajo  | 22 de may.             |
|                                                                                                    | tr<br>Chabad.org<br>n.                              | QUESTION OF THE WEEK: Can Anyone Officiate at a Jewish Wedding? - Chabad.org Question            | 22 de may.             |
|                                                                                                    | Montevideo Portal<br>$\Sigma$<br>п<br>$\Box$        | El pronóstico del tiempo para Jueves, Viernes y Sábado. - Pronóstico para los días Jueves, Vie   | 22 de may.             |
|                                                                                                    | Montevideo Portal<br>п<br>T.T                       | Su horóscopo de hoy - 22 de Mayo de 2014 Géminis 21/05 AL 21/06 A pesar de que las cosas         | 22 de may.             |
| Q<br>Tesis $=$<br>Emiliano González                                                                                                    | Val Servicios Financier.<br>$\frac{1}{2}$<br>O.     | Cotizaciones al cierre del 21/05/14: U\$S 22.65 / 23.35 - Estimado/a qwer, a continua<br>Trabajo | 21 de may.             |
|                                                                                                    | 口☆<br>Montevideo Portal<br>D                        | El pronóstico del tiempo para Miércoles, Jueves y Viernes. - Pronóstico para los días Miércoles  | 21 de may.             |
|                                                                                                    | 口立<br>Montevideo Portal<br>C                        | Su horóscopo de hoy - 21 de Mayo de 2014 Géminis 21/05 AL 21/06 Ponga en stand by iniciat        | 21 de may.             |
|                                                                                                    | Val Servicios Financier.<br>XX.<br>$\Box$<br>$\Box$ | Cotizaciones al cierre del 20/05/14: U\$S 22.70 / 23.40 - Estimado/a qwer, a continua<br>Trabaio | 20 de may.             |
|                                                                                                    | 口女<br>Chabad.org                                    | WEEKLY STORY: Aliyah Funding - Chabad.org Weekly Story Dedicate an email Aliyah Fundin           | 20 de may.             |
|                                                                                                    | Montevideo COMM<br>口立<br>E                          | MVD GPS / Monitoreo y seguimiento de vehículos - Estimado tesis eucd Si no deseas recibir n      | 20 de may.             |
|                                                                                                    | Montevideo Portal<br>口立<br>10                       | El pronóstico del tiempo para Martes, Miércoles y Jueves. - Pronóstico para los días Martes, M   | 20 de may.             |
|                                                                                                    | Montevideo Portal<br>口立<br>$\Box$                   | Su horóscopo de hoy - 20 de Mayo de 2014 Géminis 21/05 AL 21/06 Bien en viajes y contacto        | 20 de may.             |

*Fig. 3-91* La última actualización visual introducida en 2013 llamada "Categorías", configura la bandeja de entrada en tres pestañas con la intención de mantener mensajes promocionales y alertas de redes sociales separados del resto.

# 3.6. Encuestas de Uso

### Objetivo:

Obtener información estadística sobre uso de internet en general y correo electrónico en particular en diversos dispositivos.

Identificar comportamiento de usuarios y cómo consumen su tiempo en línea.

## Metodología:

Se realizó una encuesta general a un universo de usuarios variado con preguntas que recogen datos acerca de costumbres de uso del servicio.

Estos son algunos de los datos obtenidos:

### **Información Personal:**

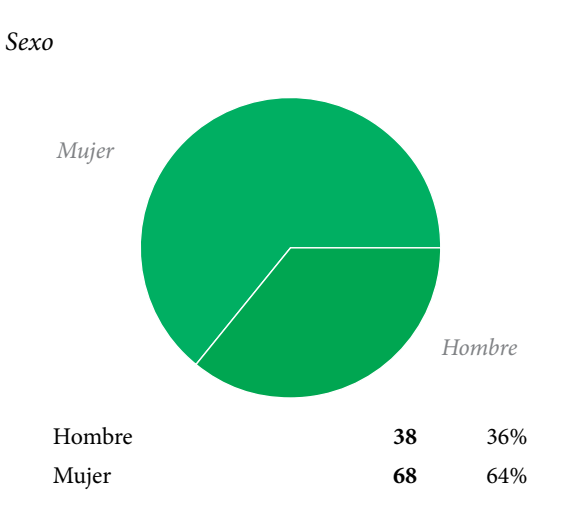

*Nivel de educación*

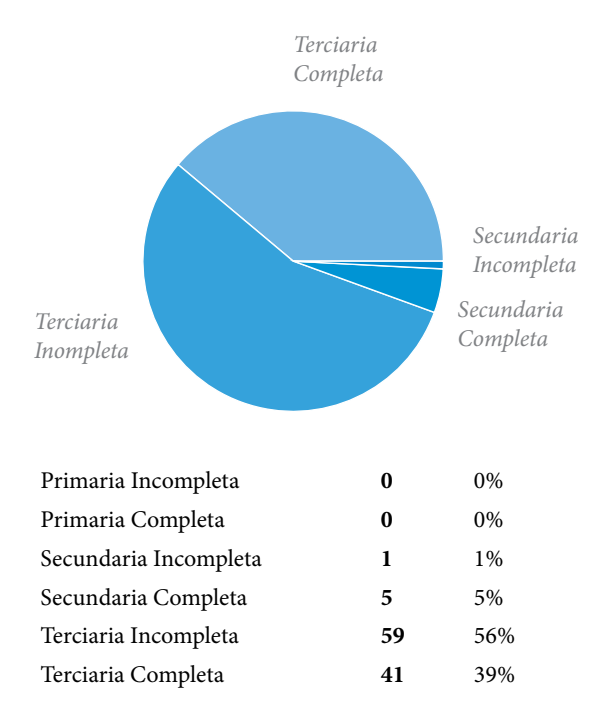

*Edad*

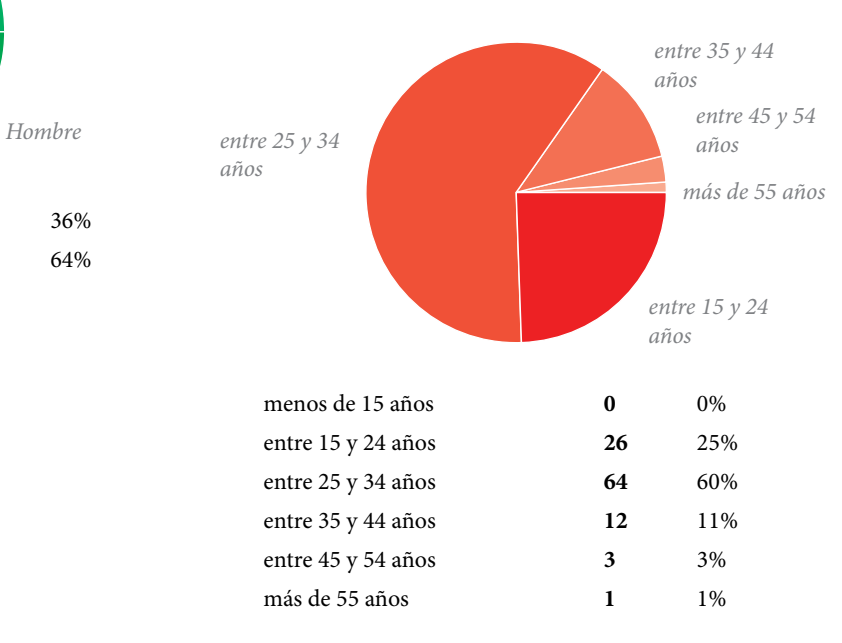

### **Cuestionario General:**

#### *Horas diarias utilizando internet Aproximadamente (accediendo desde un PC)*

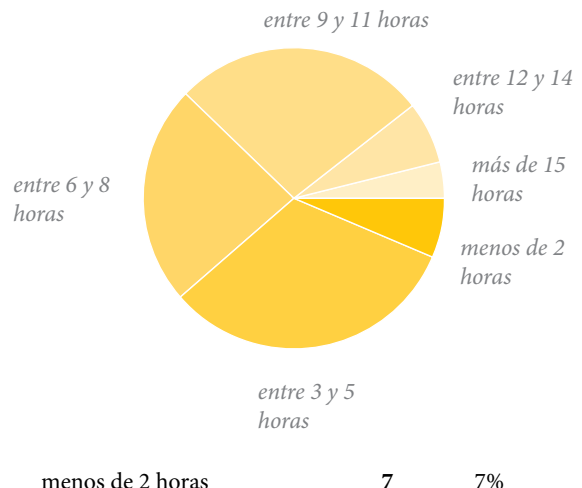

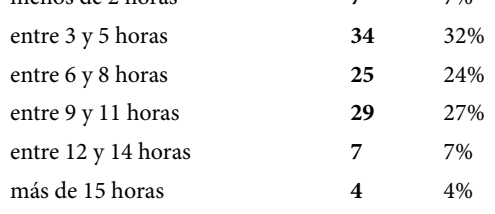

*-En promedio más de 7 horas por persona por día.*

*Tiempo consumido online por categoría (PC)6*

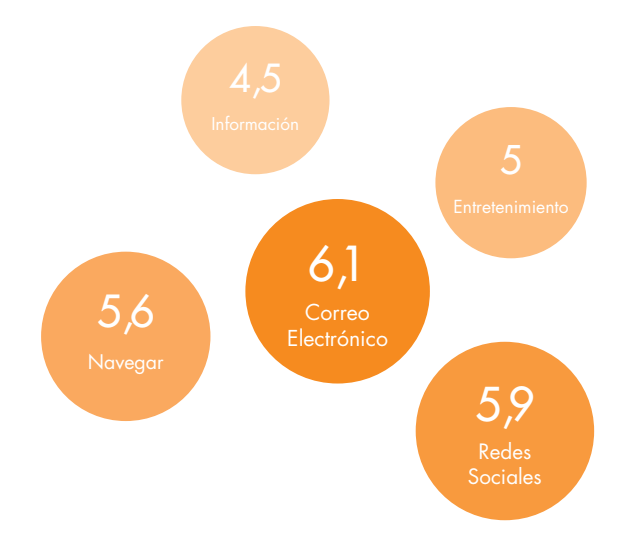

*Tiempo consumido online por categoría (Smartphone)*

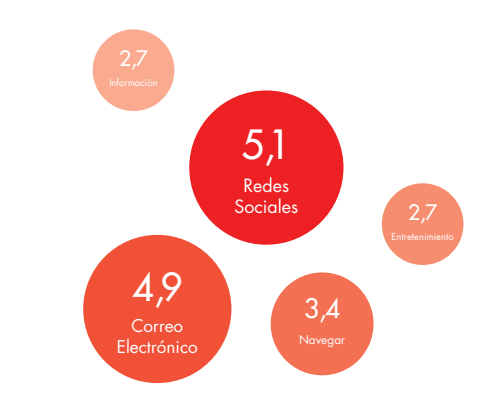

*Tiempo consumido online por categoría (Tablet)*

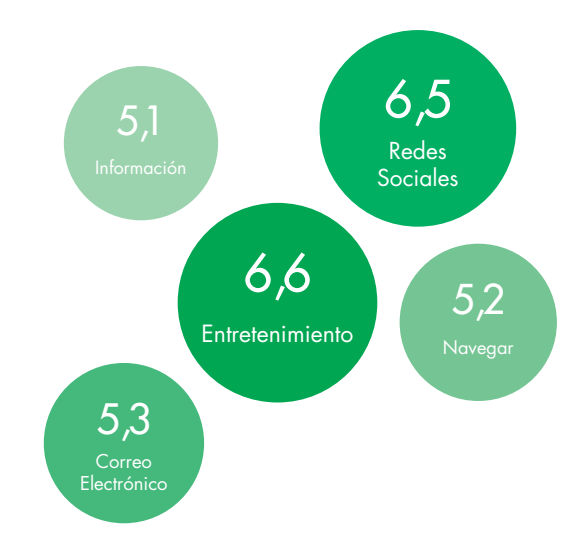

<sup>6</sup> Horas promedio por visitante al mes.

#### **Uso de Correo Electrónico:**

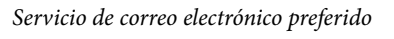

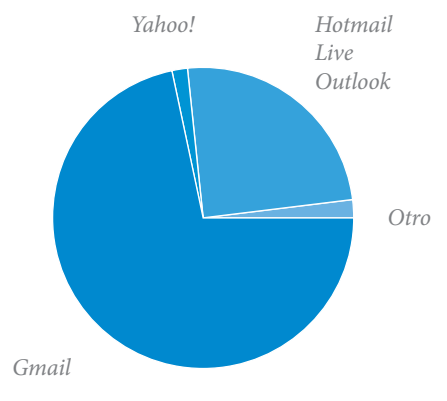

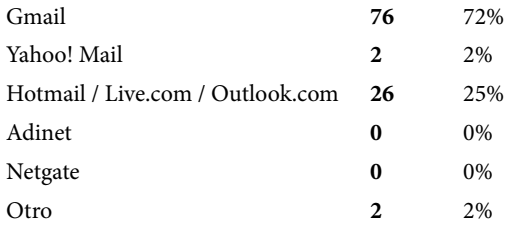

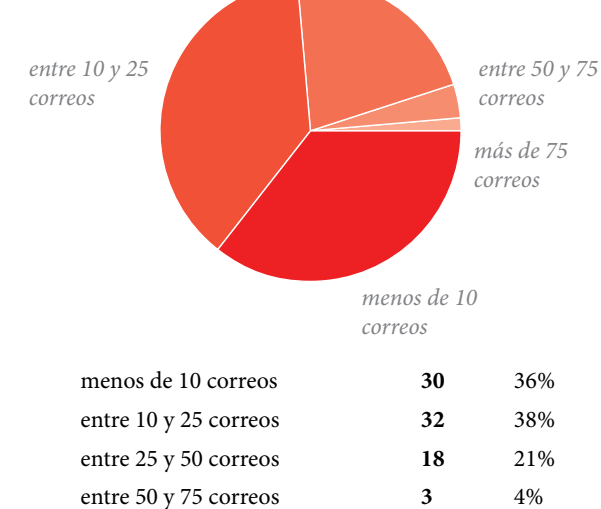

*entre 25 y 50 correos*

*Correos recibidos diariamente*

*El público encuestado en su mayoría presentó gran uso de internet tanto para fines recreacionales como también didácticos o laborales.*

más de 75 correos **1** 1%

*La encuesta también recogió datos con respecto al uso de dispositivos móviles (smartphones y tablets).*

#### *Clasificación de correos recibidos*

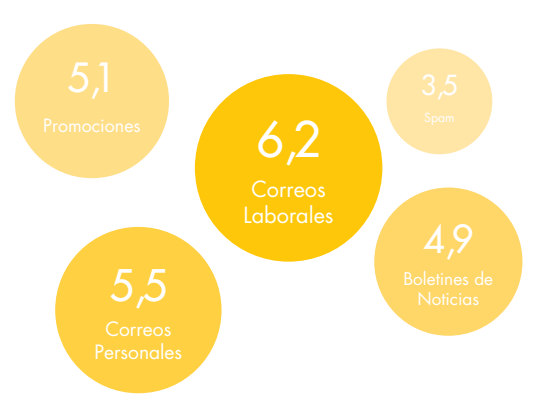

INVESTIGACIÓN | Encuestas de Uso 69

# 3.7. Pruebas de Usabilidad

De los usuarios encuestados se seleccionó un grupo de participantes para realizar pruebas de usabilidad utilizando equipamiento capaz de capturar movimientos oculares.

Esta selección priorizó en aquellas personas que usan el mail con mayor frecuencia por necesidades concretas o laborales.

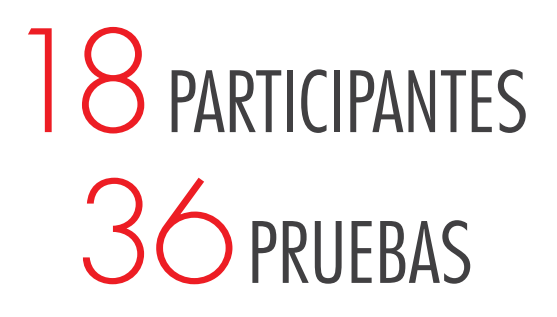

Se generaron tres tipos de prueba distinta, una por cada uno de los servicios de correo electrónico más usados: Gmail, Outlook y Yahoo (*[ver pág. 48](#page-47-0)*); y se formaron tres grupos de seis participantes cada uno, sumando un total de dieciocho usuarios.

Cada uno de ellos realizó dos pruebas, la primera utilizando su correo electrónico usual, y la segunda con un servicio de correo electrónico aleatorio desconocido al usuario.

De modo que se realizaron un total de treintaiséis prue-

bas (doce por cada servicio de correo electrónico).

Las tres tareas que se debían realizar eran en común para los tres servicios de correo electrónico, y consistían en:

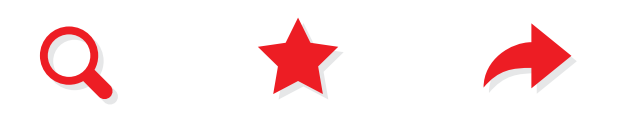

- 1 Ubicar un correo recibido algún tiempo atrás.
- 2 Destacarlo de modo que pueda ser consultado en otro momento.
- 3 Y finalmente reenviar dicho correo a otra dirección.

Las pruebas fueron realizadas sin límite de tiempo ni ayuda externa, pero en ningún caso superó los 5 minutos (en promedio 2.5 minutos neto).

Para generar datos comparativos de fijaciones, se definieron cinco "Áreas de Interés", coincidentes con las previamente definidas en el análisis de clientes de correo electrónico (*[ver pág. 50](#page-49-0)*).

A continuación se muestran algunos de los datos recabados por el Eye-Tracker.

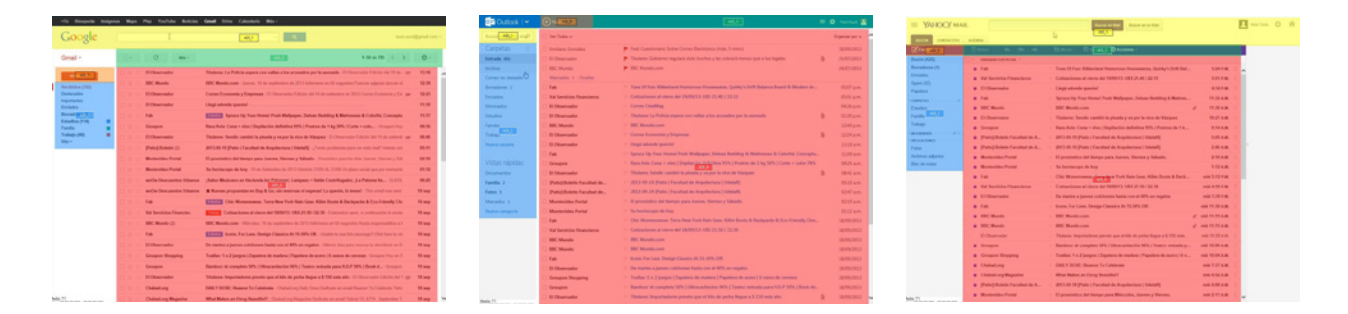

*Fig. 3-92 Áreas de Interés creadas para cada cliente de correo. Nótese que las AOIs coinciden con las anteriormente definidas en el análisis de clientes de correo electrónico.*

# Heat maps (mapas de calor)

### Tarea 1

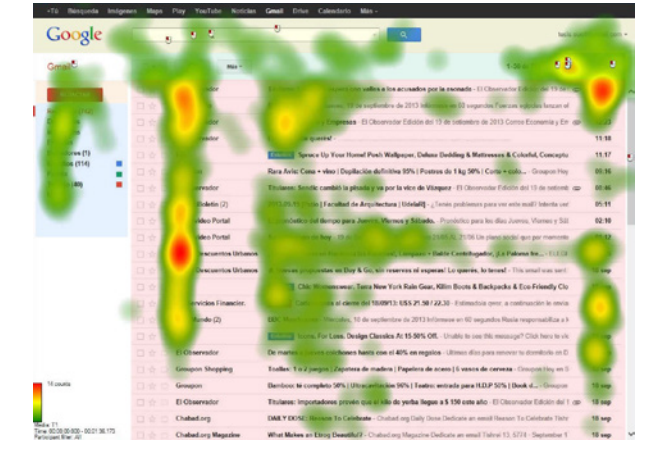

*Fig. 3-93 Heat map de fijaciones correspondiente a la primer tarea en el cliente de correo de Google.*

Para la primer tarea se observan grandes focos sobre la zona de contenidos, esto se debe a que un gran número de usuarios realizó una búsqueda visual del correo solicitado a lo largo de la lista.

Se observa también un gran foco en la zona superior derecha donde se encuentra un botón de configuración y botones para pasar de página, lo cual resulta en 2.5 segundos de fijaciones en ésta zona.

A su vez se observa que los correos no leídos tienen en general mayor visibilidad.

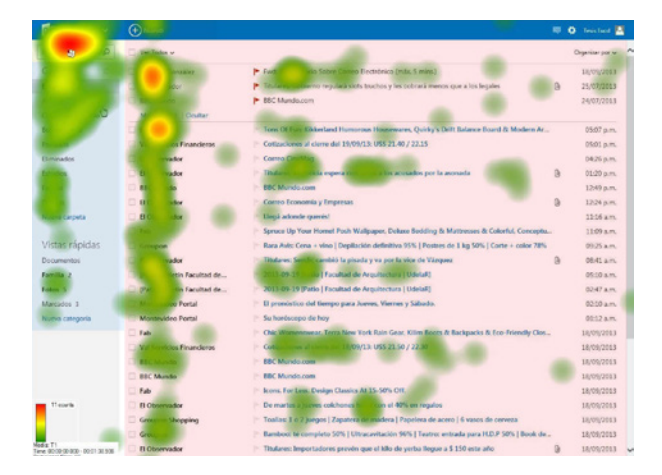

*Fig. 3-94 Heat map de fijaciones correspondiente a la primer tarea en el cliente de correo de Microsoft, Outlook.*

Finalmente existen varios clics de mouse en la zona del buscador donde en general se resolvía dicha tarea.

De la misma manera el cliente de correo de Outlook muestra varias fijaciones en la lista de correos, pero su foco principal se encuentra en la zona del buscador.

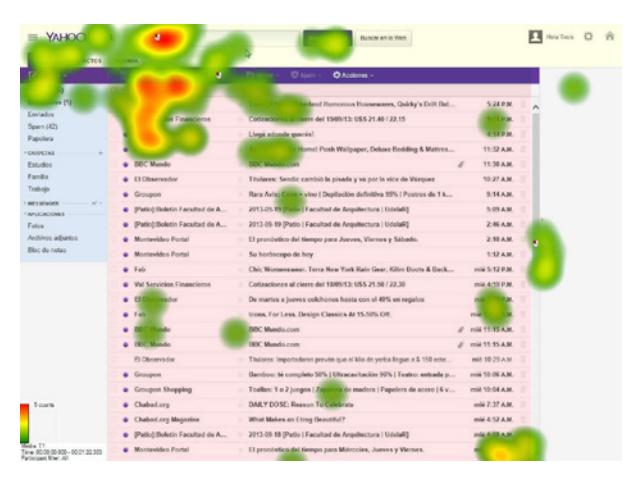

*Fig. 3-95 Heat map de fijaciones correspondiente a la primer tarea en el cliente de correo de Yahoo!.*

Teniendo en cuenta que dicha zona es de menor área que en la correspondiente a Google, se podría concluir que es más efectiva.

En el cliente de correo de Yahoo! se observan dos grandes focos de fijaciones: uno en los primeros correos de la lista, que se encuentran 'sin leer', y la segunda en la zona del buscador.

*En promedio la primer tarea se resolvió con mayor velocidad en Yahoo! con 37 segundos, seguido por Outlook (45s.) y finalmente Gmail (54s.).*

En general todos los clientes obtuvieron sus mayores tiempos de fijación en la zona de contenidos.

### Tarea 2

Para la segunda tarea se solicitaba marcar el correo de algún modo, para ser revisitado más tarde.

Esta tarea introdujo un poco de incertidumbre en varios

usuarios, quiénes no sabían realmente como hacer esta acción, o no se sentían seguros de haberla realizado correctamente.

Aunque no existe una manera equivocada de hacer esto, se considera que la más fácil sería marcar el correo con una "estrella" o "banderita".

Esta acción en todos los clientes de correo se logra con un sólo clic, y por lo general el ícono donde se realiza esta acción se encuentra a la vista, junto al "asunto" del correo.

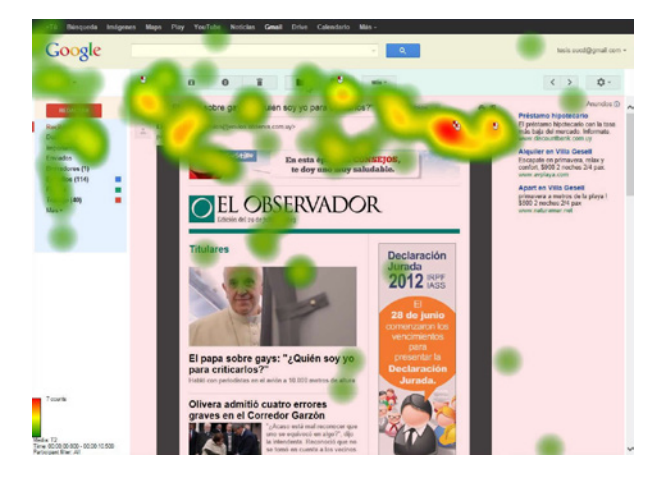

*Fig. 3-96 Heat map de fijaciones correspondiente a la segunda tarea en el cliente de correo de Google.*

En algunos casos la manera que tuvieron los usuarios de marcar el correo para poder revisitarlo más tarde, fue haciendo uso de carpetas o etiquetas (dependiendo del cliente); o usando alguna de las carpetas existentes.

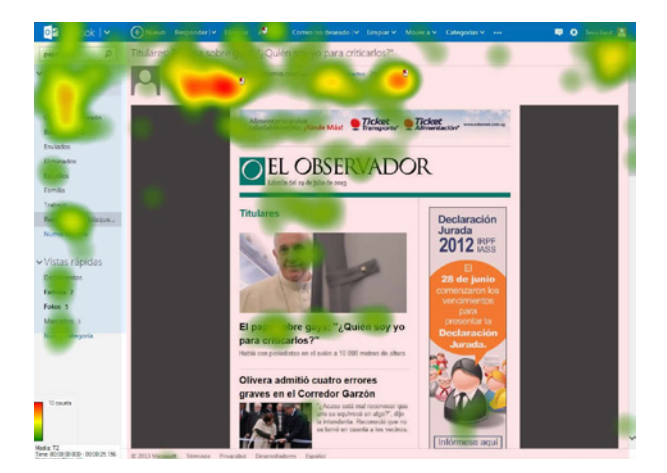

*Fig. 3-97 Heat map de fijaciones correspondiente a la segunda tarea en el cliente de correo de Outlook.*

Se observa en Gmail un gran foco sobre la barra de tareas, en donde estaría un botón con opciones avanzadas para mover el correo a una carpeta, o administrar carpetas.

En Outlook la zona más activa se encuentra junto al "asunto" del correo, lugar donde se encuntra una "banderita" para marcar el correo.

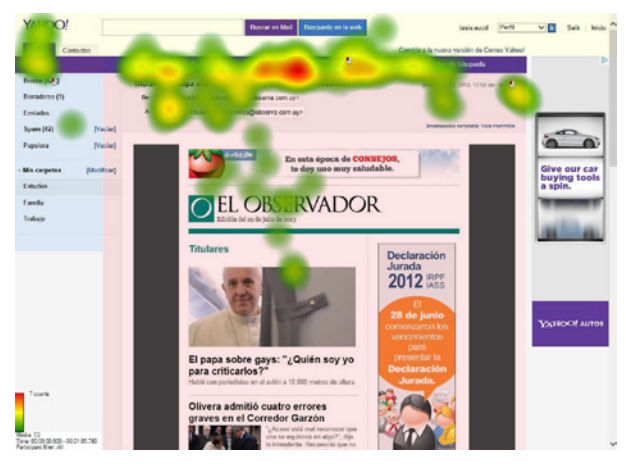

*Fig. 3-98 Heat map de fijaciones correspondiente a la segunda tarea en el cliente de correo de Yahoo!.*

De alguna manera eso implica que dicha acción en Outlook fué más sencilla debido a una mayor visibilidad.

*En general la tarea fue realizada más rápidamente en Gmail (25s.) y Outlook (34s.), mientras que en Yahoo el tiempo fue tres veces mayor (94s.).*

Nótese que los tiempos totales para cualquiera de los clientes puede verse influenciado en la distracción del propio correo, donde algunos usuarios pasaron algún tiempo leyendo. De cualquier modo los usuarios de Yahoo tuvieron mayores inconvenientes para efectivizar la tarea solicitada.

### Tarea 3

En la última tarea de la prueba se debía volver a acceder al correo marcado para así reenviarlo a otro destinatario.

Para gran cantidad de casos se notó dificultad, volviendo incluso a buscar el correo como la primera vez y obvian-
do las acciones realizadas en la Tarea 2.

En Gmail se observa que las zonas más activas corresponden al menú lateral sobre la izquierda, indicando acceso a carpetas previamente creadas o al menú "destacados".

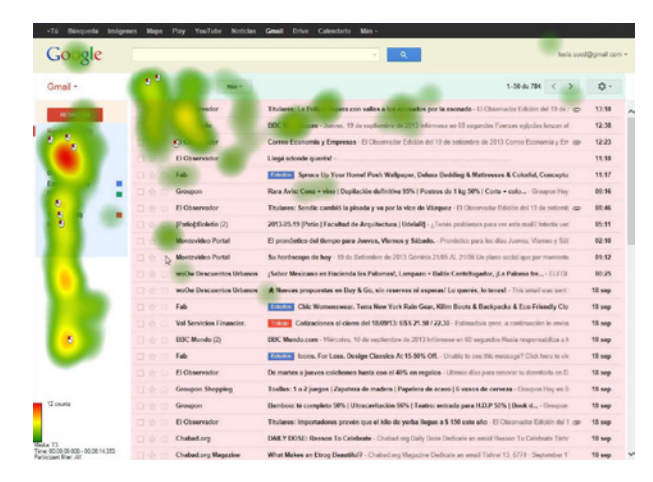

*Fig. 3-99 Heat map de fijaciones correspondiente a la tercera tarea en el cliente de correo de Gmail.*

En Outlook el comportamiento es levemente distinto, mostrando fijaciones también en la zona superior de contenido. Esto se debe a que en dicha zona se ubican los correos que han sido marcados con una "banderita" para su fácil acceso.

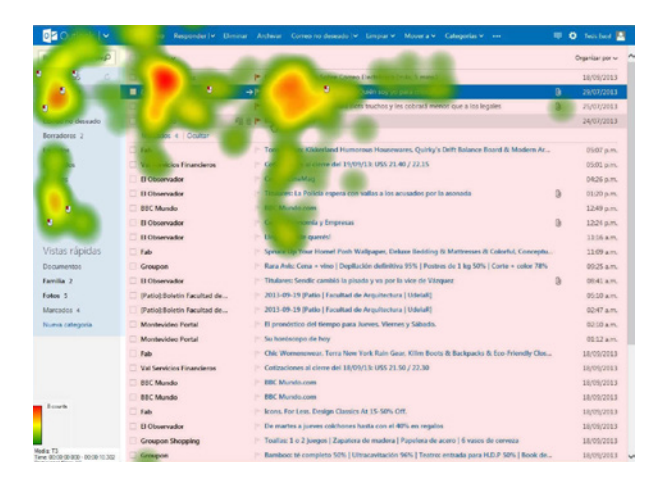

*Fig. 3-100 Heat map de fijaciones correspondiente a la tercera tarea en el cliente de correo de Outlook.*

Finalmente en Yahoo la gran mayoría de fijaciones se concentran en carpetas creadas previamente.

|                                                               | $\rightarrow$                     | Et Movel - Chipers -<br>O Acciones -                                     |                 | <b>Hit the</b>    |
|---------------------------------------------------------------|-----------------------------------|--------------------------------------------------------------------------|-----------------|-------------------|
|                                                               |                                   |                                                                          |                 | jackpot in        |
|                                                               |                                   | Long Of Fun: Kikkerland Humorous Housewares, Quirky's Drift Bat          | 5:24 P.M.       | vour search       |
|                                                               | ion Financie Q.                   | nna alizierre del 15/05/12: USS 21.40 / 22.15                            | 5:01 P.M.       | for a new car.    |
| <b>Chica</b>                                                  | <b>TENSOR</b>                     | Liega adoede queria!<br>۰                                                | 4:14 P.M.       |                   |
|                                                               | <b>Tab</b>                        | Spruce Up Your Home! Posh Wallpaper, Deluxe Bedding & Mattres            | 11:32 A.M.      |                   |
| ۸                                                             | <b>BEC Mundo</b>                  | <b>BBC Mundo.com</b>                                                     | 11:30 A.M.      |                   |
| ø                                                             | <b>El Observador</b>              | Titulares: Sendic cambió la pisada y va por la vice de Vázquez           | 55-27 A.M.      |                   |
|                                                               | Groupon                           | Raca Auto Cona = vino I Depitectón definitiva 95%   Postres de 1 k       | 9:14 A.M.       |                   |
| APUCACIONAL                                                   | [Patio) (ledetin Facultad de A    | 2011.05.19 (Patio ) Facultad de Arquitectura   UdelaR]                   | 5:09 A.M.       |                   |
| Folio                                                         | (Patio):Boletin Facultad de A     | 2013-09-19 (Patio   Facultad de Angultectura   UdolaR)                   | 2:16.8.38       |                   |
| Archivos adluntos                                             | Montevideo Portal                 | El pronóstico del tiempo para Jueves, Viernes y Sábado.                  | 2.10 A.M.       |                   |
| <b>Elloc</b> do notas                                         | Montevideo Poinal                 | Su horôscepo de hoy                                                      | 1:12 A.M.       |                   |
|                                                               | <b>B</b> Fab                      | Chic Womenswear, Terra New York Rain Gear, Killer Doots & Back           | mini 5:12 P.M.  | <b>Start here</b> |
|                                                               | <b>Well Servicion Financieros</b> | Collizacionne al cierre del 1889/13: USS 21.50 / 22.30                   | mid 4:59 P.M.   |                   |
|                                                               | · FI Observation                  | De martes a Jueves colchones hasta con el 40% en regalos                 | mid 1:38 p.m.   |                   |
|                                                               | <b>B</b> Fab                      | Icons, For Less, Design Classics & 15-50% Off.                           | mid 11 30 A.M.  |                   |
|                                                               | <b>BEC Mundo</b>                  | <b>BBC Mundo.com</b>                                                     | mid-11:15 A.M.  | VAHOO! AUTOS      |
|                                                               | @ EEC Mundo.                      | <b>DEC Mando com</b>                                                     | min 11-15 A.M.  |                   |
|                                                               | FL Cilvanya Aw                    | Thuisres: importadores preude que el kilo de verba llegue a \$ 150 ente. | mil 10:29 A.M.  |                   |
|                                                               | <b>Circupon</b>                   | Bamboo: té completo 50%   Ultracavitación 90%   Teatro: entrada p        | min 10:06 A.M.  |                   |
|                                                               | Concoon Shopping                  | Toallan: 1 o 2 jungos   Zapatera de madera   Papelera de acero   6 y     | mid 10:04 A.M.  |                   |
| 10 counts                                                     | Chabad.org                        | DAILY DOSE: Reason To Celebrate                                          | milii 7:37 A.M. |                   |
|                                                               | G Chabod.cry Magazine             | What Makes an Etrop Beautiful?                                           | min 6/12 A.M.   |                   |
|                                                               | Patiol:Boletin Facultad de A      | 2013-09:18 (Patio   Facultad de Angultectura   UdelaR]                   | mid 4:08 A.M.   |                   |
| Terre 00:00:00:000 - 00:00:00 + Bri<br>Participant Silver All | · Montevideo Portal               | El pronóstico del tiempo para Milecoles, Jueves y Viernes.               | min 2:11 A.M.   | $\sim$            |
|                                                               |                                   |                                                                          |                 |                   |

*Fig. 3-101 Heat map de fijaciones correspondiente a la tercera tarea en el cliente de correo de Yahoo!.*

En general los tiempos para realizar esta tarea se consideran excesivos ya que se utilizaron métodos alternativos para su resolución y no los supuestos por el ejercicio.

Observamos también que las fijaciones se dividieron entre las zonas de interés 2 y 4, que eran clave para resolver la tarea; en Gmail y Outlook la sumatoria de dichas zonas obtuvieron valores casi idénticos (tan sólo un segundo de diferencia).

*La tarea fué resuelta con mayor velocidad en Gmail (40s.), seguido por Yahoo (56s.) y Outlook (57s.).*

# Conclusiones generales:

La intención inicial del ejercicio era como vimos proponer una serie de ejercicios relacionados entre si a una diversidad de usuarios (con o sin gran experiencia en uso de computador). Las tareas eran muy sencillas e involucraban tareas cotidianas a estos usuarios.

Asimismo, se notó gran dificultad para realizar algunas de éstas tareas, incluso usuarios más experimentados se vieron limitados, lo que significa que existe una problemática real en la forma en que se propone por parte de los clientes de correo estudiados éstas utilidades.

Las tareas además intentaban abarcar herramientas que facilitan el uso del servicio, acciones útiles al quehacer diario.

Algunos de los problemas observados se pueden englobar en los siguientes puntos:

## Visibilidad:

Como se mencionó anteriormente, algo que se observó durante las pruebas de usabilidad es que gran cantidad de usuarios al realizar la primer tarea propuesta perdía gran cantidad de tiempo intentando ubicarlo visualmente en una infinita lista de correos sin relación, incluso buscando en varias páginas antes de cambiar de estrategia: por ejemplo utilizar el buscador incorporado.

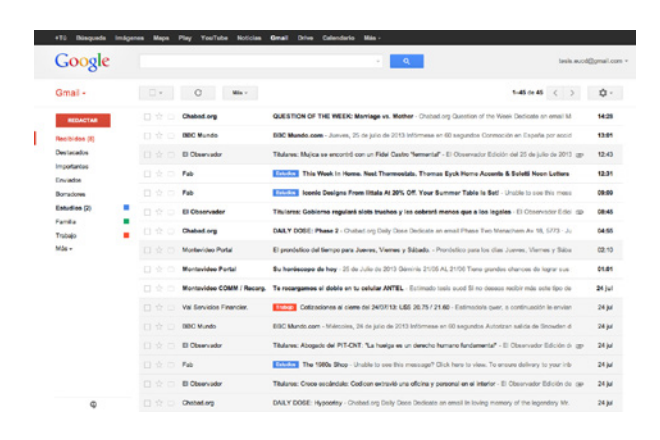

*Fig. 3-102* Bandeja de entrada de Gmail mostrando la gran densidad de correo en la zona de contenido.

Por esto y datos de los cuestionarios que revelaron que gran porcentaje de usuarios (casi el 65% - *[ver pág. 67](#page-66-0)*) reciben más de 15 correos diariamente, se puede observar que la lista de correos en la página de contenido de la interfaz es poco útil, generando distracción. Por de-

fecto la mayoría de las interfaces de correo muestran en la bandeja de entrada los últimos 25 correos, por lo que un usuario tipo si tiene que ubicar un correo de un día o dos atrás, ya debería utilizar el buscador, o comenzar a cambiar de página, tarea nada agradable dado que se trata de un gran bloque de texto con remitentes y asuntos mezclados.

## Discriminación:

La tarea más difícil es la de discriminar correos laborales de personales o publicidad y tomar una decisión de acuerdo. Según las encuestas gran número de usuarios utilizan el mismo correo para fines laborales y personales de modo que todos los correos terminan en la misma bandeja, o tienen configurado un mismo cliente de correo para varias cuentas de correo distintas.

Ésta práctica no se considera incorrecta, sino un uso habitual dado que es más cómodo revisar una sola casilla y no varias, contando además que para la segunda opción se debe iniciar sesión en otra cuenta utilizando otras credenciales.

Del mismo modo los clientes de correo ofrecen la posibilidad de crear "etiquetas" o "carpetas" para contener diferentes tipos de correos, e incluso automatizar la acción para que los correos se dirijan automáticamente a sus etiquetas correspondientes; pero se observa que para crear una etiqueta en todos los casos es bastante difícil para el usuario medio (las pruebas de usabilidad confirman ésto).

# DESAROLLO DE **PRODUCTO**

4

# 4.1. Características Deseables

#### Menor distracción:

Se desea primordialmente que la pantalla de inicio ofrezca características que faciliten el uso y disminuyan el tiempo utilizado para realizar tareas dadas, como herramientas que simplifiquen el filtrado de correos nuevos y propongan tareas relacionadas; evitar la acumulación.

También se desea una interfaz más visual donde se distinga rápidamente qué correos son importantes y merecen atención y acciones consecuentes.

### Tareas compartidas:

Muchas plataformas de correo electrónico ofrecen características agregadas como una "Lista de tareas" (to-do list), calendario, libreta de contactos o incluso chat; pero se encuentran muy apartadas de los correos, no está previsto su uso en común.

Se propone entonces unificar todas estas características para que potencien la manera que tienen los usuarios de interactuar.

Por ejemplo fácilmente se puede generar una Lista de Tareas compartida entre determinados protagonistas de un correo.

### Inteligencia predictiva:

Refiere a identificar determinados patrones en el contenido de un correo que impliquen el uso de una herramienta.

Una característica que algunos sistemas ya comenzaron a usar (Mac OS X, Gmail, etc.), es la de predecir mediante algoritmos matemáticos posibles acciones que el usuario realizaría (a partir de un texto dado). Usando esta información se pueden ofrecer posibles acciones/interacciones y mejorar notablemente la experiencia de uso.

Con sólo procesar algunas palabras del contenido de un correo se puede detectar que acciones podrían llevarse a cabo luego, como por ejemplo crear un cita en el calendario, o comenzar una lista de tareas (to-do list).

La característica podría también potenciarse aprendiendo del comportamiento usual del sujeto.

Gmail por ejemplo tiene algunas de estas características incluidas, detecta fechas y propone realizar citas en el calendario/agenda, y detecta también si un usuario menciona la palabra "adjunto" en el contenido de un correo pero al envíar dicho correo no se ha adjuntado ningún archivo. Propone evitar el posible error humano.

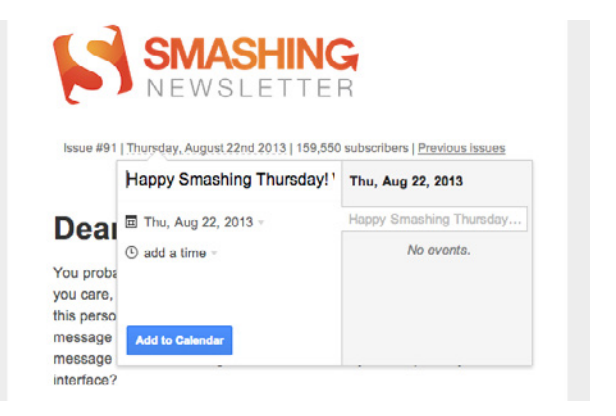

*Fig. 4-1* Característica predictiva en Gmail al detectar una fecha en el contenido de un correo.

## Opciones de personalización:

Una característica deseable, aunque no imperativa, es la de ofrecer diversas opciones de personalización al usuario. Dichas personalizaciones deben estar controladas de modo que no se pierda usabilidad en la interfaz.

# 4.2. Primeros Bocetos

Luego de algunos bocetos a mano sobre papel demostrando algunas de las características deseables e interacciones posibles, se utilizó un software especializado para la realización de bocetos conceptuales a modo de realizar múltiples pruebas en poco tiempo ("Balsamiq Mockups").

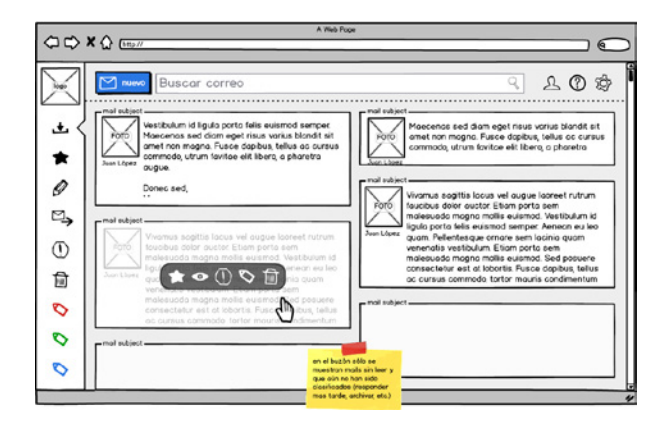

*Fig. 4-2* Boceto inicial realizado en Balsamiq Mockups.

Ésto sirvió para descartar determinadas alternativas y/o clarificar interacciones.

La idea inicial intenta minimizar la interfaz de los clientes de correo estudiados utilizando un lenguaje principalmente gráfico mediante el uso de íconos y una interfaz con menos divisiones.

Se utiliza la zona de contenidos para mostrar parcialmente los mensajes y no sólo una lista con asuntos.

Asimismo se estudia la posibilidad de crear interacciones "hover" (*[Fig. 4-3](#page-79-0)*) sobre cada correo y menús de herramientas.

<span id="page-79-0"></span>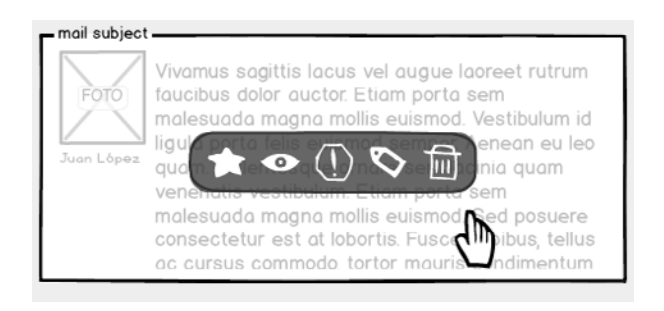

*Fig. 4-3* Ejemplo de efecto "hover" (situar el cursor sobre un elemento sin seleccionarlo).

Principalmente se intenta generar una interfaz que permita realizar tareas rápidamente y así mantener la casilla de entrada limpia. Por ésto se ofrecen opciones rápidas (destacar, eliminar, archivar, etc.), correo electrónico sin tener que acceder al mismo para hacerlo.

En la barra de herramientas se encuentran los lugares más frecuentes como bandeja de entrada, destacados, y etiquetas; y acciones comunes como búsqueda u opciones de configuración básica. Ninguno de estos botones redirige al usuario a otra página, sino que muestran sus opciones en la misma pantalla.

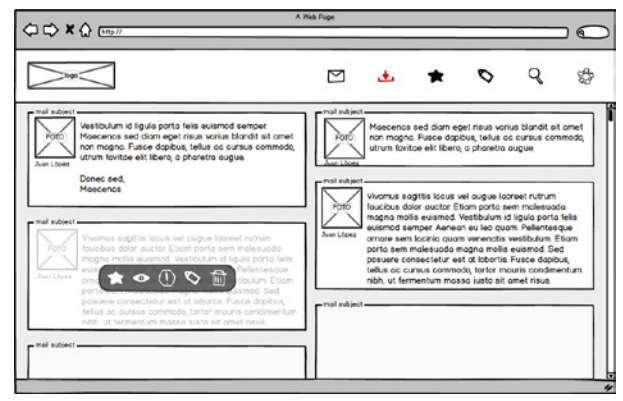

*Fig. 4-4* Boceto mostrando una barra de herramientas horizontal a lo largo de la zona superior de la interfaz.

Se intenta que el usuario se sienta cómodo en la página inicial y no exista ninguna necesidad de abandonarla para realizar otras acciones como responder un correo o localizar un mensaje.

# 4.3. Identidad de Producto

Para resolver la identidad del producto se hace un pequeño relevamiento de marcas de otros clientes de correo disponibles y así determinar una marca compatible con el público al que se apunta.

De igual modo se plantea una marca que presente aspecto novedoso.

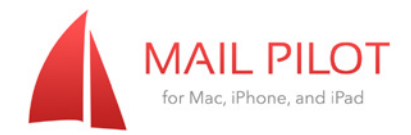

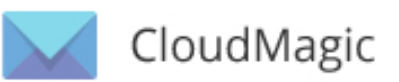

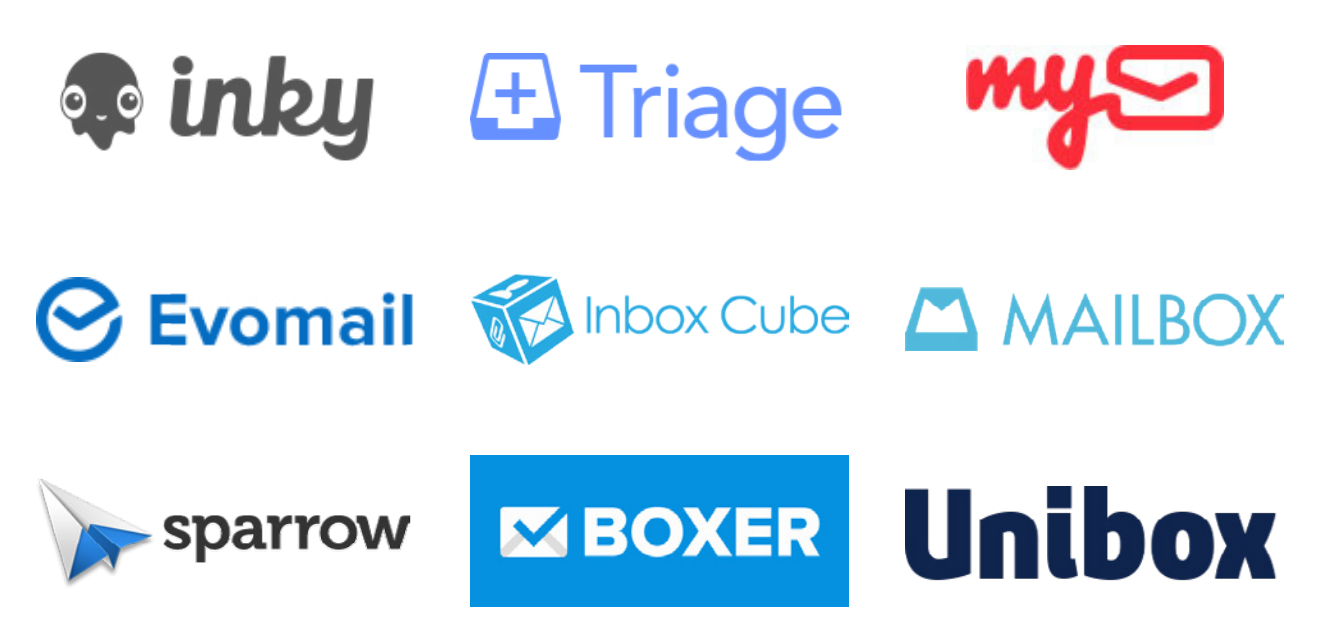

*Fig. 4-5* Relevamiento de marcas de clientes de correo electrónico existentes.

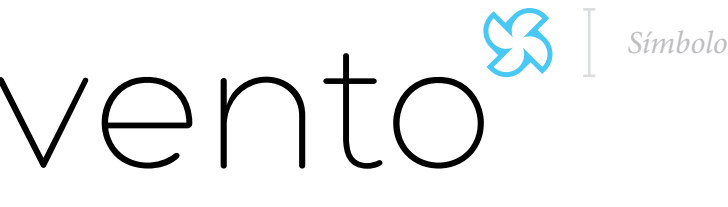

*Logotipo*

#### Nombre:

Dado que el producto apunto a un uso global se desea que el nombre sea corto, recordable y de fácil pronunciación en distintos idiomas, además de estar relacionado con el concepto que se trabaja.

"Vento" viene de la palabra "viento" en Portugués y también en Italiano, y su pronunciación en Español, Inglés y los idiomas mencionados es similar.

#### Tipografía:

La tipografía utilizada es la "Hero Light" en minúsculas. Una fuente sin serifas y uniones redondeadas en un trazo delgado de espesor constante y terminales redondeadas.

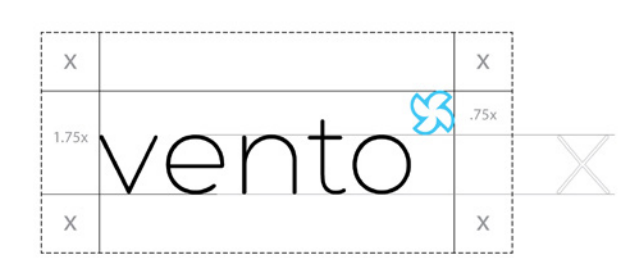

*Fig. 4-6* Margen de seguridad.

### Símbolo:

Se acompaña de un isotipo que remite a un molinete de papel. El isotipo se ubica al final del logotipo, y su uso es opcional. Por ejemplo en la interfaz no se hace uso de este elemento ya que se intenta mantener la pantalla con la menor cantidad de distracciones posibles.

#### Colores:

El color por defecto utilizado en el logotipo es negro, y su tono varia en escala de grises dependiendo de la aplicación, por ejemplo en la interfaz se utiliza gris claro (15% negro).

Para el molinete se utiliza el color celeste (RGB: 71, 200, 245).

Para la interfaz se definen 6 colores<sup>1</sup> de acento distintos, de los cuales el usuario podrá seleccionar en opciones de personalización. Estos incluyen Rojo Carmesí, Anaranjado Zanahoria, Amarillo Ronchi, Verde Pradera, Azul Danubio y Violeta Lavanda.

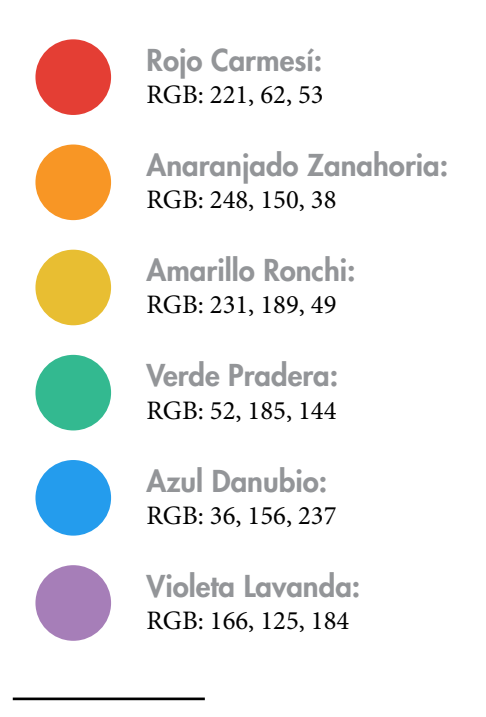

<sup>1</sup> Los colores se definen únicamente en valores RGB (Rojo, Verde y Azul), ya que su uso es exclusivo para pantallas de computador y otros dispositivos digitales.

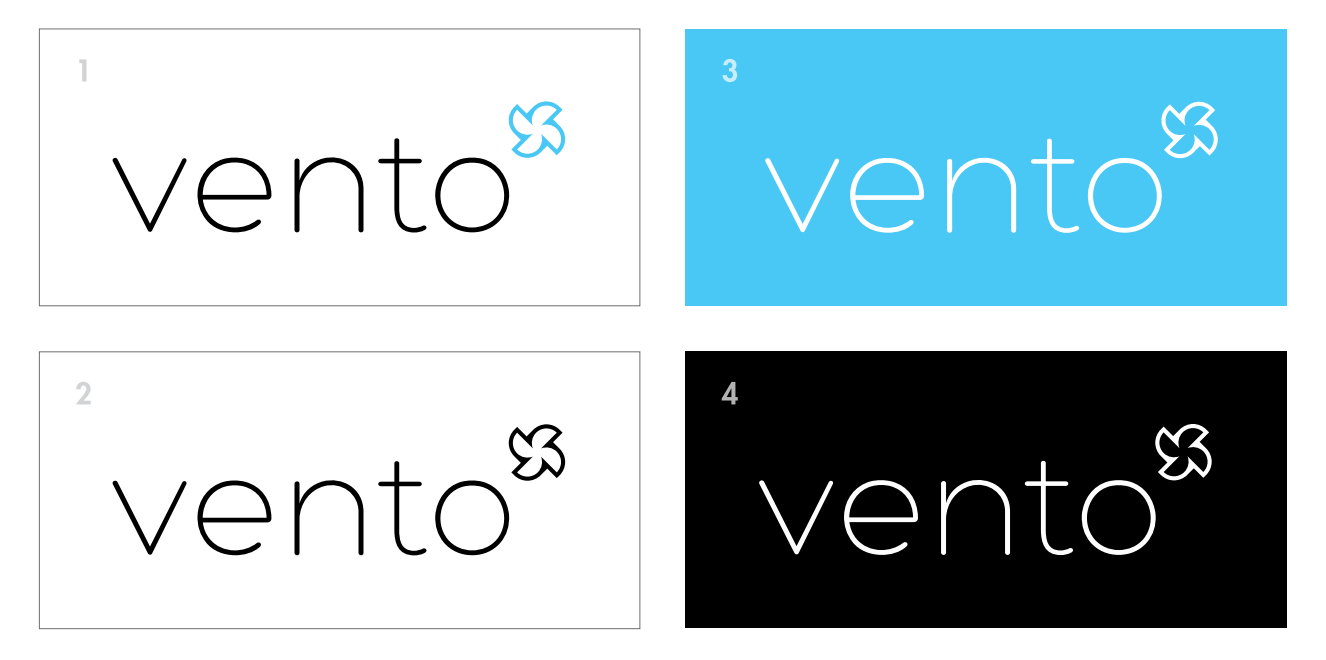

*Fig. 4-8* Isologotipo en distintos formatos: 1. Color; 2. Escala de Grises; 3. Sobre fondo de color; 4. Invertido.

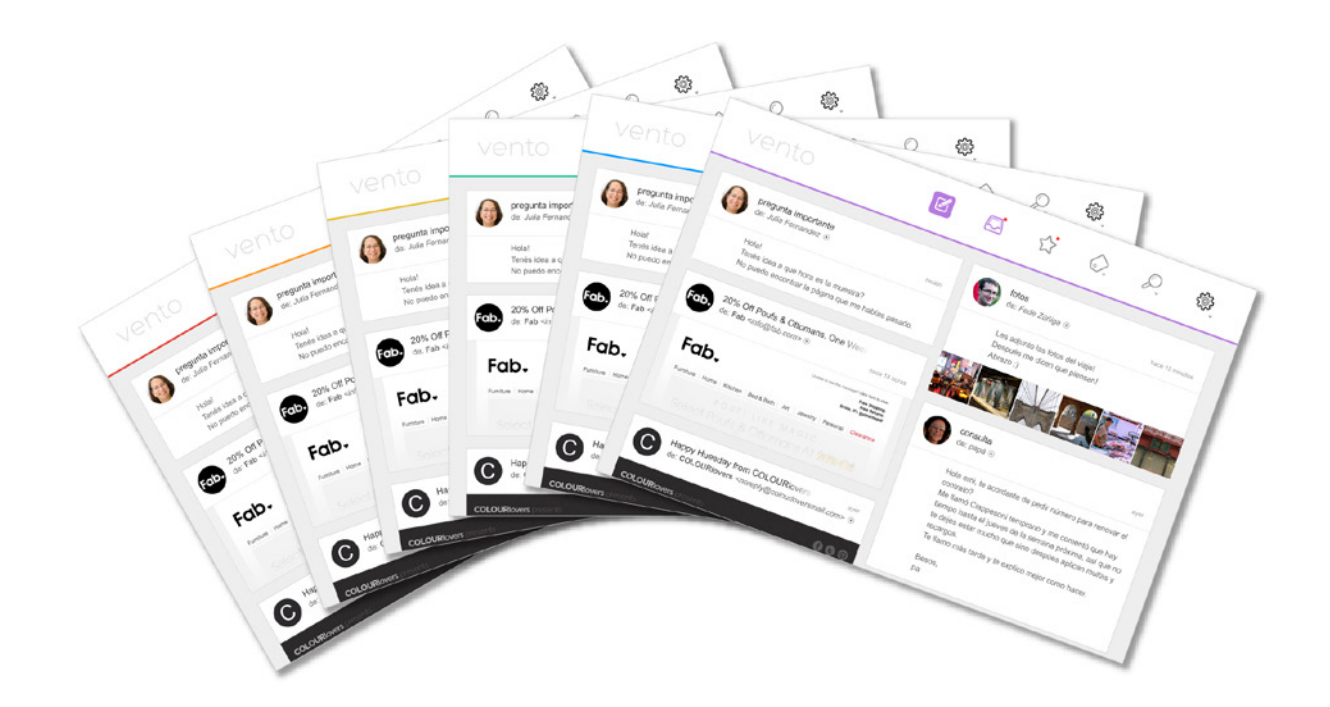

*Fig. 4-7* Distintos colores posibles de interfaz.

# 4.4. Producto

## Pantalla de inicio:

La interfaz se muestra libre de menús y distracciones resumiendo las principales funcionalidades en un sólo

La mayor diferencia con otros clientes de correo electrónico es que no existe el concepto de "correo leído" o "correo sin leer". Se intenta que el usuario reciba sus correos en la pantalla de inicio y tome acciones allí mismo. Para

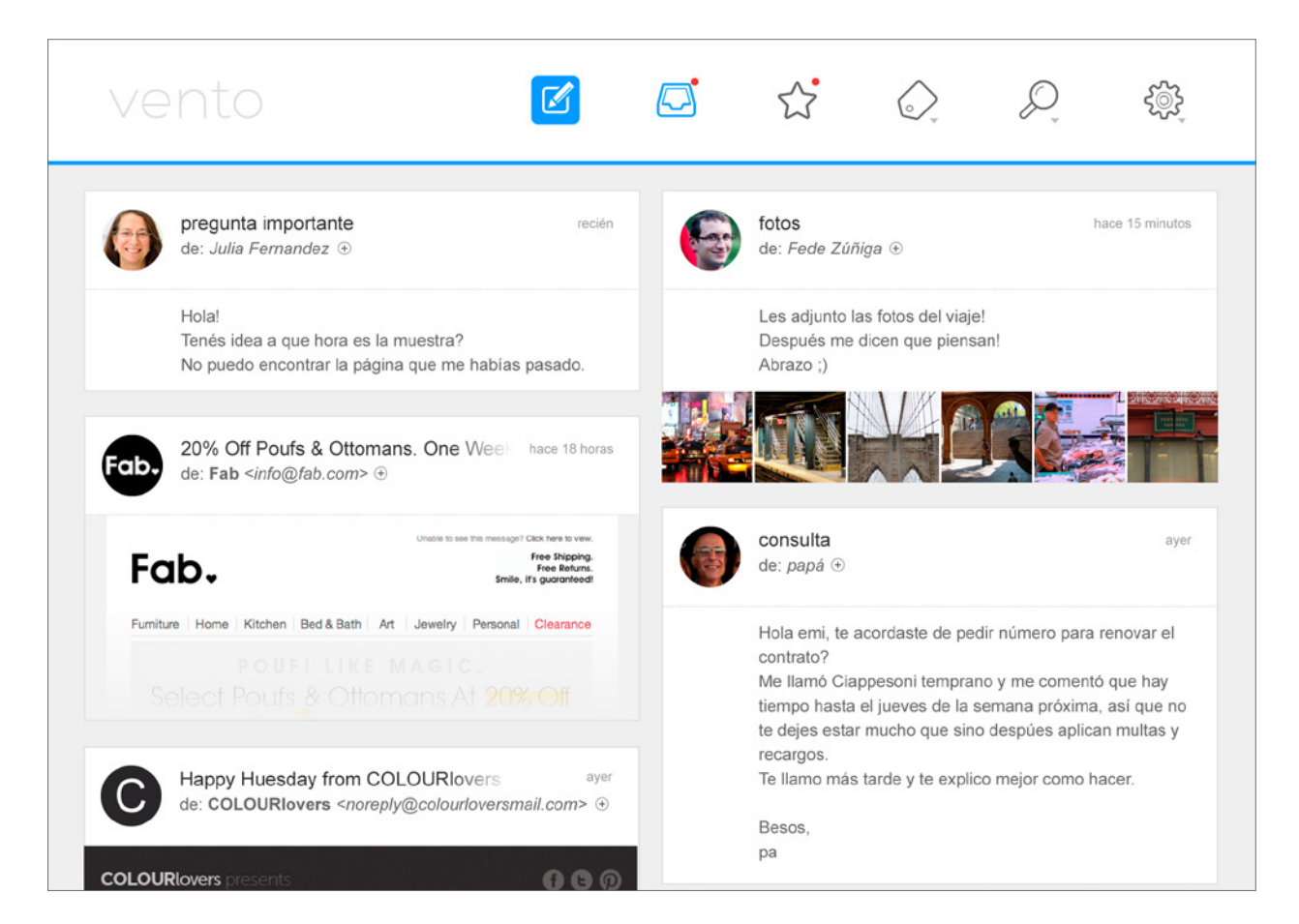

*Fig. 4-9* Pantalla principal con varios mensajes mostrando parcialmente su contenido.

menú, en la zona superior de la pantalla.

Éste menú contiene las principales ubicaciones en las cuales se organizan los correos entrantes, así como también acceso a las opciones más comunes.

Los botones del menú al ser seleccionados despliegan opciones en la propia barra sin ocupar demasiado espacio.

En la zona de contenidos podemos ver cada mensaje mostrando su contenido o una porción del mismo (en caso de ser muy extenso), esto permite tener una percepción visual del correo recibido.

informar que se ha recibido un correo recientemente se muestra un punto rojo junto al ícono de la bandeja donde se encuentra el mensaje.

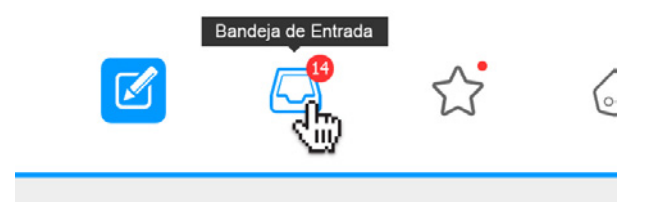

*Fig. 4-10* Al apollar el cursor sobre cada ícono se muestra información adicional (número de correos recibidos, etiqueta de menú).

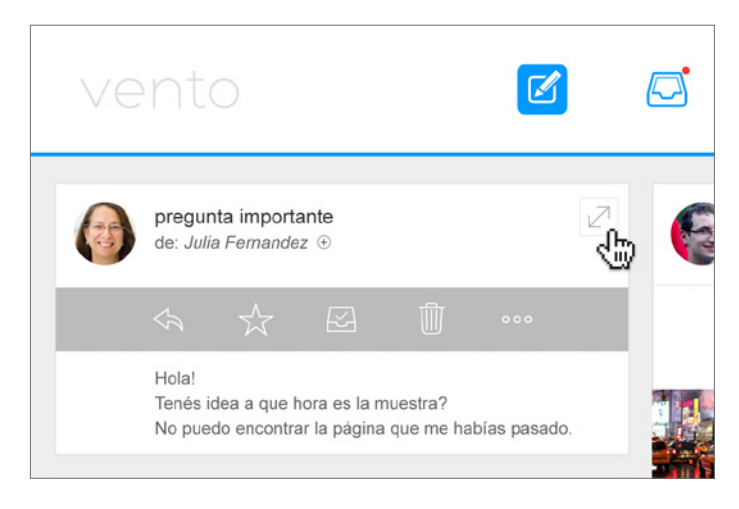

*Fig. 4-12* Efecto "hover" sobre el cabezal de un mensaje.

Al posicionar el cursor sobre el cabezal de los mensajes, se hacen visibles diversas opciones que llamaremos "acciones de mensaje". (*[ver pág. 95](#page-94-0)*).

Cuando un mensaje se visualiza en modo pantalla completa (*[Fig. 4-11](#page-84-0)*), la barra de acciones del mismo permanece visible.

| vento   |                                                                                                    |              |                                                  |                         |
|---------|----------------------------------------------------------------------------------------------------|--------------|--------------------------------------------------|-------------------------|
|         | pregunta importante<br>reciên                                                                                                    | fotos        |                                                  | hace 15 minutos         |
|         | pregunta importante<br>de: Julia Fernandez +                                                                                                    |              |                                                  |                         |
|         | $\hat{z}$<br>$\boxtimes$                                                                                                    | Ŵ<br>000     |                                                  |                         |
|         | Hola!<br>Tenés idea a que hora es la muestra?<br>No puedo encontrar la página que me habías pasado.<br>Te paso el texto que tengo que revisar:                                                                                                    |              |                                                  |                         |
| Fumit   | Maecenas sed diam eget risus varius blandit sit amet non magna. Donec ullamcorper nulla non metus auctor<br>fringilla. Donec id elit non mi porta gravida at eget metus. Maecenas sed diam eget risus varius blandit sit<br>amet non magna. Nulla vitae elit libero, a pharetra augue. Donec sed odio dui. |              |                                                  | ar el                   |
|         | Nullam id dolor id nibh ultricies vehicula ut id elit. Integer posuere erat a ante venenatis dapibus posuere velit<br>aliquet. Donec sed odio dui. Donec id elit non mi porta gravida at eget metus. Aenean lacinia bibendum nulla<br>sed consectetur.                                                     |              |                                                  | hay<br>tue no<br>ltas y |
|         | <b>Happy Huesday from COLOURlovers</b><br>ave<br>de: COLOURIovers <noreply@colourloversmail.com> +</noreply@colourloversmail.com>                                                                                                    | recargos     | Te llamo más tarde y te explico mejor como hacer |                         |
| COLOUDI |                                                                                                    | Besos.<br>pa |                                                  |                         |

<span id="page-84-0"></span>*Fig. 4-11* Modo de lectura en pantalla completa.

## Menú principal:

El menú principal ubicado en la zona superior de la interfaz permite acceder a los lugares más frecuentes así como hacer uso de herramientas y configuraciones sin abandonar la pantalla inicial.

Los botones de herramientas que despliegan opciones están destacados con una pequeña flecha junto a su ícono. Cuando activos, despliegan una barra con opciones relativas (azul) desplazando la zona de contenidos hacia abajo.

## Redactar mensaje:

Clicando el botón "redactar mensaje" (ubicado en el menú principal) se abre la ventana para componer un nuevo mensaje.

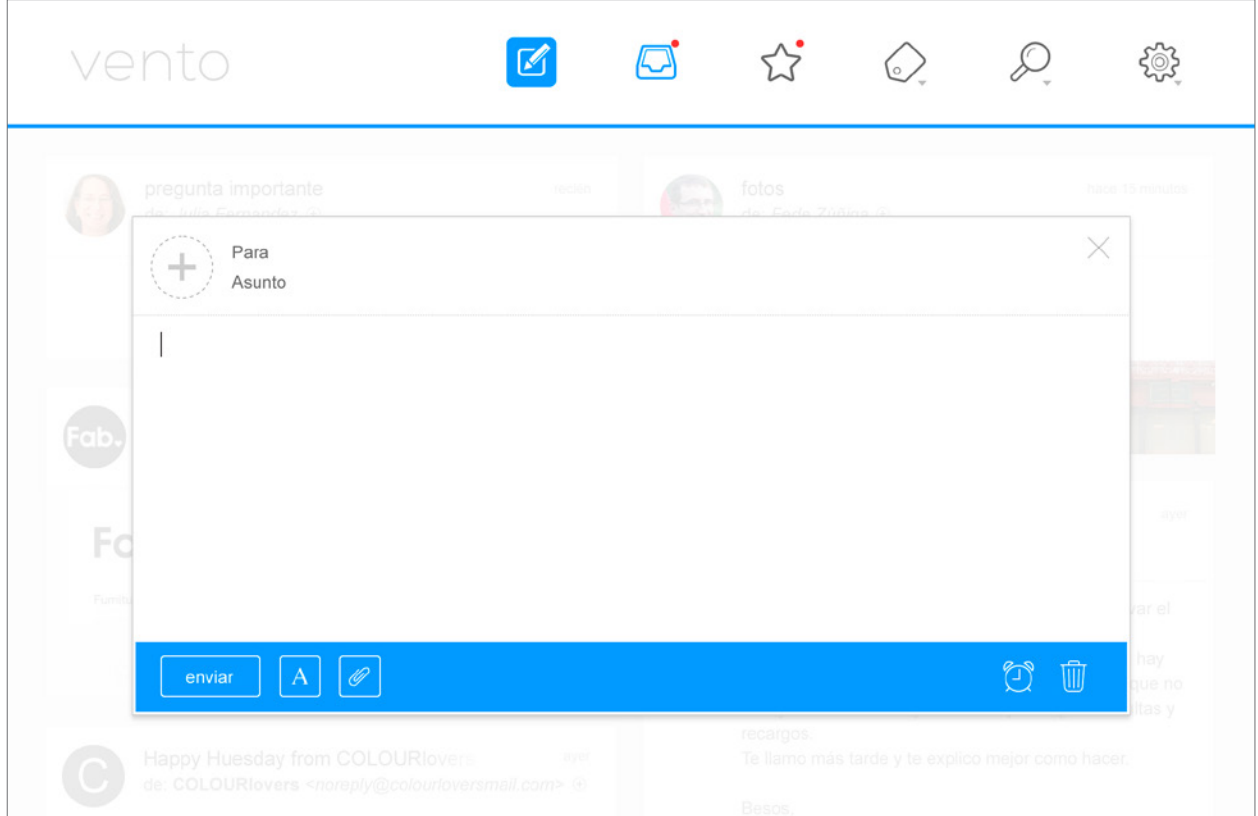

*Fig. 4-13* Ventana de redactar mensaje.

Esta ventana se posiciona sobre la zona de contenidos opacando lo que se encuentra por detrás. La interfaz es muy simple, contiene opciones de formato de texto y manejo de adjuntos.

En cualquier momento el usuario puede abandonar la ventana de redacción sin perder los cambios efectuados. Los mensajes sin terminar de redactar o "borradores" se encuentran dentro de la etiqueta "borradores" y están identificados con un marcador sobre la esquina superior derecha. De modo que si el mensaje era una respuesta a

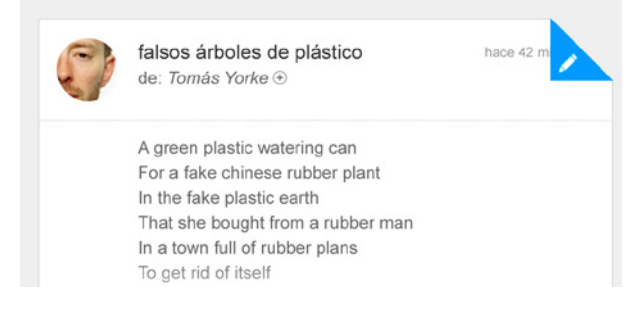

*Fig. 4-14* Mensaje con una respuesta que aún no se terminó de redactar (borrador).

un mensaje en la bandeja de entrada, éste se identificara con una marca y recordará al usuario que aún no se ha enviado.

Existe también la opción de crear un recordatorio a partir de un "borrador", el cual nos alertará en la fecha seleccionada para completar la tarea. Esta opción se accede mediante el botón de "alarma" junto a la papelera.

#### Herramienta etiquetas:

La utilización y creación de etiquetas se hace mediante el uso del menú de etiquetas desplegable. Para etiquetar un mensaje basta con arrastrarlo a la etiqueta deseada (*[Fig. 4-17](#page-87-0)*), o viceversa, arrastrar la etiqueta al mensaje. Del mis-

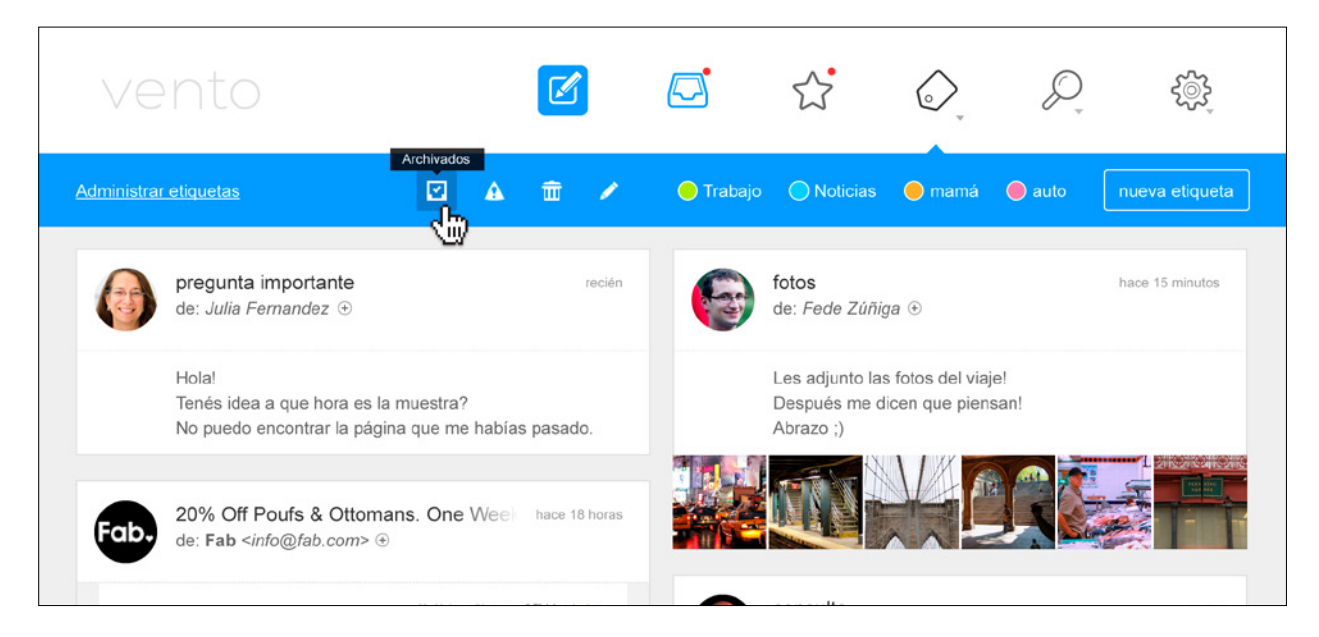

#### *Fig. 4-15* Herramienta etiquetas.

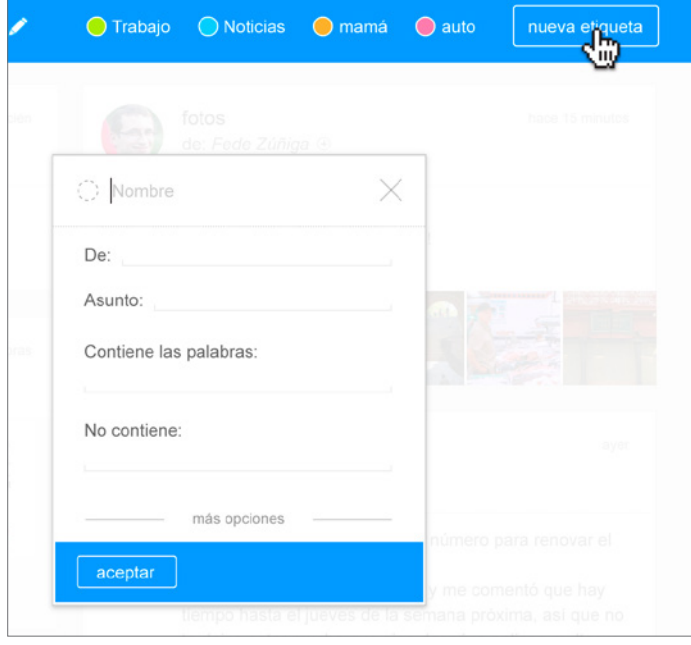

<span id="page-86-0"></span>*Fig. 4-16* Cuadro de diálogo al presionar el botón "nueva etiqueta".

mo modo para crear una nueva etiqueta basta con arrastrar un mensaje al botón "nueva etiqueta", y se desplegará una ventana con opciones avanzadas.

Por defecto sugerirá las opciones más tradicionales, como por ejemplo crear un filtro automático de manera que todos los mensajes de esas determinadas características sean etiquetados al ser recibidos.

También se puede crear una etiqueta nueva haciendo clic en el botón "nueva etiqueta" (*[Fig.](#page-86-0) [4-16](#page-86-0)*); lo cuál mostrará un cuadro de diálogo con algunas opciones de personalización (nombre, color), y filtros si se desea.

| vento                                          | $\mathbb{Z}$                                                                                                    |                    |                               |                                                                              |                 |
|------------------------------------------------|----------------------------------------------------------------------------------------------------|--------------------|-------------------------------|------------------------------------------------------------------------------|-----------------|
| Administrar etiquetas                          | ☑<br>$\bar{\mathbb{m}}$                                                                                                    | $\bigcirc$ Trabajo |                               | ● Noticias ● mamá ● auto                                                     | nueva etiqueta  |
| pregunta<br>de: Julia Fe                       | pregunta importante<br>de: Julia Fernandez +                                                                                                    | A                  | recién<br>cum Final Züfliga ® |                                                                              | hnee 15 minutes |
| Holal<br>Tenés idea a que hora es la muestra?  | $\left\langle \mathbf{z}\right\rangle =\left\langle \mathbf{z}\right\rangle =\left\langle \mathbf{z}\right\rangle$<br>$\mathbb{R}$ $\mathbb{R}$<br>No puedo encontrar la página que me habías pasado. |                    | Abrazo :)                     | <b>PPP</b> Les adjunto las fotos del viaje!<br>Después me dicen que piensan! |                 |
| Fab<br>de: Fab <info@fab.com> +</info@fab.com> | 20% Off Poufs & Ottomans, One Well<br>hace 18 horas                                                                                                    |                    |                               |                                                                              |                 |

<span id="page-87-0"></span>*Fig. 4-17* Ejemplo de etiquetado de mensaje mediante arrastrado a una etiqueta.

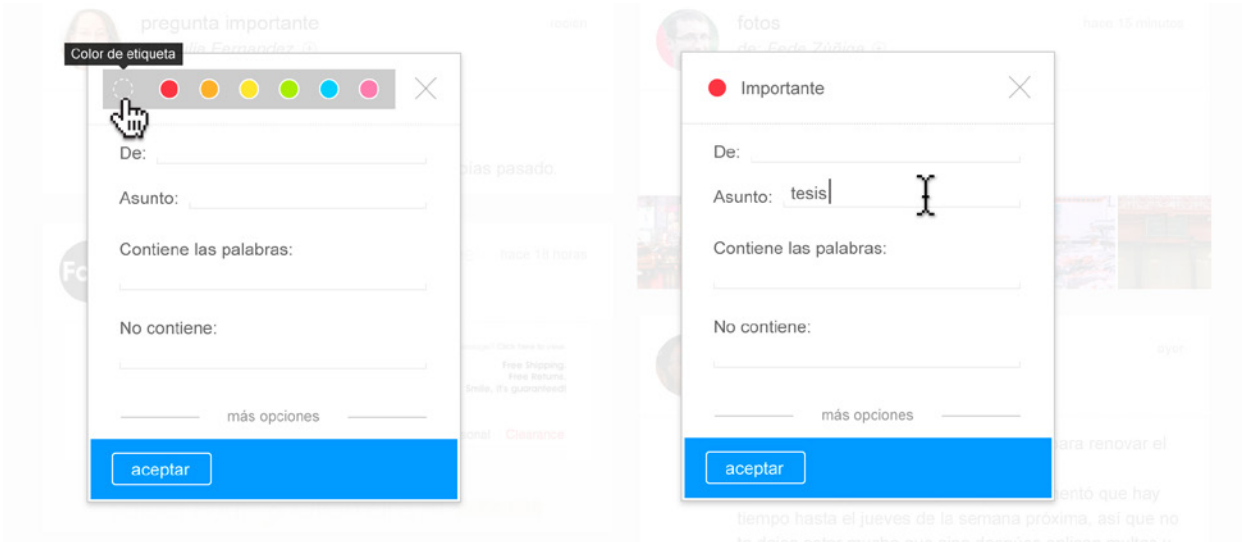

*Fig. 4-18* Opciones de personalización y filtrado al crear una nueva etiqueta.

### Herramienta de búsqueda:

En la *[Fig. 4-19](#page-88-0)* (abajo) se muestra el menú de búsqueda con algunos resultados. El comportamiento de este complemento es mostrar resultados posibles a medida que el usuario escribe en el campo del formulario. Para facilitar aún más la búsqueda se ofrecen opciones de filtrado, también de acuerdo a lo que el usuario teclea.

<span id="page-88-0"></span>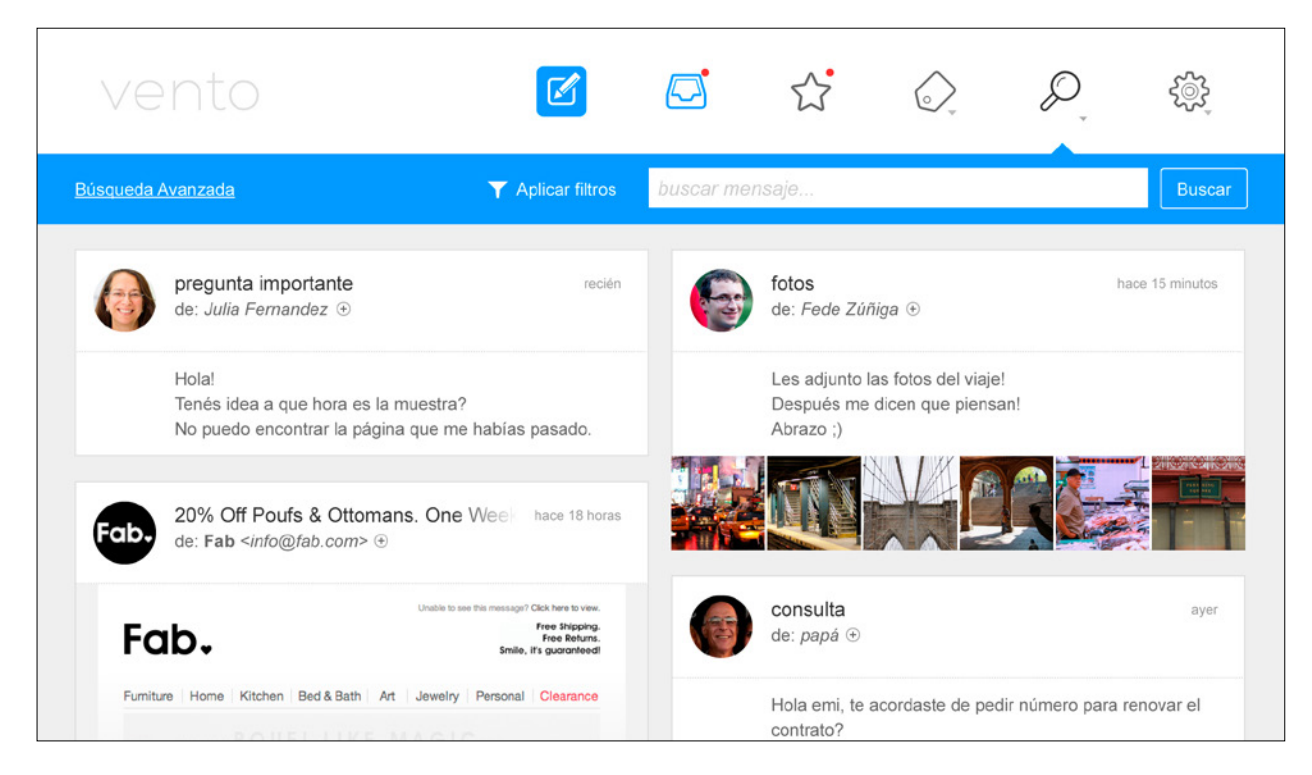

*Fig. 4-19* Herramienta de búsqueda.

Herramienta configuraciones:

El menú de configuraciones (*[Fig. 4-20](#page-89-0)*) ofrece una serie de opciones simples de configuración de interfaz y comportamiento mediante botones e interruptores (I/O) que facilitan el modo en que se visualiza la aplicación.

Algunas de las opciones disponibles permiten cambiar la cantidad de columnas en la pantalla de inicio en la cual se ubican los correos entrantes, o el modo en el que se visualizan: mostrando secciones de contenido, sólo los "asuntos" de los correos, o de modo tradicional en "lista".

| vento                                                                                               | M         |                            |                                                                                | ;⊚;             |
|----------------------------------------------------------------------------------------------------|-----------|----------------------------|--------------------------------------------------------------------------------|-----------------|
| <b>Opciones Avanzadas</b>                                                                           | etiquetas |                            | $\left \Box\cdot\right $ paleta $\left 2\div\right $ columnas Ajuste de línea: | 畐<br>E<br>E     |
| pregunta importante<br>de: Julia Fernandez +                                                        | recién    | fotos<br>de: Fede Zúñiga ⊕ |                                                                                | hace 15 minutos |
| Hola!<br>Tenés idea a que hora es la muestra?<br>No puedo encontrar la página que me habías pasado. |           | Abrazo :)                  | Les adjunto las fotos del viaje!<br>Después me dicen que piensan!              |                 |

<span id="page-89-0"></span>*Fig. 4-20* Menú de configuraciones desplegado.

Desde el botón "opciones avanzadas" se puede acceder a una mayor cantidad de opciones de personalización y configuración para usuarios avanzados.

| vento                                                                                                    |                                                                                |                                                                                                    |
|----------------------------------------------------------------------------------------------------|--------------------------------------------------------------------------------|----------------------------------------------------------------------------------------------------|
| <b>Opciones Avanzadas</b>                                                                                 | $3 \n\circ$<br>etiquetas<br>paleta                                             | 田<br>圉<br>Ajuste de línea:<br>columnas                                                                                                    |
| recién<br>pregunta importante<br>de: Julia Fernandez +                                                    | hace 15 minutos<br>fotos<br>de: Fede Zúñiga ⊕                                  | hace 18 horas<br>20% Off Poufs & Ottoman<br>de: Fab <info@fab.com> ⊕</info@fab.com>                                                                                                    |
| Hola!<br>Tenés idea a que hora es la<br>muestra?<br>No puedo encontrar la página<br>que me habías pasado. | Les adjunto las fotos del viaje!<br>Después me dicen que piensan!<br>Abrazo :) | Unable to see his message? Click hare to view<br>Free Shipping<br>Fab.<br>Free Roturns<br>imie, if's guaranteed<br>Kitchen Bed&Bath Art Jewelry<br>Furniture Home<br>Personal<br>Clearance<br>POUFILIKE MAGIC<br>Select Poufs & Ottomans At 20% Off<br><b>ENDS 3/31</b> |
| ayer<br>consulta<br>de: papá +                                                                            | ayer<br>Happy Huesday from COL                                                 | SHOP NOW O<br>ayer<br>Titulares: Señales de est                                                                                                    |
| Hola emi, te acordaste de pedir<br>número para renovar el                                                 | de: COLOURIovers +                                                             | de: El Observador ⊕                                                                                                    |

*Fig. 4-21* Pantalla principal mostrando el contenido en 3 columnas.

| vento                                                  | $\boxtimes$   |   | 57                                                                               | 6)                                     |                 |
|--------------------------------------------------------|---------------|---|----------------------------------------------------------------------------------|----------------------------------------|-----------------|
| <b>Opciones Avanzadas</b>                              | etiquetas     |   | $\boxed{\Box}$ $\cdot$ $\boxed{$ paleta $\boxed{2}$ $\degree$ $\boxed{$ columnas | Ajuste de línea:                       | 圉<br>H          |
| pregunta importante<br>de: Julia Fernandez +           | recién        |   | fotos<br>de: Fede Zúñiga +                                                       |                                        | hace 15 minutos |
| 20% Off Poufs & Ottomans, One Week<br>.c.<br>de: Fab ⊕ | hace 18 horas |   | consulta<br>de: papá +                                                           |                                        | ayer            |
| Happy Huesday from COLOURlovers<br>de: COLOURIovers +  | ayer          | ⊢ | de: El Observador ⊕                                                              | Titulares: Señales de estancamiento en | ayer            |
| para entrega<br>de: Santiago Chang <sup>®</sup>        | ayer          |   | Regalo cumple Salva!!<br>de: Camilo +                                            |                                        | hace 2 días     |
| videito                                                | hace 2 días   |   | Weekly deals to go                                                               |                                        | hace 2 días     |

*Fig. 4-22* Pantalla principal en modo "cabezales".

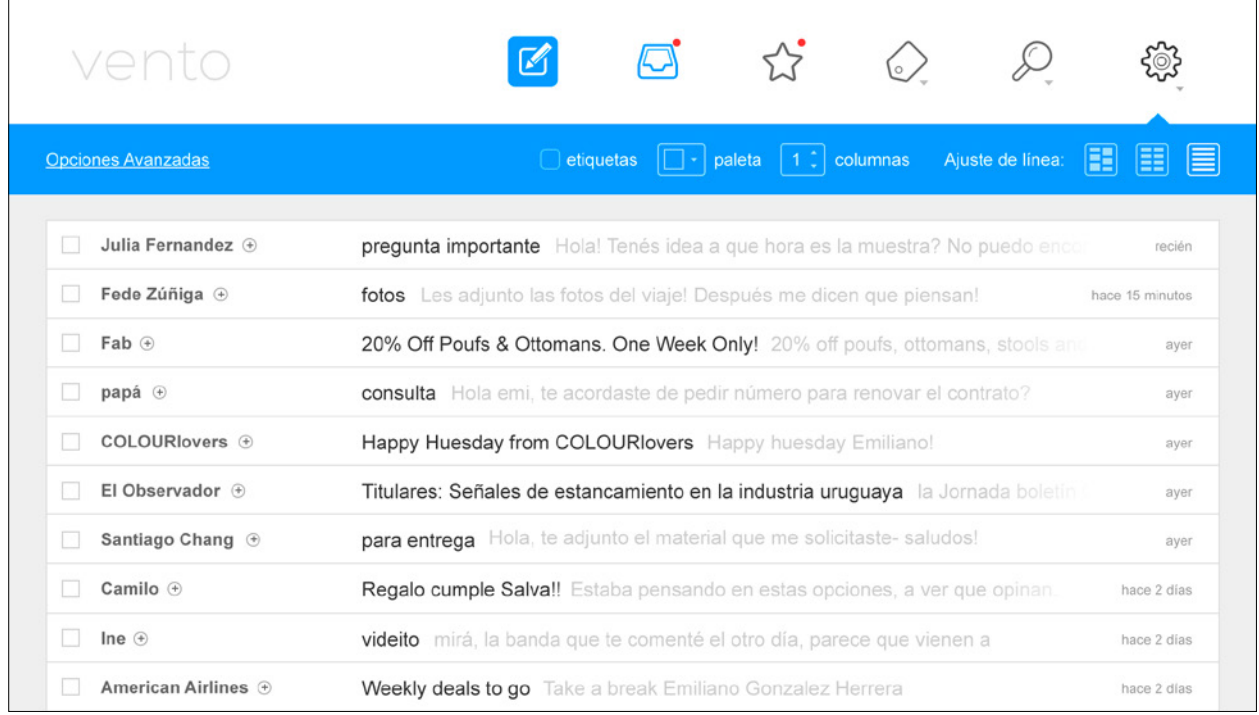

*Fig. 4-23* Pantalla principal en modo "clásico".

| vento                                                                                               |                                                            |                                                                               |                            |
|----------------------------------------------------------------------------------------------------|------------------------------------------------------------|-------------------------------------------------------------------------------|----------------------------|
| <b>Opciones Avanzadas</b>                                                                           | etiquetas                                                  | columnas<br>paleta<br>$2 \div$<br><b>Rupay</b>                                | 田<br>Ajuste de línea:<br>嚚 |
| pregunta importante<br>de: Julia Fernandez +                                                        | recién                                                     | fotos<br>de: Fede Zúñiga ⊕                                                    | hace 15 minutos            |
| Hola!<br>Tenés idea a que hora es la muestra?<br>No puedo encontrar la página que me habías pasado. |                                                            | Les adjunto las fotos del viaje!<br>Después me dicen que piensan!<br>Abrazo;) |                            |
| 20% Off Poufs & Ottomans. One Week<br>de: Fab <info@fab.com> ⊕</info@fab.com>                       | hace 18 horas                                              |                                                                               |                            |
| Unable to see this message? Click here to view.<br>Fab.                                             | Free Shipping.<br>Free Returns.<br>Smile, it's augranteed! | consulta<br>de: papá ⊕                                                        | ayer                       |
| Furniture Home Kitchen Bed & Bath Art Jewelry Personal Clearance<br>ALTERATIVE REPORT AT A 25 YEAR  |                                                            | Hola emi, te acordaste de pedir número para renovar el<br>contrato?           |                            |

*Fig. 4-24* Opciones de personalización de color.

| vento                                                                                                    |                                                                                                    |                                                                                   |                                                        |                 |
|----------------------------------------------------------------------------------------------------|----------------------------------------------------------------------------------------------------|-----------------------------------------------------------------------------------|--------------------------------------------------------|-----------------|
| <b>Opciones Avanzadas</b>                                                                                                    |                                                                                                    | $\Box$ etiquetas $\Box$ $\Box$ paleta $\Box$ $\Diamond$ columnas Ajuste de línea: |                                                        | Æ               |
| pregunta importante<br>de: Julia Fernandez +                                                                                  | recién                                                                                                    | fotos<br>de: Fede Zúñiga ⊕                                                        |                                                        | hace 15 minutos |
| Hola!<br>Tenés idea a que hora es la muestra?<br>No puedo encontrar la página que me habías pasado.                           |                                                                                                    | Les adjunto las fotos del viaje!<br>Después me dicen que piensan!<br>Abrazo ;)    |                                                        |                 |
| 20% Off Poufs & Ottomans, One Week<br>de: Fab <info@fab.com> <math>\oplus</math></info@fab.com>                               | hace 18 horas                                                                                                 |                                                                                   |                                                        |                 |
| Fab.                                                                                                    | Unable to see this message? Click here to view.<br>Free Shipping.<br>Free Returns.<br>Smile, it's guaranteed! | consulta<br>de: papá +                                                            |                                                        | ayer            |
| Furniture Home Kitchen Bed & Bath Art Jewelry Personal Clearance<br>25 JPL 13 27 1 - 1 - 1 - 1 / 27 - 1 - 1 - 2 - 25 - 1 - 25 |                                                                                                    | contrato?                                                                         | Hola emi, te acordaste de pedir número para renovar el |                 |

*Fig. 4-25* Ejemplo de color de acento seleccionado.

#### Mensajes:

Cada mensaje se muestra en pantalla, permitiendo al usuario tener una idea de que ha recibido y realizar acciones consecuentes desde allí mismo.

Si el mensaje es muy extenso para la resolución de pantalla del usuario, se mostrará con una barra de desplazamiento ("scroll"). También se puede acceder al mensaje en pantalla completa que aumenta considerablemente el área de lectura.

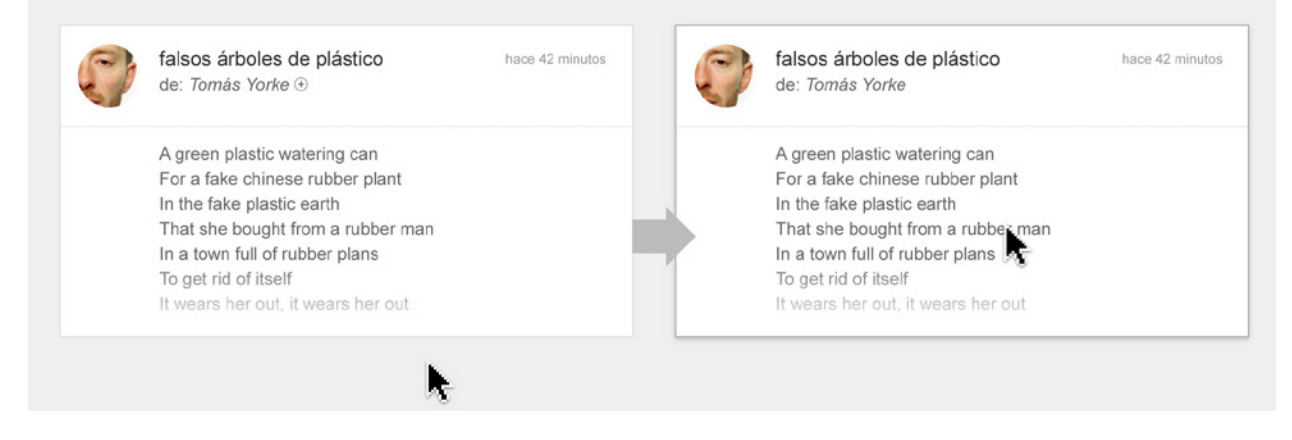

*Fig. 4-26* Efecto "hover" en mensajes.

Al apoyar el cursor sobre el cabezal de un mensaje se despliega un menú con acciones (*[Fig. 4-27](#page-92-0)* - abajo) referentes al mensaje, como responder, destacar, eliminar, etc.

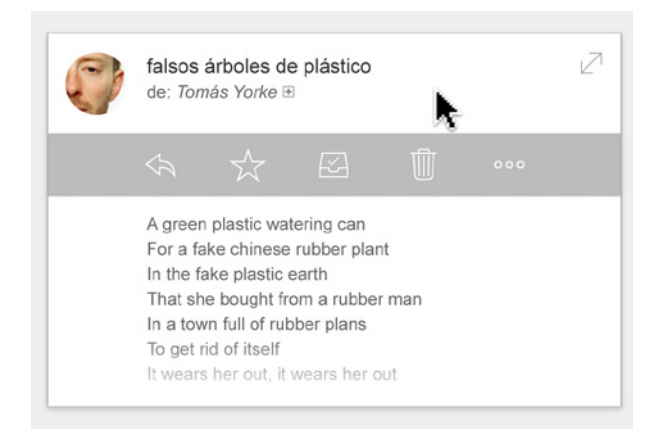

*Fig. 4-27* Menú de acciones de mensaje.

<span id="page-92-0"></span>Este menú de acciones puede ser personalizado para incluir acciones alternativas como ser mover a una etiqueta.

Cuando el mensaje tiene mucho contenido, sólo se muestra una porción del mismo. Al apoyar el cursor sobre la zona inferior del mensaje se despliega la opción "Continuar leyendo", que expande el mensaje para mostrarlo en su totalidad (*[Fig. 4-29](#page-93-0)*).

Si el mensaje contiene una "conversación" de varios mensajes, sólo se muestra el último recibido, y el resto de los mensajes se mantienen ocultos.

Para leer otros mensajes de una conversación basta con hacer clic en cada mensaje que se expandirá en modo "acordeón".

#### Adjuntos:

Cuando un mensaje contiene un archivo adjunto, si es posible se muestra en pantalla. Por ejemplo si hay fotos adjuntas, se muestran en modo de miniaturas, y al hacer clic se abre una galería que permite visualizar las imágenes en tamaño completo. De igual modo si se trata de un documento de texto, se intentará mostrar parte del contenido en el propio mensaje.

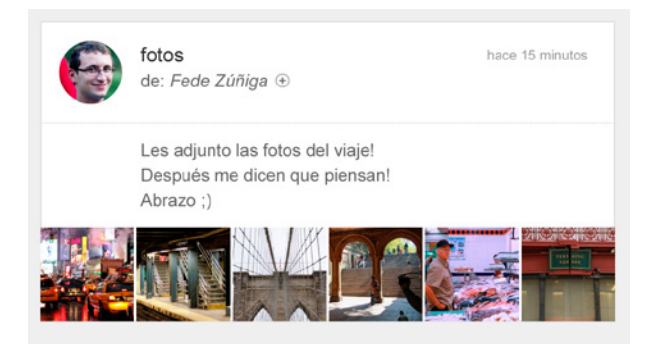

*Fig. 4-28* Mensaje con imágnes adjuntas.

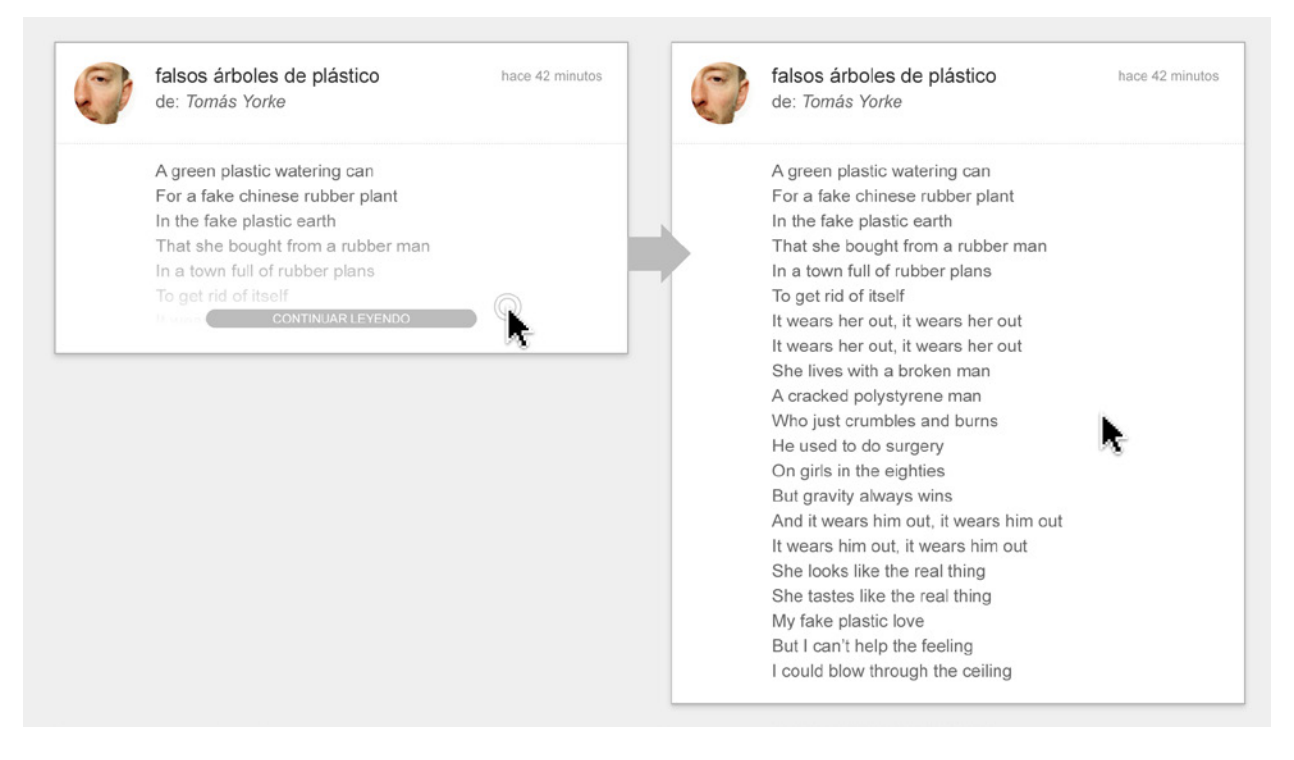

*Fig. 4-29* Interacción de usuario al expandir un mensaje en la pantalla de inicio.

<span id="page-93-0"></span>

| falsos árboles de plástico<br>de: Tomás Yorke ⊕                | hace 42 minutos | Tomás Yorke +<br>RE: falsos árboles de plástico            |
|----------------------------------------------------------------|-----------------|------------------------------------------------------------|
| A green plastic watering can                                   |                 | A green plastic watering can                               |
| For a fake chinese rubber plant                                |                 | For a fake chinese rubber plant                            |
| In the fake plastic earth                                      |                 | In the fake plastic earth                                  |
| That she bought from a rubber man                              |                 | That she bought from a rubber man                          |
| In a town full of rubber plans                                 |                 | In a town full of rubber plans                             |
| To get rid of itself                                           |                 | To get rid of itself                                       |
| It wears her out, it wears her out                             |                 | It wears her out, it wears her out                         |
| Yo, Tomás Yorke (5)                                            |                 | Emiliano González                                          |
|                                                                |                 | Fusce dapibus, tellus ac cursus commodo, tortor mauris     |
|                                                                |                 | condimentum nibh, ut fermentum massa justo sit amet        |
|                                                                |                 | Tomás Yorke +                                              |
| falsos árboles de plástico<br>de: Tomás Yorke +                | hace 42 minutos | Donec ullamcorper nulla non metus auctor fringilla.        |
|                                                                |                 | Emiliano González                                          |
| A green plastic watering can                                   |                 | Fusce dapibus, tellus ac cursus commodo, tortor mauris     |
| For a fake chinese rubber plant                                |                 | condimentum nibh, ut fermentum massa justo sit amet        |
| In the fake plastic earth<br>That she bought from a rubber man |                 | Tomás Yorke +                                              |
| In a town full of rubber plans                                 |                 | Nullam quis risus eget urna mollis ornare vel eu leo Inte- |
| To get rid of itself                                           |                 | ger posuere erat a ante venenatis dapibus aliquet          |
| It wears her out, it wears her out                             |                 | Emiliano González                                          |
| 5 MENSAJES ANTERIORES                                          |                 | Donec sed odio dui. Lorem ipsum dolor sit amet, consec-    |
|                                                                |                 |                                                            |

*Fig. 4-30* Varios mensajes en una conversación/cadena de mensajes.

## <span id="page-94-0"></span>Acciones de mensaje ("hover"):

El menú de acciones de mensaje se hace visible al apoyar el puntero del mouse sobre el cabezal de cada mensaje y permite al usuario tomar acción rápidamente.

Además algunos de estos botones tienen sub-menú de opciones, visibles al presionar y arrastrar el cursor sobre ellos, por ejemplo para reenviar un correo es necesario presionar y arrastrar el cursor sobre el botón de responder para que se muestre esa opción (*[Fig. 4-32](#page-94-1)*).

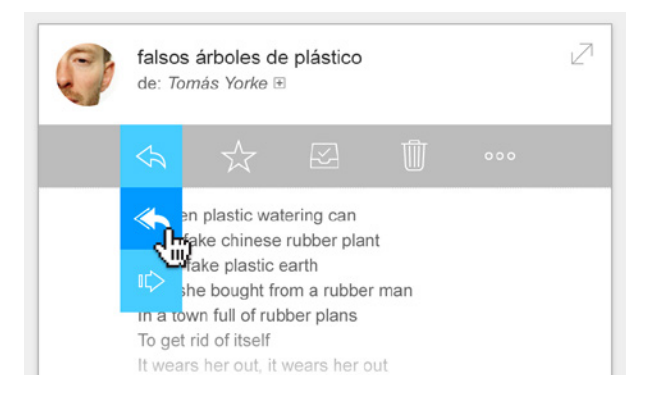

*Fig. 4-31* Sub-menú de opciones desplegado al presionar y arrastrar el cursor.

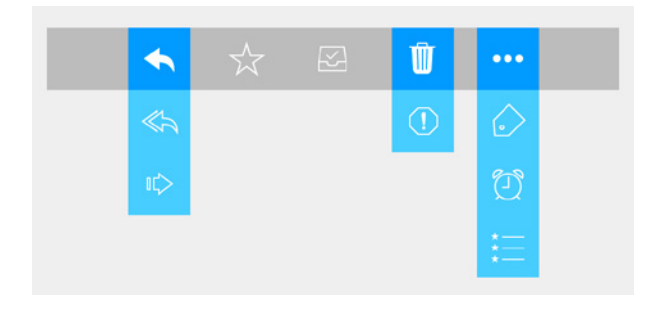

<span id="page-94-1"></span>*Fig. 4-32* Sub-menús de opciones de todos los botones de acción.

Éstas acciones de mensaje pueden ser personalizadas permitiendo a usuarios más avanzados seleccionar su propio conjunto de acciones, cambiar el orden o simplemente remover una acción que no use mucho.

#### Las acciones incluyen:

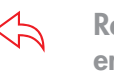

Responder / Responder a todos / Reenviar:

Permite responder o reenviar el correo rápidamente desde la propia pantalla de inicio.

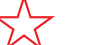

#### Destacar mensaje:

Marca el mensaje con una estrella para poder ubicarlo más fácilmente en un futuro.

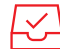

#### Archivar mensaje:

Mueve el mensaje a la etiqueta "archivados" y lo oculta de la pantalla de inicio.

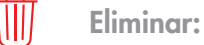

Elimina el mensaje.

Reportar SPAM:

Elimina el mensaje y lo incluye en una lista negra de remitentes para no volver a recibir correos similares.

Más acciones:  $0.00$ 

Muestra acciones adicionales.

Etiquetas:

Mueve el mensaje a una etiqueta existente.

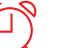

Agendar mensaje:

Permite crear un recordatorio sobre el mensaje para que vuelva a aparecer en la bandeja de inicio en el período de tiempo seleccionado.

- 
- Crear lista de tareas (to-do list):

Crea una lista compartida con el o los usuarios participantes en la conversación.

Además de las acciones de mensaje vistas, se permite mover un mensaje mediante arrastrar y soltar ("drag and drop"), en la ubicación deseada.

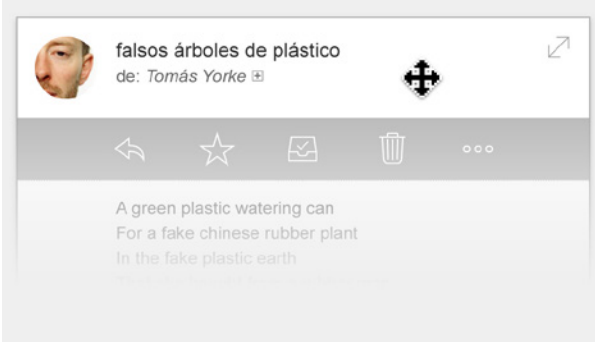

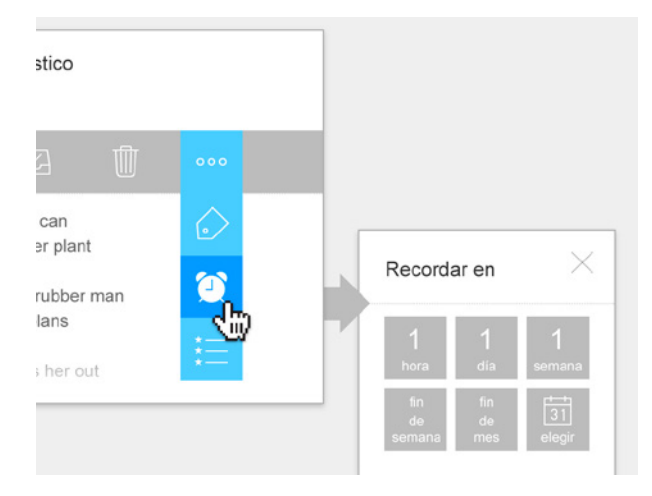

*Fig. 4-35* Ejemplo de acción "Agendar Mensaje".

*Fig. 4-33* Efecto al arrastrar un correo.

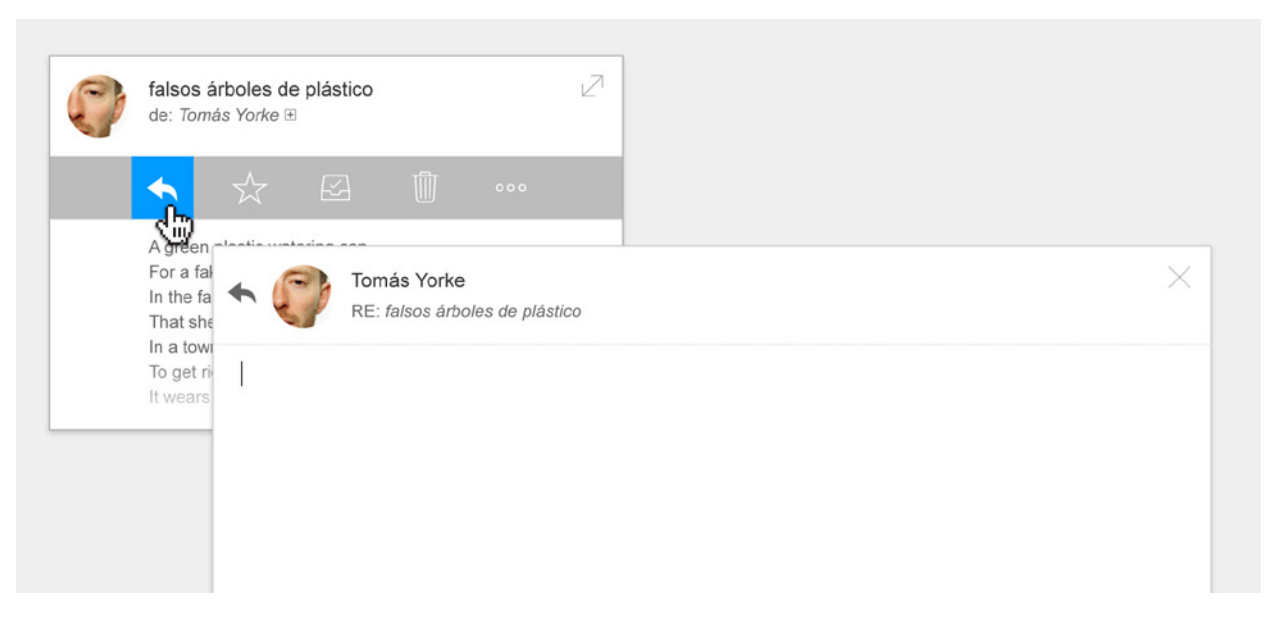

*Fig. 4-34* Al responder un mensaje se muestra un identificador junto a la foto de perfil del destinatario.

*Nota*

Las características que se exponen sobre uso y comportamiento de la aplicación son aquellas que se consideran novedosas y diferentes de lo habitual. Por lo tanto no se realizan observaciones respecto a interacciones típicas de una interfaz de correo electrónico.

# CONCLUSIONES 5

# 5.1. Conclusiones Finales

- Se considera que la versión de prototipo que se desarrolló presenta un camino inicial. Por falta de tiempo no fue posible realizar pruebas de usabilidad sobre el prototipo. Generalmente un producto en esta categoría se lo somete a versiones beta de prueba con un público reducido, y así poder seguir desarrollándolo hasta finalmente presentarlo públicamente. Luego se sigue trabajando en mejoras en la interfaz de manera regular, así como agregando nuevas funcionalidades que se consideren necesarias (mantenimiento regular de una aplicación).
- En el tiempo en el que se desarrolló este trabajo de tesis emergieron nuevas propuestas de software para el manejo de correo electrónico entre las cuales se observan algunas de las características aquí presentadas o soluciones similares. Esto implica que existe un interés real por mejorar la herramienta de comunicación y que aún queda mucho por hacer para este fin.
- El público que utiliza el correo electrónico es muy variado y con fines muy distintos, lo cual hace el diseño y desarrollo de una aplicación única, un verdadero desafío. Se observan fuertes hábitos en como proceder al realizar determinadas acciones lo cual puede dificultar la aceptación de nuevos métodos.
- El diseño propuesto cubre sólo la aplicación para computadores de escritorio, pero se considera que es imprescindible desarrollar versiones equivalentes para dispositivos móviles.
- El estudio realizado con eyetracker ayudó a entender mejor algunas de las decisiones de los usuarios. El observador pudo comprobar en tiempo real el comportamiento de los participantes al realizar las tareas solicitadas, brindando información extra acerca de aspectos visuales en la interfaz, que de otro modo habría sido muy difícil de comprobar. A la vez, todos los resultados del experimento son expresados en unidades cuantitativas, lo que permite realizar comparaciones con fundamentación científica.
- Al tratarse de experimentos limitados sobre un universo acotado de usuarios (con determinadas características), los resultados estarán fuertemente ligados a este grupo. Se debe tener especial cuidado en no realizar generalizaciones de algunos casos particulares, o especulaciones sobre datos sin comprobar.
- Algunas limitantes propias del equipo utilizado tienen que ver con la manera en que se analizan los resultados devueltos. El eyetracker es capaz de capturar puntos de fijación de los participantes, pero esto no significa que la persona estaba viendo ese punto. También existen algunos inconvenientes de captura con elementos dinámicos en una interfaz, como ser un menú contextual, o ventanas emergentes.
- Como en cualquier experimento existen otros factores externos que pueden incidir en dichos resultados, como ser el hecho que las pruebas se realizaron en un entorno controlado que podía incomodarlos. Era de esperar que su comportamiento fuese distinto al de su uso habitual del servicio. Eran concientes que estaban siendo estudiados y por más que se expresaba que no existía tiempo límite en los experimentos, los participantes se sentían satisfechos cuando realizaban tareas rápidamente, y frustrados cuando les tomaba más tiempo.

De modo que al realizar las propuestas de producto anteriormente expuestas, se tuvieron en cuenta otros aspectos y no solamente los resultados del experimento realizado.

• No existen antecedentes de estudios de usabilidad utilizando equipamiento capaz de capturar movimientos oculares para un trabajo académico en la UDELAR. Se trata de una técnica inédita.

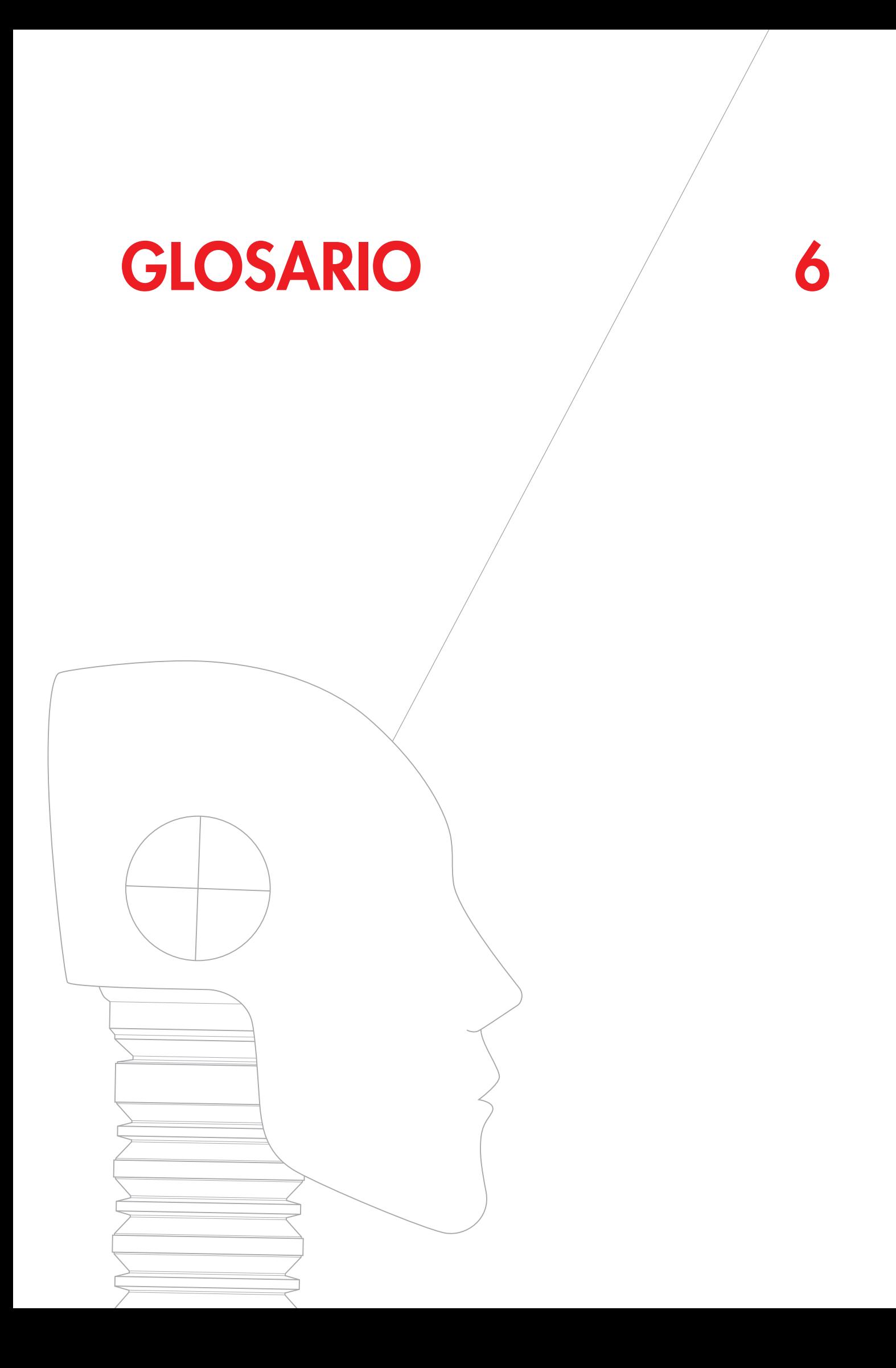

Accesibilidad (Informática): Es la posibilidad de que un sistema sea utilizado por la mayor cantidad de personas posibles, sin importar sus limitaciones técnicas, físicas o cognitivas (Hassan-Montero, Martín-Fernández; 2004).

Aplicación (Informática): Programa informático diseñado como herramienta para permitir a un usuario realizar uno o diversos tipos de trabajos.

Área de Interés (AOI - Eye Tracking): Zonas delimitadas relevantes dentro de una escena para su estudio y comparación.

Cliente (Informática): es una aplicación informática o computador que accede a un servicio remoto en otro computador, conocido como servidor, a través de una red de telecomunicaciones.

Cliente de Correo (Informática): es un programa de ordenador usado para leer y enviar mensajes de correo electrónico.

Eye Tracking: o *seguimiento de ojos* es el proceso de medida del punto donde se fija la mirada o del movimiento del ojo relativo a la cabeza.

Feedback: Señal informativa devuelta por un sistema para indicar que recibió un comando o instrucción dada.

Fijaciones (Eye Tracking): Períodos de relativa quietud de los ojos (200-600ms) producida entre una sacada y la siguiente, que permite ver nítidamente la zona enfocada.

Hardware (Informática): Refiere a todas las partes tangibles de un sistema informático; sus componentes son: eléctricos, electrónicos, electromecánicos y mecánicos.

Heat Maps (Eye Tracking): o *mapas de calor* representan el lugar y duración de las fijaciones. Una escala de color de azul a rojo indica la duración de las fijaciones; por lo tanto una zona roja sobre una área de interés indica que el sujeto o grupo de sujetos observó ésta área por un período de tiempo significativo.

Hover (UI): Consiste en la alteración del aspecto de un elemento de la interfaz gráfica1 cuando se sitúa el puntero sobre el mismo, pero no se ha seleccionado aún.

Input (Informática): Entrada de datos por parte de un usuario en un sistema informático con el propósito del control del programa.

Interacción (HCI - Informática): *Human-computer Interaction* o *interacción persona-computador* es la disciplina que estudia el intercambio de información mediante software entre las personas y las computadoras.

Interfaz (Informática): Conexión física y funcional entre dos aparatos o sistemas independientes.

Interfaz de Usuario (UI): Sistema en el cual personas (usuarios) interactúan con una máquina.

Open Source (Informática): o *código abierto* es un movimiento que promueve el desarrollo y distribución de software libremente. Se basa en la premisa de compartir para lograr un producto resultante de calidad superior que software propietario.

Output (Informática): Datos que salen procesados por un sistema informático o por una computadora.

Sacadas (Eye Tracking): Saltos o movimientos rápidos (30-120ms) que producen los ojos mientras se explora visualmente una escena (Jacob; 1995).

Servidor (Informática): Equipo que proporciona los datos a otras computadoras. Puede servir datos a los sistemas en una red de área local (LAN) o una red de área extensa (WAN) a través de Internet.

Shell (Informática): Programa que provee una interfaz de usuario para acceder a los servicios del sistema operativo, pueden ser gráficos o de texto simple. Esta diseñado para facilitar la forma en que se invocan o ejecutan comandos en el computador.

Smartphone (Tecnología): o *teléfono inteligente* es un teléfono móvil construido sobre una plataforma informática móvil, con una mayor capacidad de almacenar datos y realizar actividades semejantes a una minicomputadora, y con una mayor conectividad que un teléfono móvil convencional.

Software (Informática): Soporte lógico de un sistema informático, que comprende el conjunto de los componentes lógicos necesarios que hacen posible la realización de tareas específicas

Tablet (Tecnología): O *tableta* es una computadora portátil de mayor tamaño que un teléfono inteligente, integrada en una pantalla táctil (sencilla o multitáctil) con la que se interactúa primariamente con los dedos o estilete, sin necesidad de teclado físico ni ratón.

To-do List (Informática): o lista de quehaceres es una lista de tareas organizativa utilizada para organizar las distintas etapas o fases de un proyecto. Como herramienta ayuda a planear y priorizar todas las etapas.

Usabilidad: Facilidad de uso de una aplicación o producto interactivo.

UX (User eXperience - UI): o *experiencia de usuario* es el conjunto de factores y elementos relativos a la interacción del usuario, con un entorno o dispositivo concretos, cuyo resultado es la generación de una percepción positiva o negativa de dicho servicio, producto o dispositivo.
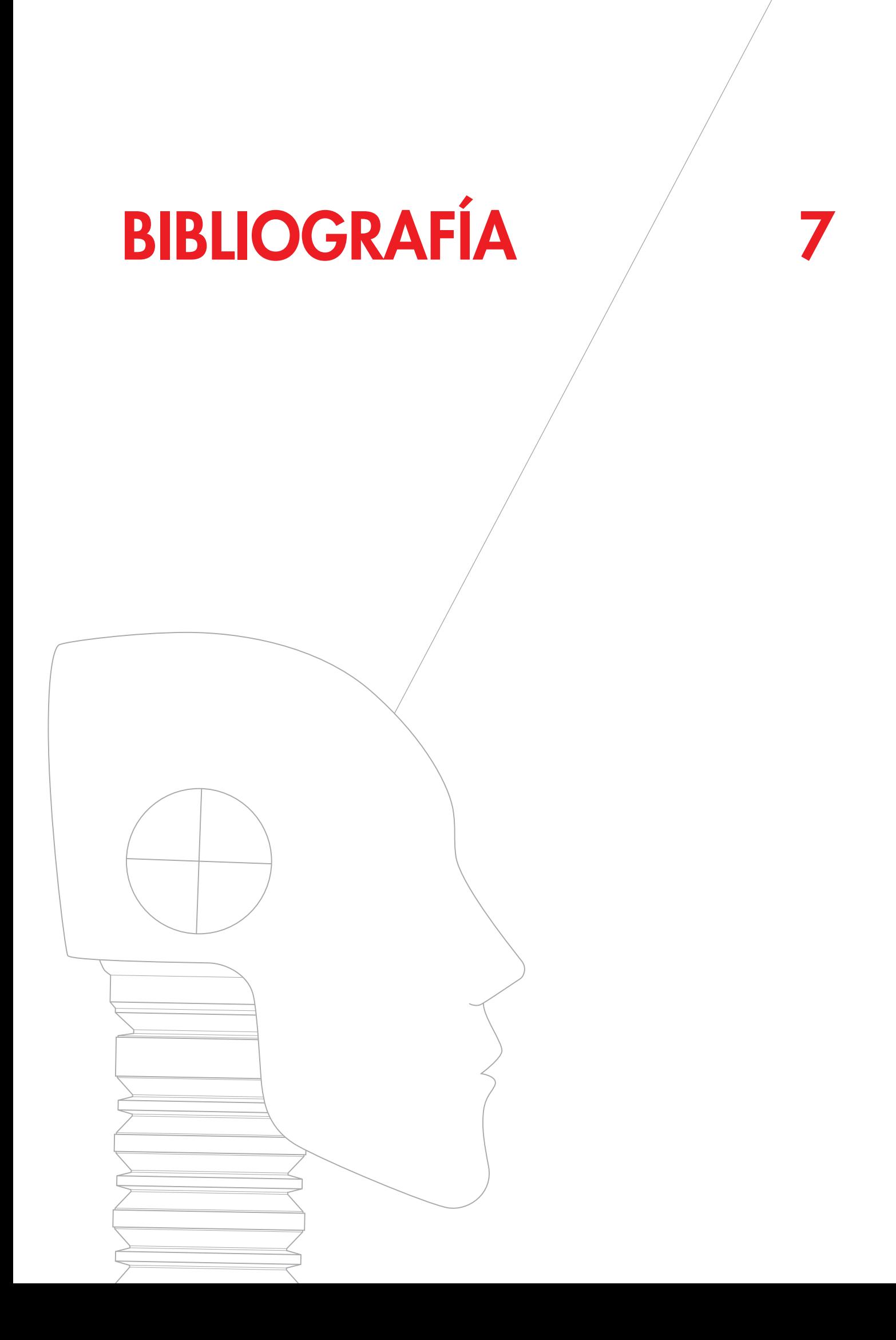

#### 7.1. Libros

HASSAN MONTERO, Yusef; ORTEGA SANTAMARIA, Sergio. "Informe APEI sobre usabilidad". 1ra Edición. Guijón, España: [s.e.], 2009.

KRUG, Steve. "Don't make me think : A common sense approach to web usability". 2da Edición. Berkeley: New Riders, 2006.

NIELSEN, Jakob. "Usability Engineering". 1ra Edición.

San Francisco: Morgan Kaufmann, 1993.

NIELSEN, Jakob. "Usability Inspection Methods". 1ra Edición. New York: John Wiley & Sons, 1994.

TIDWELL, Jenifer. "Designing Interfaces : Patterns for efficient interaction design". 2da Edición. Sebastopol: O'Reillys, 2011.

### 7.2. Artículos en Internet

AWWWARDS. 10 Web Design Trends for 2013. "Awwwards" [en línea]. [citado 20 oct. 2013]. Disponible en: [http://www.awwwards.com/10-web-design-trends](http://www.awwwards.com/10-web-design-trends-for-2013.html)[for-2013.html](http://www.awwwards.com/10-web-design-trends-for-2013.html)

BREEZE, James. Eye Tracking: Best Way to Test Rich App Usability. "UX Magazine" [en línea]. [citado 21 ago. 2013]. Disponible en: [http://uxmag.com/articles/eye](http://uxmag.com/articles/eye-tracking-the-best-way-to-test-rich-app-usability)[tracking-the-best-way-to-test-rich-app-usability](http://uxmag.com/articles/eye-tracking-the-best-way-to-test-rich-app-usability)

ComScore Data Mine. Half of UK Smartphones Run on Android "ComScore" [en línea]. [citado 6 de ago. de 2013]. Disponible en: [http://www.comscoredatamine.](http://www.comscoredatamine.com/2013/08/half-of-uk-smartphones-run-on-android/) [com/2013/08/half-of-uk-smartphones-run-on-android/](http://www.comscoredatamine.com/2013/08/half-of-uk-smartphones-run-on-android/)

DORADO GARRIDO, Raul. Flat Design, una nueva tendencia en diseño. "Segunda Planta" [en línea]. [citado 20 oct. 2013]. Disponible en: [http://www.segundaplanta.](http://www.segundaplanta.com/flat-design-una-nueva-tendencia-en-diseno/) [com/flat-design-una-nueva-tendencia-en-diseno/](http://www.segundaplanta.com/flat-design-una-nueva-tendencia-en-diseno/)

EMAIL CHARTER. 10 Rules to Reverse the Email Spiral. "Email Charter" [en línea]. [citado 20 oct. 2013]. Disponible en:<http://www.emailcharter.org>

FULGONI, Gian. Get Mobile - Now!. "ComScore" [en línea]. [citado 6 de ago. de 2013]. Disponible en: [http://](http://www.comscore.com/Insights/Blog/Get_Mobile_Now) [www.comscore.com/Insights/Blog/Get\\_Mobile\\_Now](http://www.comscore.com/Insights/Blog/Get_Mobile_Now)

GONZALEZ, Maccarena. Interacción. "Taller Aumentado" [en línea]. [citado 9 ago. 2013]. Disponible en: [http://](http://tremendotaller.cl/a/?p=263) [tremendotaller.cl/a/?p=263](http://tremendotaller.cl/a/?p=263)

GRACE SAUNDERS, Elizabeth. How Effective People Handle Email. "99u" [en línea]. [citado 20 oct. 2013]. Disponible en: [http://99u.com/articles/19231/how-effec](http://99u.com/articles/19231/how-effective-people-handle-email)[tive-people-handle-email](http://99u.com/articles/19231/how-effective-people-handle-email)

HARVEY, Amy. User Experience: What Is It And Why Should I Care?. "Usability Geek" [en línea]. [citado 21 ago. 2013]. Disponible en: [http://usabilitygeek.com/](http://usabilitygeek.com/user-experience/) [user-experience/](http://usabilitygeek.com/user-experience/)

JORDAN, Justine. Mobile Opens Hit 44% and Outlook. com Takes a Dive. "Litmus" [en línea]. [citado 24 ene. 2014]. Disponible en: [https://litmus.com/blog/mobile](https://litmus.com/blog/mobile-opens-hit-44-and-outlook-com-takes-a-dive)[opens-hit-44-and-outlook-com-takes-a-dive](https://litmus.com/blog/mobile-opens-hit-44-and-outlook-com-takes-a-dive)

KHAN, Humaira. Flat Design VS Metro UI Trend Examples. "Smashing Hub" [en línea]. [citado 20 oct. 2013]. Disponible en: [http://smashinghub.com/flat-design-vs](http://smashinghub.com/flat-design-vs-metro-ui-trends-examples.htm)[metro-ui-trends-examples.htm](http://smashinghub.com/flat-design-vs-metro-ui-trends-examples.htm)

KNOBLAUCH, Max. The Many Faces of Gmail: A 10- Year Retrospective. "Mashable". [en línea]. [citado 22 may. 2014]. Disponible en: [http://mashable.com/2014/03/29/](http://mashable.com/2014/03/29/gmail-design-evolution/) [gmail-design-evolution/](http://mashable.com/2014/03/29/gmail-design-evolution/)

KLOSOWSKI, Thorin. Outlook vs. Gmail: A feature-by-feature comparison. "Lifehacker" [en línea]. [citado 9 ago. 2013]. Disponible en: [http://lifehacker.](http://lifehacker.com/5931621/outlook-vs-gmail-a-feature+by+feature-comparison) [com/5931621/outlook-vs-gmail-a-feature+by+featu](http://lifehacker.com/5931621/outlook-vs-gmail-a-feature+by+feature-comparison)[re-comparison](http://lifehacker.com/5931621/outlook-vs-gmail-a-feature+by+feature-comparison)

KSESOCSS. Flat design: qué es. Su razón de ser, ori-

gen y principios o bases. "Ksesocss" [en línea]. [citado 20 oct. 2013]. Disponible en: [http://ksesocss.blogspot.](http://ksesocss.blogspot.com/2013/05/que-es-flat-design.html) [com/2013/05/que-es-flat-design.html](http://ksesocss.blogspot.com/2013/05/que-es-flat-design.html)

MAUGHAN, Lizzie. Why task is important in eye tracking research. "Think Eye-Tracking" [en línea]. [citado 21 ago. 2013]. Disponible en: [http://thinkeyetracking.](http://thinkeyetracking.com/2009/07/why-task-is-important-in-eye-tracking-research/) [com/2009/07/why-task-is-important-in-eye-tracking](http://thinkeyetracking.com/2009/07/why-task-is-important-in-eye-tracking-research/)[research/](http://thinkeyetracking.com/2009/07/why-task-is-important-in-eye-tracking-research/)

MCCRACKEN, Harry. How Gmail Happened: The Inside Story of Its Launch 10 Years Ago. "Time" [en línea]. [citado 22 may. 2014]. Disponible en: [http://time.](http://time.com/43263/gmail-10th-anniversary/) [com/43263/gmail-10th-anniversary/](http://time.com/43263/gmail-10th-anniversary/)

MOLLA, Rani. Gmail finally beats Hotmail, according to third-party data. "GigaOM" [en línea]. [citado 4 de ago. de 2013]. Disponible en: [http://gigaom.com/2012/10/31/](http://gigaom.com/2012/10/31/gmail-finally-beats-hotmail-according-to-third-party-data-chart/) [gmail-finally-beats-hotmail-according-to-third-party](http://gigaom.com/2012/10/31/gmail-finally-beats-hotmail-according-to-third-party-data-chart/)[data-chart/](http://gigaom.com/2012/10/31/gmail-finally-beats-hotmail-according-to-third-party-data-chart/)

NIELSEN NORMAN GROUP. The Definition of User Experience. "Nielsen Norman Group" [en línea]. [citado 21 ago. 2013]. Disponible en: [http://www.nngroup.com/](http://www.nngroup.com/articles/definition-user-experience/) [articles/definition-user-experience/](http://www.nngroup.com/articles/definition-user-experience/)

NIELSEN NORMAN GROUP. Usability 101: Introduction to Usability. "Nielsen Norman Group" [en línea]. [citado 21 ago. 2013]. Disponible en: [http://www.nngroup.](http://www.nngroup.com/articles/usability-101-introduction-to-usability/) [com/articles/usability-101-introduction-to-usability/](http://www.nngroup.com/articles/usability-101-introduction-to-usability/)

PIETRZAK, Cezary. Email: A mobile marketer's secret weapon. "Venture Beat" [en línea]. [citado 24 ene. 2014]. Disponible en: [http://venturebeat.com/2013/09/04/](http://venturebeat.com/2013/09/04/email-mobile-marketers/) [email-mobile-marketers/](http://venturebeat.com/2013/09/04/email-mobile-marketers/)

PORTER, Joshua. Principles of User Interface Design. "Bokardo" [en línea]. [citado 9 ago. 2013]. Disponible en: <http://bokardo.com/principles-of-user-interface-design/>

SATHER, Tom. Email Mostly Mobile. "ReturnPath" [en línea]. [citado 6 de ago. de 2013]. Disponible en: [http://blog.returnpath.com/blog/tom-sather/infogra](http://blog.returnpath.com/blog/tom-sather/infographic-email-mostly-mobile/)[phic-email-mostly-mobile/](http://blog.returnpath.com/blog/tom-sather/infographic-email-mostly-mobile/)

SPOOL, Jared. UIEtips: Communicate Quick - First Impressions Through Visual Web Design. "User Interface Engineering" [en línea]. [citado 21 ago. 2013]. Disponible en: [http://uie.com/brainsparks/2008/10/01/uie](http://uie.com/brainsparks/2008/10/01/uietips-communicate-quick/)[tips-communicate-quick/](http://uie.com/brainsparks/2008/10/01/uietips-communicate-quick/)

TAYLOR, Adrian. Flat and thin are in. "Smashing Magaznie" [en línea]. [citado 20 oct. 2013]. Disponible en: [http://www.smashingmagazine.com/2013/09/03/flat](http://www.smashingmagazine.com/2013/09/03/flat-and-thin-are-in/)[and-thin-are-in/](http://www.smashingmagazine.com/2013/09/03/flat-and-thin-are-in/)

TYSON, Mark. Gmail is now the world's most popular webmail. "Hexus" [en línea]. [citado 4 de ago. de 2013]. Disponible en:<http://hexus.net/qabopj>

WELCH, Chris. Gmail is 10 years old today. "The Verge". [en línea]. [citado 22 may. 2014]. Disponible en: [http://](http://www.theverge.com/2014/4/1/5570694/gmail-10-years-old-today) [www.theverge.com/2014/4/1/5570694/gmail-10-years](http://www.theverge.com/2014/4/1/5570694/gmail-10-years-old-today)[old-today](http://www.theverge.com/2014/4/1/5570694/gmail-10-years-old-today)

WIDDER, Brandon. Consisder this your one-stop shop for your next webmail client. "Digital Trends" [en línea]. [citado 9 ago. 2013]. Disponible en: [http://www.digital](http://www.digitaltrends.com/web/best-web-based-email-clients/)[trends.com/web/best-web-based-email-clients/](http://www.digitaltrends.com/web/best-web-based-email-clients/)

#### 7.3. Reportes y Whitepapers

ADAMCZYK, Patryk. "Mozilla UX lead designer blog." [en línea]. [citado 9 ago. 2013]. Disponible en: [https://](https://blog.mozilla.org/ux/author/padamczykmozilla-com/) [blog.mozilla.org/ux/author/padamczykmozilla-com/](https://blog.mozilla.org/ux/author/padamczykmozilla-com/)

AHLIN, Tobias. "[TobiasAhlin.com"](TobiasAhlin.com) [en línea]. [citado 9 ago. 2013]. Disponible en:<http://tobiasahlin.com/articles>

COMSCORE. "Brazil Digital Future in Focus 2013 : Key Insights from 2012 and What They Mean for the Coming

Year" [en línea]. [s.l.] : [s.e.], 2013 [citado 6 de ago. de 2013]. Disponible en: <http://comscore.com/Insights>

COMSCORE. "comScore & MMA Mobile Barometer Q1 2013" [en línea]. [s.l.] : [s.e.], 2013 [citado 6 de ago. de 2013]. Disponible en: <http://comscore.com/Insights>

COMSCORE. "Futuro Digital Latinoamérica 2013 : El Estado Actual de la Industria Digital y las Tendencias que Están Modelando el Futuro" [en línea]. [s.l.] : [s.e.], 2013 [citado 6 de ago. de 2013]. Disponible en: [http://](http://comscore.com/Insights) [comscore.com/Insights](http://comscore.com/Insights)

COMSCORE. "Mobile Future in Focus" [en línea]. [s.l.] : [s.e.], 2013 [citado 6 de ago. de 2013]. Disponible en: <http://comscore.com/Insights>

COMSCORE. "Spain Digital Future in Focus 2013 : Hechos clave del mercado digital español" [en línea]. [s.l.] : [s.e.], 2013 [citado 6 de ago. de 2013]. Disponible en: <http://comscore.com/Insights>

COMSCORE. "U.S. Digital Future in Focus 2013 : Key Insights from 2012 and What They Mean for the Coming Year" [en línea]. [s.l.] : [s.e.], 2013 [citado 6 de ago. de 2013]. Disponible en:<http://comscore.com/Insights>

FAABORD, Alex. "User Experience Design at Mozilla." [en línea]. [citado 9 ago. 2013]. Disponible en: [https://](https://blog.mozilla.org/faaborg) [blog.mozilla.org/faaborg](https://blog.mozilla.org/faaborg)

HCI Bibliography: Human-Computer Interaction Resources. [en línea]. [citado 9 ago. 2013]. Disponible en: <http://hcibib.org>

IAB URUGUAY. "Ranking IAB Uruguay" [en línea]. [s.l.] : [s.e.], 2013 [citado 5 de ago. de 2013]. Disponible en: [http://www.iab.com.uy/mediciones-informes/infor](http://www.iab.com.uy/mediciones-informes/informe-de-trafico-mayo-2013-%E2%80%93-comscore)[me-de-trafico-mayo-2013-%E2%80%93-comscore](http://www.iab.com.uy/mediciones-informes/informe-de-trafico-mayo-2013-%E2%80%93-comscore)

MARKETO. "B2B Mobile : Email Marketing" [en línea]. [s.l.] : [s.e.], 2012 [citado 6 de ago. de 2013]. Disponible en:<http://www.marketo.com/resources>

MARKETO. "The Definitive Guide to Marketing Metrics and Marketing Analytics" [en línea]. [s.l.] : [s.e.], 2011 [citado 6 de ago. de 2013]. Disponible en: [http://www.](http://www.marketo.com/resources) [marketo.com/resources](http://www.marketo.com/resources)

MOVABLE INK. "US Consumer Device Preference Report : Q4 2013: The Mobile Takeover" [en línea]. [s.l.] : [s.e.], 2013 [citado 24 de Enero de 2014] Disponible en: [https://movableink.com/downloads/us\\_consumer\\_devi](https://movableink.com/downloads/us_consumer_device_preference_report_Q42013)[ce\\_preference\\_report\\_Q42013](https://movableink.com/downloads/us_consumer_device_preference_report_Q42013)

PORTER, Joshua. "Bokardo: A blog about interface and product design." [en línea]. [citado 9 ago. 2013]. Disponible en: <http://bokardo.com>

RADICATI, Sara; LEVENSTEIN, Justin. "Email Statics Report, 2013-2017" [en línea]. [citado 15 may. 2014]. Disponible en: [http://www.radicati.com/wp/](http://www.radicati.com/wp/wp-content/uploads/2013/04/Email-Statistics-Report-2013-2017-Executive-Summary.pdf ) [wp-content/uploads/2013/04/Email-Statistics-Re](http://www.radicati.com/wp/wp-content/uploads/2013/04/Email-Statistics-Report-2013-2017-Executive-Summary.pdf )[port-2013-2017-Executive-Summary.pdf](http://www.radicati.com/wp/wp-content/uploads/2013/04/Email-Statistics-Report-2013-2017-Executive-Summary.pdf )

RASKIN, Aza. ["Azarask.in"](Azarask.in) [en línea]. [citado 9 ago. 2013]. Disponible en: <http://www.azarask.in/blog>

RETURNPATH. "Email Intelligence Report Q3 2012" [en línea]. [s.l.] : [s.e.], 2012 [citado 6 de ago. de 2013]. Disponible en: [http://www.returnpath.com/resource-ty](http://www.returnpath.com/resource-type/research)[pe/research](http://www.returnpath.com/resource-type/research)

RETURNPATH. "Email Intelligence Report Q4 2012" [en línea]. [s.l.] : [s.e.], 2012 [citado 6 de ago. de 2013]. Disponible en: [http://www.returnpath.com/resource-ty](http://www.returnpath.com/resource-type/research)[pe/research](http://www.returnpath.com/resource-type/research)

RETURNPATH. "Email on the Move : The Future of Mobile Messaging" [en línea]. [s.l.] : [s.e.], 2011 [citado 6 de ago. de 2013]. Disponible en: [http://www.returnpath.](http://www.returnpath.com/resource-type/research) [com/resource-type/research](http://www.returnpath.com/resource-type/research)

RETURNPATH. "Mobile, Webmail, Desktops : Where Are We Viewing Email Now?" [en línea]. [s.l.] : [s.e.], 2011 [citado 6 de ago. de 2013]. Disponible en: [http://](http://www.returnpath.com/resource-type/research) [www.returnpath.com/resource-type/research](http://www.returnpath.com/resource-type/research)

### 7.4. Sitios Web

TOBII. "Usability testing and eye tracking" [en línea]. [s.l.] : [s.e.], 2011 [citado 6 de ago. de 2013]. Disponible en: [http://www.tobii.com/en/eye-tracking-research/glo](http://www.tobii.com/en/eye-tracking-research/global/research/usability)[bal/research/usability](http://www.tobii.com/en/eye-tracking-research/global/research/usability)

WIKIPEDIA. "1984 (advertisement)". [en línea]. [citado 9 ago. 2013]. Disponible en: [http://en.wikipedia.org/](http://en.wikipedia.org/wiki/1984_(advertisement)) [wiki/1984\\_\(advertisement\)](http://en.wikipedia.org/wiki/1984_(advertisement))

# 7.5. Referencias de Imágenes

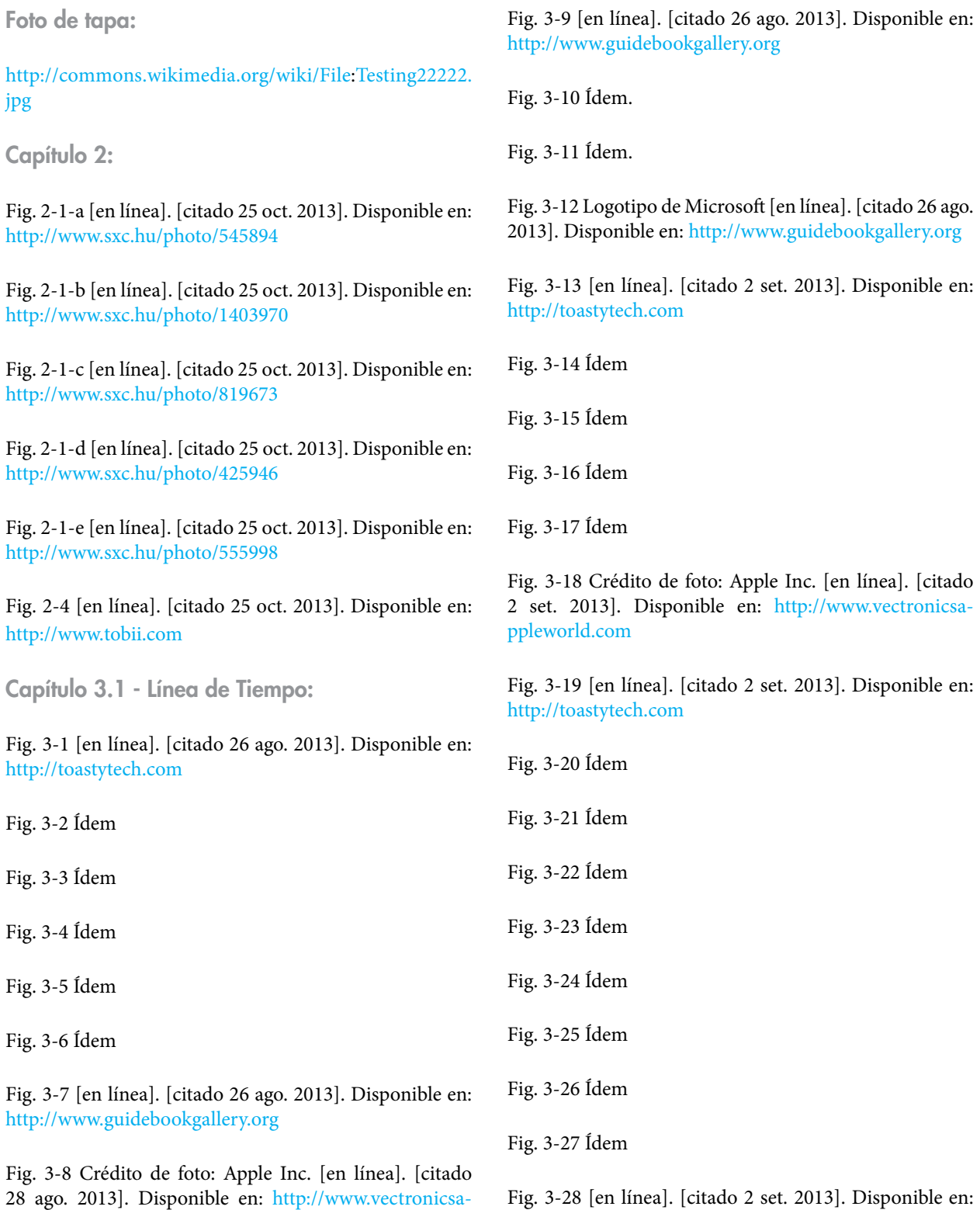

<http://www.guidebookgallery.org>

[ppleworld.com](http://www.vectronicsappleworld.com)

Fig. 3-29 Ídem

Fig. 3-30 Ídem

Fig. 3-31 Ídem

Fig. 3-32 Ídem

Fig. 3-33 [en línea]. [citado 3 set. 2013]. Disponible en: <http://www.guidebookgallery.org>

Fig. 3-34 [en línea]. [citado 3 set. 2013]. Disponible en: <http://toastytech.com>

Fig. 3-35 Ídem

Fig. 3-36 [en línea]. [citado 3 set. 2013]. Disponible en: <http://www.guidebookgallery.org>

Fig. 3-37 Ídem

Fig. 3-38 [en línea]. [citado 3 set. 2013]. Disponible en: <http://toastytech.com>

Fig. 3-39 Ídem

Fig. 3-40 [en línea]. [citado 3 set. 2013]. Disponible en: <http://www.guidebookgallery.org>

Fig. 3-41 [en línea]. [citado 3 set. 2013]. Disponible en: <http://toastytech.com>

Fig. 3-42 [en línea]. [citado 4 set. 2013]. Disponible en: <http://www.guidebookgallery.org>

Fig. 3-43 [en línea]. [citado 4 set. 2013]. Disponible en: <http://toastytech.com>

Fig. 3-44 [en línea]. [citado 4 set. 2013]. Disponible en: <http://www.visionfutur.com>

Fig. 3-45 [en línea]. [citado 4 set. 2013]. Disponible en: <http://toastytech.com>

Fig. 3-46 Ídem

Fig. 3-47 Ídem

Fig. 3-48 Ídem

Fig. 3-49 Crédito de foto: Apple Inc. [en línea]. [citado

6 set. 2013]. Disponible en: [http://www.vectronicsa](http://www.vectronicsappleworld.com)[ppleworld.com](http://www.vectronicsappleworld.com)

Fig. 3-50 [en línea]. [citado 6 set. 2013]. Disponible en: <http://toastytech.com>

Fig. 3-51 [en línea]. [citado 6 set. 2013]. Disponible en: <http://www.guidebookgallery.org>

Fig. 3-52 Ídem

Fig. 3-53 Ídem

Fig. 3-54 Ídem

Fig. 3-55 Ídem

Fig. 3-56 [en línea]. [citado 6 set. 2013]. Disponible en: <http://toastytech.com>

Fig. 3-57 Ídem Fig. 3-58 Ídem

Fig. 3-59 Ídem

Fig. 3-60 Ídem

Fig. 3-61 Ídem

Fig. 3-62 Ídem

Fig. 3-63 Ídem

Fig. 3-64 Ídem

Fig. 3-65 Ídem

Fig. 3-66 Ídem

Fig. 3-67 Ídem

Fig. 3-68 Ídem

Fig. 3-69 Ídem

Fig. 3-70 Ídem

Fig. 3-71 Ídem

Fig. 3-72 Ídem

Fig. 3-73 Ídem

Capítulo 3.2 - Tendencias:

Fig. 3-74 [en línea]. [citado 25 oct. 2013]. Disponible en: <http://www.sxc.hu/photo/596185>

Fig. 3-76 [en línea]. [citado 25 oct. 2013]. Disponible en: [http://commons.wikimedia.org/wiki/File:](http://commons.wikimedia.org/wiki/File)[Zune80and4.](Zune80and4.jpg) [jpg](Zune80and4.jpg)

Fig. 3-77 [en línea]. [citado 25 oct. 2013]. Disponible en: <http://dribbble.com/shots/540216-Weather-app>

Fig. 3-81 [en línea]. [citado 25 oct. 2013]. Disponible en: <http://en.wikipedia.org/wiki/File>[:Windows\\_8\\_Start\\_](Windows_8_Start_Screen.png) [Screen.png](Windows_8_Start_Screen.png)

Fig. 3-82 [en línea]. [citado 25 oct. 2013]. Disponible en: <http://www.mobiflip.de/wndows-phone-8-startschuss/>

Capítulo 3.3 - Datos Estadísticos:

Fig. 3-83 [en línea]. [citado 25 oct. 2013]. Disponible en: <http://www.comscore.com>

Fig. 3-84 [en línea]. [citado 25 oct. 2013]. Disponible en: [https://litmus.com/blog/mobile-opens-hit-44-and-out](https://litmus.com/blog/mobile-opens-hit-44-and-outlook-com-takes-a-dive)[look-com-takes-a-dive](https://litmus.com/blog/mobile-opens-hit-44-and-outlook-com-takes-a-dive)

Capítulo 3.5 - Estudio de Caso: GMAIL:

Fig. 3-85 Crédito de imagen: Kevin Fox. [citado 23 may. 2014].

Fig. 3-86 Imagen sin crédito [citado 23 may. 2014].

Fig. 3-87 Crédito de imagen: Google Inc. [citado 23 may. 2014].

Fig. 3-88 Crédito de imagen: Google Inc. [citado 23 may. 2014].

Fig. 3-89 Imagen sin crédito [citado 23 may. 2014].

Uso Justo (Fair Use):

Este informe contiene material con derechos de autor que en algunos casos no ha sido específicamente autorizado por el propietario del derecho de autor. El material se ha utilizado en un esfuerzo de comprender mejor los temas tratados lo cual se considera que constituye de "uso justo" como se prevé en el artículo 107 de la Ley de Derechos de Autor de Estados Unidos. De conformidad con el Título 17 U.S.C. Sección 107.

### 7.6. Software y Tecnología Utilizada

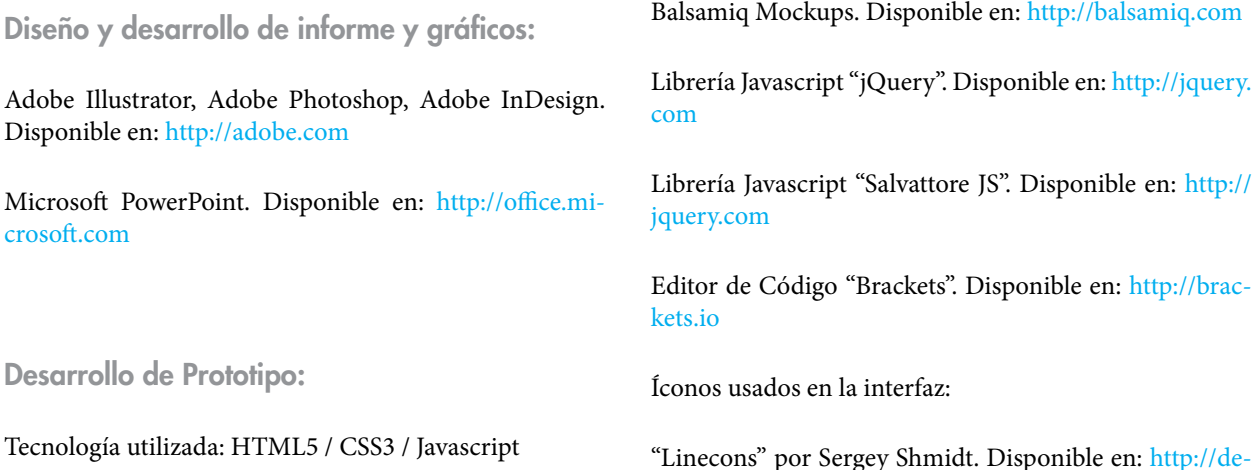

#### [signmodo.com/linecons-free/](http://designmodo.com/linecons-free/)

"Gemicon" por Turqois. Disponible en: [http://gemicon.](http://gemicon.net) [net](http://gemicon.net)

"Pixellove" por James Hourd. Disponible en: [http://www.](http://www.pixellove.com) [pixellove.com](http://www.pixellove.com)

Las imágenes de perfil usadas en la interfaz (avatars) tienen licencia con derechos de autor (Creative commons).

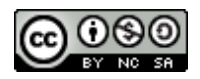

*"Esta licencia permite a otros distribuir, remezclar, retocar, y crear a partir de tu obra de modo no comercial, siempre y cuando te den crédito y licencien sus nuevas creaciones bajo las mismas condiciones."*

[Creative Commons BY-NC-SA 4.0](http://creativecommons.org/licenses/by-nc-sa/4.0/)

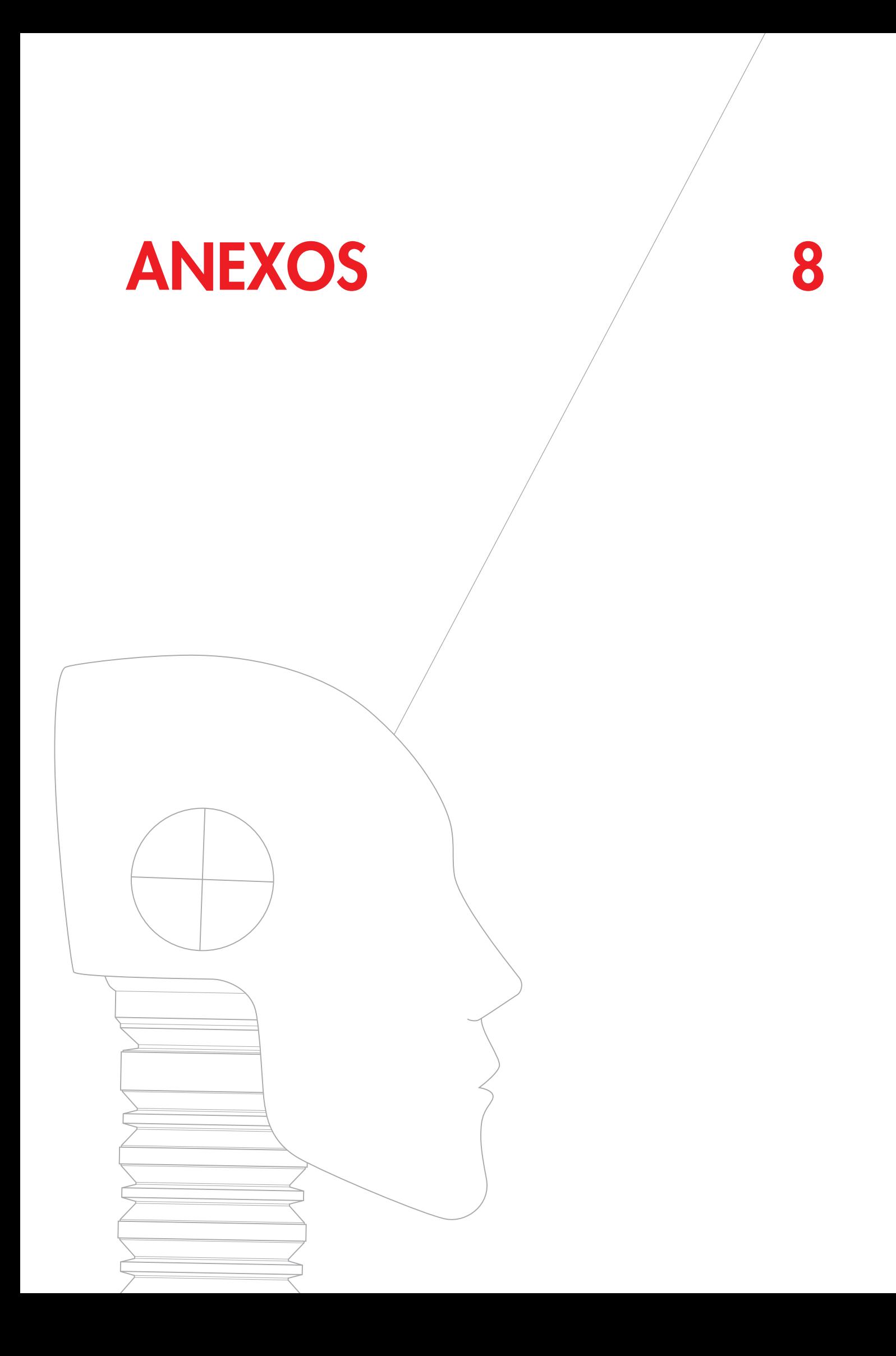

### 8.1. Cuestionario a Usuarios

#### Cuestionario Sobre Correo Electrónico (máx. 5 mins.)

Hola,<br>estoy haciendo un estudio para mi trabajo final de tesis (EUCD-Udelar) y preciso recabar algunos<br>datos sobre el uso de e-mail que me serán de gran ayuda.

Todas las preguntas son de opción múltiple y no les debería llevar más de 5 minutos en total.

Intenten contestar con la mayor honestidad posible:<br>El cuestionario es completamente anónimo, y los datos recabados van a ser usados<br>confidencialmente para la investigación.<br>Toda la información obtenida será procesada de f

-Al participar en la encuesta consienten el uso de esta información para ser usada en los informes. Muchas gracias!!

Continuar »

n la tecnología de Google no creó ni aprobó este contenido. Google Drive Denunciar abuso - Condiciones del servicio - Condiciones adicionales

Cuestionario Sobre Correo Electrónico (máx. 5 mins.) \*Obligatorio Información de Contacto

La información de contacto aquí ingresada no será utilizada en la investigación ni con ningún otro<br>fin.

Nombre \*

Correo electrónico de contacto

 $\star$  Atrás  $\Big[$  Continuar »

on la tecnología de Google no creó ni aprobó este contenido Google Drive Denunciar abuso - Condiciones del servicio - Condiciones adicionales

#### Cuestionario Sobre Correo Electrónico (máx. 5 mins.) \*Obligatorio

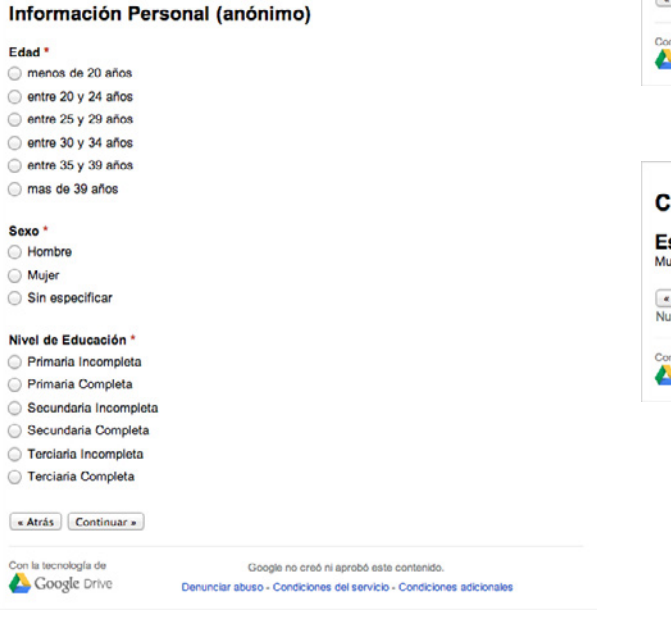

#### Cuestionario Sobre Correo Electrónico (máx. 5 mins.)

\*Obligatorie

Cuestionario (anónimo)

#### ¿Cuántas horas diarias pasas en internet? Aproximadamente. \*<br>Incluyendo el e-mail, navegando, leyendo noticias, chateando, videos, etc.

- menos de 2 horas
- entre 3 y 5 horas
- $\odot$  entre 6 y 8 horas
- mas de 9 horas

#### De esa cantidad de horas diarias en internet, ¿cuántas corresponden a usar correo

producir el % que corresponde a correo electrónico incluyendo tanto correos por trabajo como personales.

- 0% no utilizo correo electrónico
- 20%
- ◯ 40%
- 60% ◎ 80%
- 100% solo uso internet para revisar mi correo.

#### Del tiempo dedicado al correo electrónico, ¿cuánto dedicas a correo personal y cuanto a

correo por trabajo? Indique el % de tiempo que corresponde a uso personal.

- O 0% no utilizo el correo para mensajes personales.
- 20%
- $\bigcirc$  40%
- 60%
- 80%
- 100% solo utilizo mi correo para mensajes personales

¿Cuál es su servicio de correo electrónico preferido? "

- $\bigcirc$  Gmail
- Yahoo! Mail
- Hotmail / Live.com / Outlook.com
- © Otro

Si fuera necesario, ¿estaría dispuesto a participar de una prueba de laboratorio? \*<br>La segunda prueba se realizará en la Facultad de Psicología, utilizando equipo especializado<br>(seguimiento de ojos); y el test no lleva más

- Si, me encantaría! pero solo tengo disponibilidad en la mañana, de 8 a 12 hrs.
- Claro! por qué no! pero solo tengo disponibilidad en la tarde, de 13 a 18 hrs.
- Ale gustaria pero lamentablemente no cuento con tiempo libre.

Gracias pero no me interesa.

« Atrás Continuar »

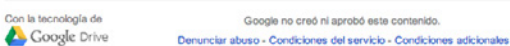

Cuestionario Sobre Correo Electrónico (máx. 5 mins.)

Eso fue todo!

Auchas Gracias por tu tiempo :)

 $\kappa$  Atrás  $\int$  Enviar

Nunca envíes contraseñas a través de Formularios de Google.

n la tecnología de Google no creó ni aprobó este contenido. Google Drive Denunciar abuso - Condiciones del servicio - Condiciones adicionales

# 8.2. Consideraciones Éticas

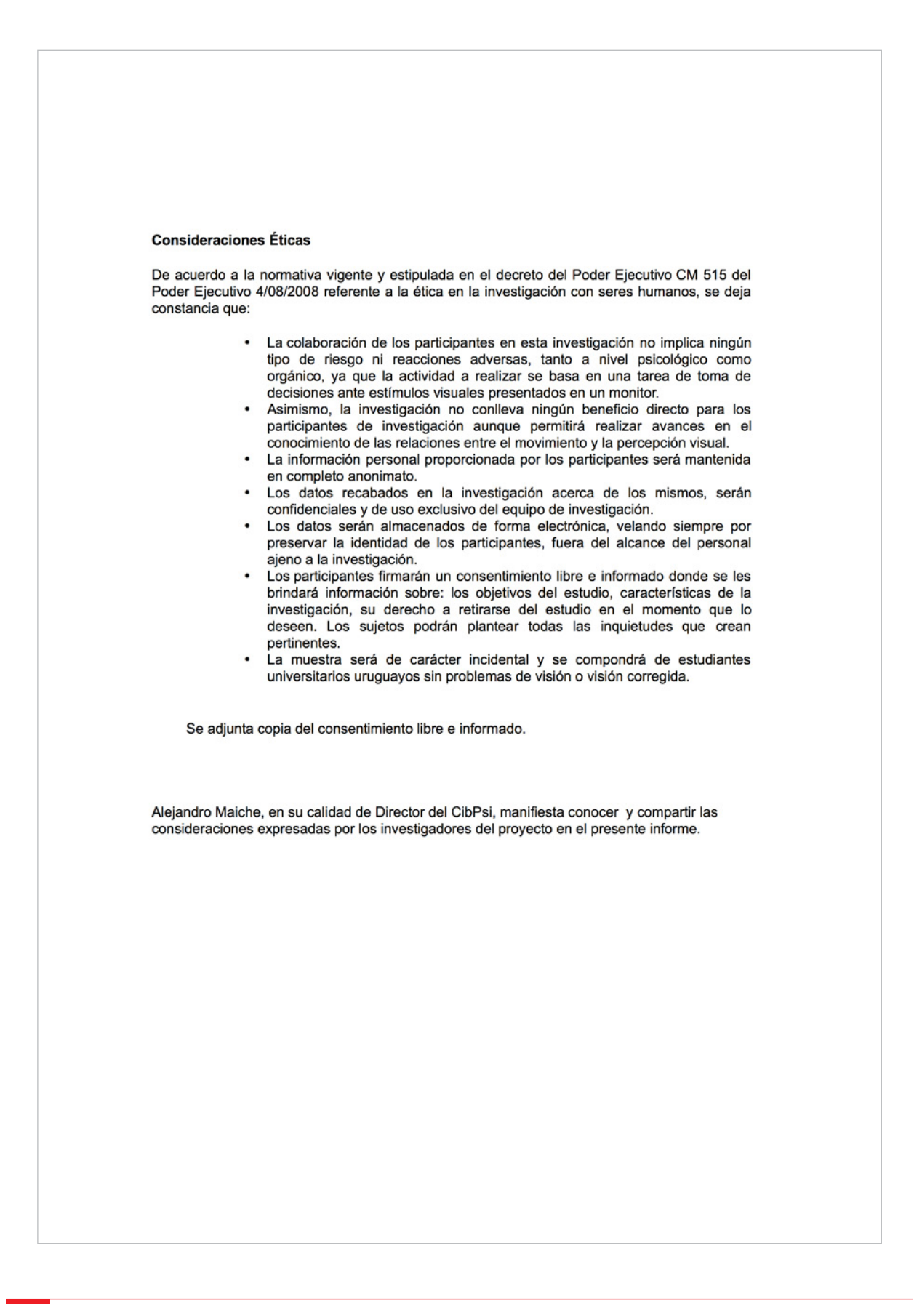

### 8.3. Carta de Consentimiento a Usuarios Experimentales

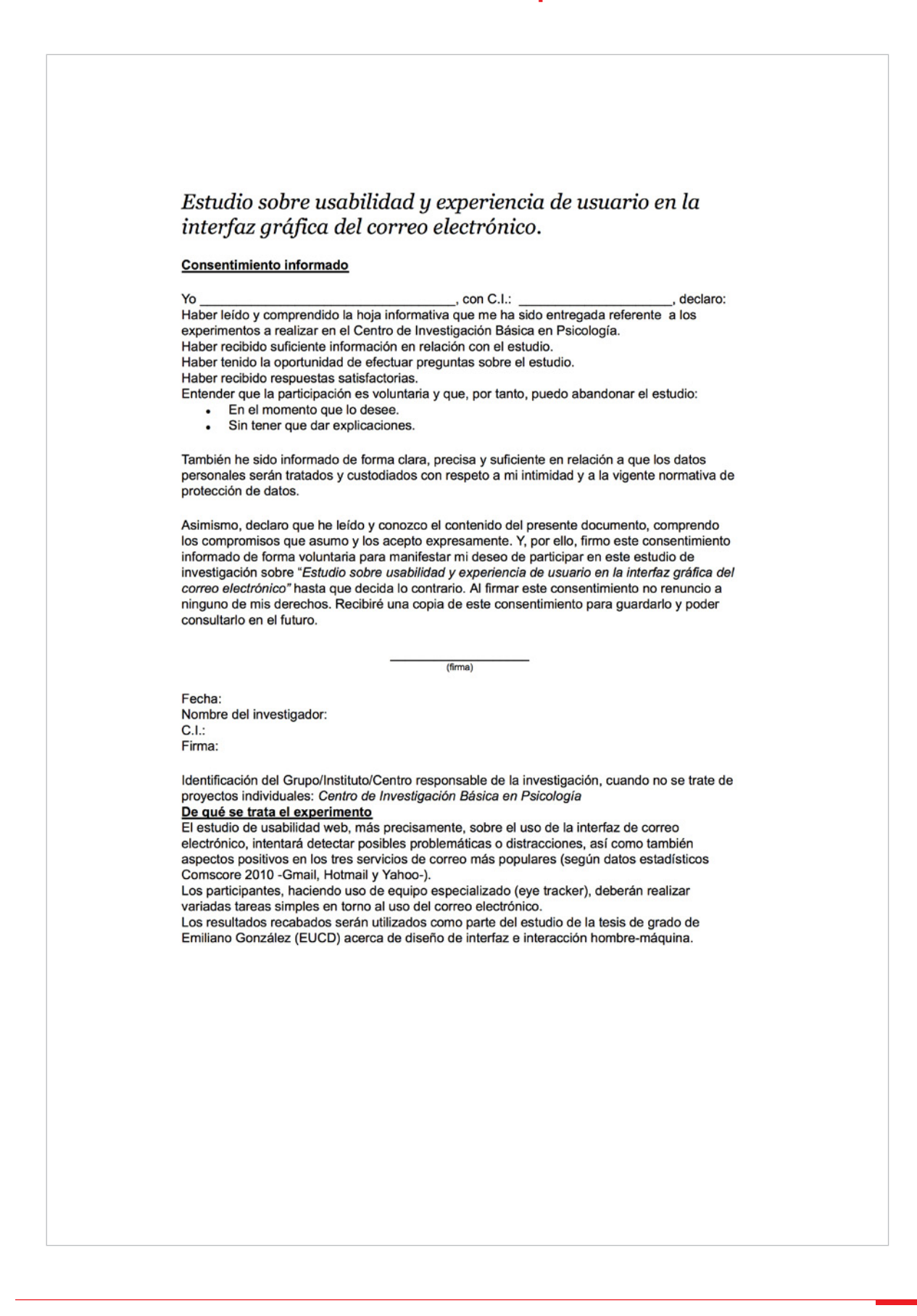

# 8.4. Hoja de Tareas para Participantes

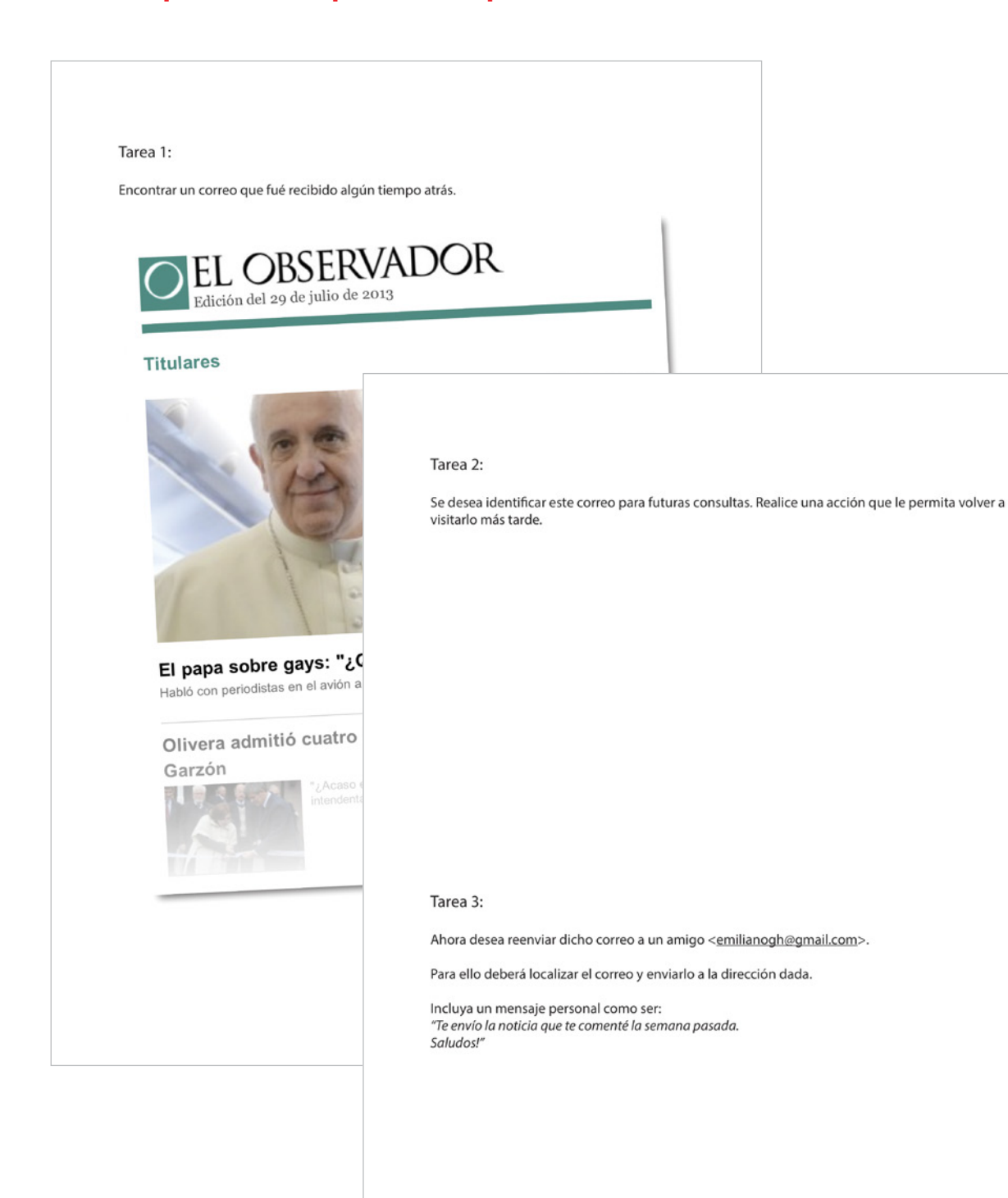

# 8.5. Datos Eye Tracker: Heatmaps Gmail T1

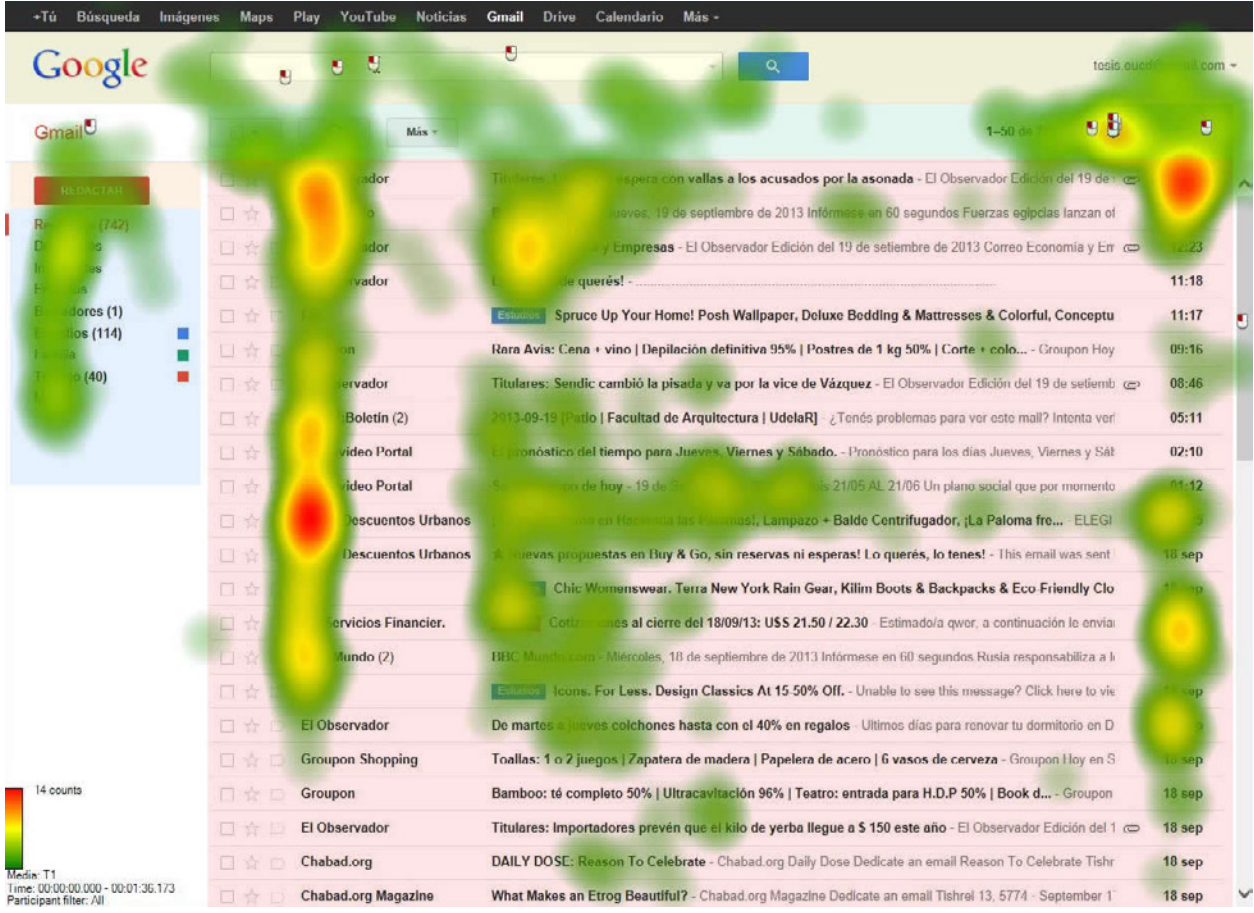

### 8.6. Datos Eye Tracker: Heatmaps Gmail T2

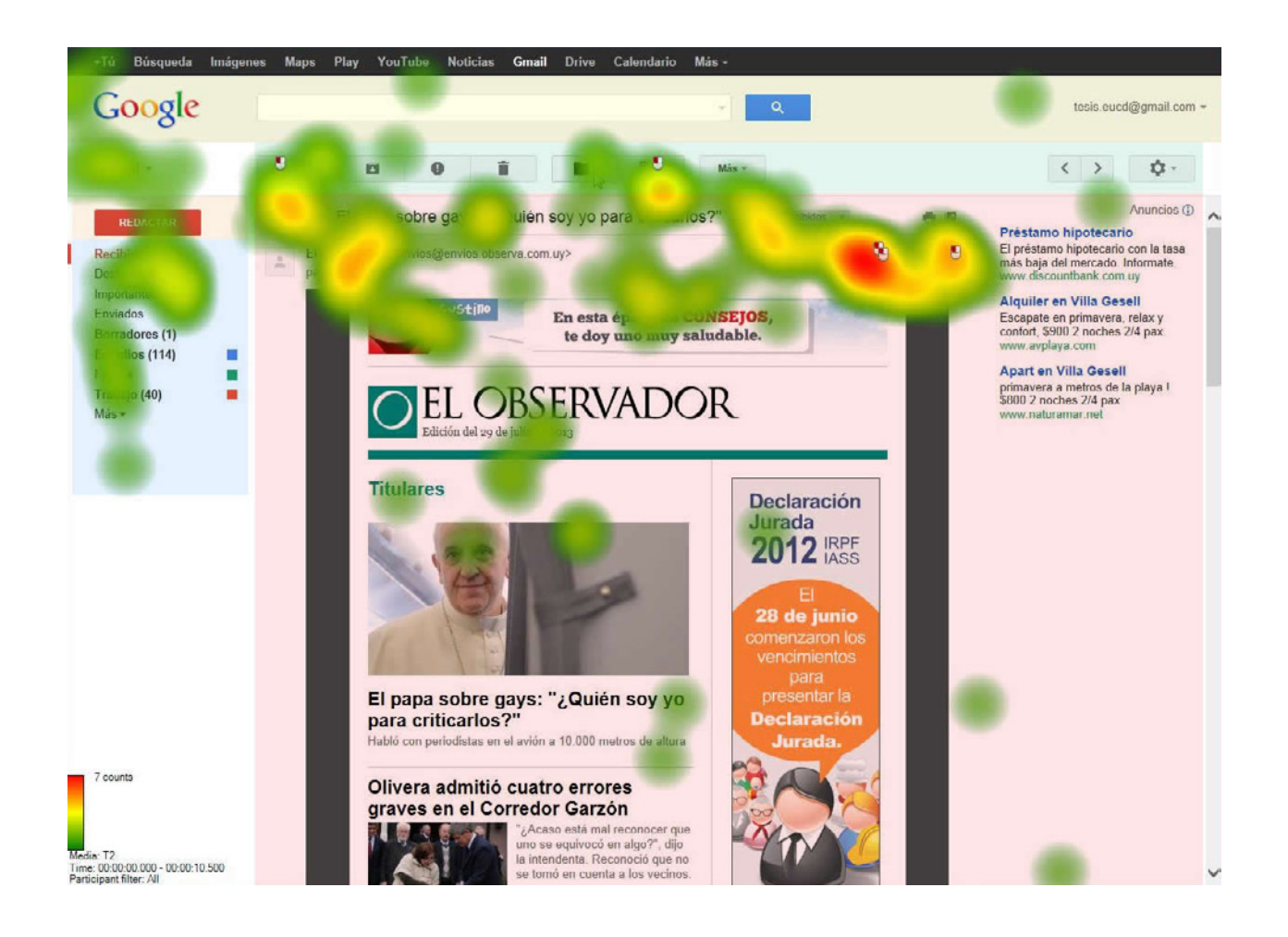

# 8.7. Datos Eye Tracker: Heatmaps Gmail T3

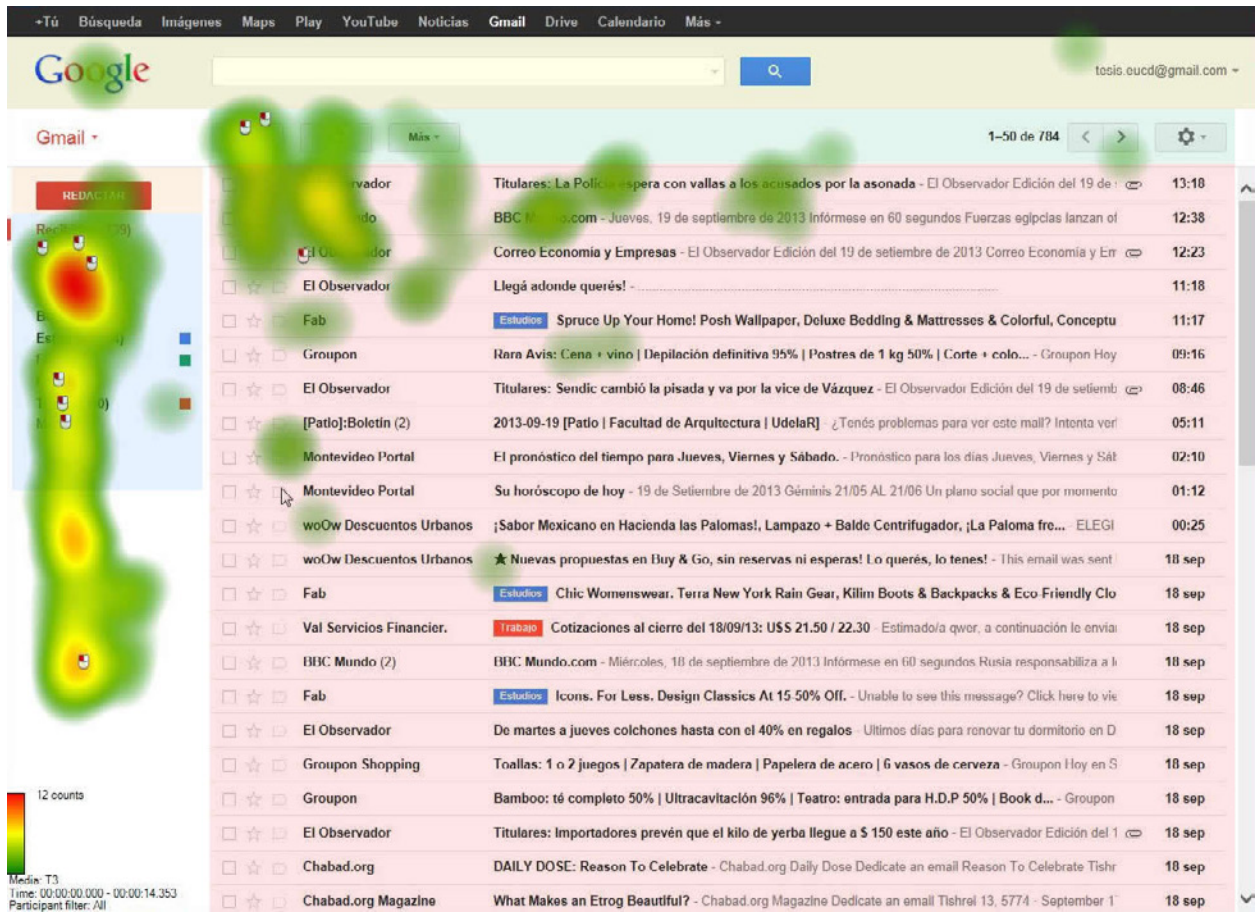

# 8.8. Datos Eye Tracker: Heatmaps Outlook T1

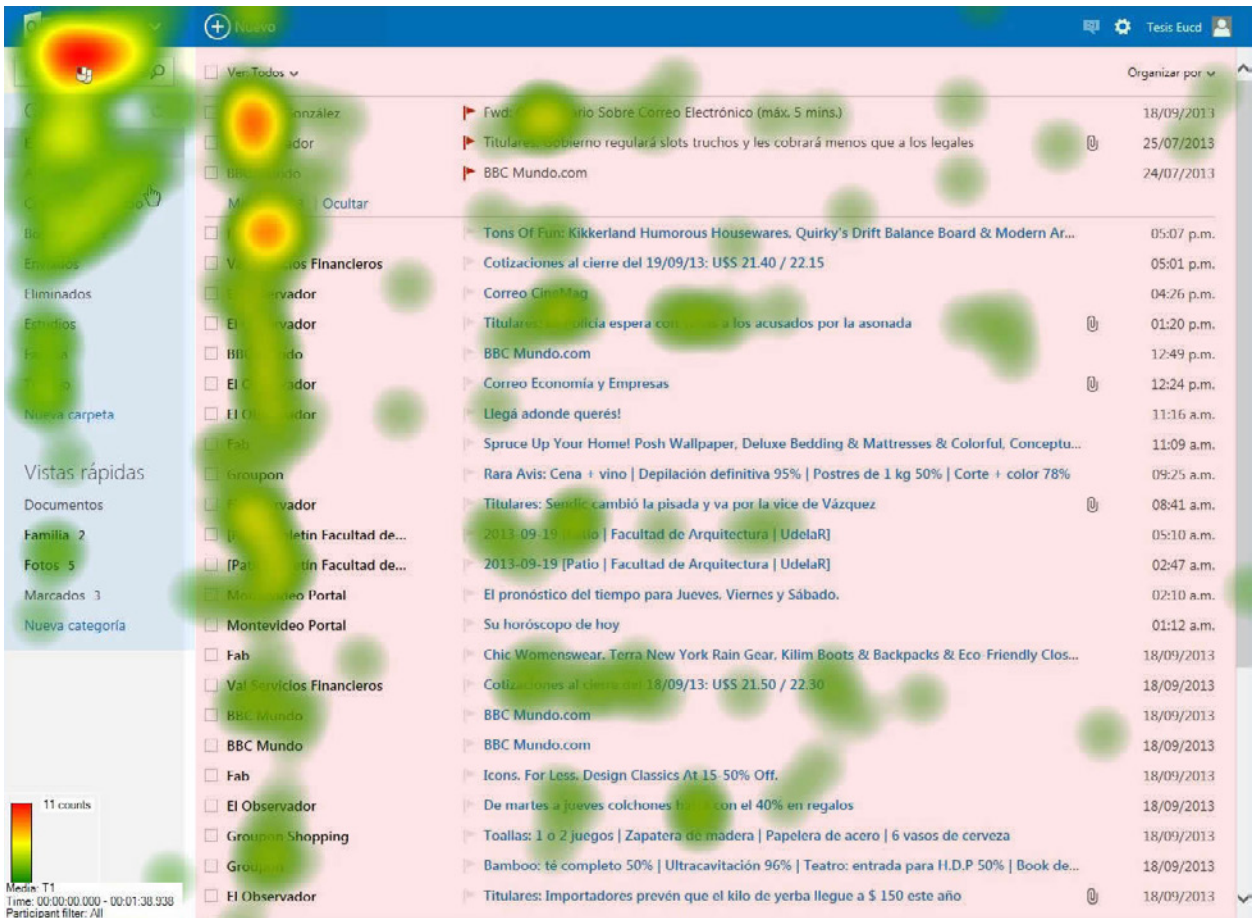

### 8.9. Datos Eye Tracker: Heatmaps Outlook T2

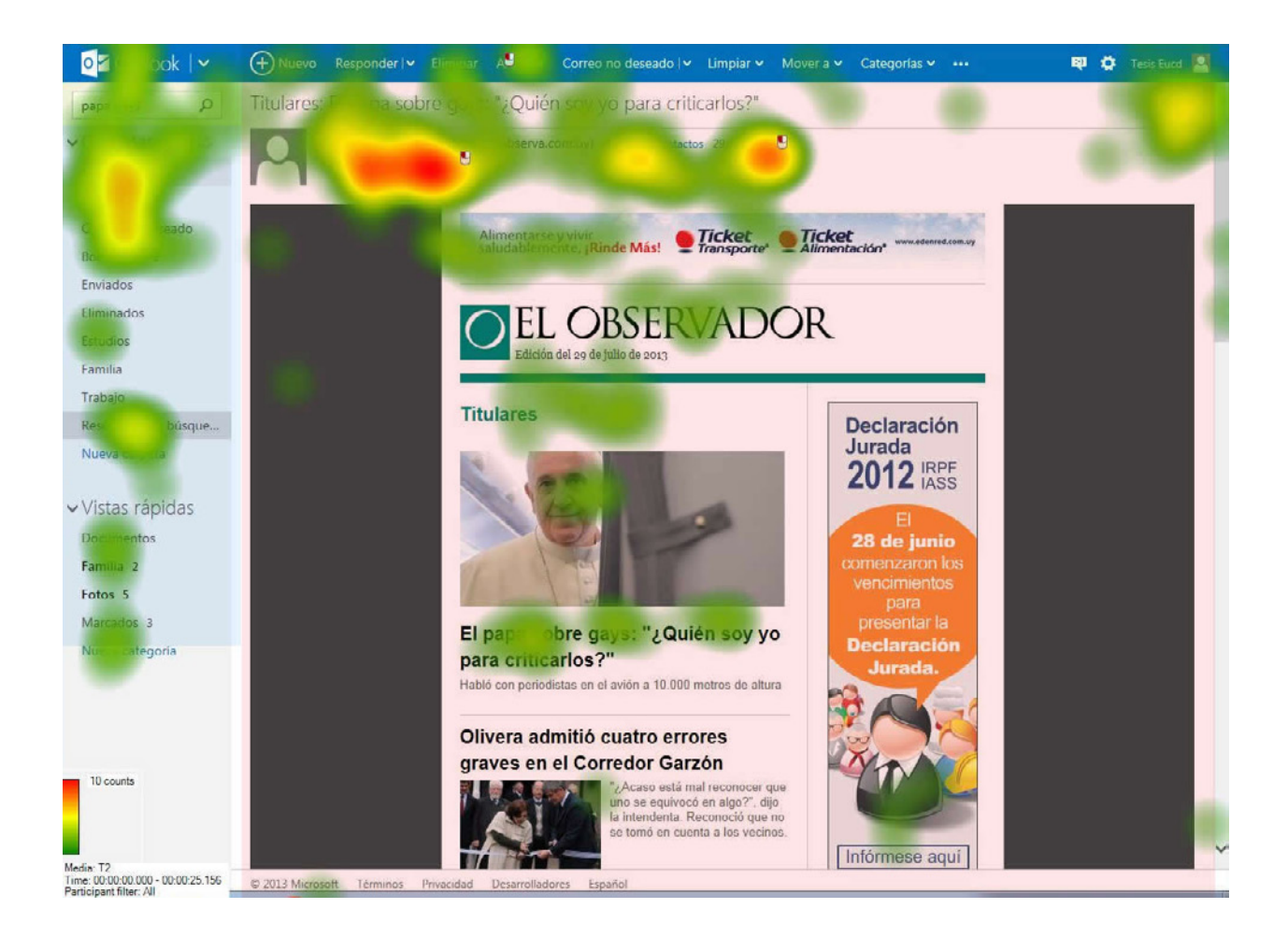

# 8.10.Datos Eye Tracker: Heatmaps Outlook T3

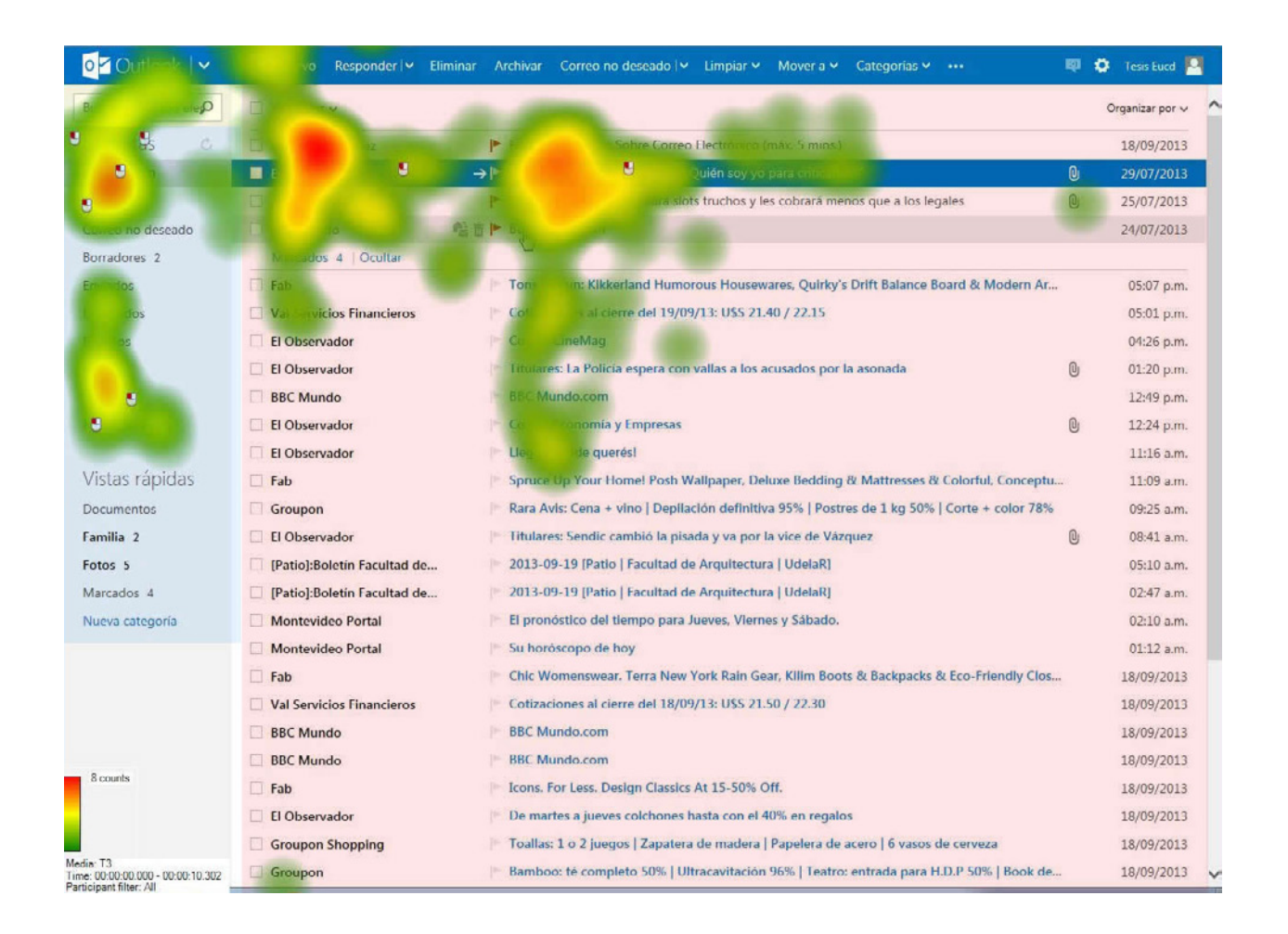

# 8.11.Datos Eye Tracker: Heatmaps Yahoo T1

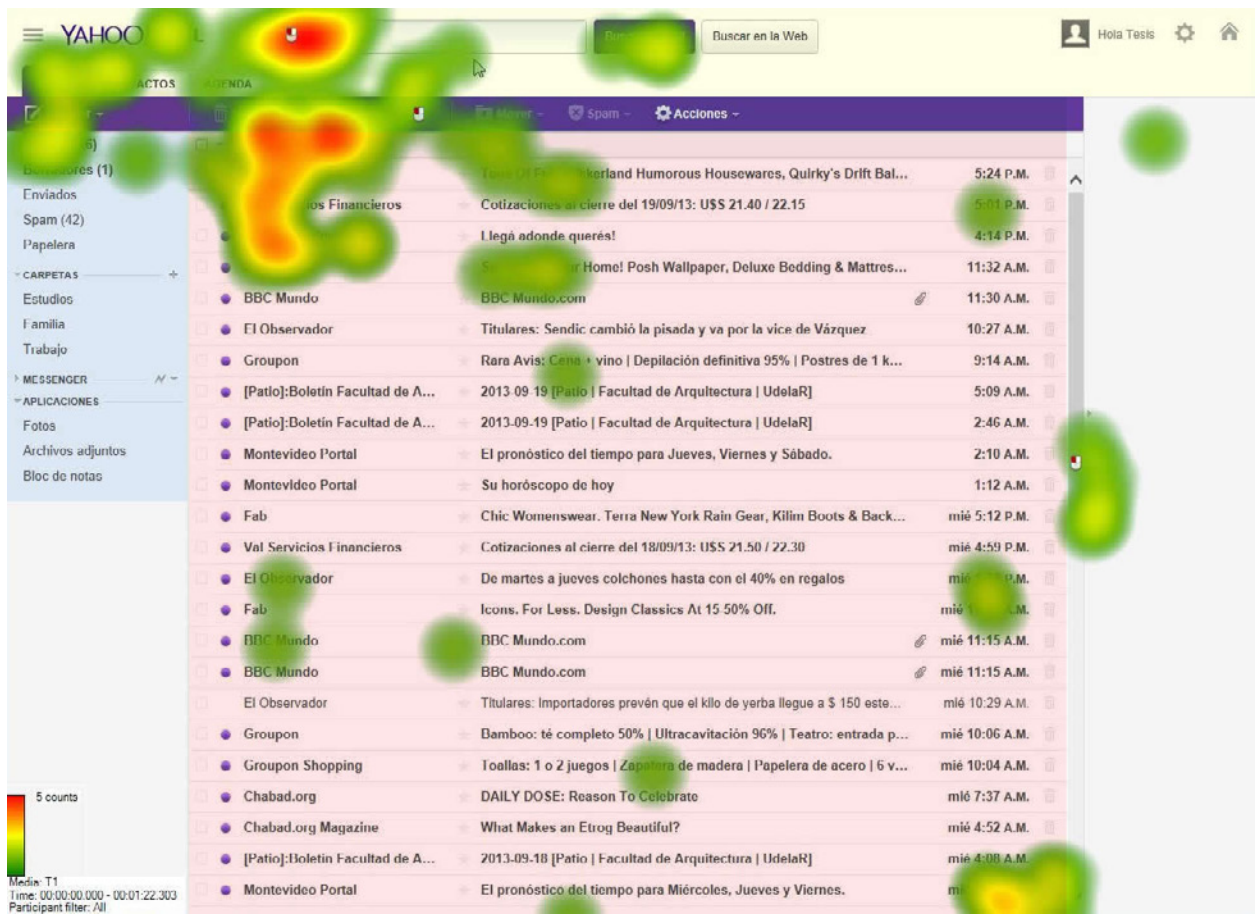

# 8.12.Datos Eye Tracker: Heatmaps Yahoo T2

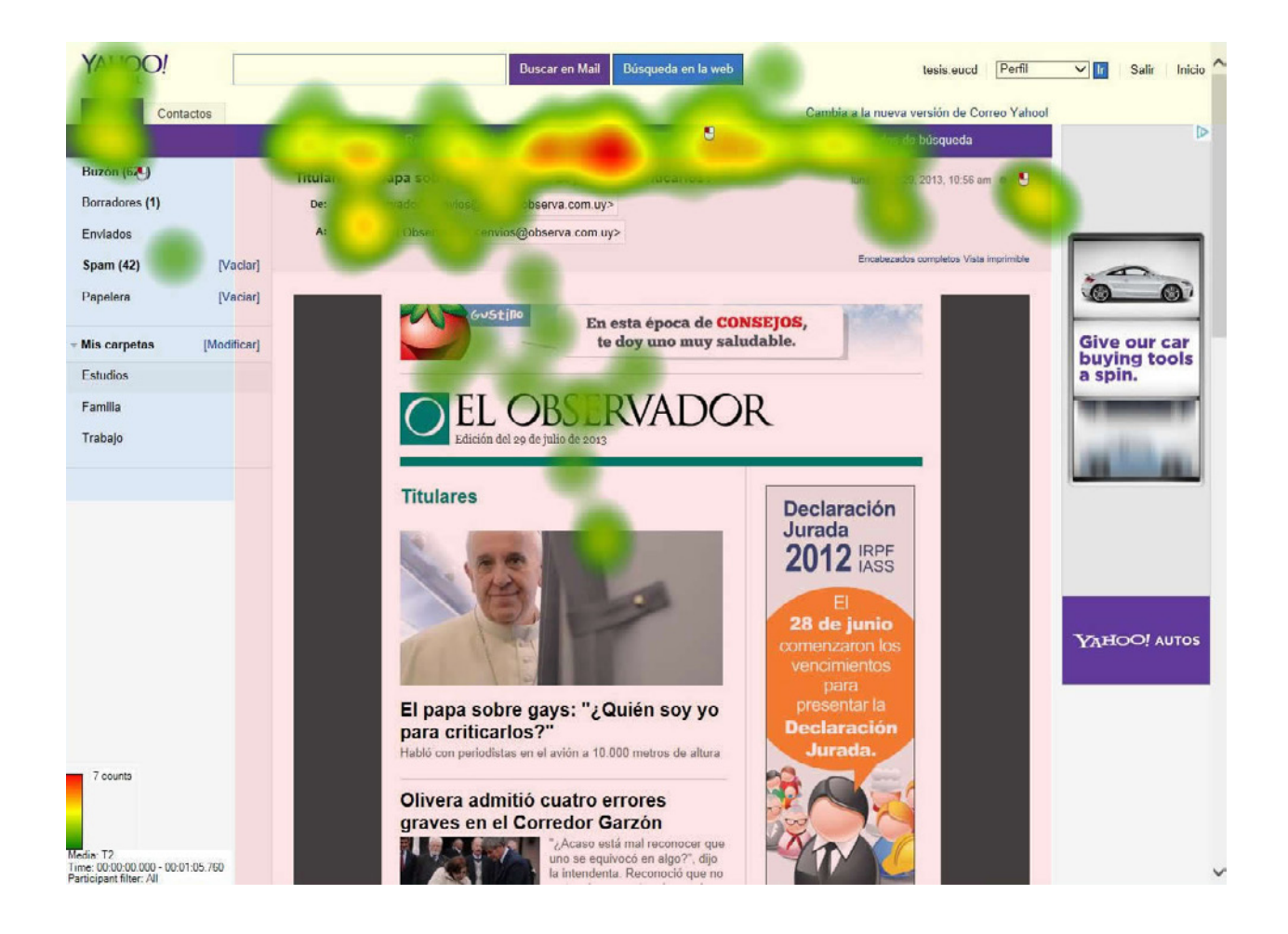

# 8.13.Datos Eye Tracker: Heatmaps Yahoo T3

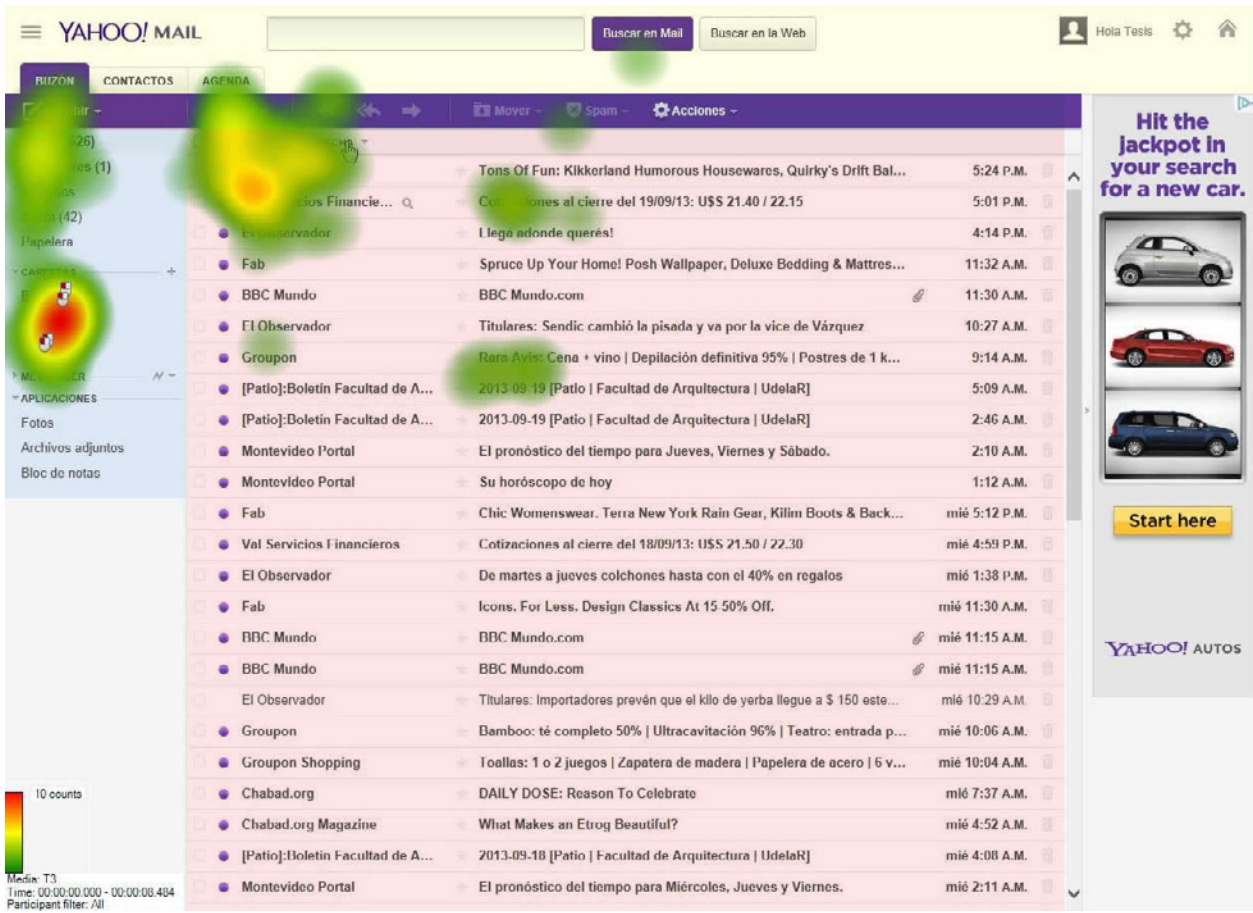

# 8.14.Duración de Tareas: Eye Tracker

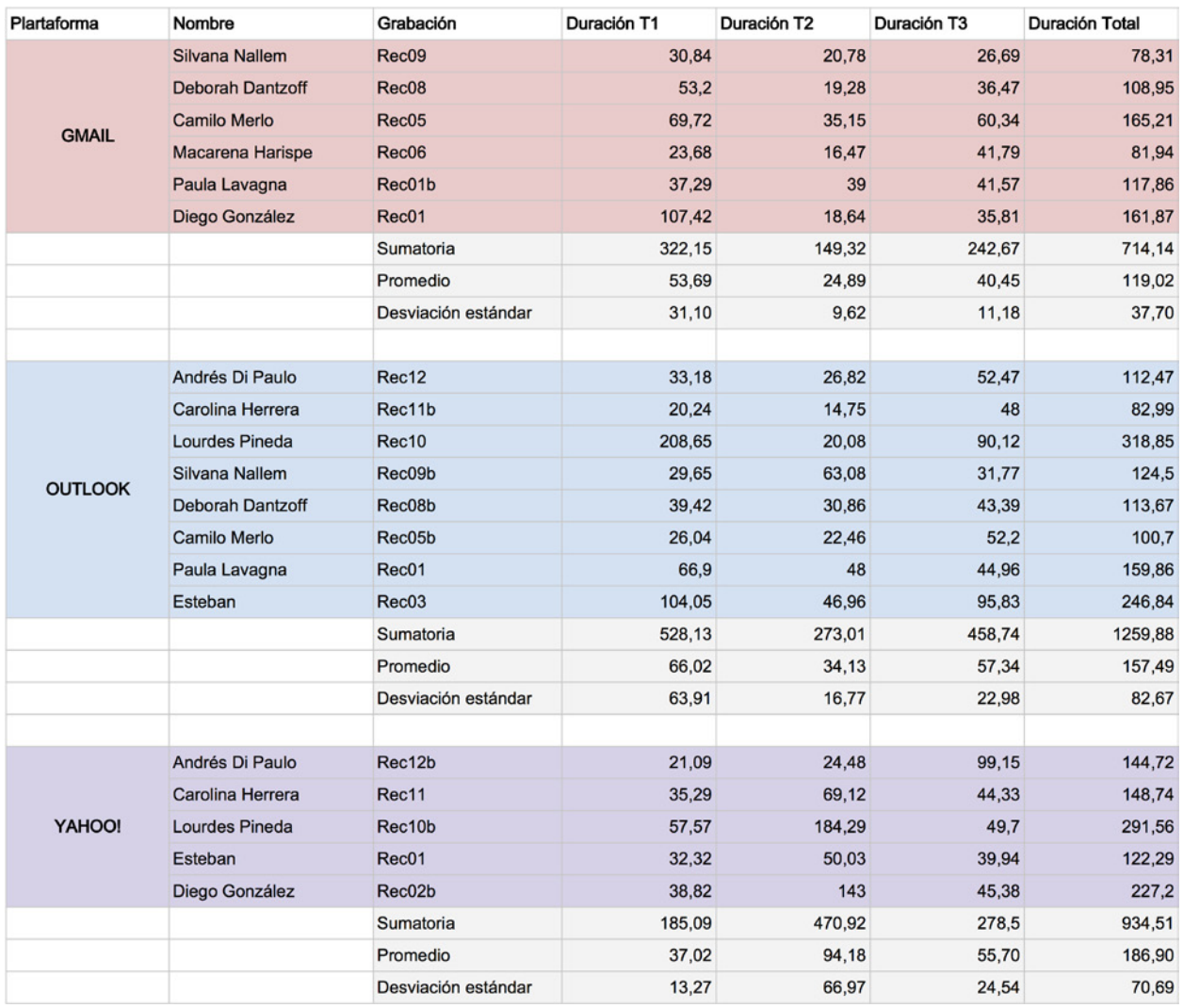

# 8.15.Datos Eye Tracker: Tarea 1

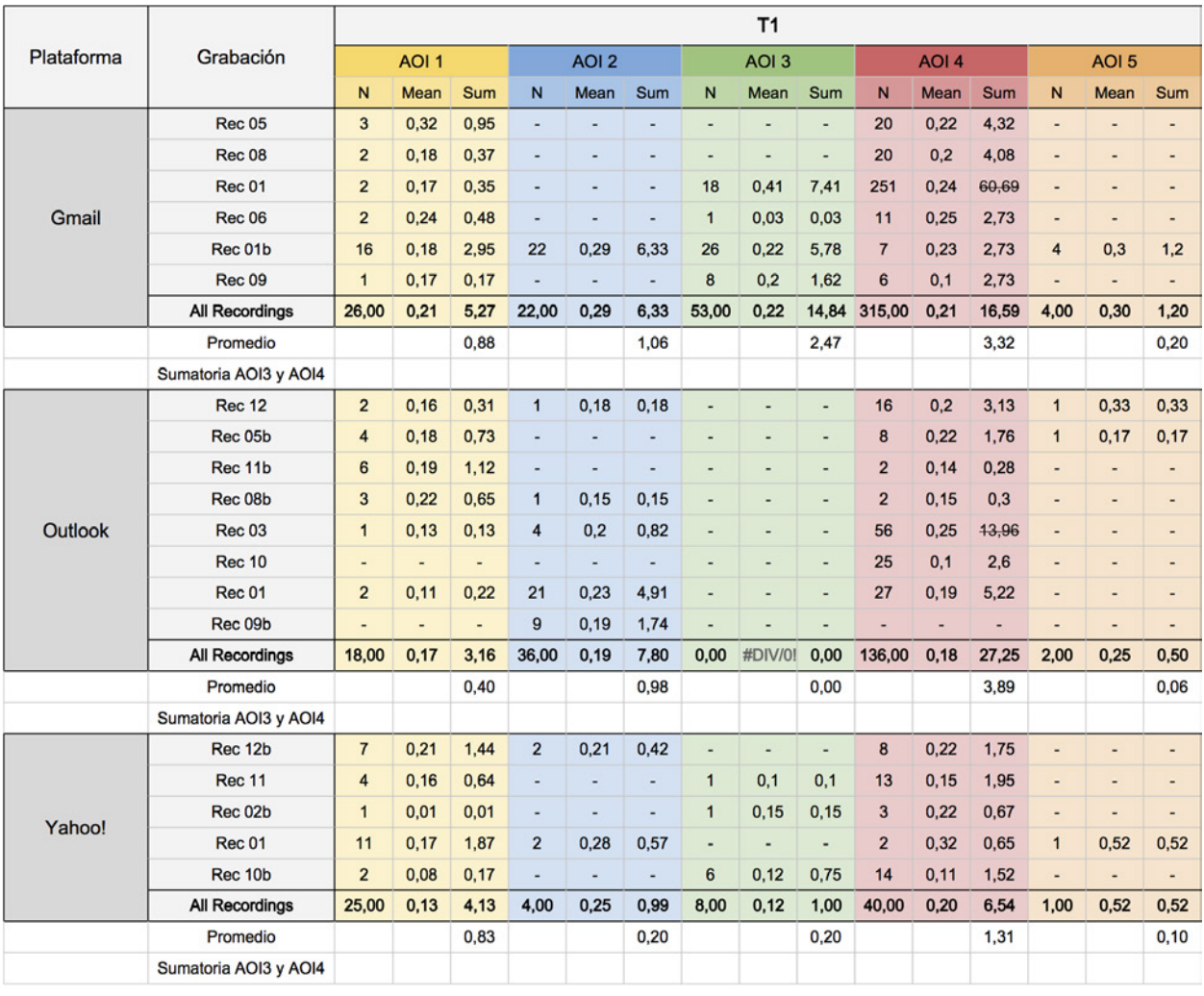

# 8.16.Datos Eye Tracker: Tarea 2

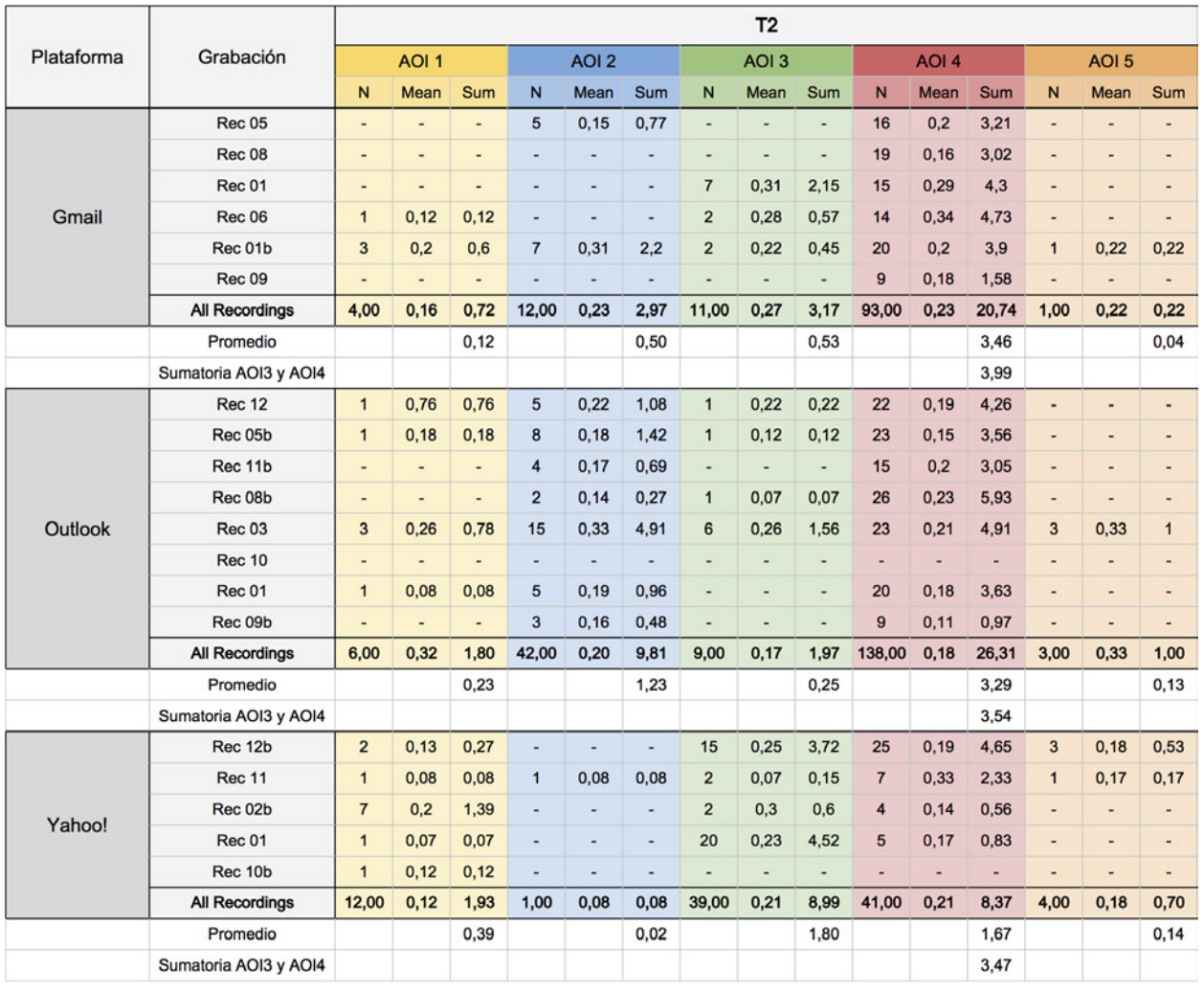

# 8.17.Datos Eye Tracker: Tarea 3

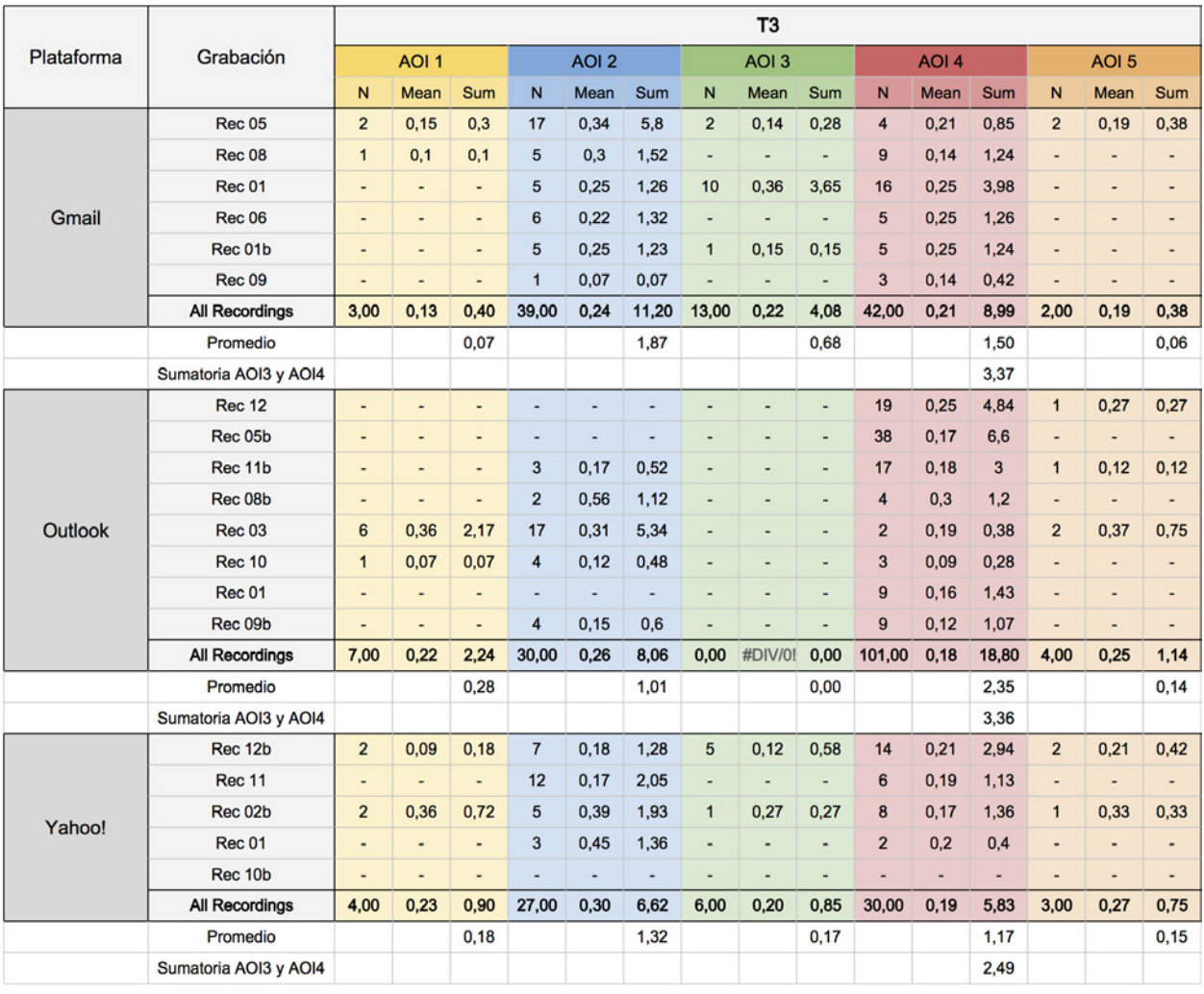

# 8.18.Bocetos Iniciales

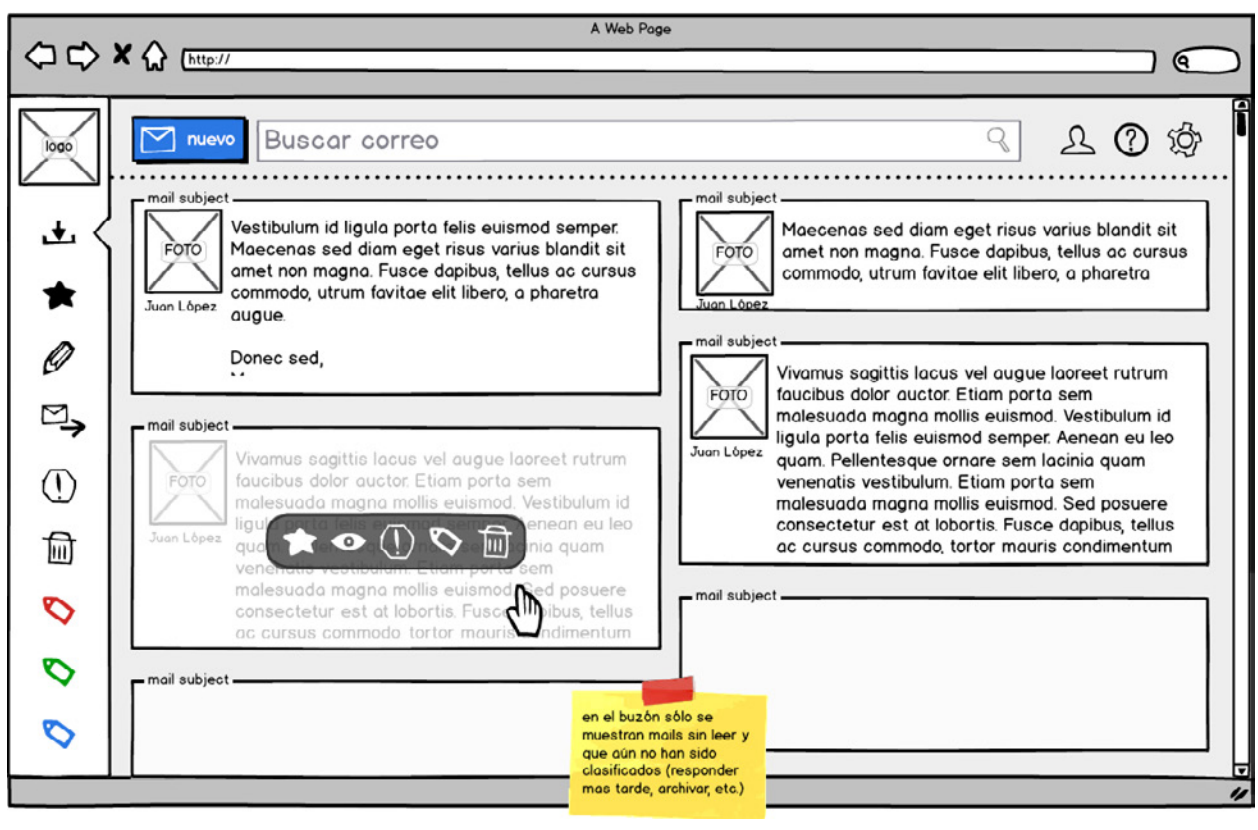

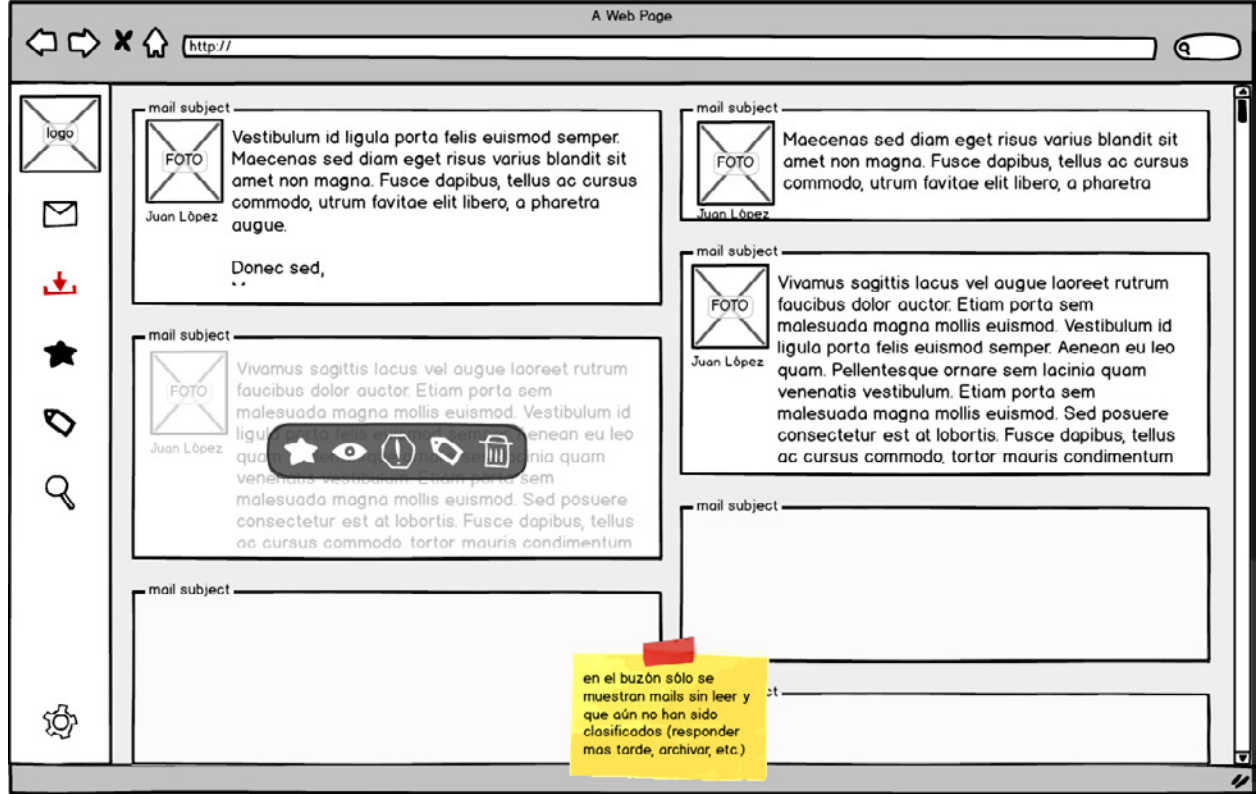

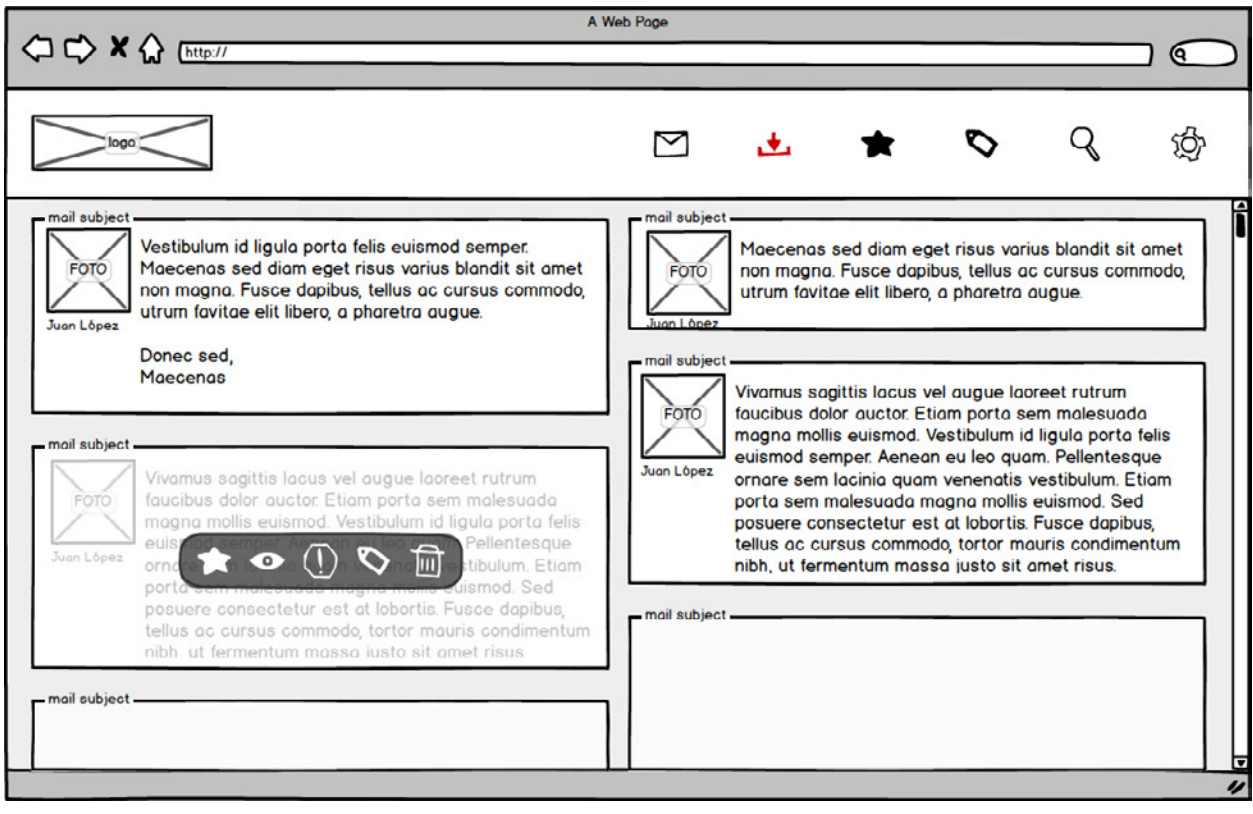

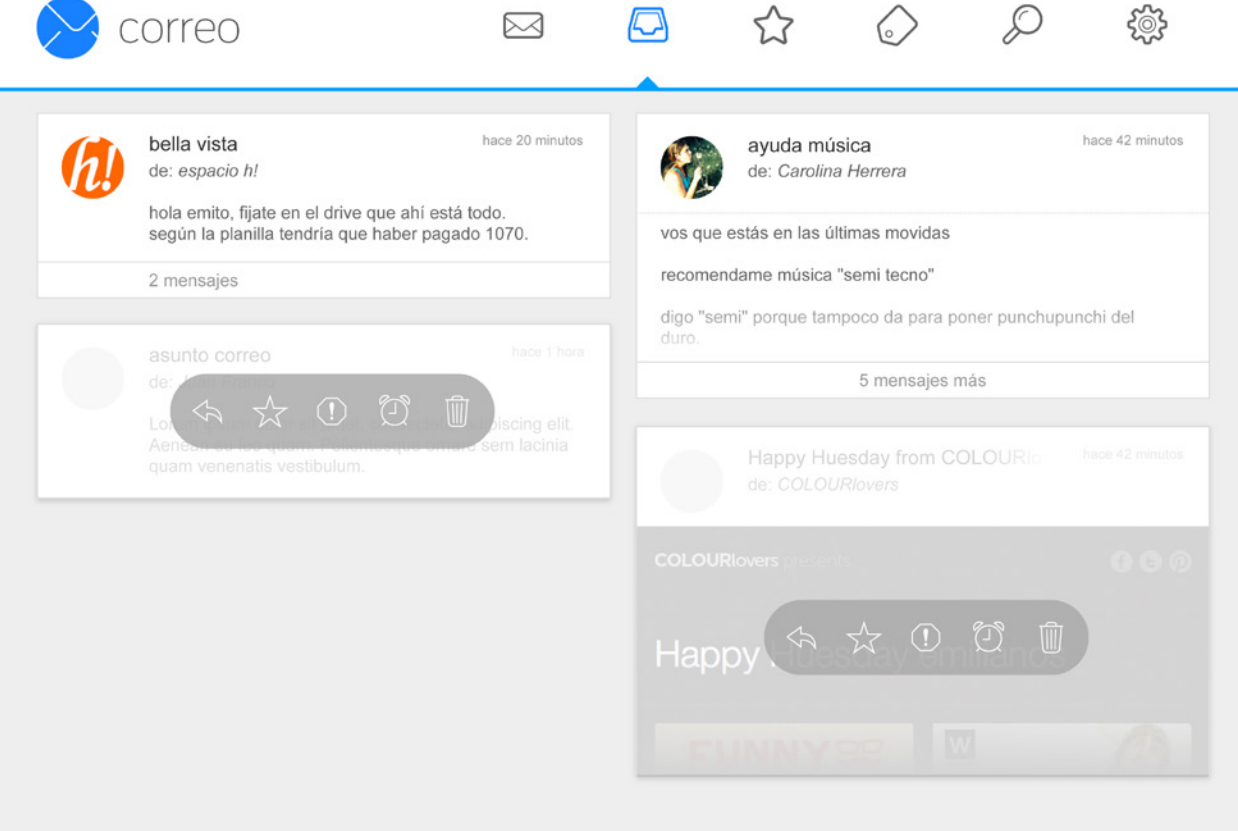

# 8.19.Identidad de Producto

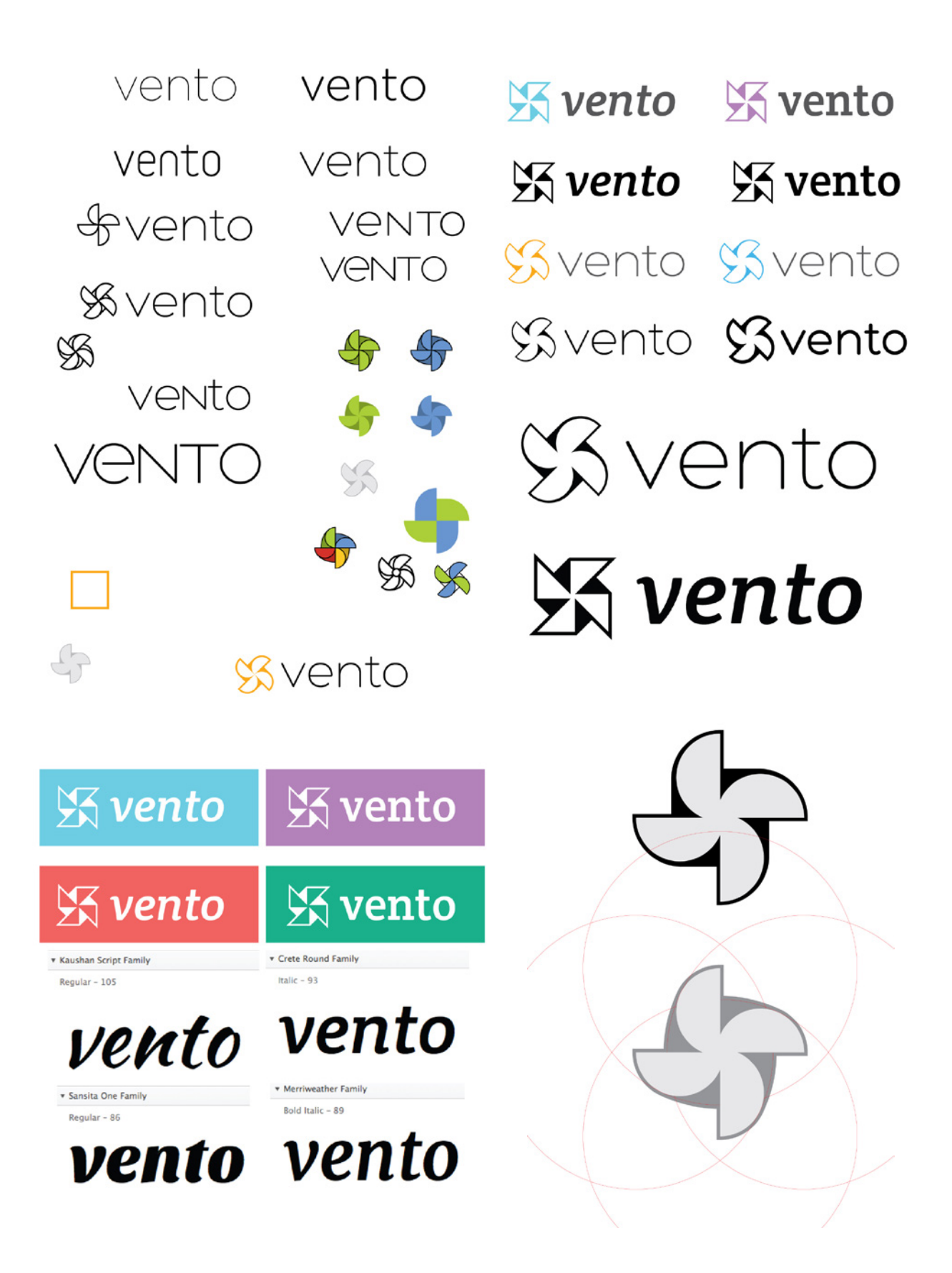

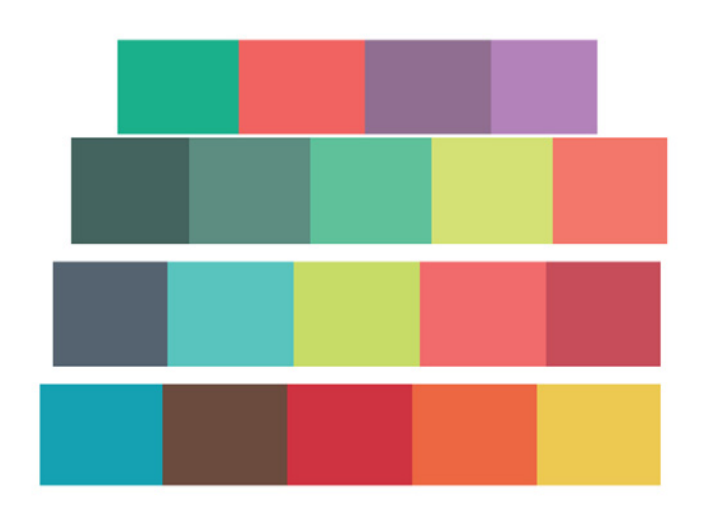

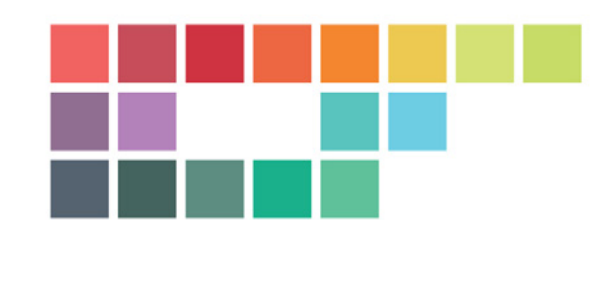

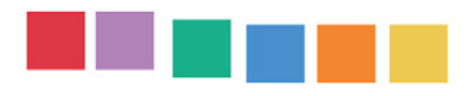

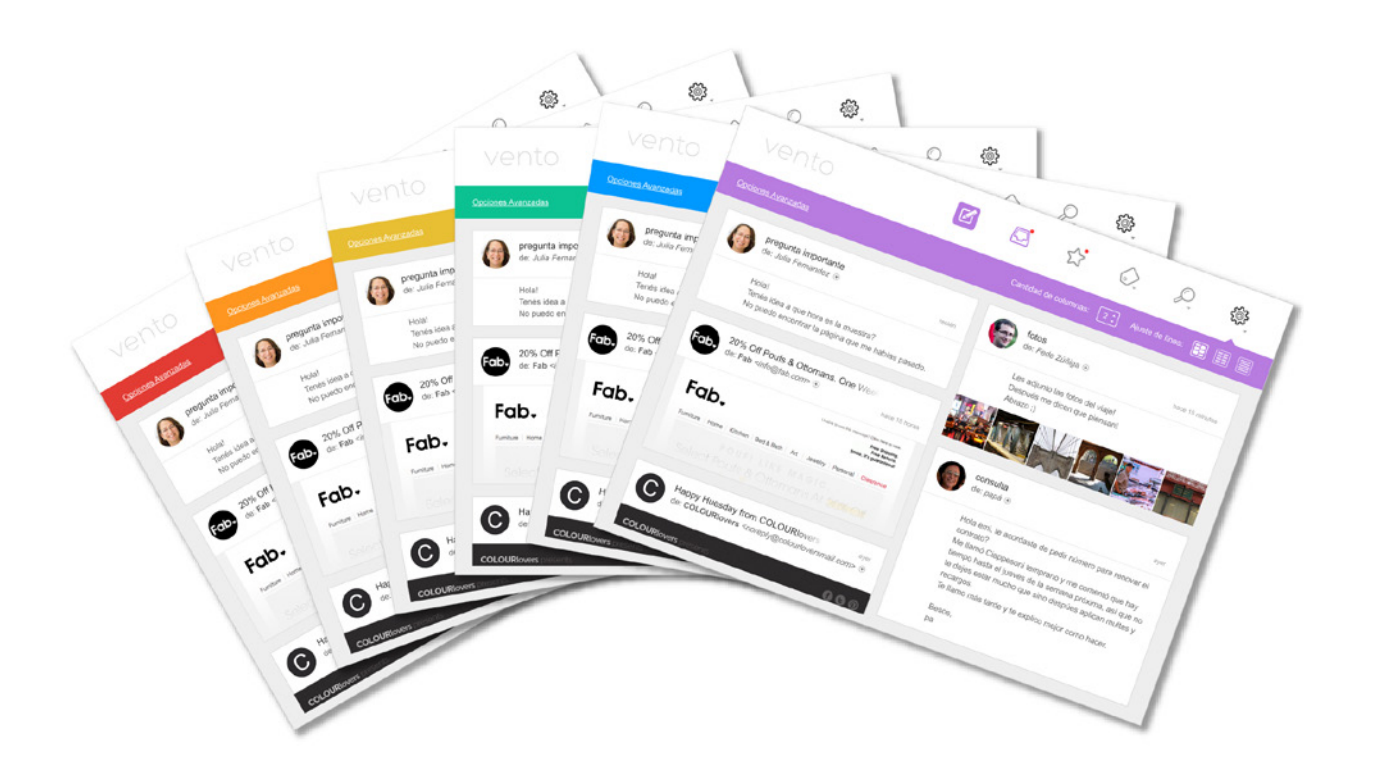
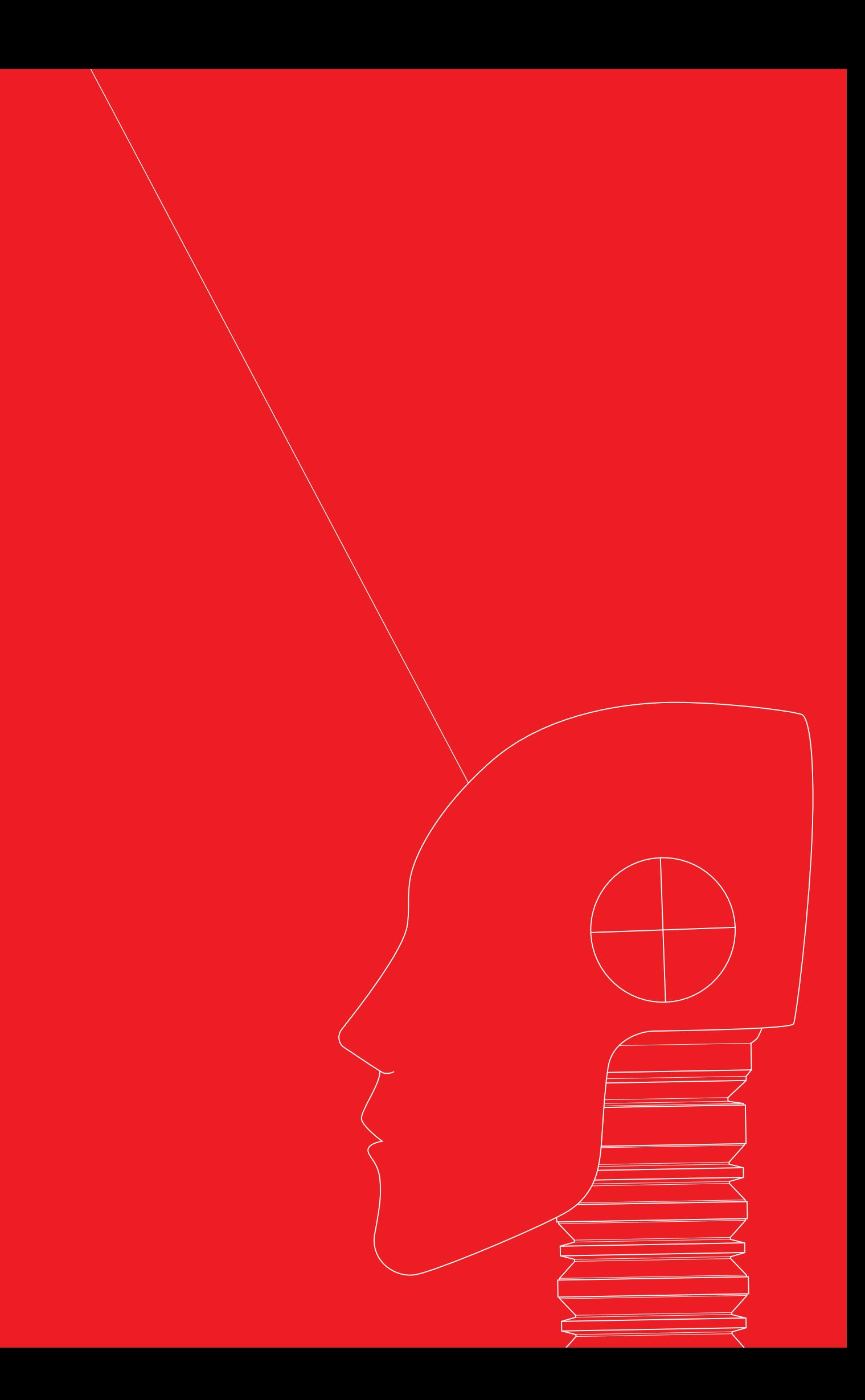